### **[1]JD Edwards World**

Electronic Commerce Guide Release A9.4 **E58760-02**

#### April 2021

Describes the computer-to-computer exchange of business transactions, such as purchase orders, invoices, and shipping notices, in a standard format that most computers can process.

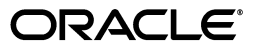

JD Edwards World Electronic Commerce Guide, Release A9.4

E58760-02

Copyright © 2015, 2021, Oracle and/or its affiliates.

This software and related documentation are provided under a license agreement containing restrictions on use and disclosure and are protected by intellectual property laws. Except as expressly permitted in your license agreement or allowed by law, you may not use, copy, reproduce, translate, broadcast, modify, license, transmit, distribute, exhibit, perform, publish, or display any part, in any form, or by any means. Reverse engineering, disassembly, or decompilation of this software, unless required by law for interoperability, is prohibited.

The information contained herein is subject to change without notice and is not warranted to be error-free. If you find any errors, please report them to us in writing.

If this is software or related documentation that is delivered to the U.S. Government or anyone licensing it on behalf of the U.S. Government, then the following notice is applicable:

U.S. GOVERNMENT END USERS: Oracle programs (including any operating system, integrated software, any programs embedded, installed or activated on delivered hardware, and modifications of such programs) and Oracle computer documentation or other Oracle data delivered to or accessed by U.S. Government end users are "commercial computer software" or "commercial computer software documentation" pursuant to the applicable Federal Acquisition Regulation and agency-specific supplemental regulations. As such, the use, reproduction, duplication, release, display, disclosure, modification, preparation of derivative works, and/or adaptation of i) Oracle programs (including any operating system, integrated software, any programs embedded, installed or activated on delivered hardware, and modifications of such programs), ii) Oracle computer documentation and/or iii) other Oracle data, is subject to the rights and limitations specified in the license contained in the applicable contract. The terms governing the U.S. Government's use of Oracle cloud services are defined by the applicable contract for such services. No other rights are granted to the U.S. Government.

This software or hardware is developed for general use in a variety of information management applications. It is not developed or intended for use in any inherently dangerous applications, including applications that may create a risk of personal injury. If you use this software or hardware in dangerous applications, then you shall be responsible to take all appropriate fail-safe, backup, redundancy, and other measures to ensure its safe use. Oracle Corporation and its affiliates disclaim any liability for any damages caused by use of this software or hardware in dangerous applications.

Oracle and Java are registered trademarks of Oracle and/or its affiliates. Other names may be trademarks of their respective owners.

Intel and Intel Inside are trademarks or registered trademarks of Intel Corporation. All SPARC trademarks are used under license and are trademarks or registered trademarks of SPARC International, Inc. AMD, Epyc, and the AMD logo are trademarks or registered trademarks of Advanced Micro Devices. UNIX is a registered trademark of The Open Group.

This software or hardware and documentation may provide access to or information about content, products, and services from third parties. Oracle Corporation and its affiliates are not responsible for and expressly disclaim all warranties of any kind with respect to third-party content, products, and services unless otherwise set forth in an applicable agreement between you and Oracle. Oracle Corporation and its affiliates will not be responsible for any loss, costs, or damages incurred due to your access to or use of third-party content, products, or services, except as set forth in an applicable agreement between you and Oracle.

# **Contents**

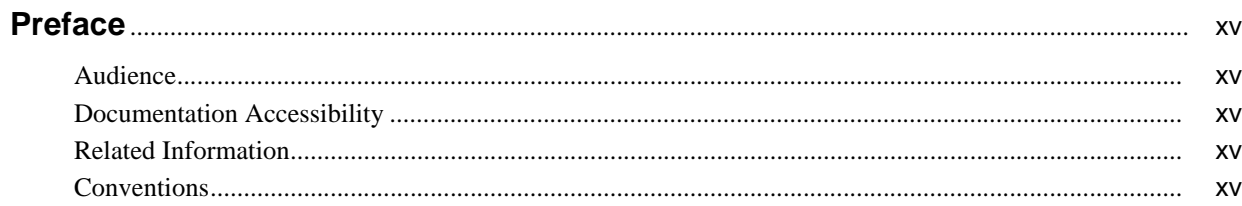

# 1 Overview to Electronic Commerce System

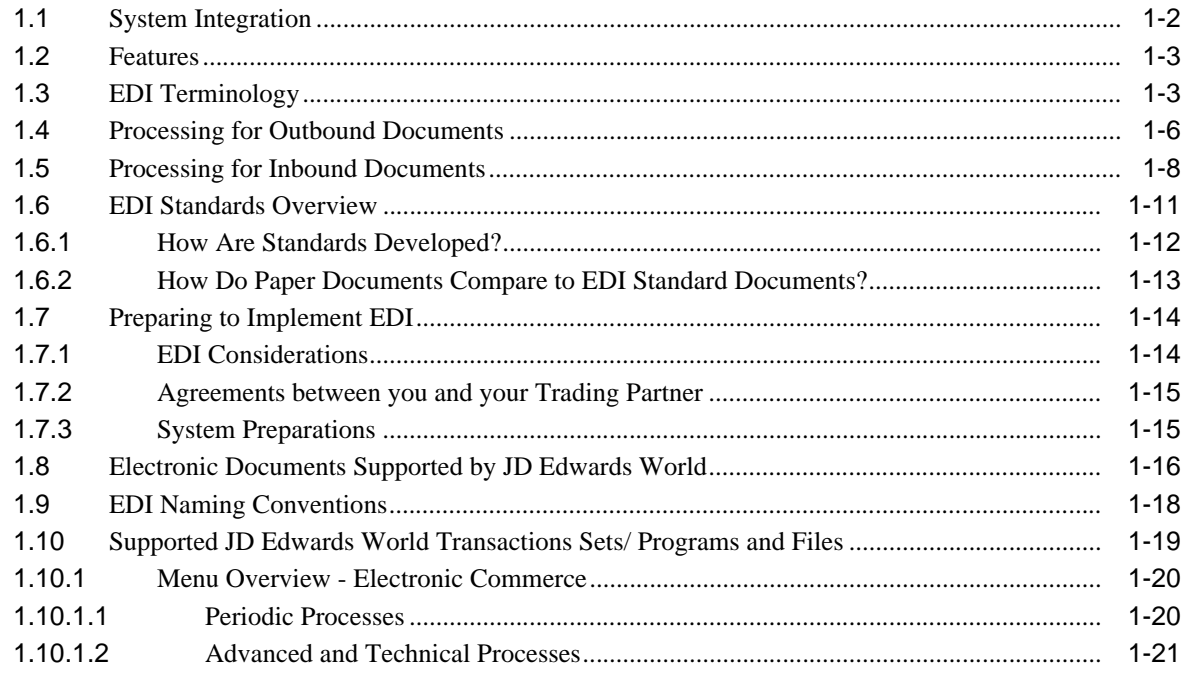

### 2 EDI Document Transmission

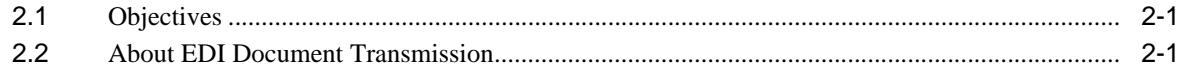

### 3 Send Outbound Documents

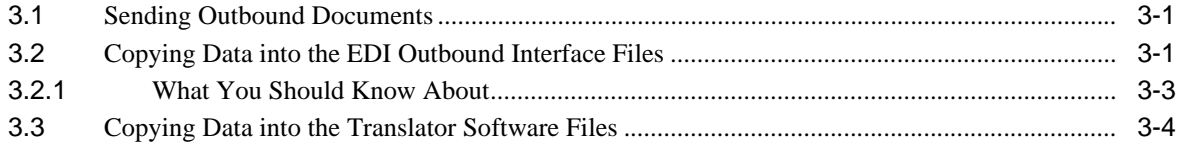

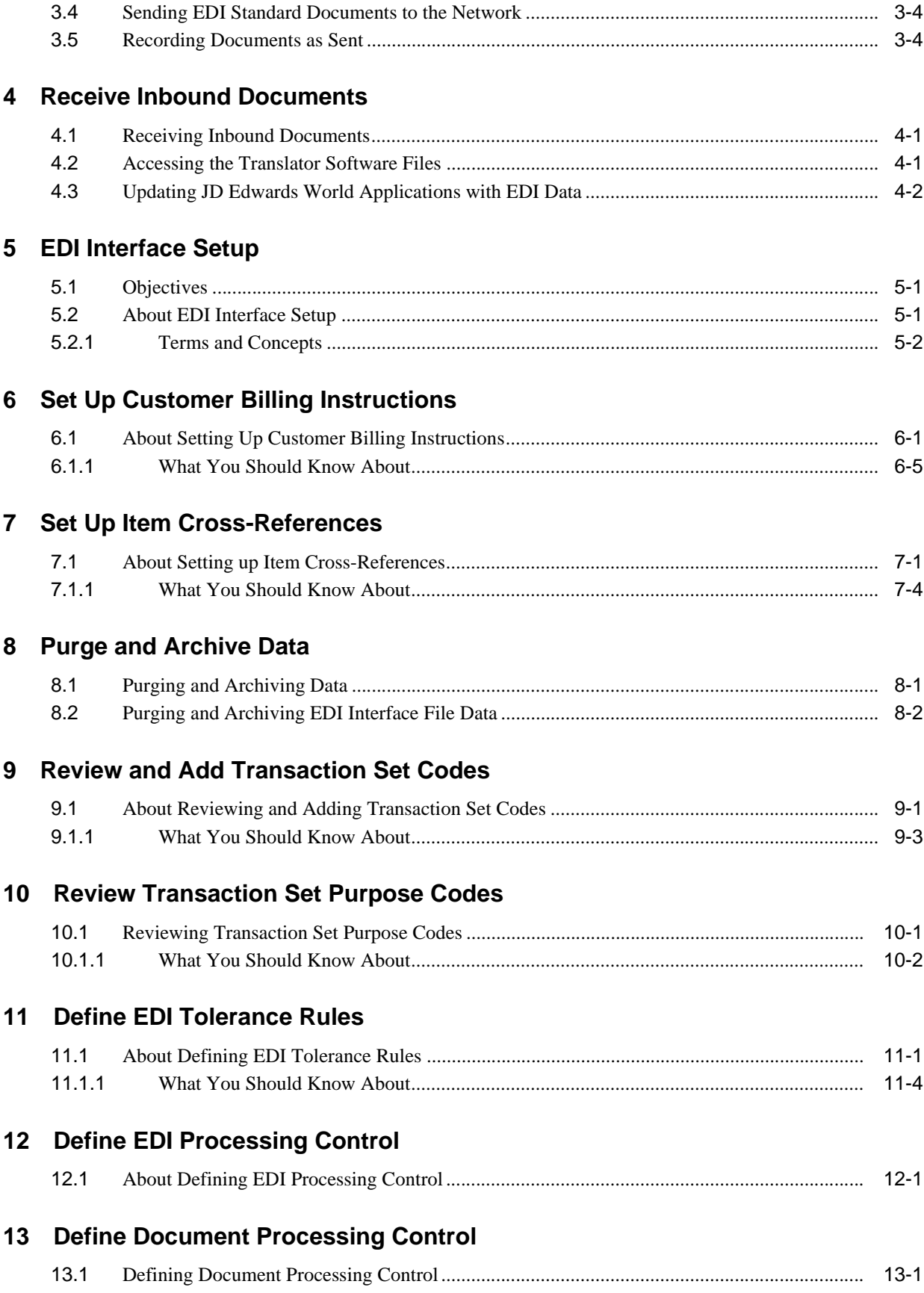

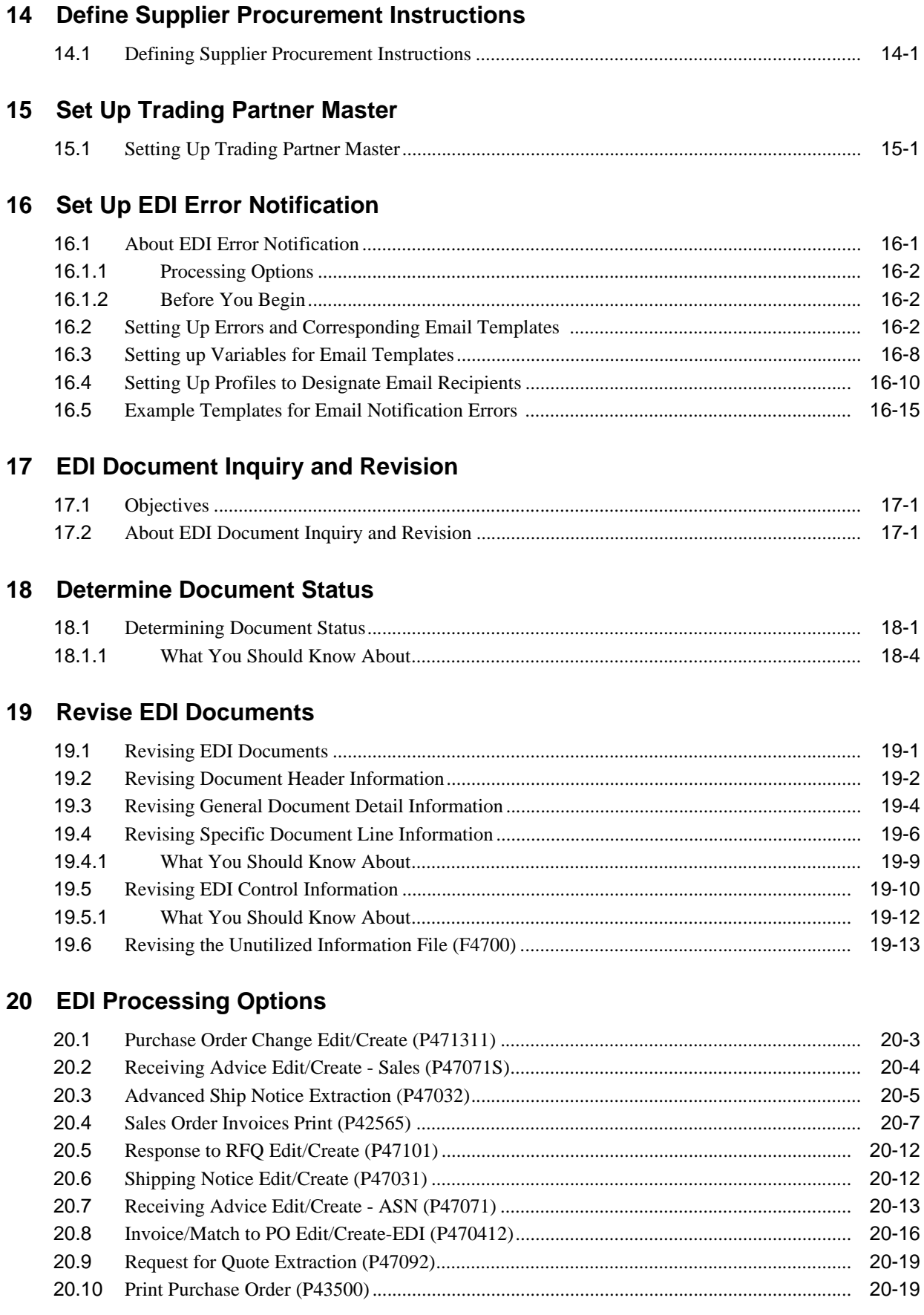

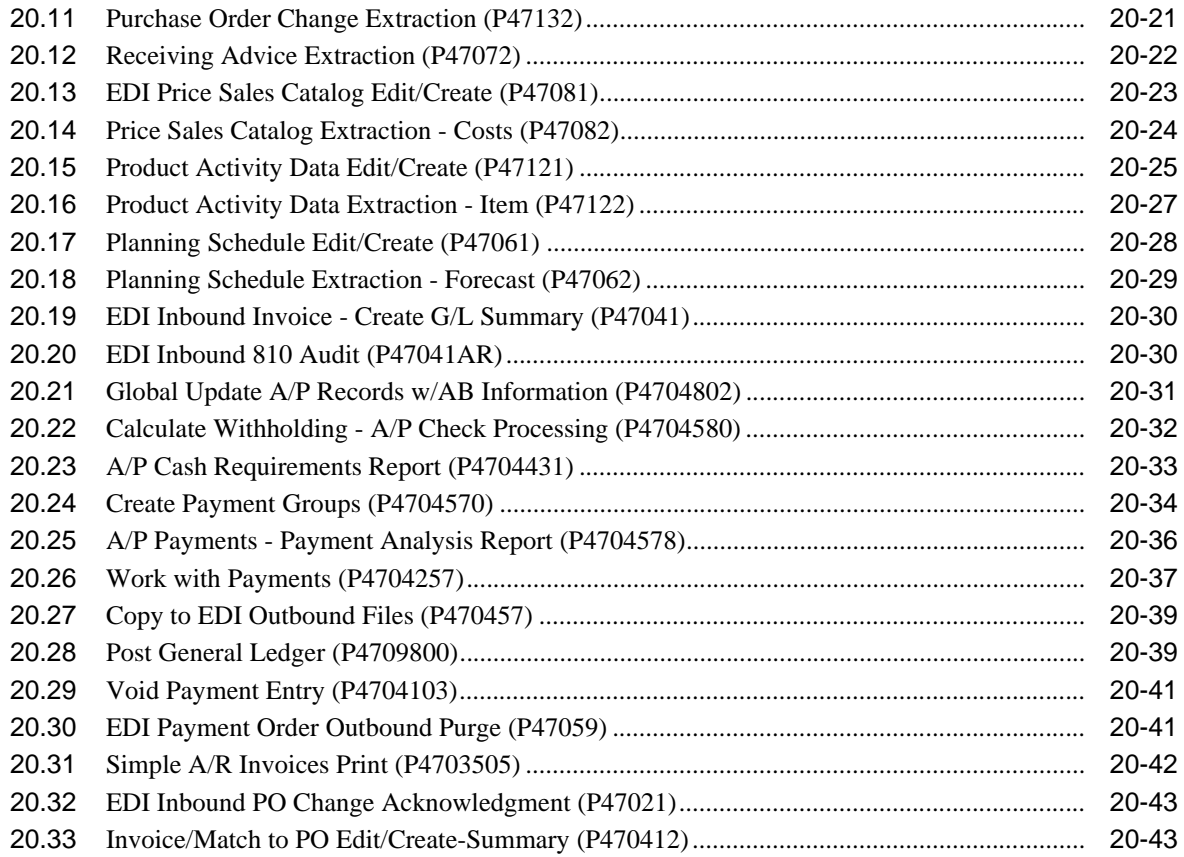

### **A [Sales Order Transactions](#page-156-0)**

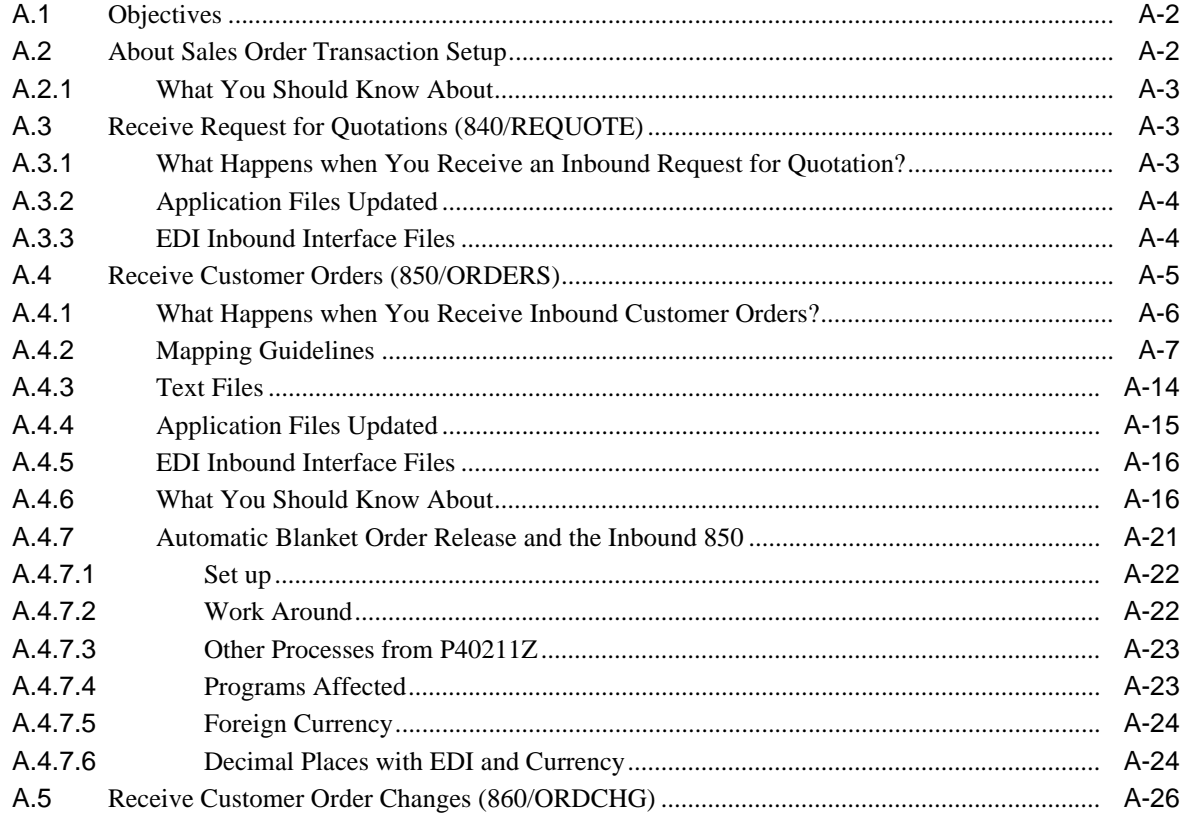

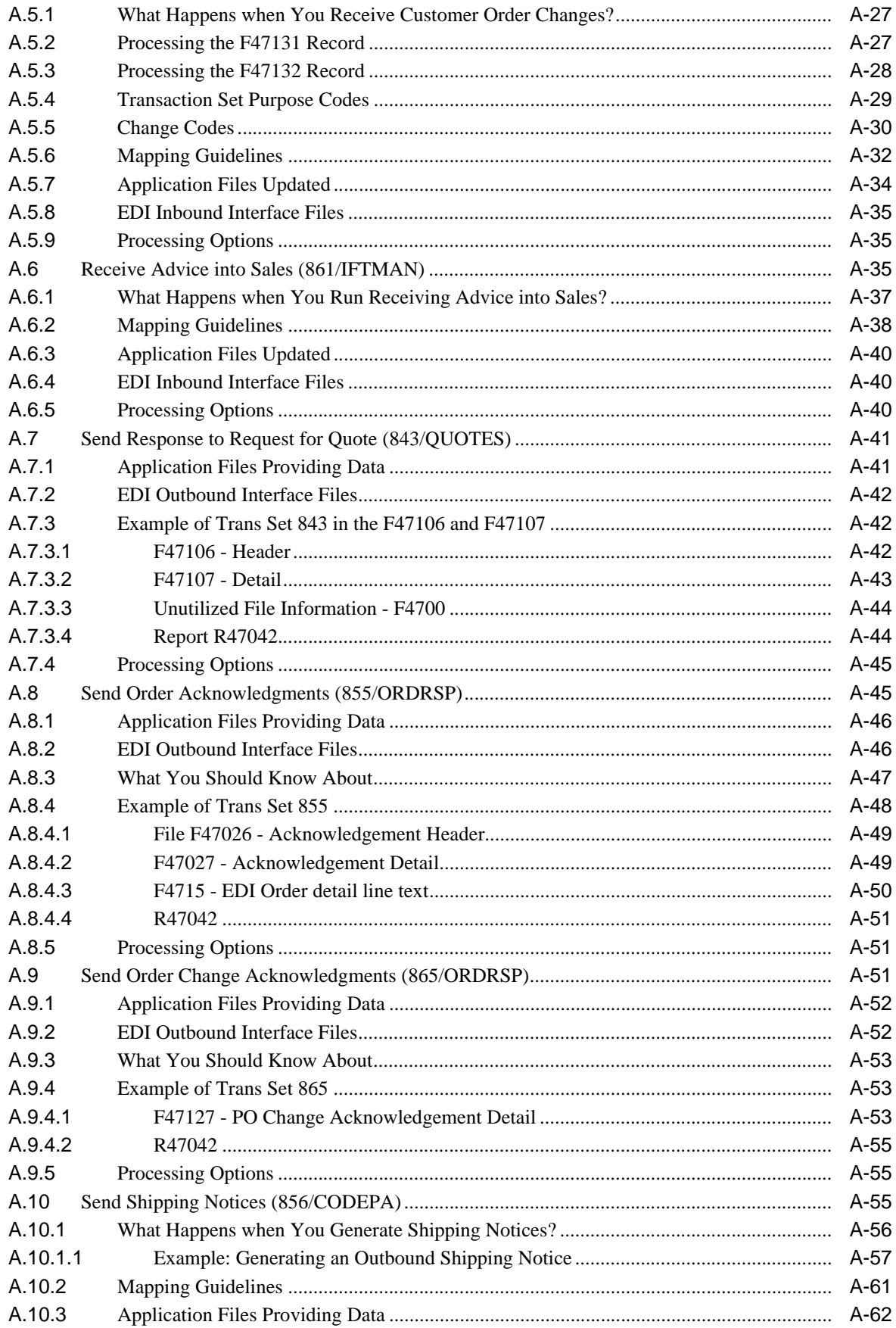

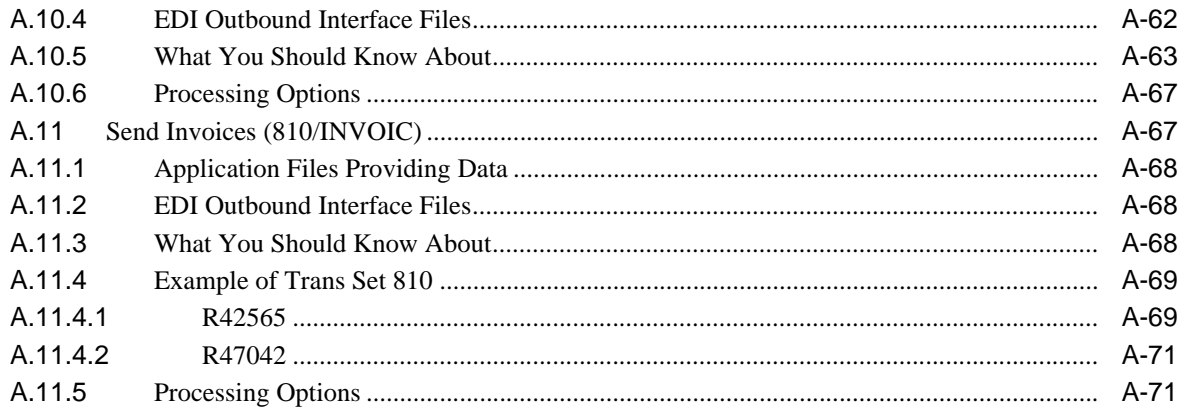

### **B** Purchase Order Transactions

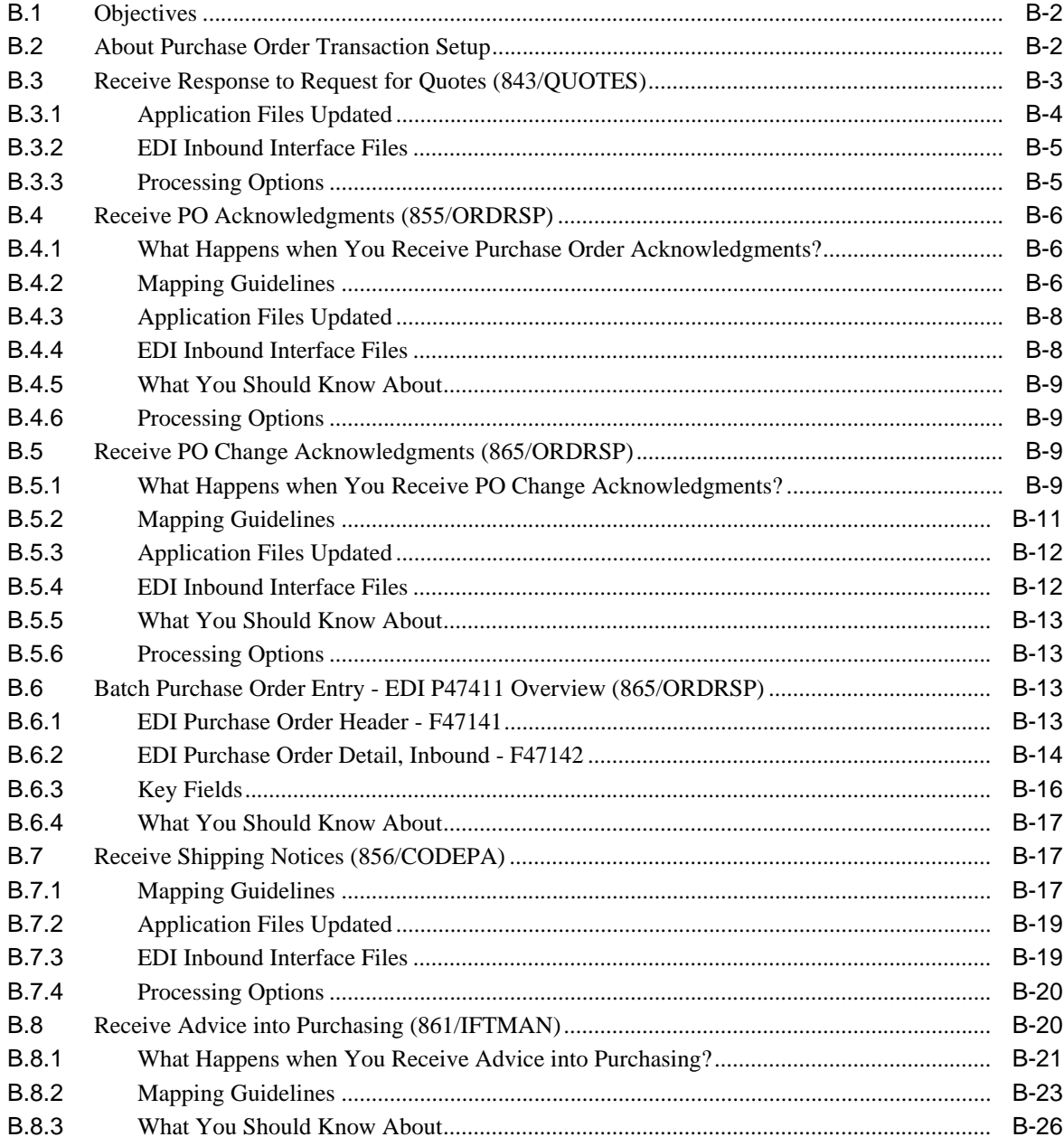

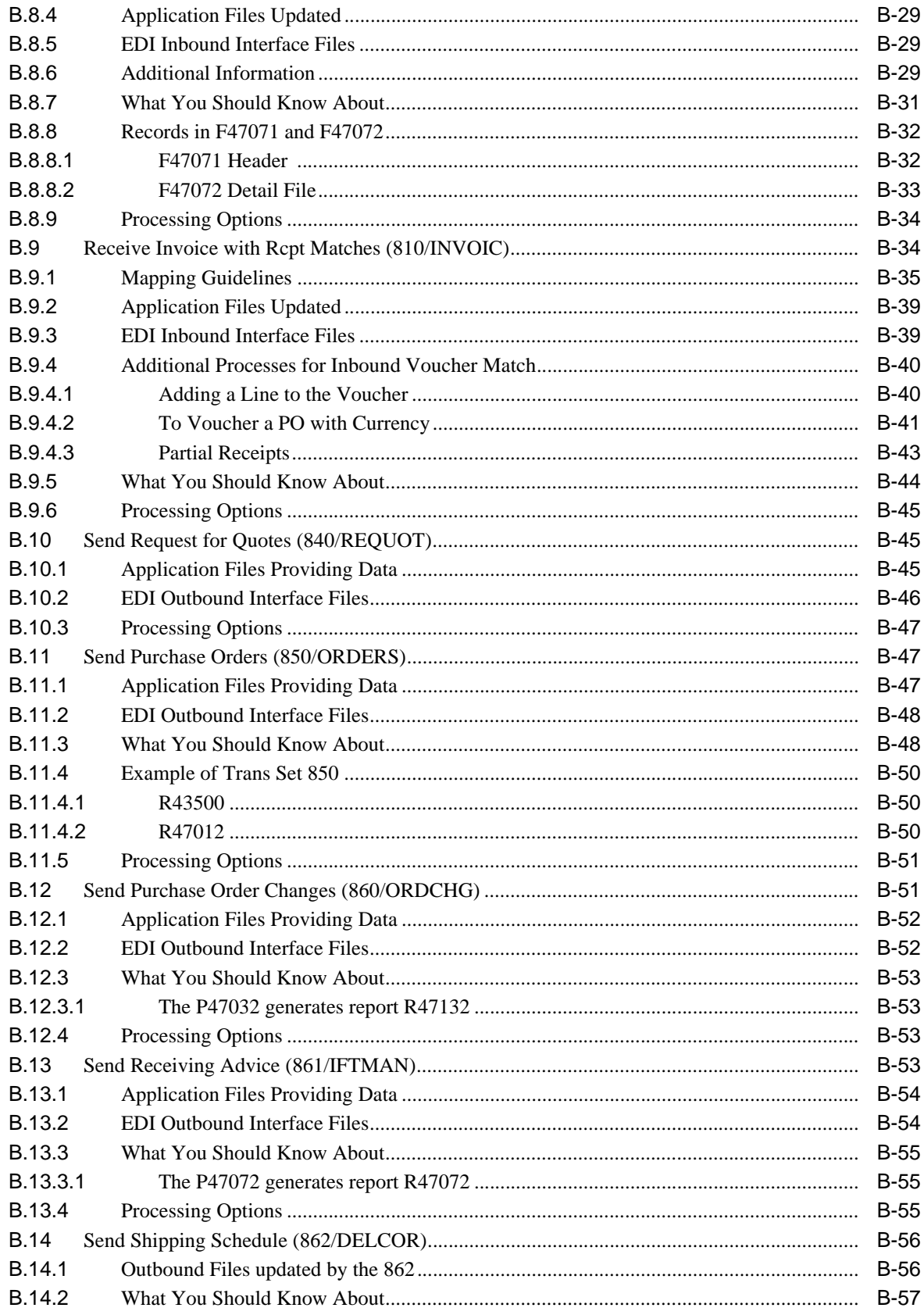

# **C** Product Information Transactions

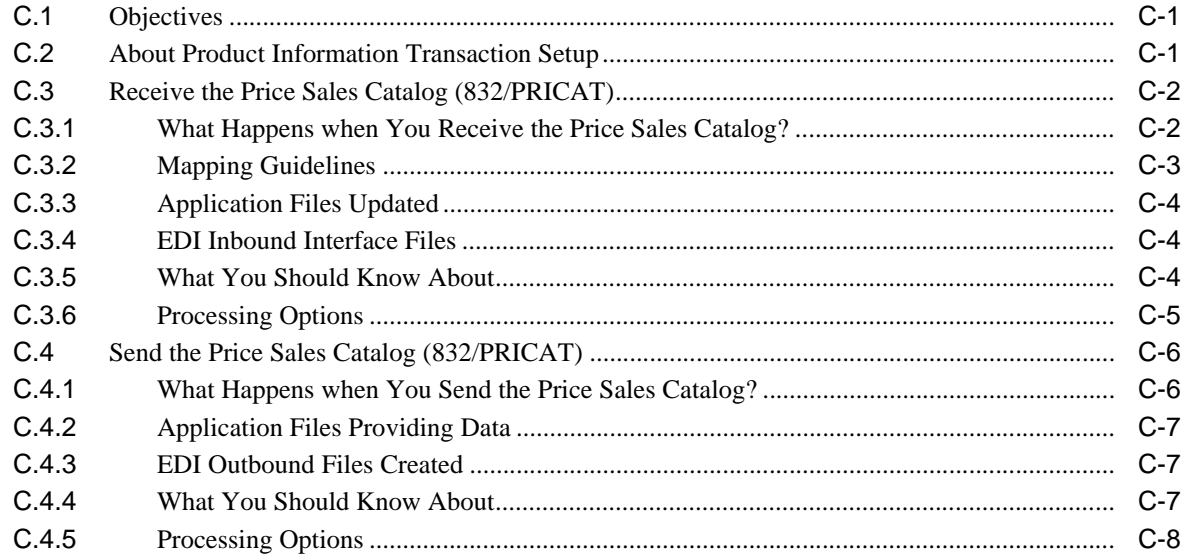

# **D** Inventory Transactions

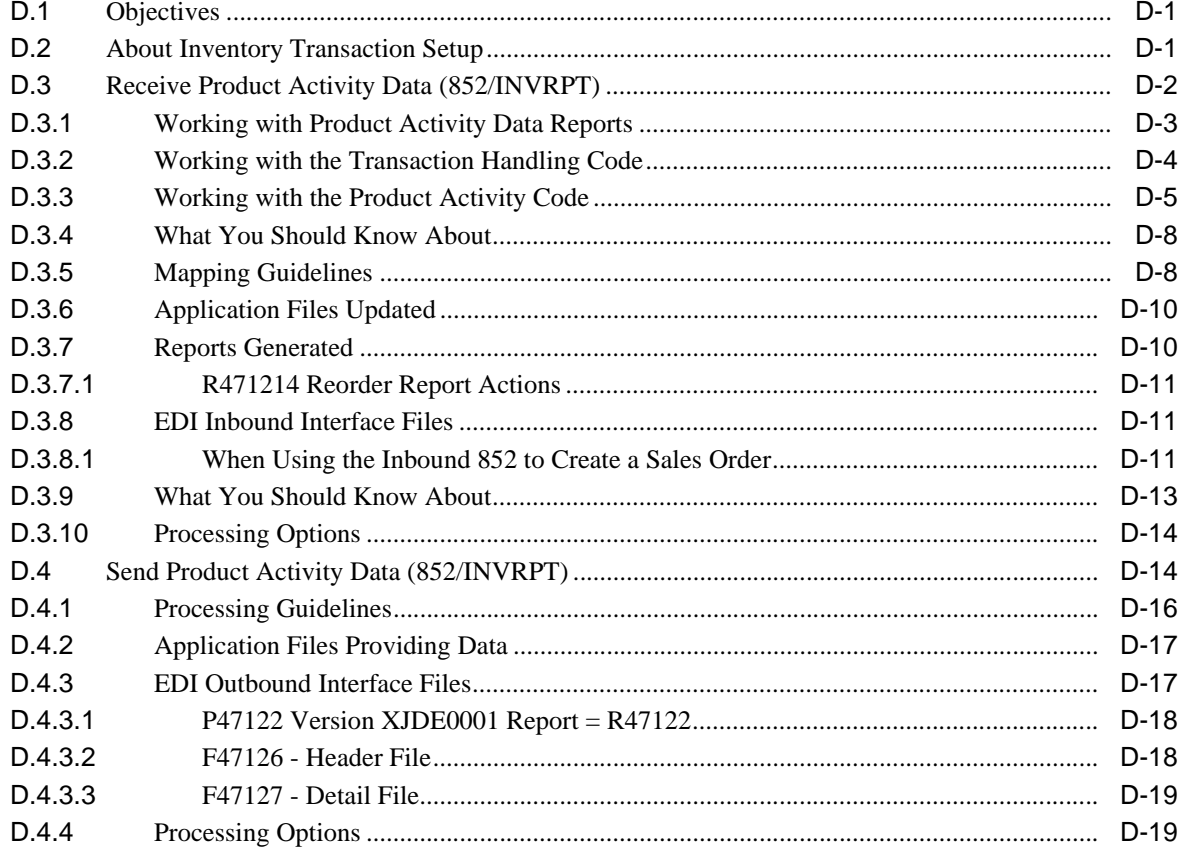

# **E** Scheduling & Planning Transactions

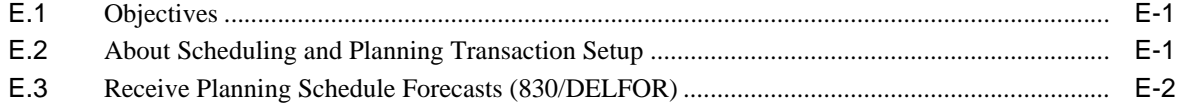

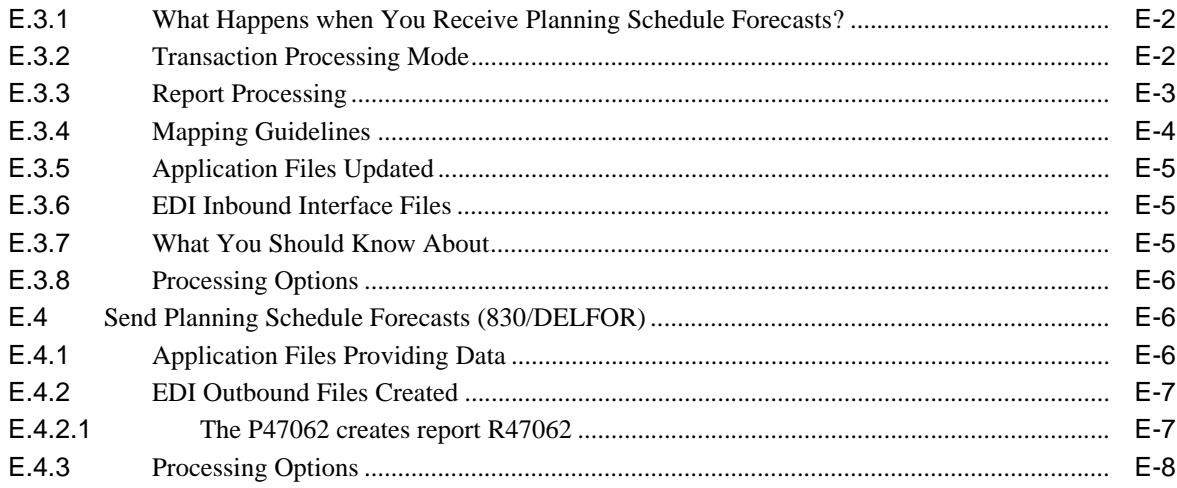

## **F** Financial Transactions

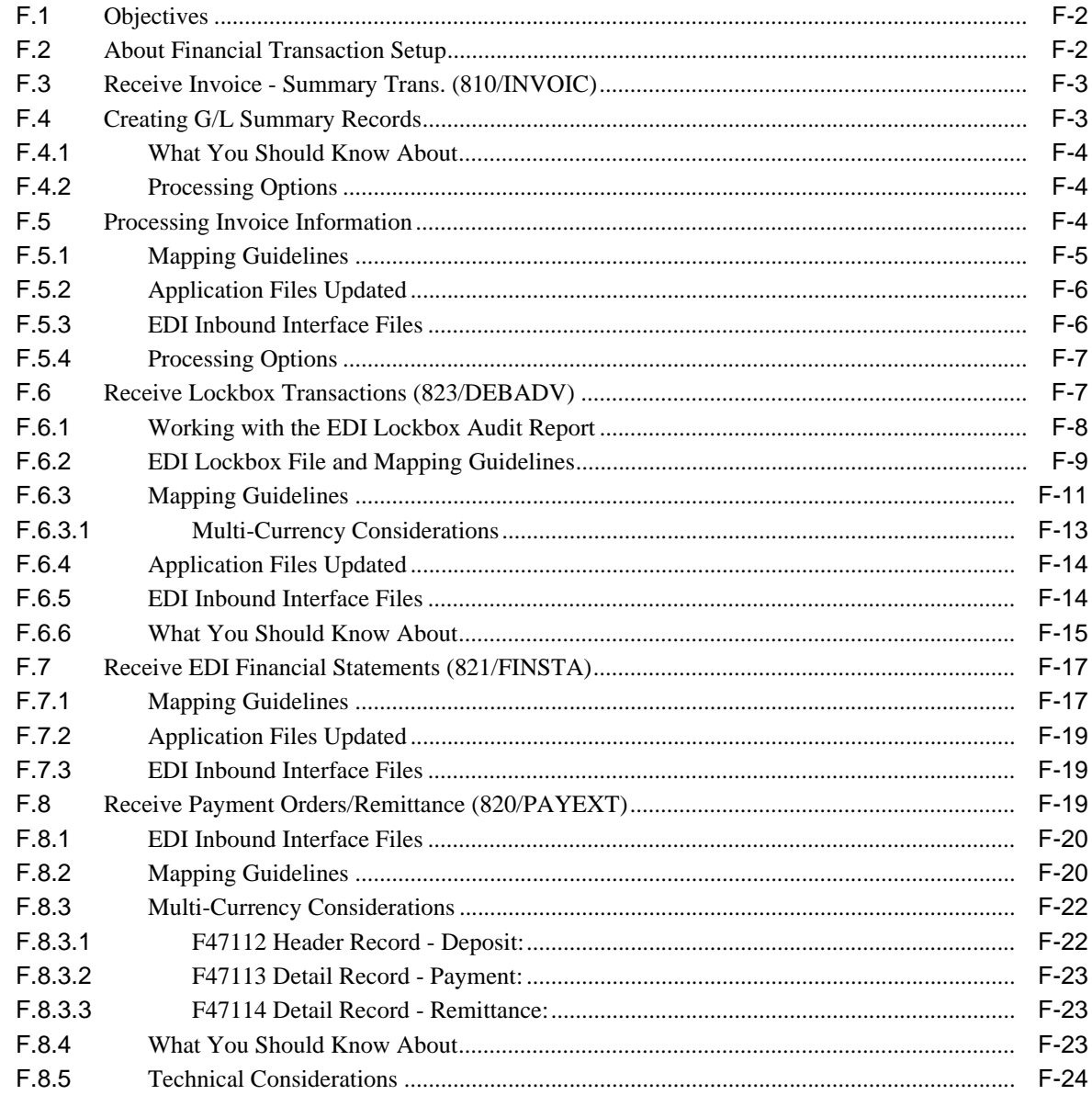

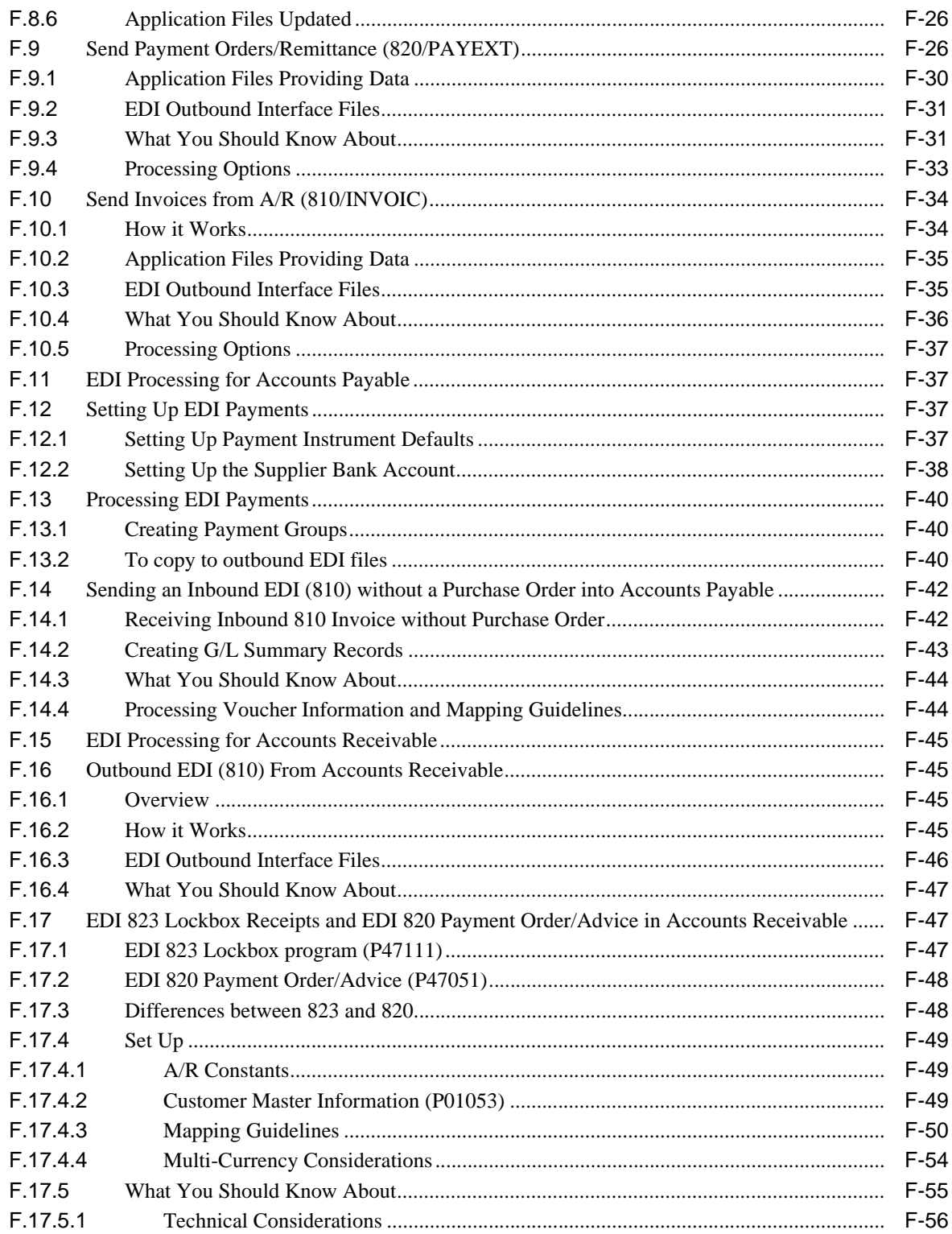

# Index

# **Preface**

Welcome to the JD Edwards World Electronic Commerce Guide.

# <span id="page-12-1"></span><span id="page-12-0"></span>**Audience**

This document is intended for implementers and end users of JD Edwards World Electronic Commerce system.

# <span id="page-12-2"></span>**Documentation Accessibility**

For information about Oracle's commitment to accessibility, visit the Oracle Accessibility Program website at http://www.oracle.com/pls/topic/lookup?ctx=acc&id=docacc.

#### **Access to Oracle Support**

Oracle customers that have purchased support have access to electronic support through My Oracle Support. For information, visit

http://www.oracle.com/pls/topic/lookup?ctx=acc&id=info or visit http://www.oracle.com/pls/topic/lookup?ctx=acc&id=trs if you are hearing impaired.

# <span id="page-12-3"></span>**Related Information**

For additional information about JD Edwards World applications, features, content, and training, visit the JD Edwards World pages on the JD Edwards Resource Library located at:

http://learnjde.com

# <span id="page-12-4"></span>**Conventions**

The following text conventions are used in this document:

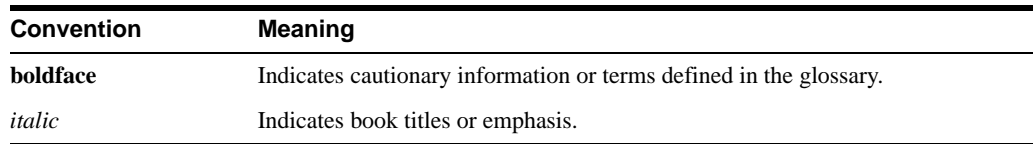

# <span id="page-14-0"></span>**Overview to Electronic Commerce System**

This chapter contains these topics:

- Section [1.1, "System Integration,"](#page-14-1)
- Section [1.2, "Features,"](#page-15-0)
- Section [1.3, "EDI Terminology,"](#page-15-1)
- Section [1.4, "Processing for Outbound Documents,"](#page-17-0)
- Section [1.5, "Processing for Inbound Documents,"](#page-19-0)
- Section [1.6, "EDI Standards Overview,"](#page-22-0)
- Section [1.7, "Preparing to Implement EDI,"](#page-24-0)
- Section [1.8, "Electronic Documents Supported by JD Edwards World,"](#page-25-3)
- Section [1.9, "EDI Naming Conventions,"](#page-26-0)
- ? Section [1.10, "Supported JD Edwards World Transactions Sets/ Programs and Files,"](#page-27-0)

Electronic Data Interchange (EDI) is the computer-to-computer exchange of business transactions, such as purchase orders, invoices, and shipping notices, in a standard format that most computers can process.

### <span id="page-14-1"></span>**1.1 System Integration**

The JD Edwards World Electronic Commerce system integrates with the following systems:

- Sales Order Management
- Procurement
- Inventory Management
- Accounts Payable
- ? Accounts Receivable

The following is an overview of the typical JD Edwards World EDI environment. This graphic depicts some of the typical exchanges of information among order processing, manufacturing, and accounting that can benefit from an EDI implementation.

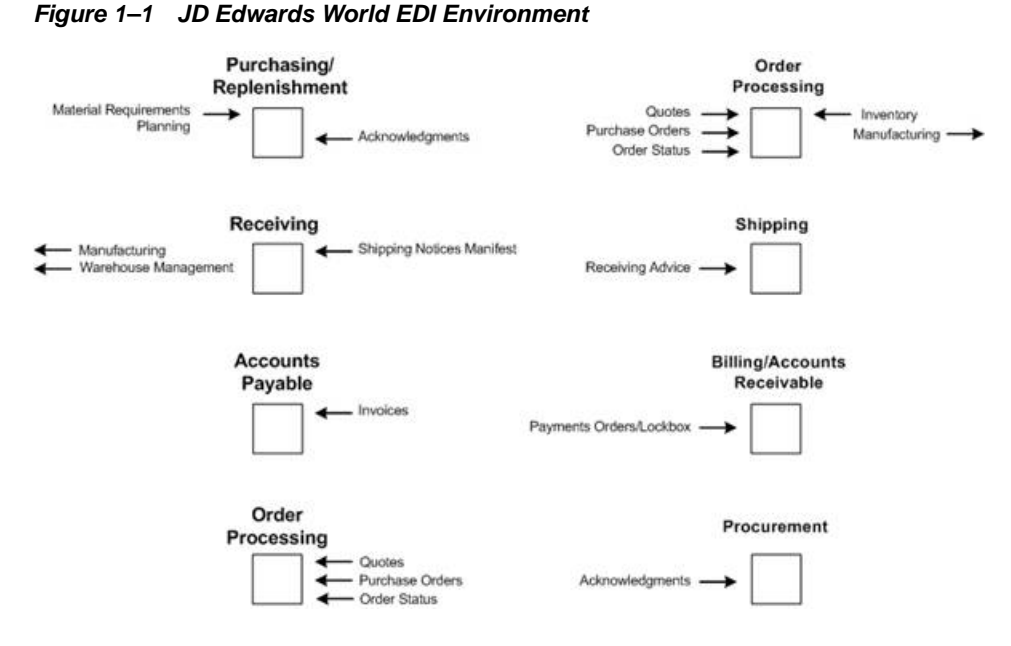

# <span id="page-15-0"></span>**1.2 Features**

Features of the Electronic Commerce system include:

- ? Transmission of business documents using EDI
- ? Online access to shared databases using the Internet
- Electronic mail

Some of the benefits of using the Electronic Commerce system are:

- Decreased fulfillment cycle
- ? Increased information integrity and less errors through reduced manual data entry
- ? Increased competitiveness in the marketplace
- Improved delivery of goods and services
- Decreased time in generating payments and invoices
- Decreased time in recording receipts of payment

# <span id="page-15-1"></span>**1.3 EDI Terminology**

The following EDI terms are in this guide. More terms are defined in the Glossary.

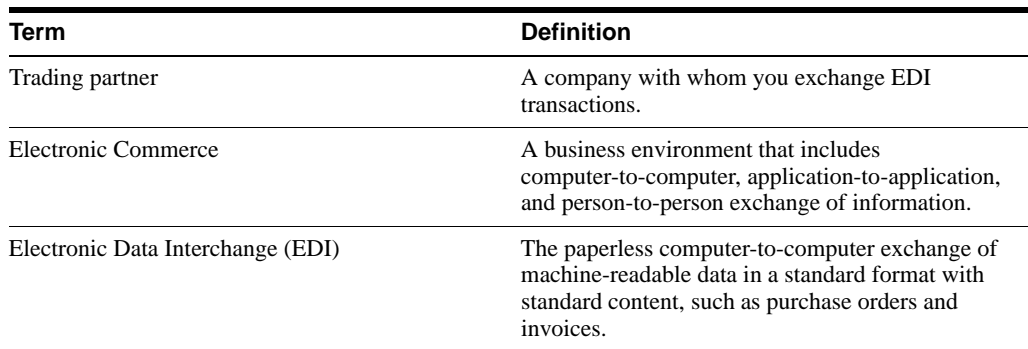

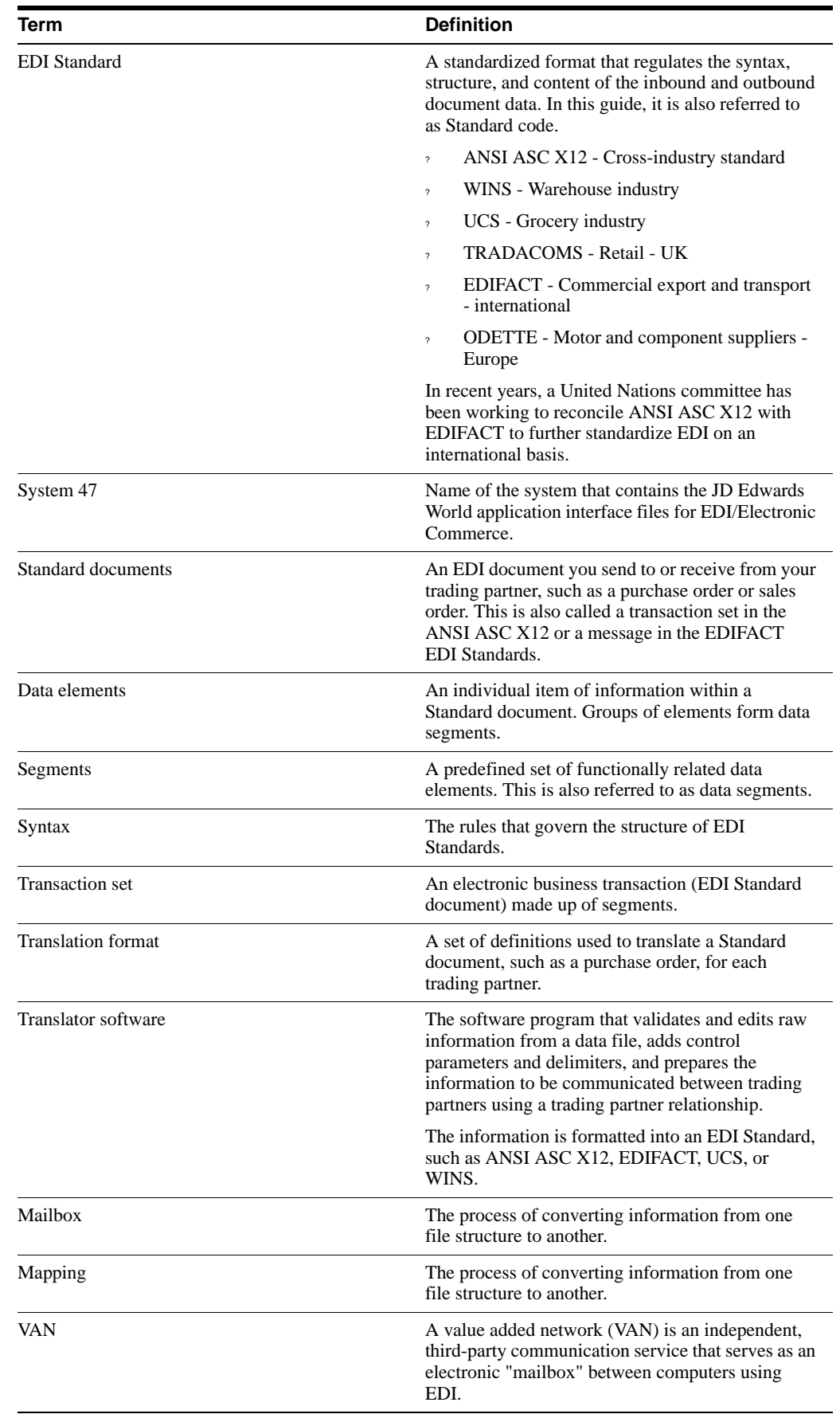

# <span id="page-17-0"></span>**1.4 Processing for Outbound Documents**

When you send outbound documents, the JD Edwards World Electronic Commerce system extracts records from the JD Edwards World application files to send to your trading partner. After the records are extracted, they are stored in the EDI interface files (System 47). The translator software translates these records from the application file format into an EDI Standard format. After the records are translated, the data is sent to your trading partner via network communications. The following illustrates this process.

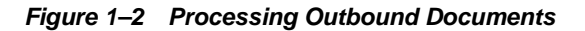

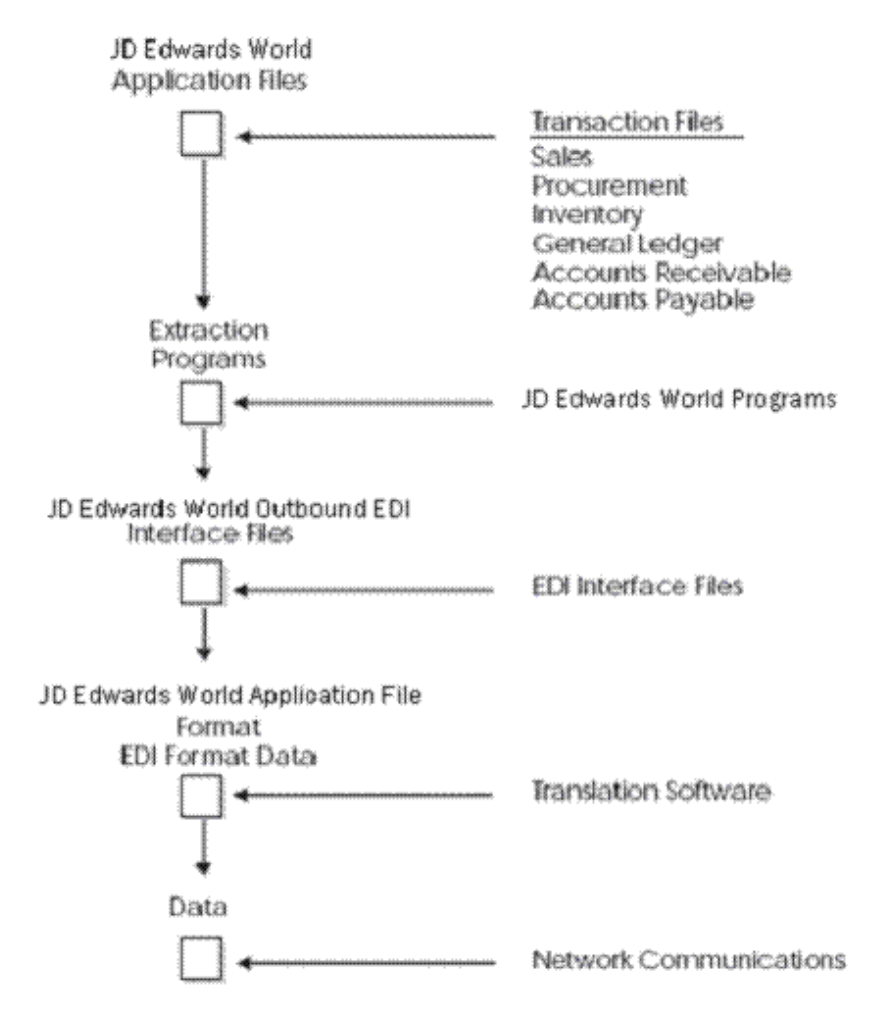

When you use EDI to send documents to your trading partner, the JD Edwards World Electronic Commerce system and the translator software process the documents as shown in the following illustration.

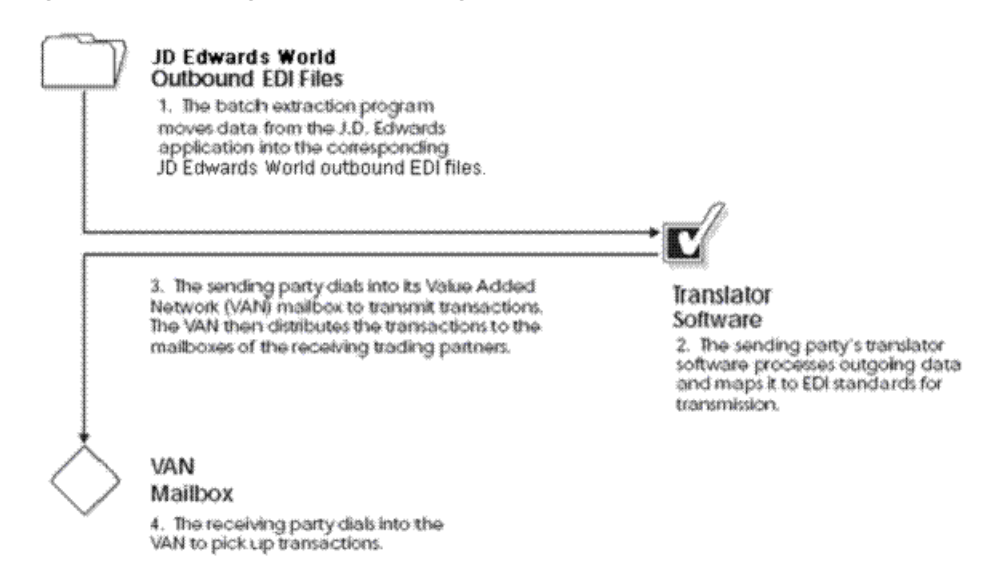

#### *Figure 1–3 Sending Documents Using EDI and Translator Software*

Depending on your trading partner, you can trade documents either directly (point-to-point) or over a third-party network (value added network). The following illustrates how EDI Standard data is sent to a third-party network.

The following diagram shows a more detailed process of the JD Edwards World Electronic Commerce system and the translator software when you send an outbound document:

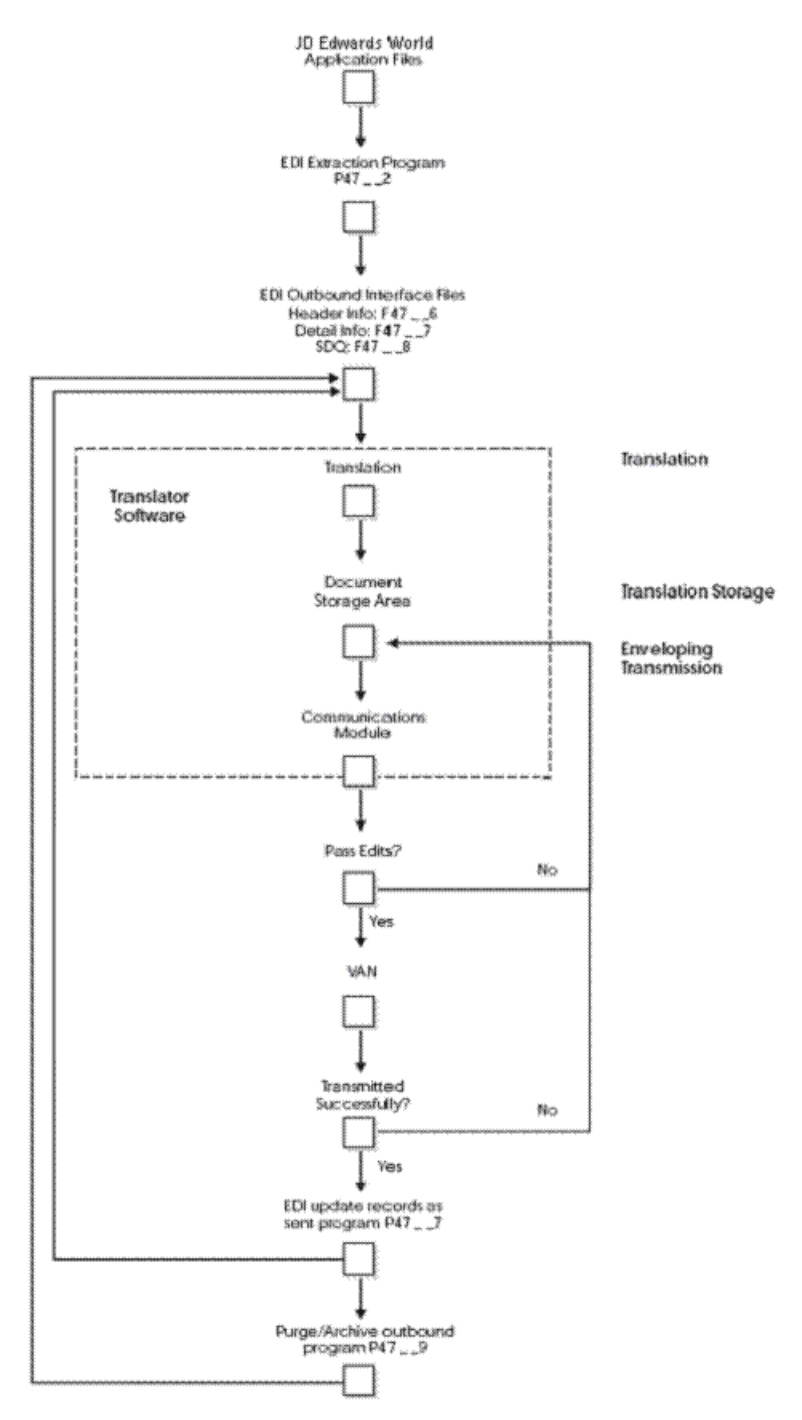

*Figure 1–4 Sending Documents Using EDI and Translator Software (Details)*

# <span id="page-19-0"></span>**1.5 Processing for Inbound Documents**

When you receive inbound documents, the translator software retrieves the data using network communications and translates the data from EDI Standard format to JD Edwards World application file format. The translator software moves the translated data into the JD Edwards World inbound EDI interface files (System 47). The JD Edwards World Electronic Commerce system then moves the data into the appropriate application files. The following illustrates this process.

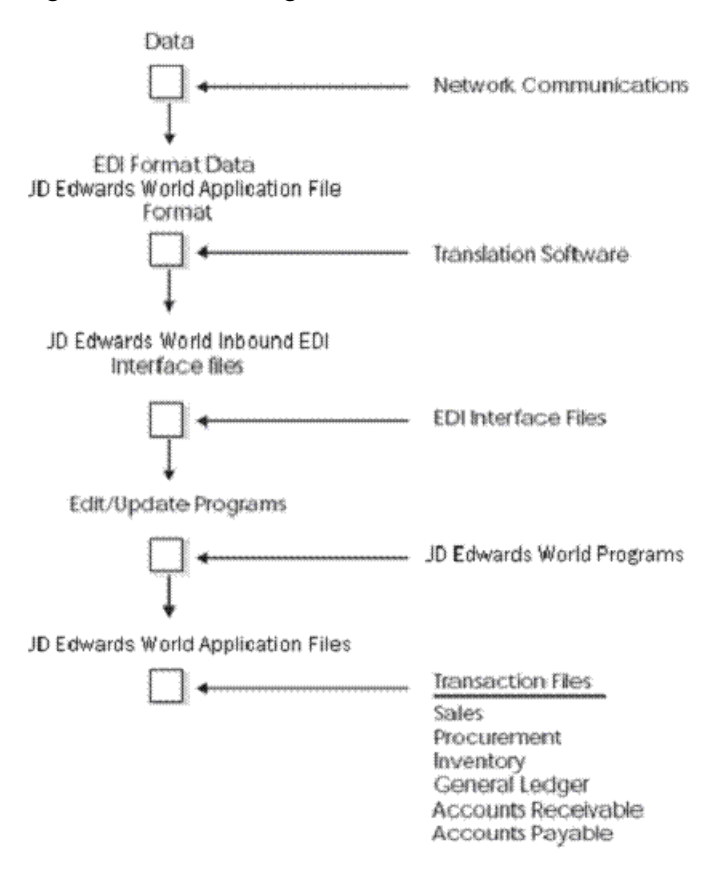

*Figure 1–5 Processing Inbound Documents*

When you use EDI to receive documents from your trading partner, the JD Edwards World Electronic Commerce system and the translator software process the documents as shown in the following illustration.

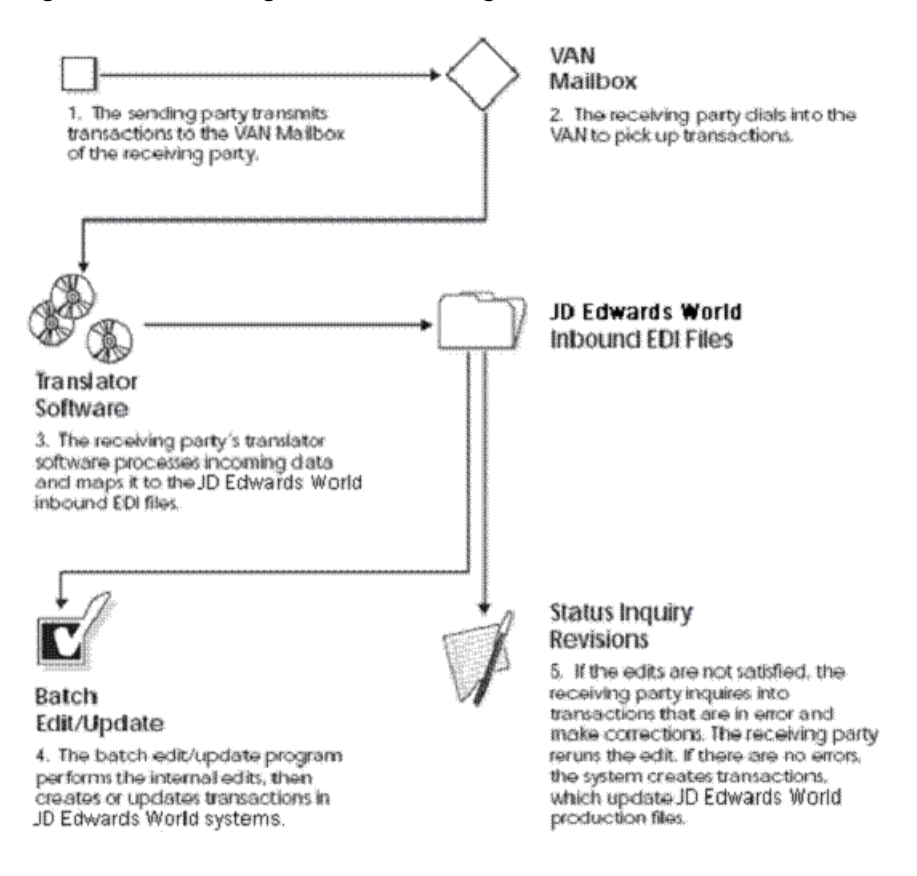

*Figure 1–6 Receiving Documents through EDI and Translator Software*

Depending on your trading partner, you can trade documents either directly (point-to-point) or over a third-party network (value added network). The following diagram illustrates a detailed process how EDI Standard inbound data is received into JD Edwards World application files using a third-party network.

The following diagram shows a more detailed process of the JD Edwards World Electronic Commerce system and the translator software when you receive an inbound document:

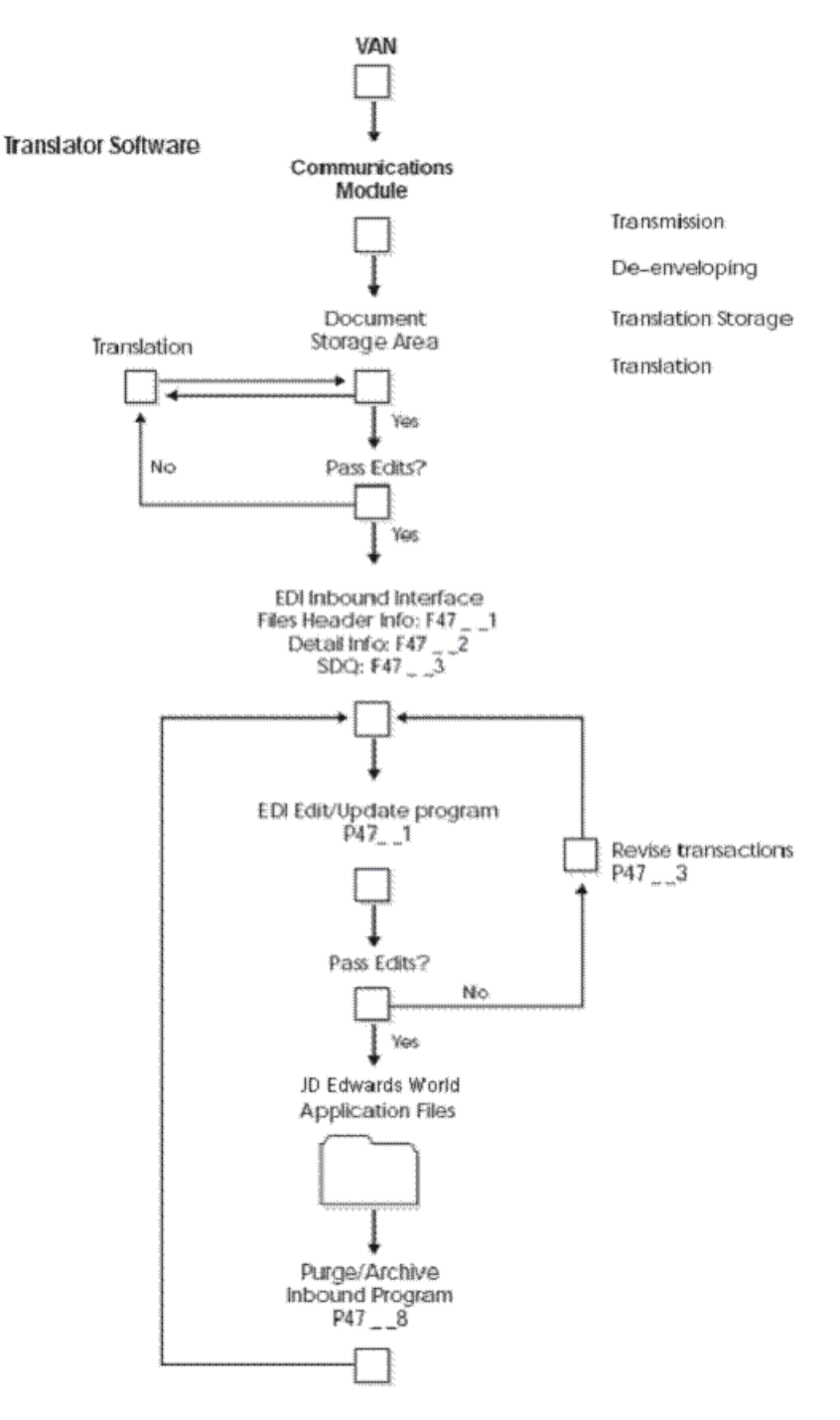

*Figure 1–7 Receiving Documents through EDI and Translator Software (Details)*

## <span id="page-22-0"></span>**1.6 EDI Standards Overview**

EDI data requirements have standards for formatting and content within a transaction set document. These requirements determine the correct order and location of the data within an EDI document. All EDI transactions are defined by specific Standards.

EDI Standards are comprised of the following:

? Elements, which are the smallest component in an EDI Standard

- Segments, which are groups of elements
- ? Transaction sets (also called messages), which are groups of segments
- ? Syntax, which dictates how these EDI components are structured

### <span id="page-23-0"></span>**1.6.1 How Are Standards Developed?**

Standards developers design, develop, and publish EDI standard formats for various documents.

Two commonly used EDI Standards used are:

- ? EDI for Administration, Commerce, and Transport (EDIFACT) generic international
- ? American National Standards Institute/Accredited Standards Committee X12 (ANSI ASC X12) - generic (http://www.ansi.org)

Subsets of ANSI ASC X12 include:

- ? Transportation Data Coordinating Committee (TDCC) transportation industry, including air, rail, motor, ocean
- ? Uniform Communication Standard (UCS) grocery industry

Both ANSI ASC X12 and EDIFACT also include subgroups, including:

- ? Automotive Industry Action Group (AIAG)
- ? Chemical Industry Data Exchange (CIDX)
- ? Electronics Industry Data Exchange (EIDX)
- ? Voluntary Interindustry Communications Standards (VICS)
- ? Textile/Apparel Manufacturing Communications (TAMCS)
- ? Sundries and Apparel Findings Linkage Council (SAFLINC)
- U.S. Government

#### <span id="page-23-1"></span>**1.6.2 How Do Paper Documents Compare to EDI Standard Documents?**

Information from a paper document corresponds to information in an EDI Standard document. As an example, the following illustrates a paper purchase order.

| Sold to:                                                       |                |                    |                     | Purchase Order<br>Number 4768 |
|----------------------------------------------------------------|----------------|--------------------|---------------------|-------------------------------|
| <u>XYZ Company</u><br>123 Main Street<br>Fairview. CA<br>94618 |                |                    |                     | Date: 4/10/98                 |
| Item<br>Number                                                 | Quantity       | Unit of<br>Measure | Price               | Product ID                    |
| 1                                                              | 100            | Each EA            | 27.65               | 331896-42                     |
|                                                                |                |                    |                     |                               |
|                                                                | Total Items: 1 |                    | Total Quantity: 100 |                               |

*Figure 1–8 Paper Purchase Order*

The same purchase order appears in EDI Standard format as follows.

#### *Figure 1–9 Purchase Order in EDI Standard Format*

ST\*850\*1001■ BEG\*00\*SA\*4768\*65\*980410■ N1\*S0\*XYZ COMPANY■ N3\*123 MAIN STREET N4\*FAIRVIEW\*CA\*94168 PO1\*1\*100\*EA\*27.65\*\*VN\*331896-42 CTT\*1\*100 SE\*8\*1001

Legend: ST\*Transaction Set ID\*Transaction Set Control Number BEG\*Transaction Set Purpose\*Purchase Order Type\*Purchase Order Number\*Release Number\*Purchase Order Date N1\*Name Type\*Name N<sub>3</sub>\*Address N4\*City\*State\*Zip Code P01\*Item Number\*Quantity Ordered\*Unit of Measure\*Price\*Price Basis\*Product ID Qualifier\*Product ID CTT\*Number of Line Items\*Hash Total SE\*Number of Included Segments\*Transaction Set Control Number

## <span id="page-24-0"></span>**1.7 Preparing to Implement EDI**

Before implementing EDI, you should consider the following important points:

- ? EDI project consideration or support
- ? Agreements between you and your trading partner
- System preparations

### <span id="page-25-0"></span>**1.7.1 EDI Considerations**

Determine the scope of your EDI implementation, including:

- ? What types of software and hardware do you need to run EDI?
- ? How many people do you need to support your EDI operations?
- ? What kind of training or education does your staff need to handle EDI?
- ? How will implementing EDI affect your company's overall operations?
- ? Which departments in your company will experience an increase or decrease in workload?
- ? What are the costs and benefits of implementing EDI?
- ? Will management be involved and committed to this project?

### <span id="page-25-1"></span>**1.7.2 Agreements between you and your Trading Partner**

You and your trading partner need to agree on the following before trading EDI documents:

- ? What are the legal ramifications or impact of trading data via EDI?
- ? Which Standard EDI documents will you trade?
- Will you use a VAN or trade directly with your trading partners?
- What data elements will be required?

### <span id="page-25-2"></span>**1.7.3 System Preparations**

#### **To prepare your system for EDI implementation, you should:**

- ? Perform a detailed system analysis
- Set up the translator software
- Set up JD Edwards World System 47
- Test communications with a trading partner to determine that you have set up your system correctly

# <span id="page-25-3"></span>**1.8 Electronic Documents Supported by JD Edwards World**

The EDI documents that JD Edwards World currently supports are shown in the following table next to the transaction ID that identifies the transaction within the program and file numbers. The following table also includes corresponding codes for ANSI and EDIFACT.

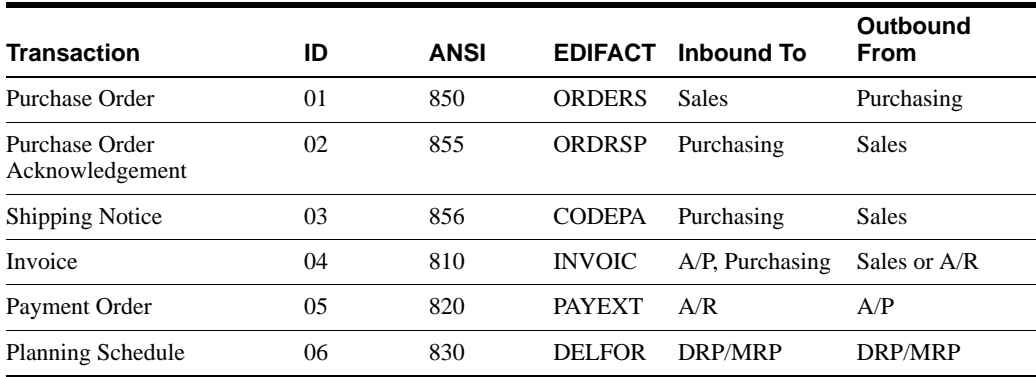

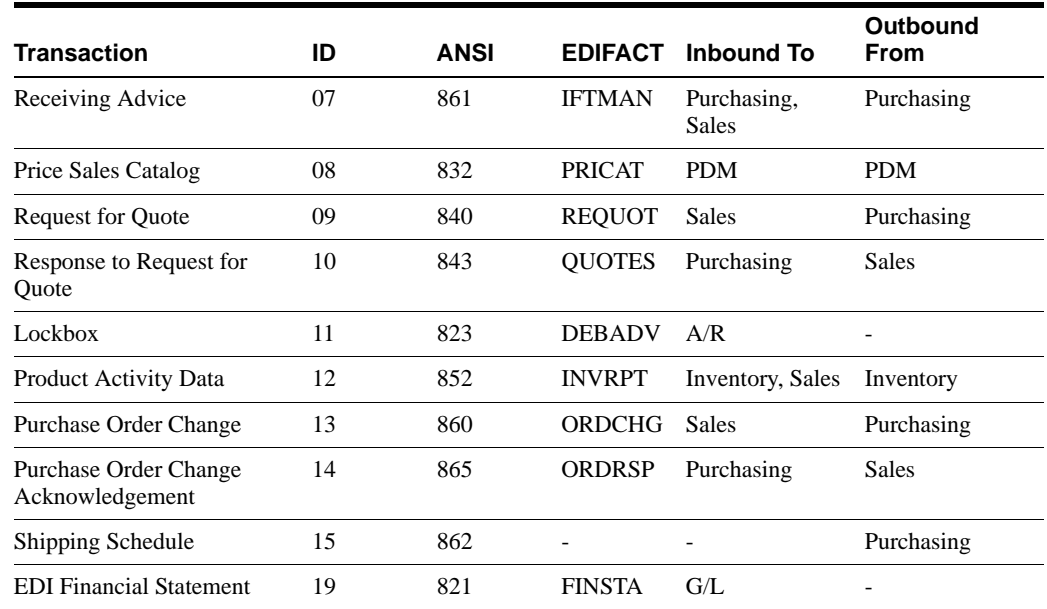

# <span id="page-26-0"></span>**1.9 EDI Naming Conventions**

The following describes the naming conventions that JD Edwards World uses for their EDI programs and files.

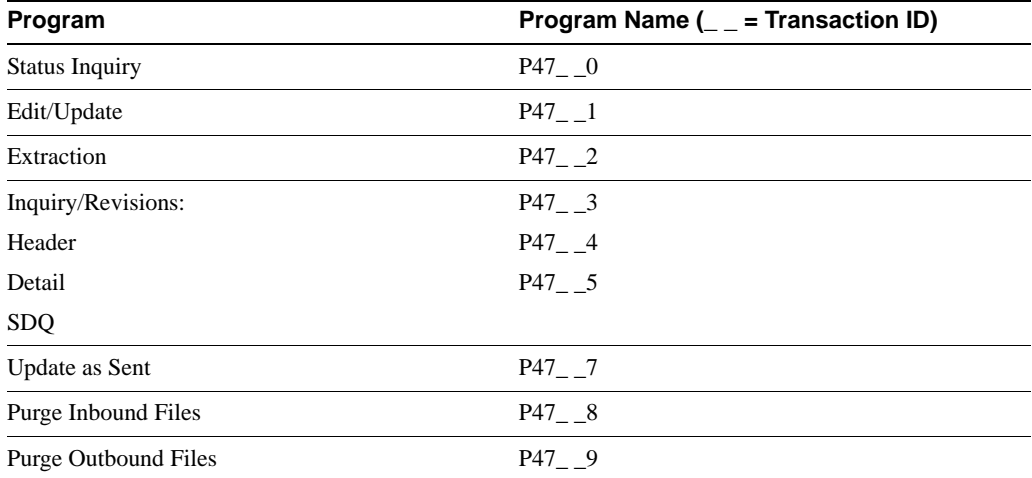

**Note:** The exception to this rule are: P42565, P40211Z, P471311, and P471411.

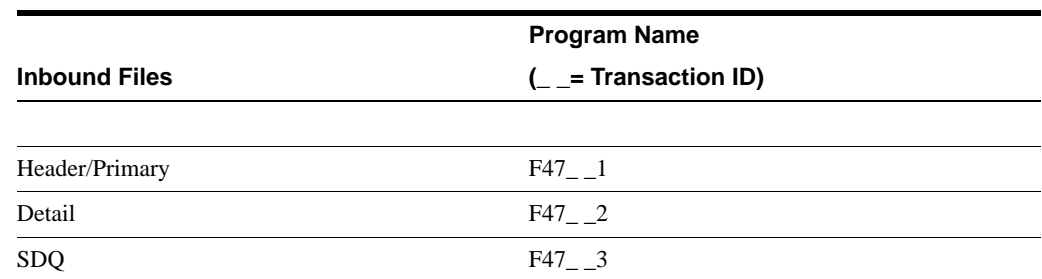

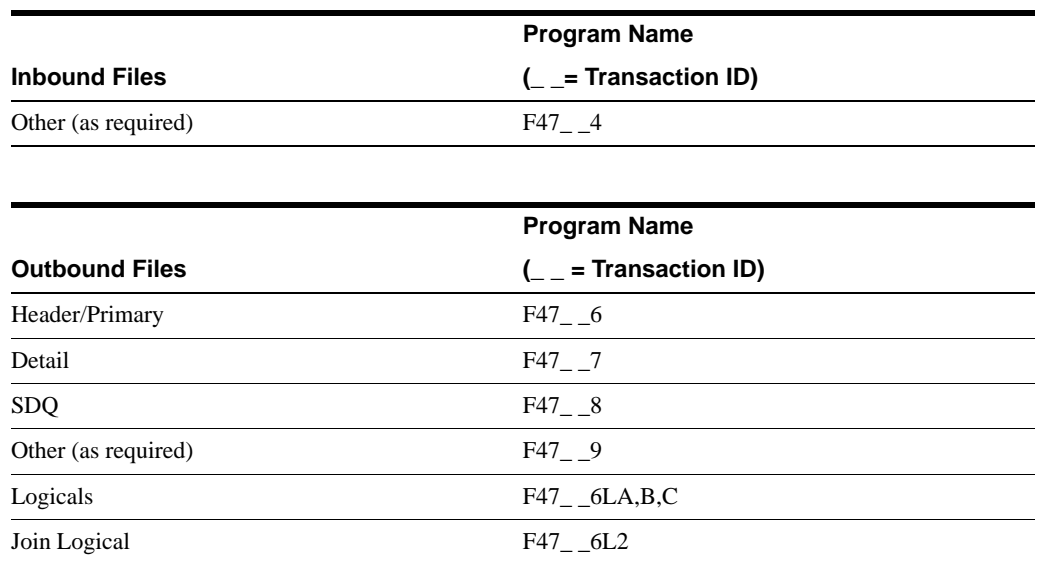

# <span id="page-27-0"></span>**1.10 Supported JD Edwards World Transactions Sets/ Programs and Files**

*Figure 1–10 Supported JD Edwards World Transactions Sets/Programs and Files (1 of 2)*

|                   |                  |                                                                                      | <b>Fleieaze</b> |     |           |                 | Approdiz   |       |                     |                               | Program                                         | Files                |                |                       |                              |             |                                                     |  | Report Vhat twee of trans.<br>t Only set? |
|-------------------|------------------|--------------------------------------------------------------------------------------|-----------------|-----|-----------|-----------------|------------|-------|---------------------|-------------------------------|-------------------------------------------------|----------------------|----------------|-----------------------|------------------------------|-------------|-----------------------------------------------------|--|-------------------------------------------|
|                   | <b>TS In Out</b> | <b>Name</b> .                                                                        |                 |     |           |                 |            |       |                     |                               | AT.3A8.1A.91A7.3 A8.1 A.91 Menu Program Version | <b>Header Detail</b> |                | Other 1               |                              |             | <b>Unstilized</b><br>Otrl Desept Other2 File A8MA91 |  | AP.AR.<br>Inv.Sla.Purch.<br>Prod.Manu     |
| 810               |                  | Fleceive Invoice - who<br>PO match (\$50/WVDC)                                       |                 |     | ×         | F <sub>3</sub>  |            |       |                     | 4-139 G47261 P47041ARXJDE0001 |                                                 | F47041 F47042        |                | F47044                |                              |             |                                                     |  | ÄÐ                                        |
| etolo             |                  | Sand Involced from A/RI<br>DISMANDEL                                                 |                 | v   | ×         | A49             | A57        |       |                     | 4-165 G47262 P03505           | <b>K.EE0004</b>                                 |                      | F47046 F470461 | F470471               | F4706                        |             |                                                     |  | AR                                        |
| 01010             |                  | <b>Send Invoices</b><br>(\$10/MAYORC)                                                | ×               | x   | ×         | A49             |            | 4.51  |                     | G47217 P42585                 | <b>IXJDE00012</b>                               | F47046               | F47047         | F47047                | F470461                      | F470471 Ves |                                                     |  | Sales                                     |
| atol              |                  | Receive Invoice with<br>Root Matches                                                 |                 | ×   | У         | B27             | 825        | 4.85  |                     | G47227 P470412                |                                                 |                      | F47041 F47042  | F47044                |                              |             | <b>Yes</b>                                          |  | Procurement                               |
| 820               |                  | <b>Receive Payment</b><br>Orders/Plemintance                                         |                 | ×   |           | P25             | F25        |       | 4-153 047264 P47051 |                               | <b>XJDE0001</b>                                 | F47111               | F47112         | <b>F47113</b>         | F47156                       |             |                                                     |  | AR                                        |
| 820 0             |                  | Send Payment<br>Orders/Flemittance                                                   |                 | ×   | х         | F29             | F29        |       |                     | 4-159 G47266 P47052T          | Z./CE0001                                       |                      | F47058AF470581 | F470562F4 F470563     |                              |             |                                                     |  | AD                                        |
| 821               |                  | <b>Receive EDI Financial</b>                                                         |                 | x   |           | F <sub>21</sub> | F21        |       | 4-151 G47265 P47191 |                               | XJ060002                                        | F47191 F47192        |                | F47193                |                              |             |                                                     |  | GM                                        |
| 823               |                  | <b>Statements</b><br><b>Flecelye Lockbox</b>                                         | ×               | ×   | ×         | F13             | F13        |       | 4-143 G47264 P47111 |                               | KJDE0001                                        |                      | F47111 F47112  | F47113                | 94706                        |             |                                                     |  | AR                                        |
| 830               |                  | Transactions<br><b>Receive Planning</b><br>Schedule Forecasts<br><b>ISSUEIELFORD</b> | v               | lx. | <b>IX</b> | E3              | lF3        |       | 4-131 G47251 P47061 |                               |                                                 | F47061 F47062        |                |                       |                              |             | No                                                  |  | Marsu - Schedule &<br>Planning            |
| 83010             |                  | Send Planning Schedule<br>Forecasts (\$30/DELFOR)                                    | ×               | ×   | ×         | E7              | le7        |       | 4-135 G47251 P47062 |                               |                                                 | F47066 F47067        |                |                       |                              |             | No                                                  |  | Mariu - Schedule &<br>Planning            |
| 8329              |                  | <b>Fleceive the Price Sales</b><br>Catalog (832/PRICAT) X                            |                 | ×   | ×         | lсэ             | lсэ        |       | 4-107 G47231 P47081 |                               |                                                 | F47081 F47082        |                |                       |                              |             | No                                                  |  | Product Into                              |
| 83210             |                  | Sand the Price Sales<br>Catalog (832/PFBCAT) X                                       |                 | ¥   | x         | CZ              | cУ         | 4-111 | C47231 P47082       |                               |                                                 |                      | F47086 F47087  |                       |                              |             | No                                                  |  | Product Info                              |
| 840               |                  | <b>Fleceive Flequest for</b><br>Quotations                                           |                 |     |           | A3              |            | 4.3   |                     | 047211 P47091                 |                                                 | F47091 F47092        |                |                       |                              |             | No                                                  |  | Sales                                     |
| 840               |                  | <b>Pleceive Plequest for</b><br>Quotations                                           |                 | ×   | ×         |                 | A3         | 4.3   |                     |                               | G47211 P40211Z 840MJDE0005 F47091               |                      | F47092         |                       |                              |             | Yes                                                 |  | Sales                                     |
| 840 <sub>IO</sub> |                  | Send Plequest For<br>Quotes (SADIFIEQUOT) X                                          |                 | x   | ×         | <b>B33</b>      | <b>BS1</b> | 4-93  |                     | G47221 P47092                 |                                                 | F47096 F47097        |                |                       |                              |             | No                                                  |  | Procurement                               |
| 8430              |                  | Send Plasponde to<br><b>Paguest for Quote</b>                                        |                 | ×   | ×         | A35             | A35        | 4.31  |                     | G47211 P42585                 | <b>X.CE00014</b>                                | F47106 F47107        |                |                       |                              |             | $4 + 4$                                             |  | Sales                                     |
| 843               |                  | Receive Response to<br><b>Root for Quotes</b>                                        |                 | ¥   |           | B3              | lвэ        | 4.57  | G47221 P47101       |                               |                                                 | F47101 F47102        |                |                       |                              |             | <b>Yes</b>                                          |  | Procurement                               |
| 850               |                  | <b>Fleceive Customer</b><br>Orders (950/ORDERS)                                      | lκ              |     |           | AУ              |            | 4.5   |                     | 047211 P47011                 |                                                 |                      | F47011 F47012  | F47013                |                              |             | No                                                  |  | Sales                                     |
| 850               |                  | <b>Fleoeive Customer</b><br>Oxdera 1050/OFICERS)                                     |                 | х   |           |                 | A7         | 4.5   |                     |                               | G47212 P40211Z 8S0MUDE0004 F47011               |                      | F47012         | F47013                |                              |             | Yes:                                                |  | Sales                                     |
| asalo             |                  | Send Purchase Orders<br>(ISSNOREDERS)                                                |                 | x   | ×         | BGS             | <b>B33</b> | 4.95  |                     | G47222 P43500                 | <b>KJDE0007</b>                                 |                      | 47016 #47017   | F470101               | F42071                       |             | No                                                  |  | <b>Procurement</b>                        |
| 8529              |                  | <b>Fleceive Product</b><br>Activity Data                                             | ×               | ×   | ×         | D <sub>3</sub>  | lрз        |       | 4-117 G47241 P47121 |                               |                                                 | F47121 F47122        |                | F47123                |                              |             | No                                                  |  | Inventory                                 |
| 852 <sub>lo</sub> |                  | Sand Phoduct Activity<br>Data 1952/8/VRPTL                                           | ×               | x   | ×         | D13             | <b>CPO</b> |       | 4-125 G47241 P47122 |                               |                                                 |                      | F47126 B47127  | F47128                |                              |             | No                                                  |  | <b>Invertory</b>                          |
| 855 0             |                  | Send Circler<br>Anknowledgmanns                                                      | ×               |     |           | A39             |            | 4.35  | O47212 P47022       |                               |                                                 | F47026 F47027        |                |                       |                              |             | No.                                                 |  | Sales                                     |
| 855 O             |                  | Send Order<br>Acknowledgments                                                        |                 | ×   | ×         |                 | A41        | 4-35  |                     | 047212 P42565                 | KJDE00016                                       | F47026 F47027        |                |                       |                              |             | Yes:                                                |  | Sales                                     |
| 855               |                  | <b>Fleceive FO</b><br>Acknowledgments                                                |                 | ×   | ×         | BS              | <b>IBS</b> | 4-59  | 047222 P47021       |                               | <b>XJDE0001</b>                                 | F47021 F47022        |                |                       |                              |             | Yes                                                 |  | Procurement                               |
| 856 O             |                  | Send Shipping Notices<br><b>ISSACCOEPAL</b>                                          |                 |     |           | A43             |            | 4.43  |                     | G47225 P47032                 |                                                 | F47036 F47037        |                |                       |                              |             | No                                                  |  | Sales                                     |
| 856 O             |                  | Send Shipping Notices<br><b>USLICCCEPAL</b>                                          |                 | ×   |           |                 | A49        | 4.43  |                     | G47227 P47032                 |                                                 | FA7036 F47037        |                |                       |                              |             | <b>Yes</b>                                          |  | Sales                                     |
|                   |                  | Send Shipping Notices<br>(ISSUCCIDEPA)                                               |                 |     |           |                 |            |       |                     |                               |                                                 |                      |                |                       | F4716/F4716 no longer used - |             |                                                     |  |                                           |
| 856 O             |                  | <b>Fleceive Shipping</b>                                                             |                 |     | ×         |                 |            | 4.43  | G47227 P47032       |                               |                                                 | F47036 F47037        |                | data in 36.8.37 files |                              |             | <b>Yes</b>                                          |  | Sales                                     |
| 856               |                  | Notices.<br><b>Pleceive Customer</b>                                                 | ×               | Ιx  | ×         | <b>BIS</b>      | 1813       | 4.71  | G47225 P47031       |                               |                                                 | F47031 F47032        |                |                       |                              |             | No                                                  |  | Procurement                               |
| <b>DOM</b>        |                  | <b>Order Changes</b>                                                                 | ×               |     |           | A13             |            | 4.19  | G47213 P47131       |                               |                                                 | F47131 F47132        |                |                       |                              |             | No                                                  |  | Sales                                     |

|                  |                  |                                                    |   | <b>Fleiease</b> |   |                  | Appendix   |       |                     |                                         | Program                              | Filies               |               |         |                                      |  |                                             | t Only set? | <b>Flepor</b> What type of trans           |
|------------------|------------------|----------------------------------------------------|---|-----------------|---|------------------|------------|-------|---------------------|-----------------------------------------|--------------------------------------|----------------------|---------------|---------|--------------------------------------|--|---------------------------------------------|-------------|--------------------------------------------|
|                  | <b>TS In Out</b> | <b>Name</b>                                        |   |                 |   |                  |            |       |                     | A7.3A8.1A.91A7.3 A8.1 A.91 Menu Program | Version                              | <b>Header Detail</b> |               | Other 1 |                                      |  | Unutilized<br>Out Desept Other2 File ABMASS |             | <b>APAR</b><br>Inv.Sts.Purch,<br>Prod.Manu |
| 1080             |                  | <b>Receive Customer</b>                            |   |                 |   |                  | A13        | 4-19  | G47213 P47131       |                                         |                                      | F47131 F47132        |               |         |                                      |  | <b>Yes</b>                                  |             | Sales                                      |
|                  |                  | <b>Order Changes</b><br><b>Receive Customer</b>    |   |                 |   |                  |            |       |                     |                                         |                                      |                      |               |         |                                      |  |                                             |             |                                            |
| eeol             |                  | Order Changes                                      |   | ×               | × |                  |            | 4.19  |                     | G47213 P471311                          |                                      | F47131 F47132        |               |         |                                      |  | No                                          |             | Sales                                      |
| 860 0            |                  | Send Purchase Order<br><b>Changes</b>              |   | ŵ               |   | BGS              | <b>B37</b> | 4-99  | G47223 P47132       |                                         |                                      | F47136 F47137        |               |         |                                      |  | Yes                                         |             | Procurement                                |
|                  |                  | Receive Advice into                                | × | ×               |   | A29              | A29        | 4.27  |                     |                                         |                                      |                      | F47071 F47072 |         |                                      |  |                                             |             |                                            |
| 861              |                  | Sales (INSNFTMAN)<br><b>Flaceive Advice into</b>   |   |                 |   |                  |            |       |                     | G47216 P47071S                          |                                      |                      |               |         |                                      |  | <b>SPE</b>                                  |             | Sales                                      |
| 861              |                  | <b>Purcharing</b>                                  |   |                 |   | <b>B19</b>       | <b>B17</b> | 4.75  | G47226 P47071       |                                         |                                      | F47071 F47071        |               |         |                                      |  | Yes                                         |             | Procurement                                |
| 861 lo           |                  | Sand Racewing Advice<br>IBENE TIMAAD               | × | ×               |   | B41              | R39        | 4-101 | G47226 P47072       |                                         |                                      | F47076 F47077        |               |         |                                      |  | No                                          |             | Procurement                                |
|                  |                  | Send Shipping Schedule                             |   |                 |   |                  |            |       |                     |                                         |                                      |                      |               |         |                                      |  |                                             |             |                                            |
| 862 <sub>0</sub> |                  | (ISS/OELFOR)                                       |   | x               | × | no               | no.        |       | 4-103 047253 P43500 |                                         | XJDE0007/0000F47156 F47157           |                      |               |         |                                      |  | No.                                         |             | <b>Procurement</b>                         |
| 865 0            |                  | Send Order Chg<br>Acknowledgments                  |   |                 |   | 441              | A47        | 4.39  |                     | G47213 P47142                           |                                      | F47146 F47147        |               |         |                                      |  | No.                                         |             | Sales                                      |
| 865 O            |                  | <b>Bend Order Chg</b>                              |   | x.              | × | D17              | 017        | 4.39  |                     | G47213 P42565                           | <b>XJDE00015</b>                     | F47146 F47147        |               |         |                                      |  |                                             |             | Sales                                      |
|                  |                  | Acknowledgments<br>Receive PO Chg                  |   |                 |   |                  |            |       |                     |                                         |                                      |                      |               |         | Allows changes/additions to emstries |  | Yes                                         |             |                                            |
| oss li           |                  | Acknowledgeness                                    |   |                 |   | Ba               | tio        | 6.63  | G47223 P47141       |                                         |                                      |                      | F47141 F47142 | PO's    |                                      |  | No                                          |             | Procurement                                |
| 865              |                  | Acknowledgewerk                                    |   | x               | × |                  | B9         | 4.83  | O47223 P47021       |                                         | <b>KJDE0002</b>                      | F47141 F47142        |               | PO's    | Allows changes/aSSRons to existing   |  | Yes                                         |             | Procurement                                |
| 8851             |                  | P4796ff - In 865 - Create                          |   | C121C4          |   |                  | Inis       | 4.87  |                     | 047223 P471411                          |                                      |                      |               |         |                                      |  | No.                                         |             | <b>Procurement</b>                         |
|                  |                  | Purchase                                           |   |                 |   | no.              |            |       |                     |                                         |                                      |                      | F47141 F47142 |         | Allows creation of new F430MF4311    |  |                                             |             |                                            |
|                  |                  | <b>No Longer</b><br>Supported                      |   |                 |   |                  |            |       |                     |                                         |                                      |                      |               |         |                                      |  |                                             |             |                                            |
|                  |                  | Inventors<br>Transactions                          |   |                 |   |                  |            |       |                     |                                         |                                      |                      |               |         |                                      |  |                                             |             |                                            |
| 667              |                  | <b>Receive Product</b>                             |   |                 |   | Check A73 Manual |            |       |                     |                                         |                                      |                      |               |         |                                      |  |                                             |             | Inventory                                  |
|                  |                  | Transfers and Resides.<br>Send Phoduct Transfers   |   |                 |   |                  |            |       |                     |                                         |                                      |                      |               |         |                                      |  |                                             |             |                                            |
| $067$ O          |                  | and Remains:                                       |   |                 |   | Check A73 Manual |            |       |                     |                                         |                                      |                      |               |         |                                      |  |                                             |             | <b>Inventory</b>                           |
|                  |                  | Sales                                              |   |                 |   |                  |            |       |                     |                                         |                                      |                      |               |         |                                      |  |                                             |             |                                            |
| 867 lt           |                  | Receive Product                                    |   | ×               |   | D11              | D11        |       |                     | G47215 P47181                           |                                      | F47181 F47182        |               |         |                                      |  |                                             |             | Sales                                      |
|                  |                  | Transfers and Rinsales<br><b>Pasetting the EDI</b> |   |                 |   |                  |            |       |                     |                                         |                                      |                      |               |         |                                      |  |                                             |             |                                            |
| <b>BET!</b>      |                  | Processing Sequence                                |   |                 |   | A24              | 825        |       |                     |                                         |                                      |                      |               |         |                                      |  |                                             |             | Sales                                      |
| 867 O            |                  | Send Phoduot Transfers<br>and Resales              |   |                 |   | A53              | A63        |       |                     | G47215 P42565                           |                                      | F47186 F47187        |               | F471861 | F471871                              |  |                                             |             | Sales                                      |
|                  |                  | Send Phoduct Transfers                             |   |                 |   |                  |            |       |                     |                                         |                                      |                      |               |         |                                      |  |                                             |             |                                            |
| 86710            |                  | and Flexales                                       | × | ×               |   | D17              | 017        |       |                     | G47215 P42565                           |                                      |                      | F47186 F47187 | F471861 | F471871                              |  |                                             |             |                                            |
|                  |                  |                                                    |   |                 |   |                  |            |       |                     |                                         |                                      |                      |               |         |                                      |  |                                             |             |                                            |
|                  |                  | Appendix Information                               |   |                 |   |                  |            |       |                     |                                         |                                      |                      |               |         |                                      |  |                                             |             |                                            |
|                  |                  | A - Sales<br>B - Purchasing                        |   |                 |   |                  |            |       |                     | A81 & A91 P42565                        | 1 - 810 Invoice                      |                      |               |         |                                      |  |                                             |             |                                            |
|                  |                  | C - Inventory                                      |   |                 |   |                  |            |       |                     |                                         | 2 - 855 Order Acknowledgement        |                      |               |         |                                      |  |                                             |             |                                            |
|                  |                  | D - Inventory Transactions                         |   |                 |   |                  |            |       |                     |                                         | 3 - 843 Response to RFQ              |                      |               |         |                                      |  |                                             |             |                                            |
|                  |                  | E - Scheduling & Planning Transactions             |   |                 |   |                  |            |       |                     |                                         | 4 - 865 Change Order Acknowledgement |                      |               |         |                                      |  |                                             |             |                                            |
|                  |                  | F. Financials Transacations                        |   |                 |   |                  |            |       |                     |                                         |                                      |                      |               |         |                                      |  |                                             |             |                                            |

*Figure 1–11 Supported JD Edwards World Transactions Sets/Programs and Files (2 of 2)*

### <span id="page-28-1"></span><span id="page-28-0"></span>**1.10.1 Menu Overview - Electronic Commerce**

Electronic Commerce G47

#### **1.10.1.1 Periodic Processes**

- Sales Order Transactions G4721
- ? Purchasing Transaction G4722
- ? Product Information Transactions G4723
- ? Inventory Management Transactions G4724
- ? Scheduling and Planning Transactions G4725
- ? Financial Transactions G4726

#### <span id="page-28-2"></span>**1.10.1.2 Advanced and Technical Processes**

? EDI Advanced and Technical Operations G4731

# **EDI Document Transmission**

<span id="page-30-0"></span>This chapter contains these topics:

- Section [2.1, "Objectives,"](#page-30-1)
- Section [2.2, "About EDI Document Transmission."](#page-30-2)

### <span id="page-30-1"></span>**2.1 Objectives**

- ? To initiate a communication session using the Electronic Commerce system
- ? To send and receive EDI Standard business documents

# <span id="page-30-2"></span>**2.2 About EDI Document Transmission**

To send or receive EDI Standard business documents, you must move or copy data among your application files, the System 47 interface files, the translator software, and the network.

EDI document transmission consists of the following tasks:

- Sending outbound documents
- Receiving inbound documents

#### **See Also:**

For processing options and file information for sending or receiving a specific EDI Standard business document, see also:

- ? Appendix [A, "Sales Order Transactions,"](#page-156-3)
- ? Appendix [B, "Purchase Order Transactions,"](#page-200-3)
- ? Appendix [C, "Product Information Transactions,"](#page-236-5)
- ? Appendix [D, "Inventory Transactions,"](#page-242-4)
- ? Appendix [E, "Scheduling & Planning Transactions,"](#page-254-5)
- ? Appendix [E, "Scheduling & Planning Transactions."](#page-254-5)

#### **See Also:**

? Work with DREAM Writer in the *JD Edwards World Technical Foundation Guide* for information on using DREAM Writers.

# **Send Outbound Documents**

<span id="page-32-0"></span>This chapter contains these topics:

- Section [3.1, "Sending Outbound Documents,"](#page-32-1)
- Section [3.2, "Copying Data into the EDI Outbound Interface Files,"](#page-32-2)
- Section [3.3, "Copying Data into the Translator Software Files,"](#page-34-0)
- Section [3.4, "Sending EDI Standard Documents to the Network,"](#page-34-1)
- Section [3.5, "Recording Documents as Sent."](#page-34-2)

### <span id="page-32-1"></span>**3.1 Sending Outbound Documents**

Send outbound documents to transmit EDI Standard documents, such as a purchase order, to your trading partner.

When you send outbound documents, the Electronic Commerce software must perform several tasks before your trading partner receives the document.

# <span id="page-32-2"></span>**3.2 Copying Data into the EDI Outbound Interface Files**

#### **Navigation**

**From Electronic Commerce (G47), choose an EDI transaction From transaction (G47xx), choose an EDI Standard document**

#### **From the EDI Standard document (G47xxx), choose Outbound Extraction**

To begin the process of sending an outbound document, you must copy the records from your JD Edwards World application files to the JD Edwards World EDI outbound interface files (known as System 47). To do this, you run the Outbound Extraction program that is specifically set up for the type of document you are sending.

Outbound Extraction programs are specific to each EDI Standard document supported by JD Edwards World. Each EDI Standard document has its own outbound menu that contains an Outbound Extraction selection. When you choose Outbound Extraction, the system displays a DREAM Writer version list. You can run an existing version, change an existing version, or add a version. When running a version, you may change the processing options and data selection options for that version to fit your company's needs.

When you run Outbound Extraction, the program retrieves data from the application files for this document and places the data in the EDI outbound interface files. The translator software can include data that is not required by JD Edwards for Outbound transactions. For some EDI Standard documents, the Outbound Extraction program retrieves trading partner specific data from the unutilized information file (F4700) by JD Edwards World Order Number, Order Type, Order Key Company, and Order Line Number, and sends it back to your trading partner with the EDI Standard Document.

After you run Outbound Extraction, the system generates an audit report that lists which documents completed successfully. If any document in the extraction is not completed successfully, the system also generates an extraction error report that lists the documents that contain errors along with the reasons for those errors.

#### **To copy data into the EDI outbound interface files**

On Outbound Extraction

*Figure 3–1 Outbound Extraction screen*

| ORACLE JD Edwards World                                             |                  |                                        | URL | Document                   | Email | <b>World Resources</b> | Support |
|---------------------------------------------------------------------|------------------|----------------------------------------|-----|----------------------------|-------|------------------------|---------|
|                                                                     |                  |                                        |     |                            |       |                        |         |
| Field Sensitive Help<br>Display Error Message                       | 98300            |                                        |     | <b>Outbound Extraction</b> |       | Form P47032            |         |
| Display Functions<br>Fletum to Menu<br>Display Last Execution/Chart | Skip to Version: |                                        |     |                            |       |                        |         |
| <b>Fleponitory Services</b>                                         | ٥<br>Version     | Description                            |     |                            |       | Chg Date<br>User       |         |
| Display All Versions/User Ve                                        | XJDE0001         | Advanced Ship Notice Extraction        |     |                            | DENO  | 03/05/97               |         |
| Display Report Busination box<br>Display DREAM Writer Note          | ì-<br>XJDE0002   | <b>Revanced Ship Notice Extraction</b> |     |                            | DE NO | 03/05/97               |         |
| Rename Version (Cursor See                                          | 2,30E0001        | Ship Notice/Manifest Extraction        |     |                            | DE NO | 03/12/97               |         |
| Clear Screen                                                        |                  |                                        |     |                            |       |                        |         |
|                                                                     |                  |                                        |     |                            |       |                        |         |
|                                                                     | m                |                                        |     |                            |       |                        |         |
|                                                                     |                  |                                        |     |                            |       |                        |         |
|                                                                     |                  |                                        |     |                            |       |                        |         |
|                                                                     | i an             |                                        |     |                            |       |                        |         |
|                                                                     | i.               |                                        |     |                            |       |                        |         |
|                                                                     | m                |                                        |     |                            |       |                        |         |
|                                                                     | þ.               |                                        |     |                            |       |                        |         |
|                                                                     | in               |                                        |     |                            |       |                        |         |
|                                                                     | m                |                                        |     |                            |       |                        |         |
|                                                                     | juni             |                                        |     |                            |       |                        |         |

Choose the Run option next to the DREAM Writer version you want to run.

### <span id="page-33-0"></span>**3.2.1 What You Should Know About**

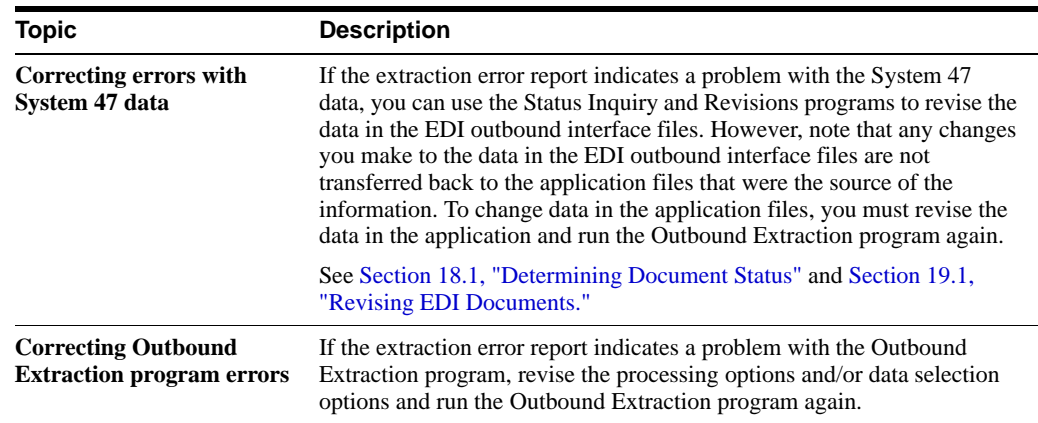

#### **See Also:**

Section [19.1, "Revising EDI Documents"](#page-100-3) for more information about the unutilized data file.

### <span id="page-34-0"></span>**3.3 Copying Data into the Translator Software Files**

After the system copies the data to the EDI outbound interface files, the records can be processed by the translator software. You copy information from the EDI outbound interface files (System 47 data) to the translator software files. When you copy System 47 data into the translator software files, the translator software maps the data into EDI Standard document format.

### <span id="page-34-1"></span>**3.4 Sending EDI Standard Documents to the Network**

Once the documents you are sending have been copied to the translator software files and processed, you can send them to the network so that your trading partner can receive them. See your translator software guide for specific details to process the EDI documents after you have copied them to the translator software files.

## <span id="page-34-2"></span>**3.5 Recording Documents as Sent**

#### **Navigation**

**From Electronic Commerce (G47), choose an EDI transaction**

**From transaction (G47xx), choose an EDI Standard document**

#### **From EDI Standard document (G47xxx), choose Update as Sent**

Record documents as sent to flag all documents that you transmitted as processed so the translation software will not send the same document again.

You should run the Update as Sent report feature as soon as possible following each successful communication with a trading partner. You must run this program before you download a new batch of transactions to the outbound files for the transaction or you could accidentally duplicate data.

Use the same criteria to define the update procedure that the translation software uses when extracting information from the files used to transmit information.

You do not need to run the Update as Sent report feature for inbound transactions. The Inbound Edit/Update report feature updates the processed field for all inbound transactions that are successfully processed.

Update as Sent is a DREAM Writer program. You can run the Update as Sent program:

- ? After the translation software maps the EDI Standard documents
- ? After the translation software transmits the EDI Standard documents to trading partners
- ? After the trading partners acknowledge receipt of the EDI Standard documents you sent

#### **To record documents as sent**

On Update as Sent

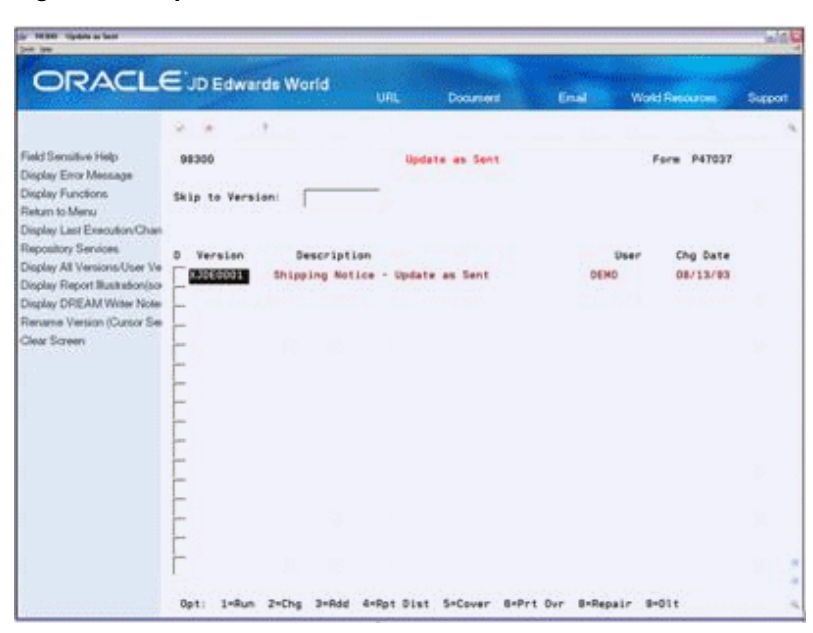

*Figure 3–2 Update as Sent screen*

Choose the Run option next to the DREAM Writer version you want to run.

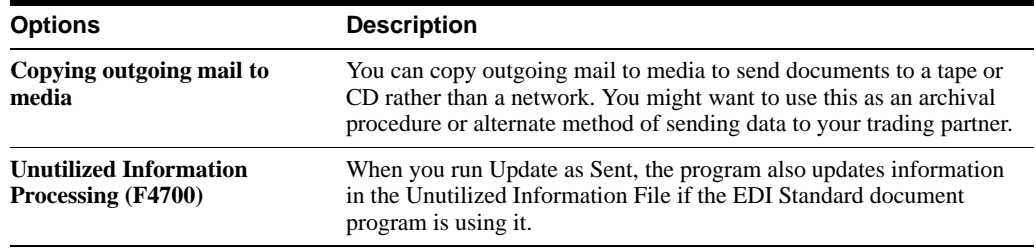

#### **See Also:**

For processing options and file information for sending a specific EDI Standard document, see also:

- ? Appendix [A, "Sales Order Transactions,"](#page-156-3)
- ? Appendix [B, "Purchase Order Transactions,"](#page-200-3)
- ? Appendix [C, "Product Information Transactions,"](#page-236-5)
- ? Appendix [D, "Inventory Transactions,"](#page-242-4)
- ? Appendix [E, "Scheduling & Planning Transactions,"](#page-254-5)
- ? Appendix [F, "Financial Transactions."](#page-260-3)
# **Receive Inbound Documents**

This chapter contains these topics:

- Section [4.1, "Receiving Inbound Documents,"](#page-36-0)
- Section [4.2, "Accessing the Translator Software Files,"](#page-36-1)
- ? Section [4.3, "Updating JD Edwards World Applications with EDI Data."](#page-36-2)

## <span id="page-36-3"></span><span id="page-36-0"></span>**4.1 Receiving Inbound Documents**

Receive inbound documents to obtain EDI Standard business documents, such as a purchase order, from your trading partner.

Receiving inbound documents consists of the following tasks:

- ? Accessing the translator software files
- ? Updating JD Edwards World applications from EDI data

## <span id="page-36-1"></span>**4.2 Accessing the Translator Software Files**

### **To obtain the inbound document data from the translator software files, you must:**

- ? Initiate a communication session
- Review the entries you have received in the translator software files
- Move the documents to the EDI inbound interface files

See your translator software reference guide for instructions on these processes.

## <span id="page-36-2"></span>**4.3 Updating JD Edwards World Applications with EDI Data**

#### **Navigation**

**From Electronic Commerce (G47), choose an EDI transaction**

#### **From transaction (G47xx), choose an EDI Standard document**

#### **From EDI Standard document (G47xxx), choose Inbound Edit/Update**

To update JD Edwards World applications with EDI data, you must run Inbound Edit/Update. The Inbound Edit/Update programs access DREAM Writers that are specific to each EDI Standard document supported by JD Edwards World.

The Inbound Edit/Update program uses the data in the EDI inbound interface files to update applicable JD Edwards World application files. For example, if you are receiving a purchase order from a trading partner, run Inbound Edit/Update to update the sales application and create a sales order for that purchase order. The translator software can include data not required by JD Edwards World for Outbound transactions. For some EDI Standard documents, the Inbound program populates trading partner specific data into the unutilized information file (F4700) by JD Edwards World Order Number, Order Type, Order Key Company, and Order Line Number, and then later when an Outbound Extraction is run it is sent back to your trading partner with the EDI Standard Document.

When you choose Inbound Edit/Update, the system displays a version list. You can run an existing version, change an existing version, or add a version. When running a version, you can change the processing options and/or data selection for that version to fit your company's needs.

When you run Inbound Edit/Update, the program generates an audit report that lists the documents that completed successfully. If any of the documents processed by Inbound Edit/Update are not successful, the program also generates an error report that lists the documents that contain errors along with the reasons for these errors.

### **To update JD Edwards World applications with EDI data**

On Inbound Edit/Update.

# *Figure 4–1 Outbound Extraction screen*

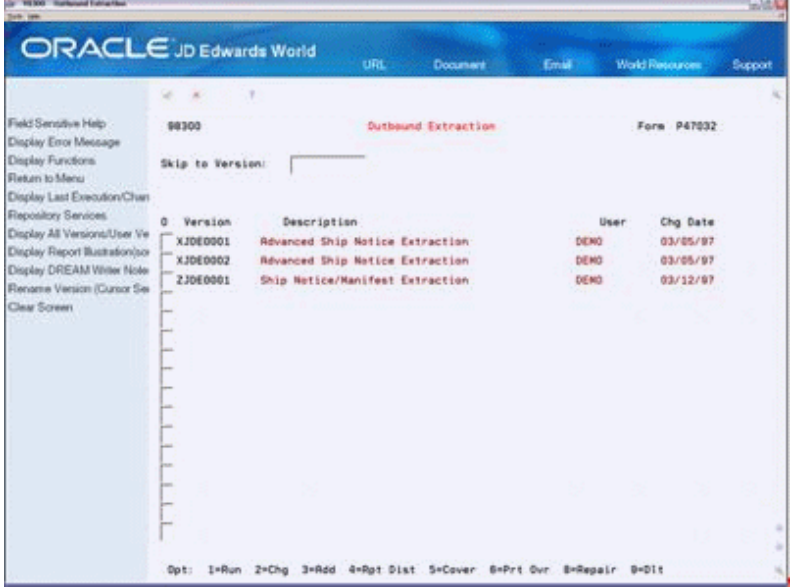

Choose the Run option next to the DREAM Writer version you want to run.

The system tags transactions that are successfully processed into the JD Edwards World system to prevent duplicate processing of a transaction.

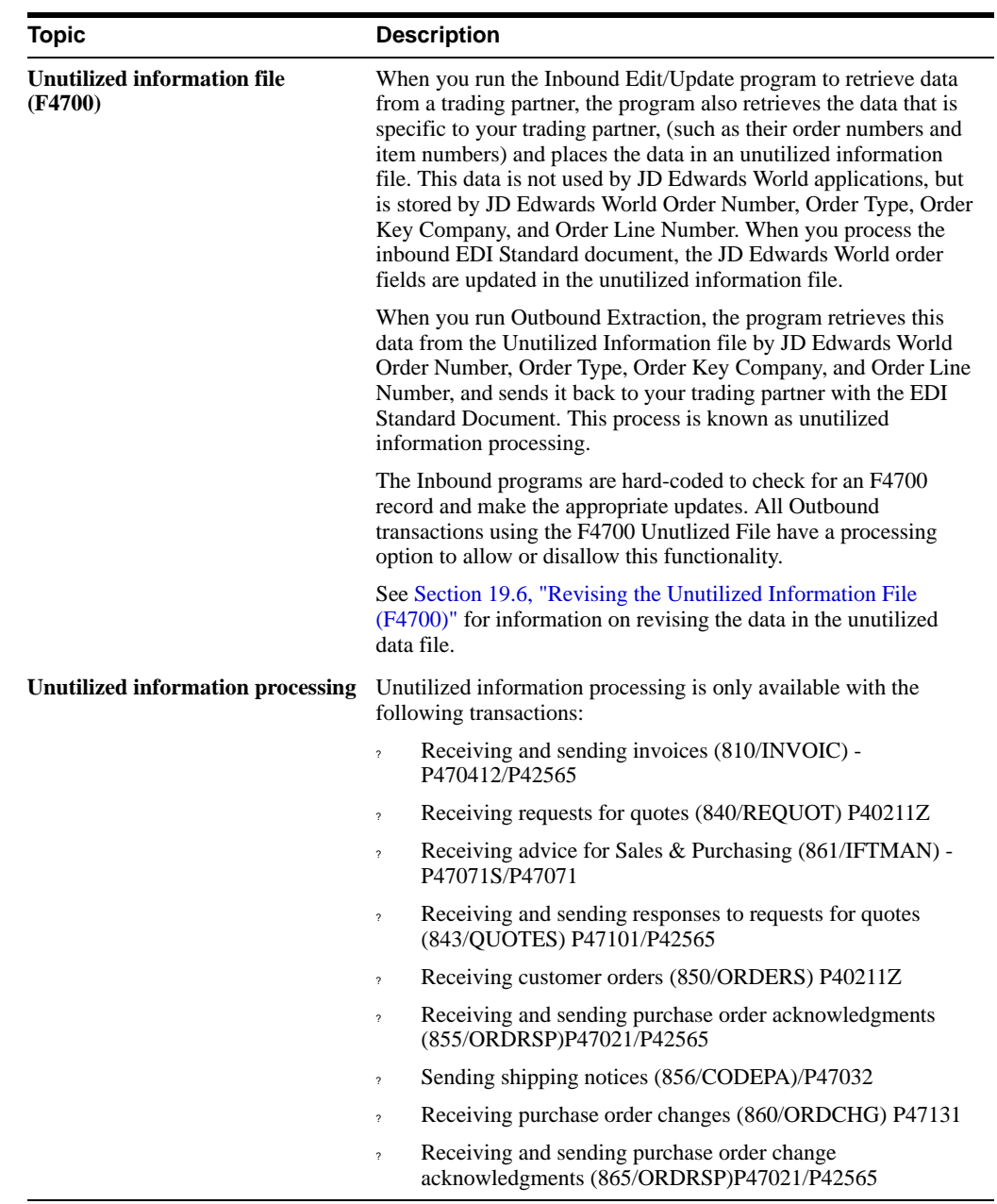

### **What You Should Know About**

#### **See Also:**

For processing options and file information for sending a specific EDI Standard document, see also:

- ? Appendix [A, "Sales Order Transactions,"](#page-156-0)
- ? Appendix [B, "Purchase Order Transactions,"](#page-200-0)
- ? Appendix [C, "Product Information Transactions,"](#page-236-0)
- ? Appendix [D, "Inventory Transactions,"](#page-242-0)
- ? Appendix [E, "Scheduling & Planning Transactions,"](#page-254-0)
- ? Appendix [F, "Financial Transactions."](#page-260-0)

# **EDI Interface Setup**

This chapter contains these topics:

- Section [5.1, "Objectives,"](#page-40-0)
- Section [5.2, "About EDI Interface Setup."](#page-40-1)

### <span id="page-40-0"></span>**5.1 Objectives**

- ? To learn how to customize and maintain the JD Edwards World Electronic Commerce system according to your company's needs
- ? To purge and archive records to keep your data organized and current

# <span id="page-40-1"></span>**5.2 About EDI Interface Setup**

You must complete several tasks to customize the Electronic Commerce system to interact with your other applications and to fit your company's needs.

EDI interface setup consists of the following tasks:

- Setting up customer billing instructions
- Setting up item cross-references
- Purging and archiving data
- Reviewing and adding transaction set codes
- Reviewing transaction set purpose codes
- Defining EDI tolerance rules

### **5.2.1 Terms and Concepts**

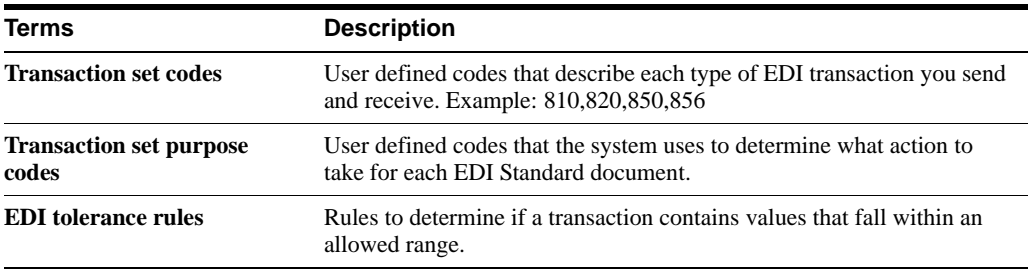

### **Before You Begin**

Set up document types for:

- ? EDI customer orders
- ? EDI purchase orders
- ? EDI payment orders
- EDI quotes
- Set up next numbers for:
	- ? EDI batch numbers
	- ? EDI document numbers
- Set up order activity rules for:
	- ? EDI sales order transactions
	- ? EDI purchasing transactions
- Set up vendor purchasing instructions for each vendor
- ? Verify that all customer and supplier information has been added to the Address Book
- ? Verify that all items being sold or purchased have been entered in the system
- ? Verify that all pricing information has been added for items purchased and sold

### **See Also:**

? Work with Customer and Sales Information and Set Up Base Pricing Structure in the *JD Edwards World Sales Order Management Guide* for more information about entering customer and pricing information.

This guide also includes information for:

- Setting up unique EDI document types (document types). See Processing EDI Documents.
- Setting up unique EDI document status rules (order activity rules). See Setting Up Order Activity Rules.
- ? Defining processing information for the trading partner you are working with (customer billing instructions). See Setting Up Customer Billing Instructions.

#### **See Also:**

- ? Entering Supplier Information for a Purchase Order in the *JD Edwards World Procurement Guide*for more information about entering supplier information.
- ? Issuing Inventory and Setting Up Item Cross-References in the *JD Edwards World Inventory Management Guide* for more information on entering inventory items and cross-reference numbers.
- ? Setting Up Next Numbers in the *JD Edwards World General Accounting I Guide* for more information on working with next numbers.

# <span id="page-42-1"></span>**Set Up Customer Billing Instructions**

This chapter contains the topic:

? Section [6.1, "About Setting Up Customer Billing Instructions."](#page-42-0)

# <span id="page-42-0"></span>**6.1 About Setting Up Customer Billing Instructions**

### **Navigation**

**From Electronic Commerce (G47), enter 27**

### **From EDI Advanced & Technical Operations (G4731/2), choose Customer Billing Instructions**

Customer billing instructions allow you to control the way the system processes EDI information for each trading partner. The EDI information you set up determines whether a customer is eligible for EDI and, if so, how the system will process their records. You should set up all your trading partners in customer billing instructions.

#### **To set up customer billing instructions**

On Customer Billing Instructions

|                                                                                                    | ×<br>÷                                                                                                    |            |                               |                                                                                                    |                                              |
|----------------------------------------------------------------------------------------------------|----------------------------------------------------------------------------------------------------|------------|-------------------------------|----------------------------------------------------------------------------------------------------|----------------------------------------------|
| Field Sensitive Help<br>Display Einor Message<br>Display Functions<br>Exit Program<br>Related Address Number<br>Eait to Name Search<br><b>Bern Restriction Revisions</b><br>Second Page<br>Print Messages<br>Customer Group Detrotion<br>EDI Processing File Revision<br>Document Processing Revis<br>Exit to Customer Ship/Manife.<br>Clear Screen | 4208<br><b>Action Code</b><br><b>Rodress Number</b><br><b>Billing Address Type</b><br>Related Address Code<br><b>Adjustment Schedule</b><br>Customer Price Group<br>Trade Discount<br>Minimum Order Value<br>Maximum Order Value<br>Print Neusage<br>Order Tamplate<br>COR Print (V/N)<br>Deliver Instructions<br>Warranty Customer Group. | $5.8$ er X | Customer Billing Instructions | Customer PO Required<br>Credit Check Level<br>Exempt from Credit Hold.<br>Delivery Note (Y/N)<br>Invoice Consolidation<br>Item Restrictions<br><b>Allow Backorders</b><br>Substitutes Allowed (V/N)<br>Partial Line Shipments<br>Partial Order Shipments. | m<br><b>Service</b><br>in.<br><b>Service</b> |

*Figure 6–1 Customer Billing Instructions screen*

**1.** Complete the following fields:

- ? Address Number
- ? Billing Address Type
- **2.** Choose the EDI Processing function (G4731/2 or F15 from Customer Billing Instructions).

*Figure 6–2 EDI Processing File Revisions screen*

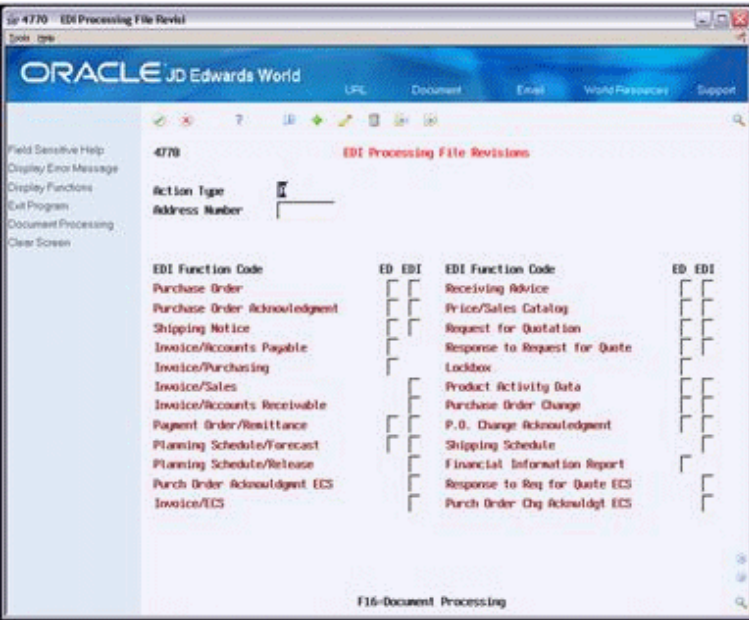

- **3.** On EDI Processing File Revisions (EDI Processing Control P4770), complete the fields shown to set up EDI processing for this customer.
- **4.** Choose Document Processing/Document Control P0170 (G4731/8 or F16 from Customer Billing Instructions).

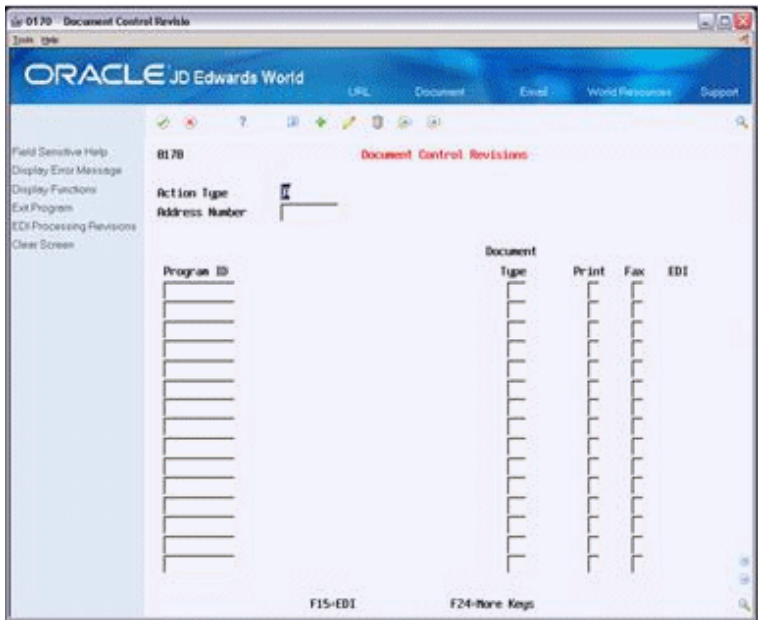

*Figure 6–3 Document Control Revisions screen*

**5.** On Document Control Revisions, complete the fields shown to set up how each standard document will be processed with this customer.

### **Note:**

To activate the options that you chose in EDI Processing File Revisions and Document Control Revisions, you must modify the Processing Control Edit processing option in each EDI Standard document program you use to trade with this customer. The default for the Processing Control Edit processing option is set to use only the processing options for each EDI Standard document. You must set the Processing Control Edit processing option to search Customer Billing Instructions for options you have set in EDI Processing File Revisions and Document Control Revisions.

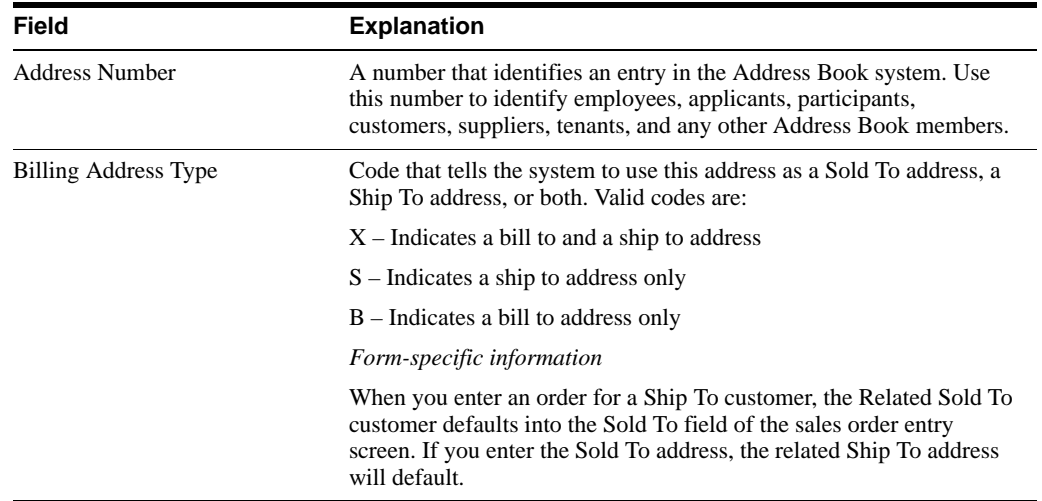

### **6.1.1 What You Should Know About**

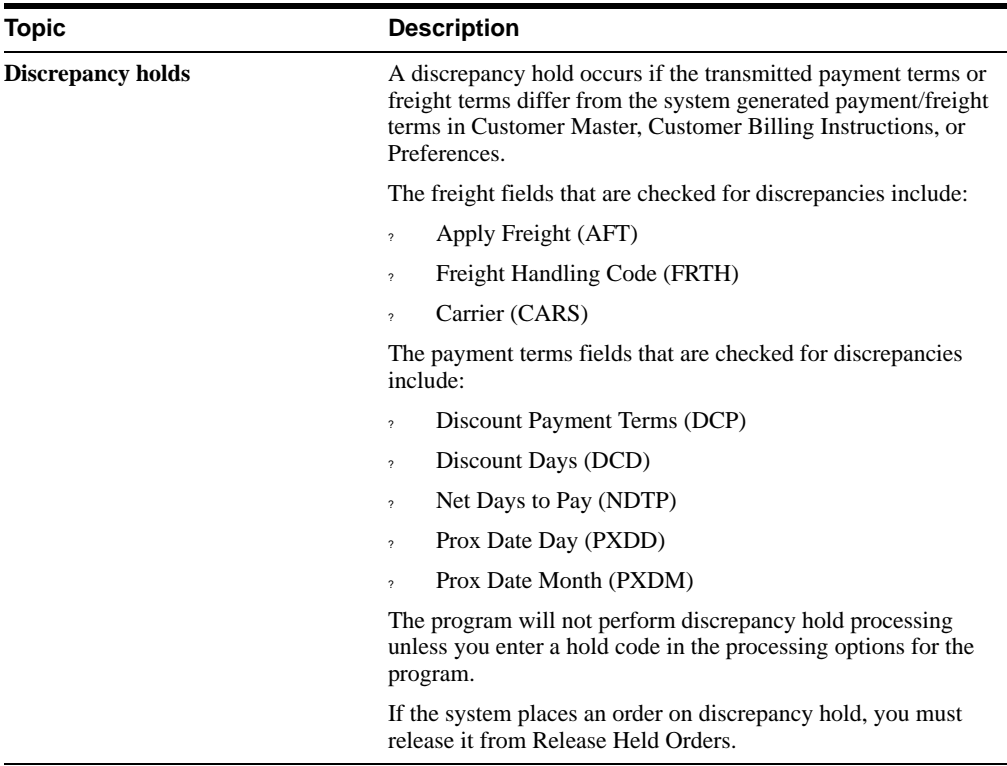

### **See Also:**

- ? Section [13.1, "Defining Document Processing Control,"](#page-64-0)
- ? Chapter [12, "Define EDI Processing Control,"](#page-62-0)
- ? Work with Order Releases in the *JD Edwards World Sales Order Management Guide,*
- ? Defining Supplier Procurement Instructions in the *JD Edwards World Procurement Guide*,
- ? Setting Up Customer Billing Instructions in the *JD Edwards World Sales Order Management Guide.*

**7**

# **Set Up Item Cross-References**

This chapter contains the topic:

? Section [7.1, "About Setting up Item Cross-References."](#page-46-0)

# <span id="page-46-0"></span>**7.1 About Setting up Item Cross-References**

As part of your inventory management, you might need to define relationships between your company's item information and your vendor's or customer's item information. Additionally, you might need to set up substitute items, replacement items, and bar codes that are associated with an item. The Item Cross-Reference program allows you to manage these complex relationships in your Inventory Management system.

#### **Navigation**

**From Electronic Commerce (G47), enter 27** 

**From EDI Advanced & Technical Operations (G4731/3), choose Item Cross Reference**

**To set up item cross-references** On Item Cross-Reference

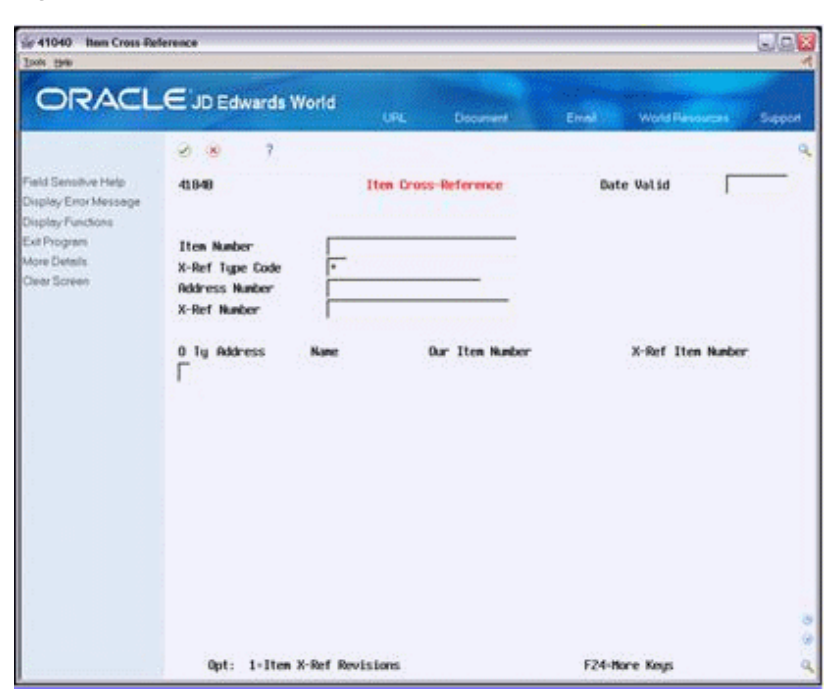

*Figure 7–1 Item Cross-Reference screen*

- **1.** To locate an item, complete the following field:
	- ? Item Number
- **2.** Choose the Item X-Ref Revisions option.

The Item Cross-Reference Revisions form appears and displays all of the cross-reference information set up for that item.

*Figure 7–2 Item X-Reference Revisions screen*

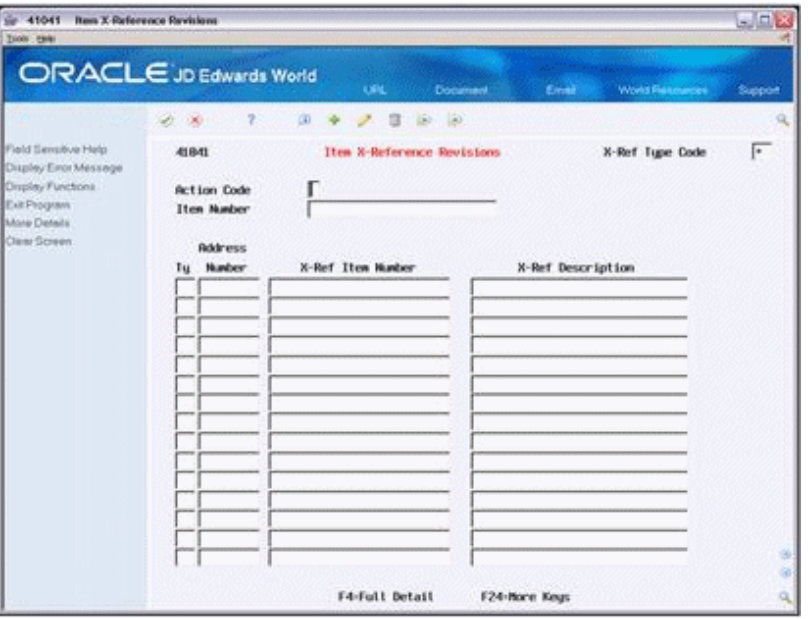

- **3.** On Item Cross-Reference Revisions, complete the following fields:
- ? Type
- ? Address Number
- ? X-Ref Item Number
- ? X-Ref Description

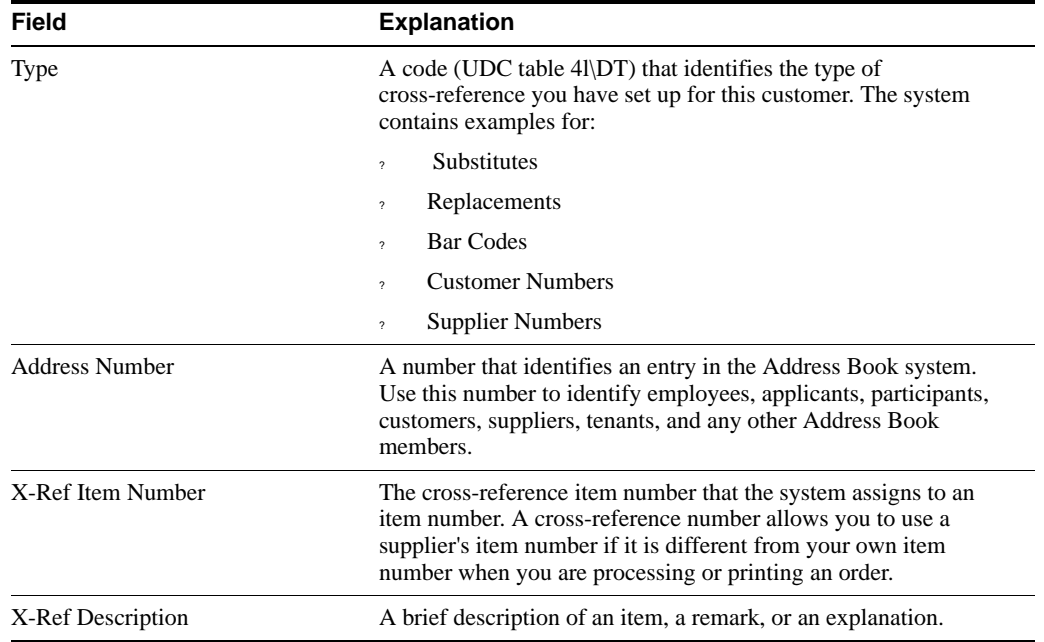

## **7.1.1 What You Should Know About**

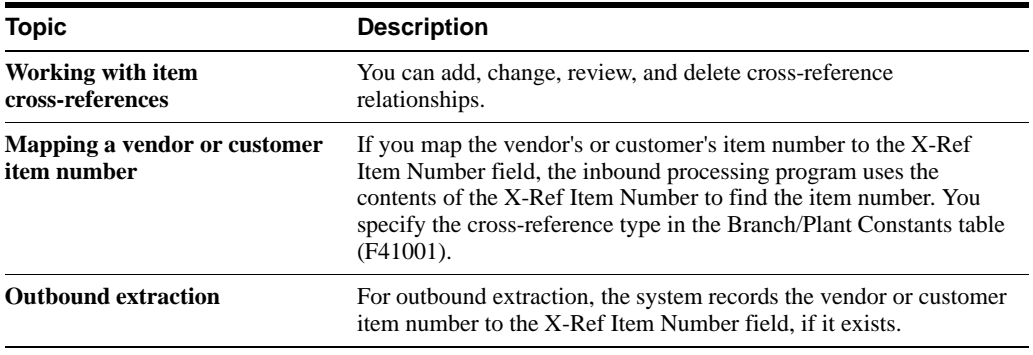

### **See Also:**

? Setting Up Item Cross-References in the *JD Edwards World Inventory Management Guide* for additional information about item cross-references.

# **Purge and Archive Data**

This chapter contains these topics:

- Section [8.1, "Purging and Archiving Data,"](#page-50-0)
- Section [8.2, "Purging and Archiving EDI Interface File Data."](#page-50-1)

### <span id="page-50-0"></span>**8.1 Purging and Archiving Data**

You purge data to remove obsolete and unnecessary data from specific EDI transaction files. Your system is more efficient when you keep these files as small as possible.

You archive data to move data from your system to another type of storage. You can archive both JD Edwards World and translator software records during a purge to one of three places:

- ? A library on the iSeries
- Magnetic tape
- ? CD

By archiving data, you can reduce the amount of data that you maintain on your system for historical purposes. You can reload it later to review old data. You must purge and archive System 47 and translator software data separately.

## <span id="page-50-1"></span>**8.2 Purging and Archiving EDI Interface File Data**

#### **Navigation**

**From Electronic Commerce (G47), choose selected transaction**

#### **From selected transaction menu, choose EDI Standard document**

Purge and archive data that you no longer need to enable your Electronic Commerce system to operate more efficiently. You choose a DREAM writer to purge or archive data from System 47. You specify in the processing options of the chosen DREAM writer to archive the data. When purging or archiving System 47 records, you must first access the JD Edwards World menu for the EDI Standard document transaction whose files you want to purge or archive. Each EDI Standard document transaction menu contains two purge/archive options - one for inbound transactions and one for outbound transactions. You must choose the menu option for purging or archiving inbound or outbound transactions.

When you archive the EDI interface files, the system creates a new physical file in a special purge library and names it JD Edwards World, followed by the current date in system format (without date separators).

For example, if you purge the inbound purchase order file on 01/31/17, the system creates a new physical file in the library JDE013117 with the same name as the inbound file for inbound purchase order detail. If you purge the same file more than once on the same day, the system adds the purged records to the file and does not replace them.

If you purge records, you cannot access them on your computer, but they still take up disk space and they still contain record numbers. You must reorganize the file to permanently remove purged records from the file.

When you reorganize the file, the records that you purged are permanently removed from the file and the system reassigns the record numbers. You can only reorganize files if no one else is using them.

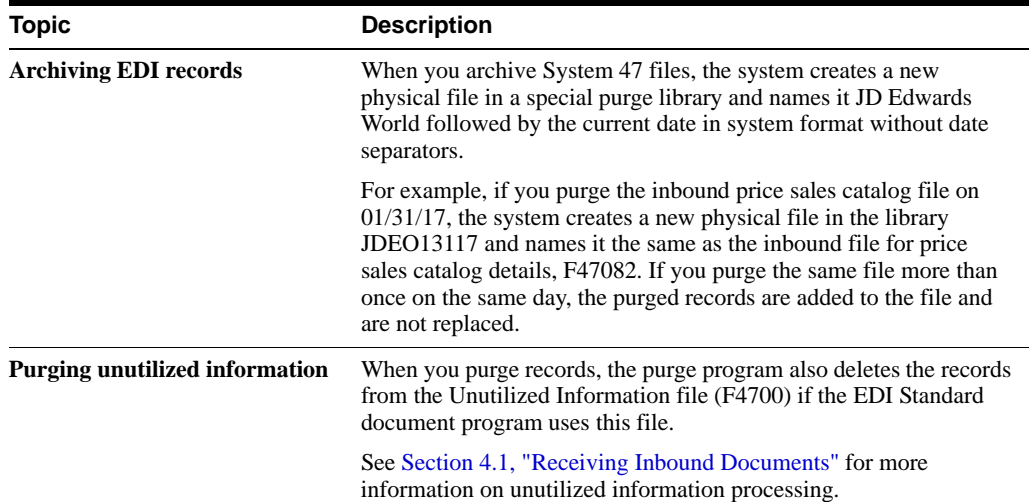

### **What You Should Know About**

#### **See Also:**

- ? About Other Options on the Data Base Management Menu in the *JD Edwards World Technical Foundation Guide* for more information about file reorganization,
- ? Purging Data in the *JD Edwards World Inventory Management Guide*.

# **Review and Add Transaction Set Codes**

This chapter contains the topic:

? Section [9.1, "About Reviewing and Adding Transaction Set Codes."](#page-52-0)

# <span id="page-52-0"></span>**9.1 About Reviewing and Adding Transaction Set Codes**

### **Navigation**

**From Electronic Commerce (G47), enter 27**

#### **From EDI Advanced & Technical Operations (G4731/4), choose Transaction Set Codes**

Transaction set codes are user defined codes that describe each type of EDI transaction (EDI Standard document) that you send and receive. You can define transaction set codes for any EDI standard, including EDIFACT and ANSI.

Transaction set codes for EDI Standard documents have been preloaded into your Electronic Commerce software package. You can view the transaction set code listing to review the current transaction set codes and their descriptions. The system uses the user defined code table to edit fields in which you enter transaction set codes and to provide a description of the EDI Standard document.

If you add a new transaction set code, you must also add it to the user defined code table to ensure proper processing.

#### **To review and add transaction set codes**

On Transaction Set Codes

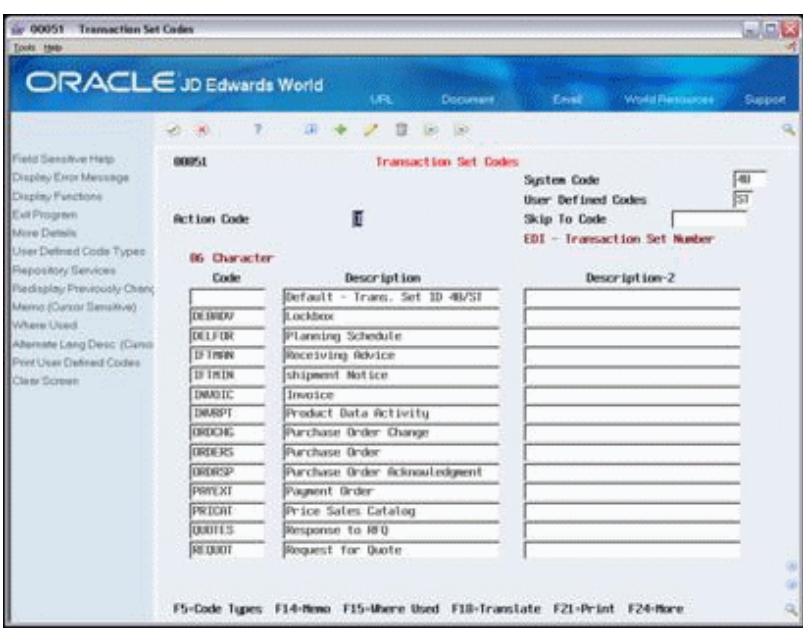

*Figure 9–1 Transaction Set Codes screen*

- **1.** Review available transaction set codes and their descriptions.
- **2.** To add transaction set codes, complete the following fields:
- ? System Code
- ? User Defined Codes
- ? 06 Character Code
- ? Description
- ? Description 2

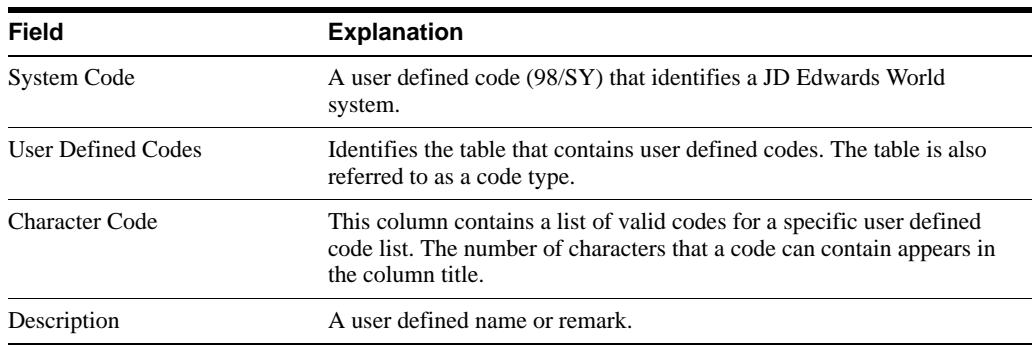

## **9.1.1 What You Should Know About**

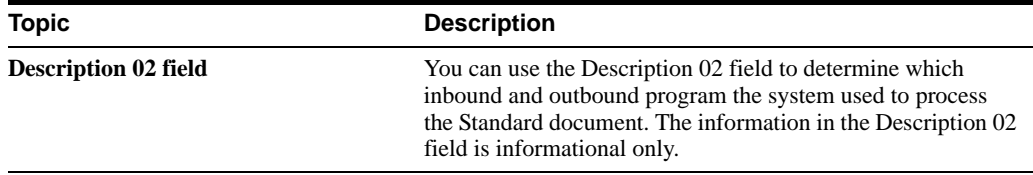

### **See Also:**

? Work with User Defined Codes in the *JD Edwards World Technical Foundation Guide* for information on adding, changing, and deleting user defined codes.

# **Review Transaction Set Purpose Codes**

This chapter contains the topic:

Section [10.1, "Reviewing Transaction Set Purpose Codes."](#page-56-0)

# <span id="page-56-0"></span>**10.1 Reviewing Transaction Set Purpose Codes**

### **Navigation**

**From Electronic Commerce (G47), enter 27**

#### **From EDI Advanced & Technical Operations (G4731/5), choose Transaction Set Purpose**

Transaction set purpose codes are user-defined codes that you set up to control the actions taken by the system. The system uses the action code each time the Transaction Set Purpose field appears in a file.

For inbound transactions, the system uses the transaction set purpose code to determine the action to take on the transaction. For outbound transactions, the system uses the transaction set purpose code to specify the purpose of the transaction to your trading partner.

Transaction set purpose codes for EDI Standard documents have been preloaded into your Electronic Commerce software package. You can review the transaction set purpose code table to determine the current transaction set purpose codes and their descriptions.

#### **To review transaction set purpose codes**

On Transaction Set Purpose

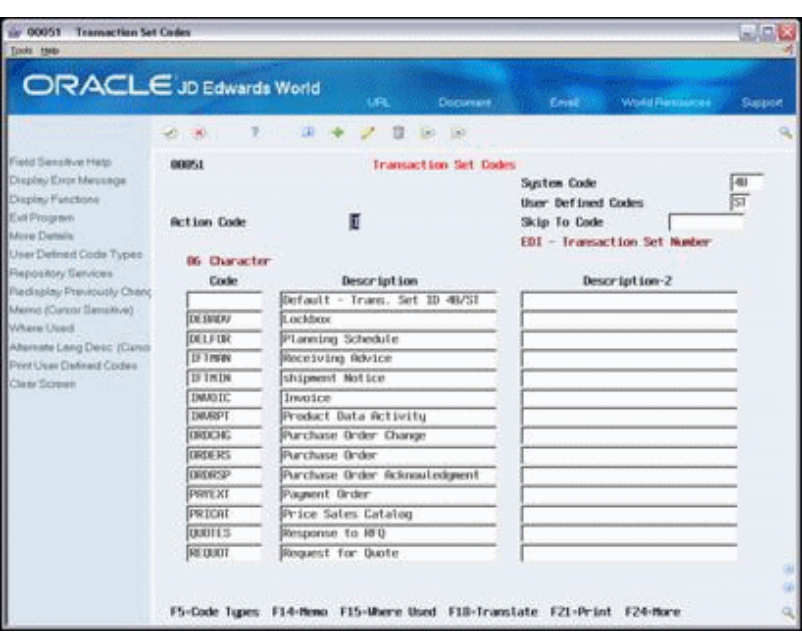

*Figure 10–1 Transaction Set Codes screen*

**1.** Review the current transaction set codes and their descriptions.

# **10.1.1 What You Should Know About**

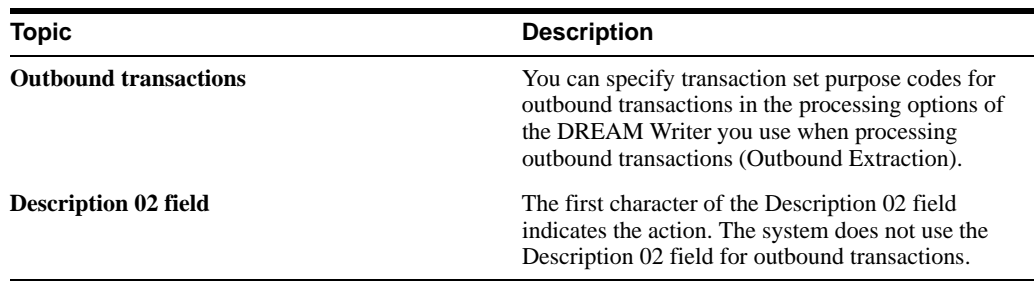

### **See Also:**

? Work with User Defined Codes in the *JD Edwards World Technical Foundation Guide* for information on adding, changing, and deleting user defined codes.

# **Define EDI Tolerance Rules**

This chapter contains the topic:

? Section [11.1, "About Defining EDI Tolerance Rules."](#page-58-0)

# <span id="page-58-0"></span>**11.1 About Defining EDI Tolerance Rules**

### **Navigation**

**From Electronic Commerce (G47), enter 27**

#### **From EDI Advanced & Technical Operations (G4731/6), choose EDI Tolerance Rules**

The system uses the tolerance rules you define to edit inbound transactions and to extract outbound transactions. It also uses tolerance rules to determine if the transaction fits within an acceptable range for the transaction set and trading partner. You can add tolerance rules for quantity, unit cost, extended amount, and tolerance days.

**Note:** EDI tolerance rules apply for inbound customer orders (P40211Z), inbound customer order changes (P471311), and outbound purchase order changes (P47132). The purchasing tolerance rules (P4322) are used for the inbound receiving advice (P47071) and inbound invoice with voucher match (P470412).

**To define EDI tolerance rules**

On EDI Tolerance Rules

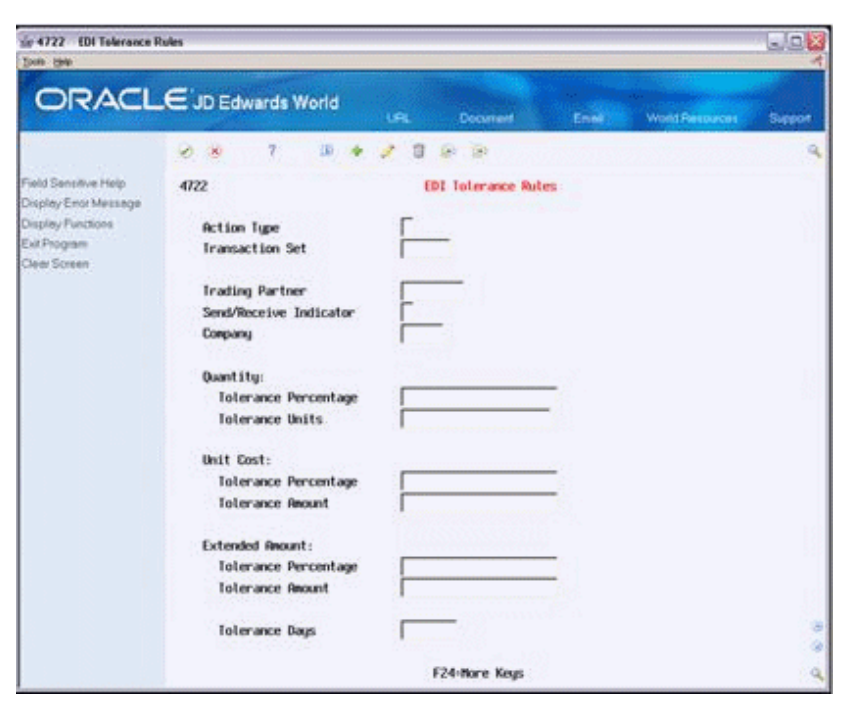

*Figure 11–1 EDI Tolerance Rules screen*

- **1.** On EDI Tolerance Rules Revisions, complete the following fields:
	- ? Transaction Set
	- ? Trading Partner
	- ? Send/Receive Indicator
- **2.** Complete the following fields, as necessary:
	- ? Tolerance Percentage (Quantity)
	- ? Tolerance Percentage (Unit Cost)
	- ? Tolerance Percentage (Extended Amount)

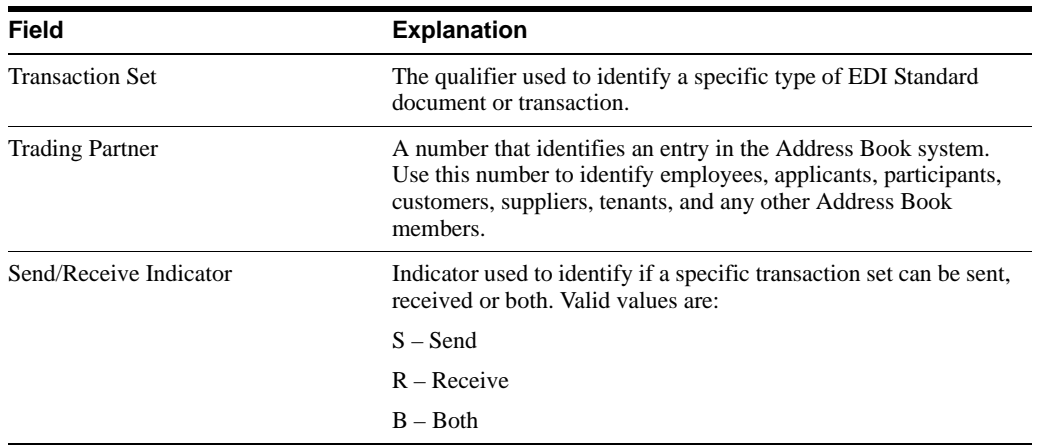

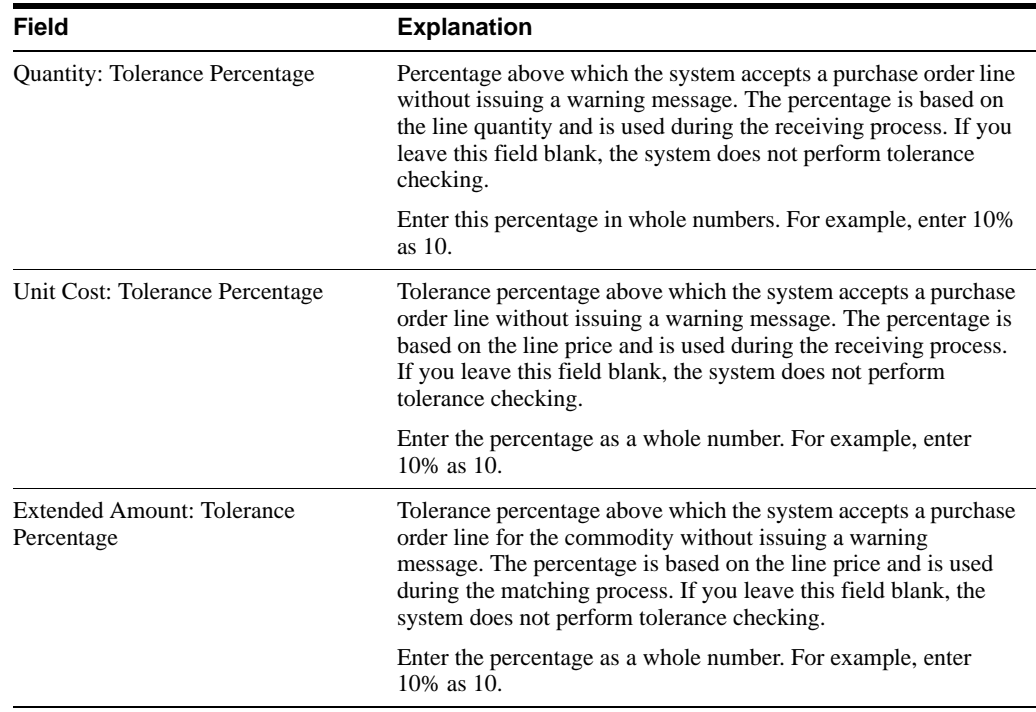

# **11.1.1 What You Should Know About**

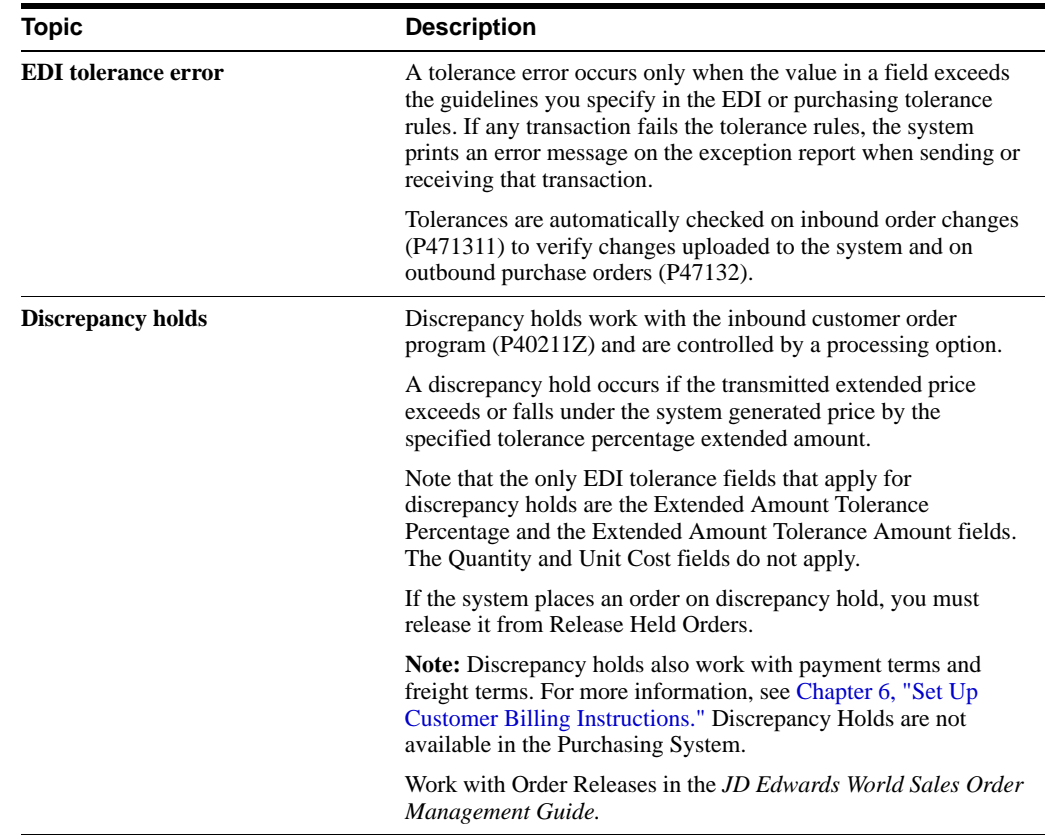

# <span id="page-62-0"></span>**Define EDI Processing Control**

This chapter contains the topic:

Section [12.1, "About Defining EDI Processing Control."](#page-62-1)

# <span id="page-62-1"></span>**12.1 About Defining EDI Processing Control**

### **Navigation**

**From Electronic Commerce (G47), enter 27**

#### **From EDI Advanced & Technical Operations (G4731/7), choose EDI Processing Control**

Define options in the EDI Processing Control file to indicate which EDI Standard documents are to be sent to or received from a specific trading partner. For inbound transactions, you can choose test, production, or inhibited mode. You can choose status mode when receiving inbound shipping notice/manifests. For outbound transactions, the outbound processing flag is used to control the generation of the transactions for specific customers or suppliers.

**Note:** To activate the options that you choose in EDI Processing Control, you must modify the Processing Control Edit processing option in each EDI Standard document program you use to trade with this customer. The default for the Processing Control Edit processing option is set to use only the processing options for processing of each EDI Standard document. You must set the Processing Control Edit processing option to search EDI Processing Control for options that you have set.

#### **To define EDI processing control**

On EDI Processing Control

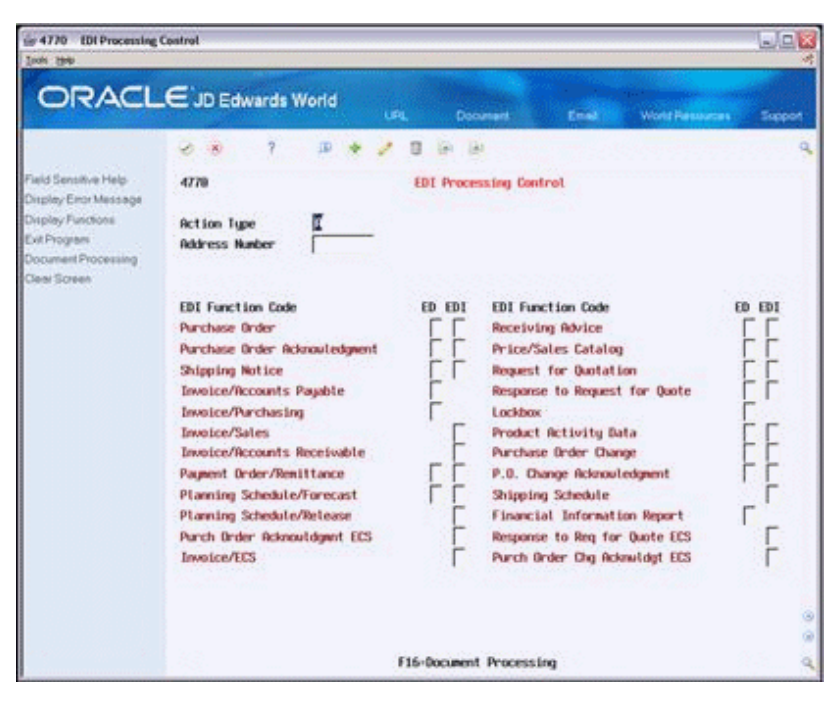

*Figure 12–1 EDI Processing Control screen*

Complete the fields shown on the form as necessary.

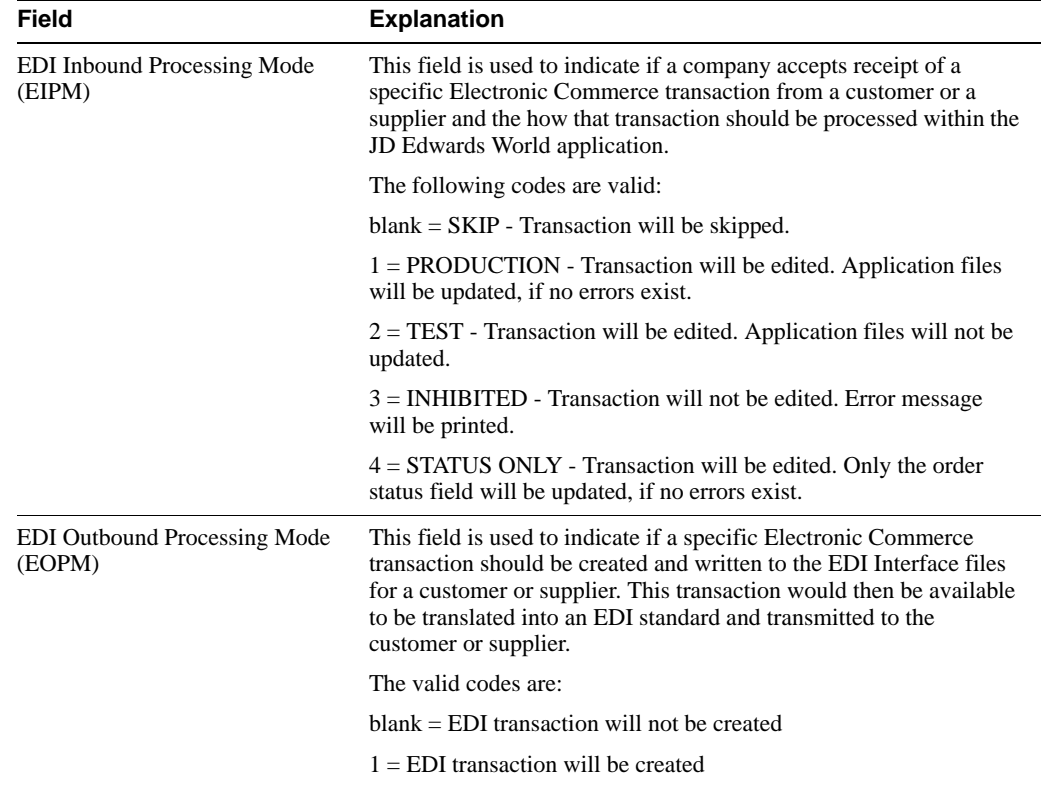

# **Define Document Processing Control**

This chapter contains the topic:

Section [13.1, "Defining Document Processing Control."](#page-64-1)

## <span id="page-64-1"></span><span id="page-64-0"></span>**13.1 Defining Document Processing Control**

### **Navigation**

**From Electronic Commerce (G47), enter 27**

### **From EDI Advanced & Technical Operations (G4731/8), choose Document Processing Control**

Use Document Processing Control to specify which outbound media type (print or facsimile) to create for a customer or supplier when you send documents to them. You designate the media type by program ID and document type. The system can use these settings in lieu of other outbound media type processing options that exist for the program you run.

**Note:** To activate the options that you choose in Document Processing Control (P0170), you must modify the Processing Control Edit processing option in each EDI Standard document program that you use to trade with this customer. The default for the Processing Control Edit processing option is set to use only the processing options for processing of each EDI Standard document. You must set the Processing Control Edit processing option to search Document Processing Control for options that you have set.

#### **To define documents**

On Document Processing Control

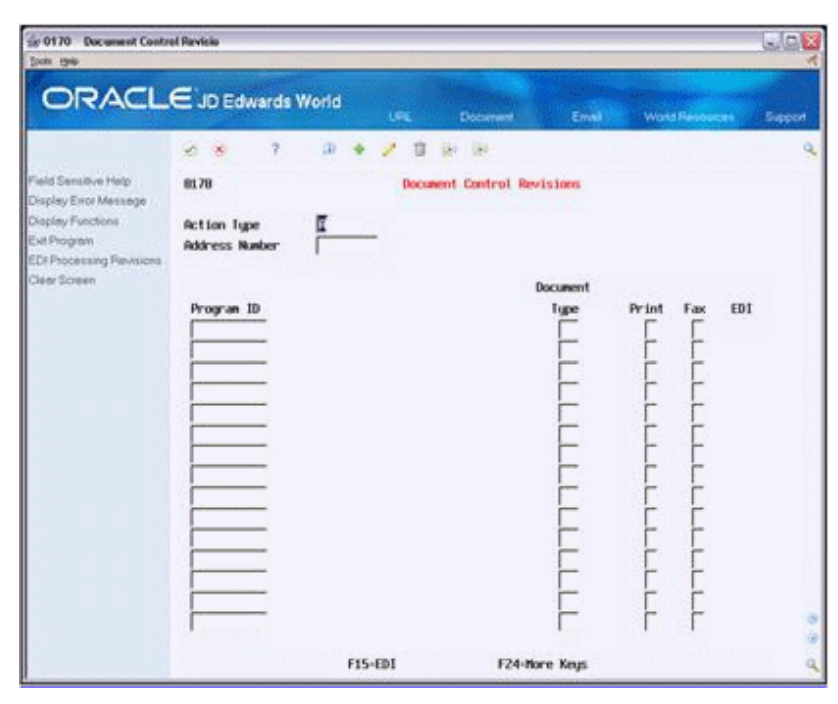

*Figure 13–1 Document Control Revisions screen*

Complete the fields shown on the form as necessary.

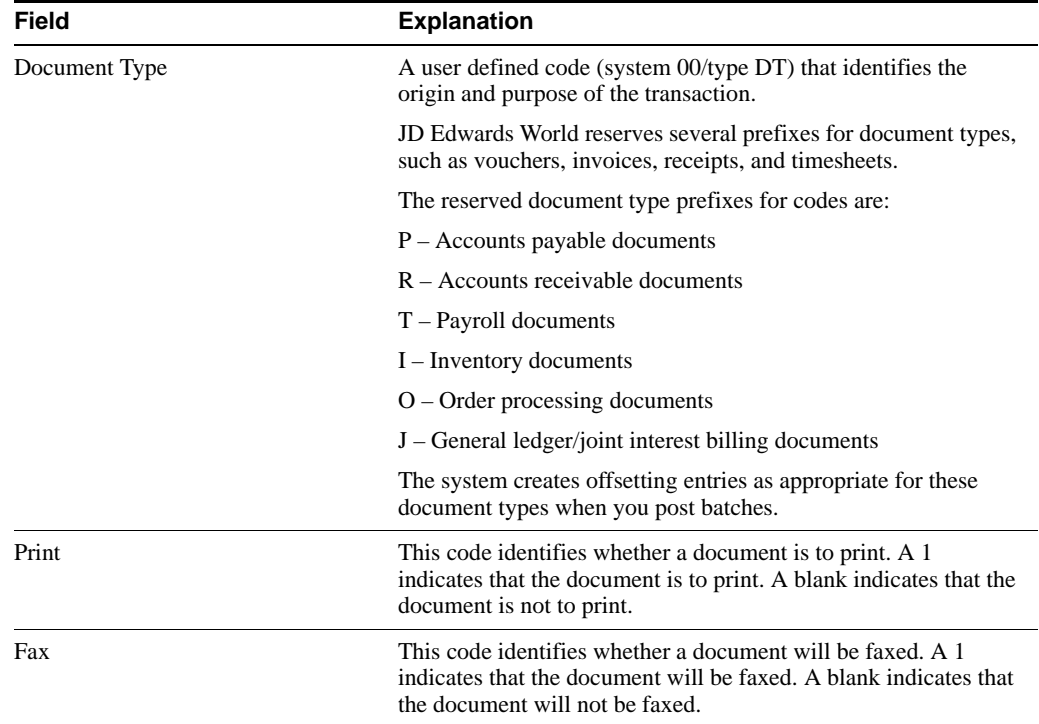

# **Define Supplier Procurement Instructions**

This chapter contains the topic:

Section [14.1, "Defining Supplier Procurement Instructions."](#page-66-0)

# <span id="page-66-0"></span>**14.1 Defining Supplier Procurement Instructions**

### **Navigation**

**From Electronic Commerce (G47), enter 27**

#### **From EDI Advanced & Technical Operations (G4731/9), choose Procurement Instructions**

The system processes an order based on the items that you purchase and the supplier from whom you make the purchases. You can define procurement instructions for a supplier so that each time that you enter an order for the supplier, the system retrieves default values, such as a landed cost rule, a price rule, a print message, and so on.

You can use procurement instructions to specify item restrictions for a supplier. Item restrictions determine which items you can or cannot purchase from a supplier. If you restrict the purchase of certain items, you cannot enter the items on a purchase order for the supplier.

You can specify limitations for a supplier, such as minimum and maximum order amounts. You can also specify whether you can create vouchers based on receipt information.

You can have the system retrieve default values for a purchase order based on the address to which you ship the order. For example, you can have the system calculate taxes based on the ship-to address. You specify which values the system retrieves for orders based on the shipping address. You can use procurement instructions to define default values for shipping addresses.

Changes that you make to procurement instructions do not affect orders that you have already created.

This section includes instructions for the following:

- To define procurement instructions
- ? To define supplier or ship-to address order values

#### **To define procurement instructions**

On Procurement Instructions

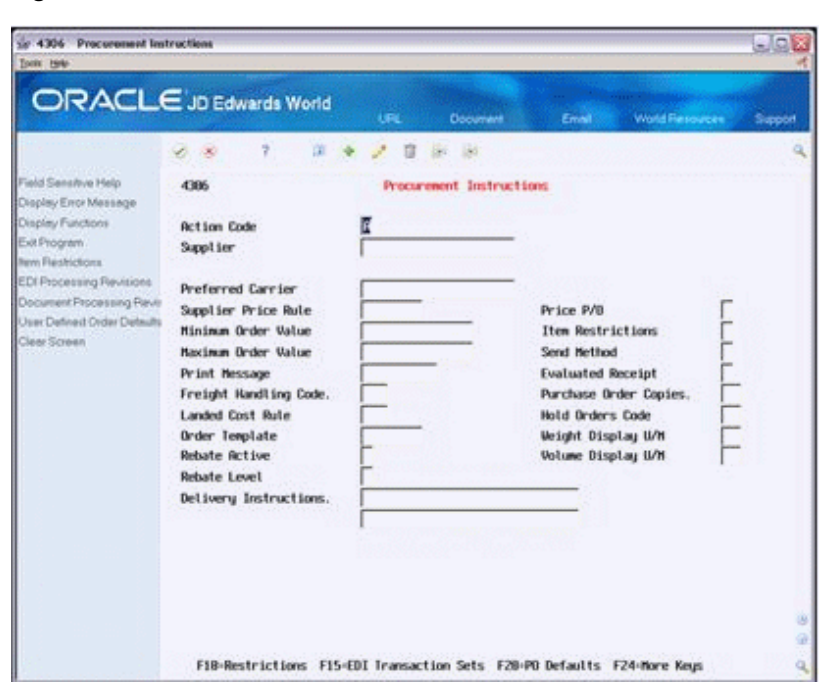

*Figure 14–1 Procurement Instructions screen*

- **1.** Complete the following fields:
	- ? Supplier
	- Preferred Carrier
	- ? Supplier Price Rule
	- ? Minimum Order Value
	- ? Maximum Order Value
	- ? Print Message
	- ? Freight Handling Code
	- ? Landed Cost Rule
	- ? Order Template
	- ? Rebate Active
	- ? Rebate Level
	- ? Delivery Instructions
	- ? Price P/O
	- ? Send Method
	- ? Evaluated Receipt
	- ? Purchase Order Copies
	- ? Define Supplier Procurement Instructions
	- ? Hold Orders Code
	- ? Weight Display U/M
	- ? Volume Display U/M
- **2.** To enter item restrictions for a supplier, do one of the following:
- ? Enter I in the following field to enter only those items that you can purchase from the supplier:
	- **–** Item Restrictions
- Enter E in the following field to enter items that you cannot purchase from the supplier:
	- **–** Item Restrictions

*Figure 14–2 Item Restrictions screen*

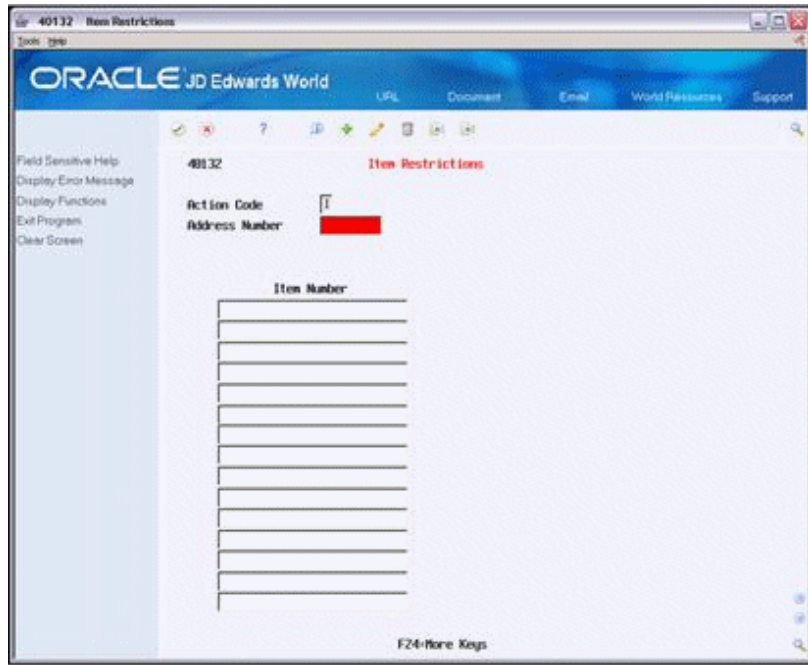

- **3.** On Item Restrictions, complete the following field:
	- ? Item Number

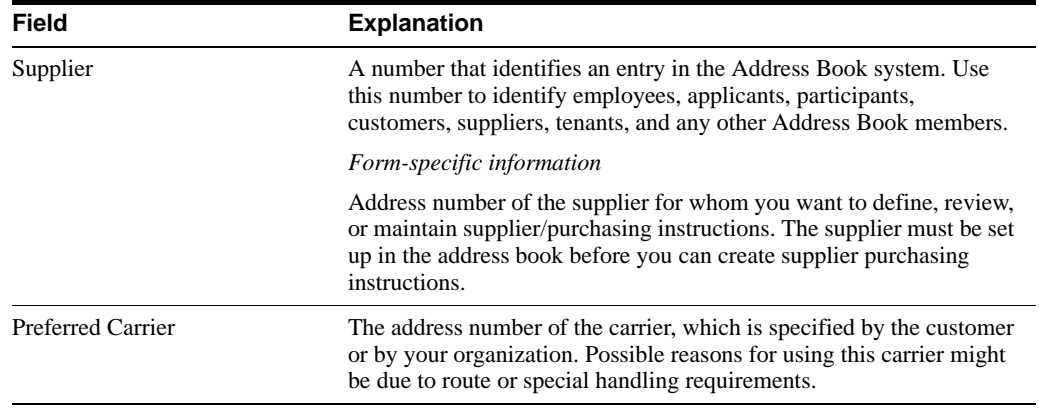

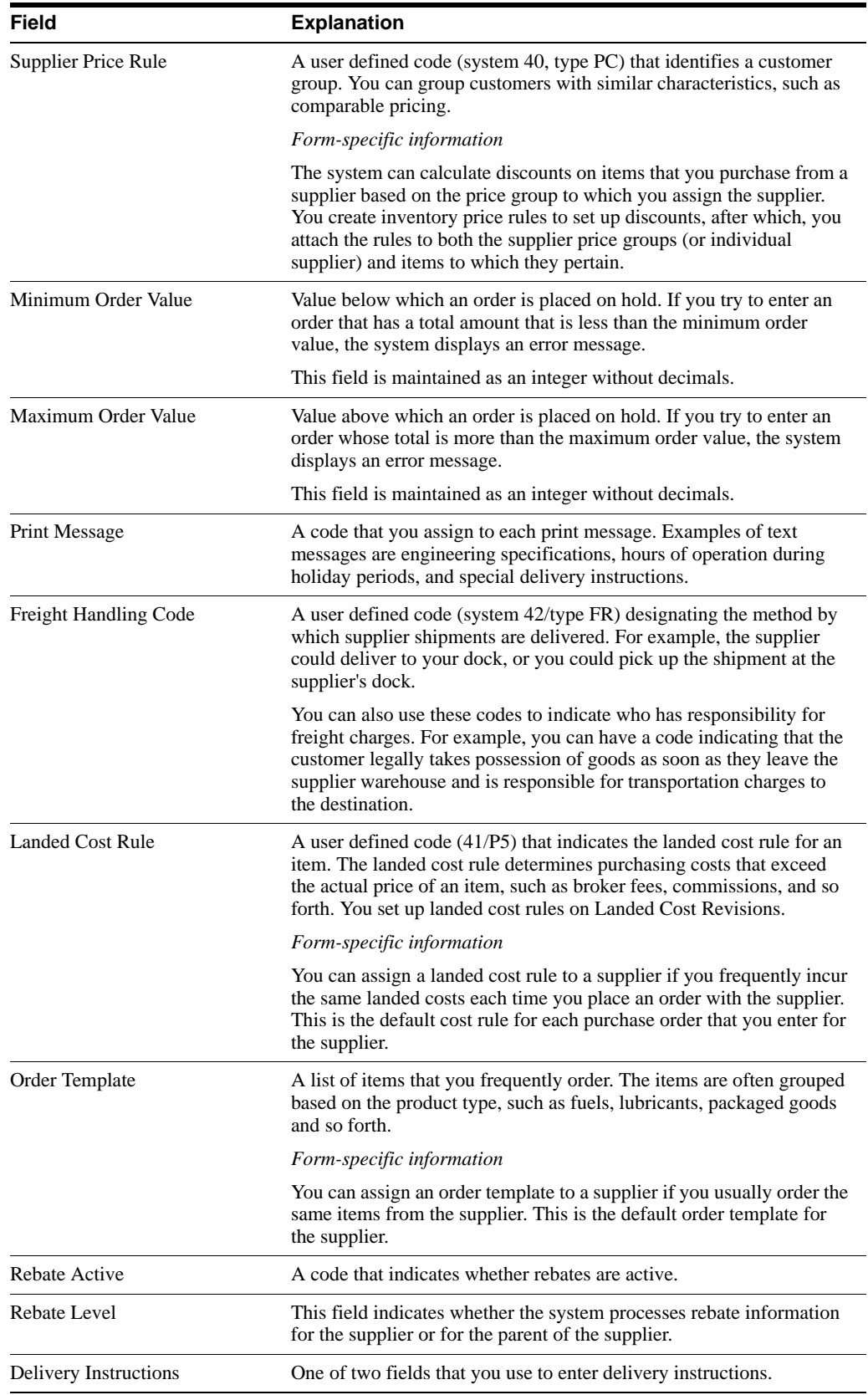

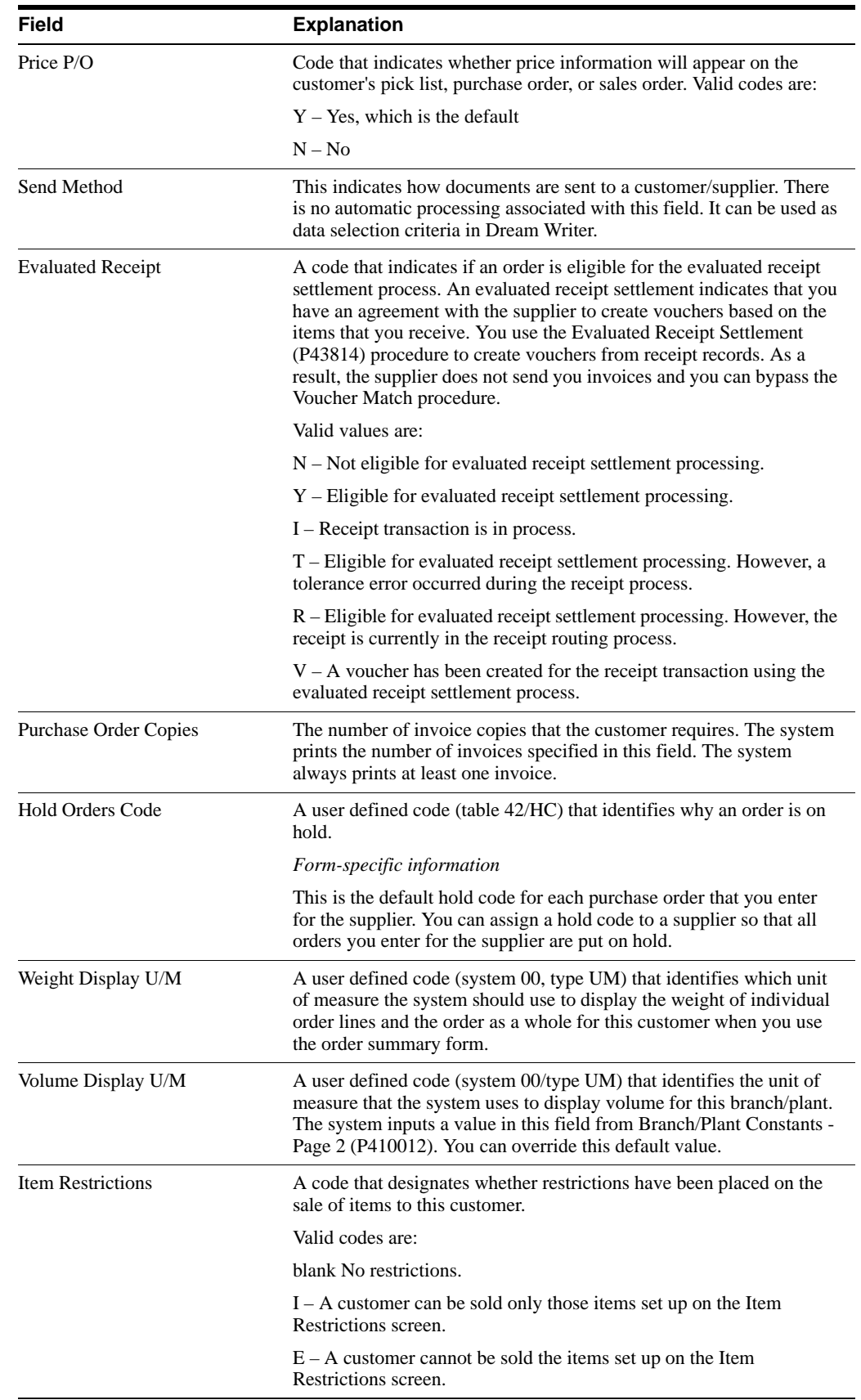

### **To define supplier or ship-to address order values**

On Procurement Instructions

**1.** Access the Order Defaults window (40DFT).

| $-30$                                                                 | $\overline{\mathbf{z}}$ |               | $\mathbf{Q}$           |  |
|-----------------------------------------------------------------------|-------------------------|---------------|------------------------|--|
| Supplier                                                              | Ship                    | Field         | Description            |  |
|                                                                       | ×                       | R6DEL1        | Delivery Instructions. |  |
|                                                                       | x                       | A6DEL2        | Delivery Instructions. |  |
|                                                                       |                         | <b>R6EXR2</b> | Tax Expl Code 2.       |  |
| $\frac{1}{2}$ $\frac{1}{2}$ $\frac{1}{2}$ $\frac{1}{2}$ $\frac{1}{2}$ |                         | <b>86TX82</b> | Tax Brea 2             |  |
|                                                                       |                         | <b>RSERTH</b> | Freight Handling Code. |  |
|                                                                       | X                       | <b>R6ANCR</b> | Carrier Number         |  |
| E                                                                     |                         | <b>A6INMG</b> | Print Message,         |  |
|                                                                       | x                       | <b>ASPRPS</b> | Landed Cost Rule       |  |
|                                                                       |                         |               |                        |  |
|                                                                       |                         |               |                        |  |

*Figure 14–3 Order Defaults screen*

- **2.** On Order Defaults, complete one the following fields for each of the order values that appears:
	- ? Supplier
	- ? Ship To

The purchase order header values in the Order Defaults window are pre-defined by the system and are the only fields for which you can have the system retrieve defaults based on the ship-to address.

### **What You Should Know About**

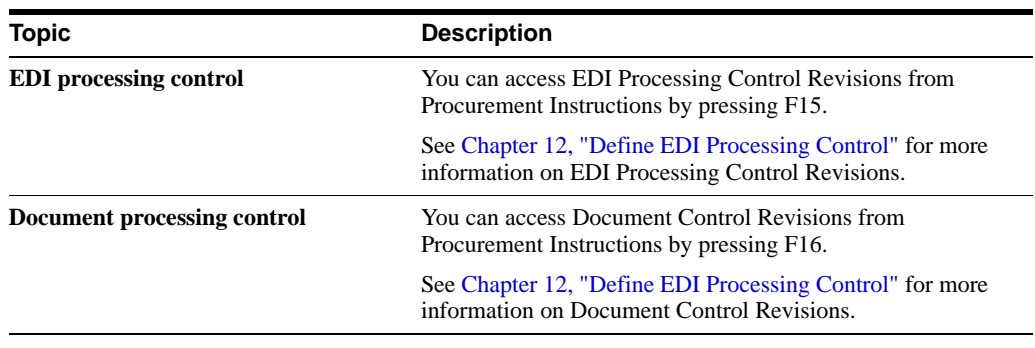
**Note:** Procurement Instructions update the Supplier Master file (F0401). The following fields were removed from the F0401 subsequent to the A7.3 release: Batch Processing Mode, Customer Identifier, Item Type Identifier, Quantity Decimals, and Amount Decimals.

#### **See Also:**

- ? Entering Supplier Information for a Purchase Order in the *JD Edwards World Procurement Guide*,
- ? Entering Landed Costs for Orders in the *JD Edwards World Procurement Guide*,
- ? Creating Price Discount Rules for Purchasing in the *JD Edwards World Procurement Guide*,
- ? Creating Multiple Vouchers from Receipt Records in the *JD Edwards World Procurement Guide*,
- ? Entering Items Using Order Templates in the *JD Edwards World Procurement Guide*.

# **Set Up Trading Partner Master**

This chapter contains the topic:

Section [15.1, "Setting Up Trading Partner Master."](#page-74-0)

### <span id="page-74-0"></span>**15.1 Setting Up Trading Partner Master**

The Trading Partner Master program (P4780) is a central repository for trading partner information. No other JD Edwards World programs currently use any of this information; however, the system can use the fields in the Trading Partner Master table (F4780) as substitute values for variables in e-mail templates that the system creates for the e-mail error notifications.

You can either manually enter the Trading Partner ID or have the system assign it using Next Numbers. You must manually enter the Trading Partner Name and the program does not require the Address Number. The system enters values from the Customer Master table into the DUNS Number field.

When you enter a value in the:

- ? Master Agreement URL field, the system prefaces it with http://.
- ? Contact E-mail field, the system prefaces it with mail to.

When you double click:

- The master agreement URL, a browser window displays with the specific URL.
- The contact e-mail address, your e-mail software opens.

### **To set up trading partner master information**

#### **Navigation**

### **From Email Error Notification Setup (G4731), choose Trading Partner Master**

- **1.** On Trading Partner Master, complete the following optional field:
	- **Trading Partner ID**
- **2.** Complete the following fields and click Add.
	- ? Trading Partner Name
	- ? Address Number
	- Global Location Number
	- ? Translator/VAN ID
	- Internal Vendor ID
- ? Reference
- ? Reference Type
- ? Master Agreement
- ? Master Agreement Type
- ? Master Agreement URL
- ? Contact Name
- ? Contact Email

*Figure 15–1 Trading Partner Master screen*

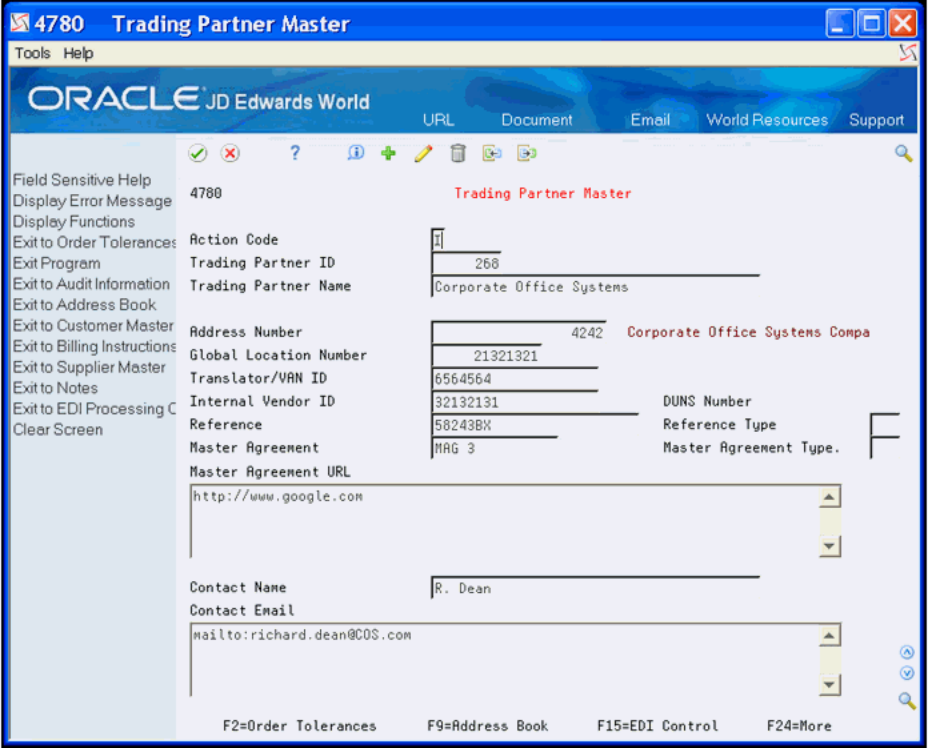

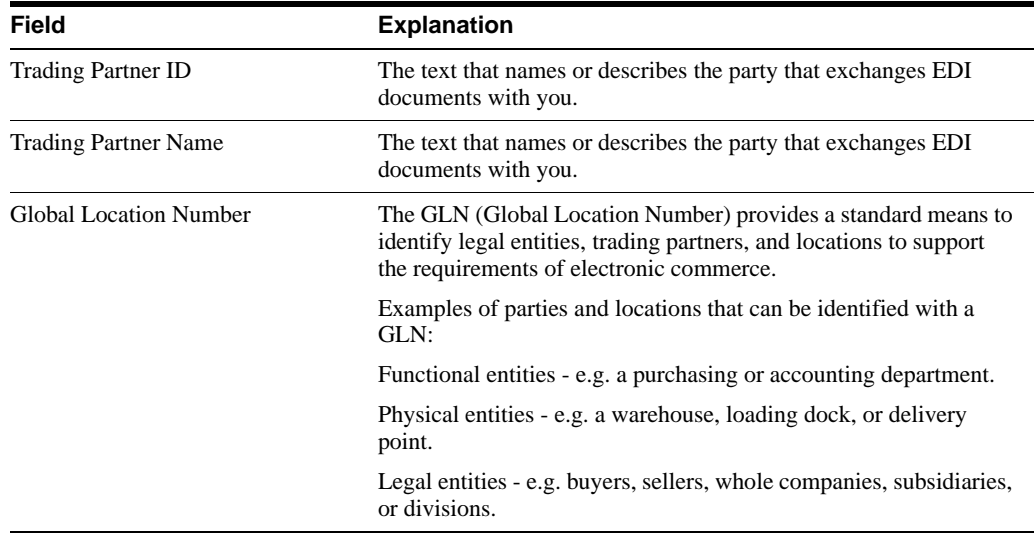

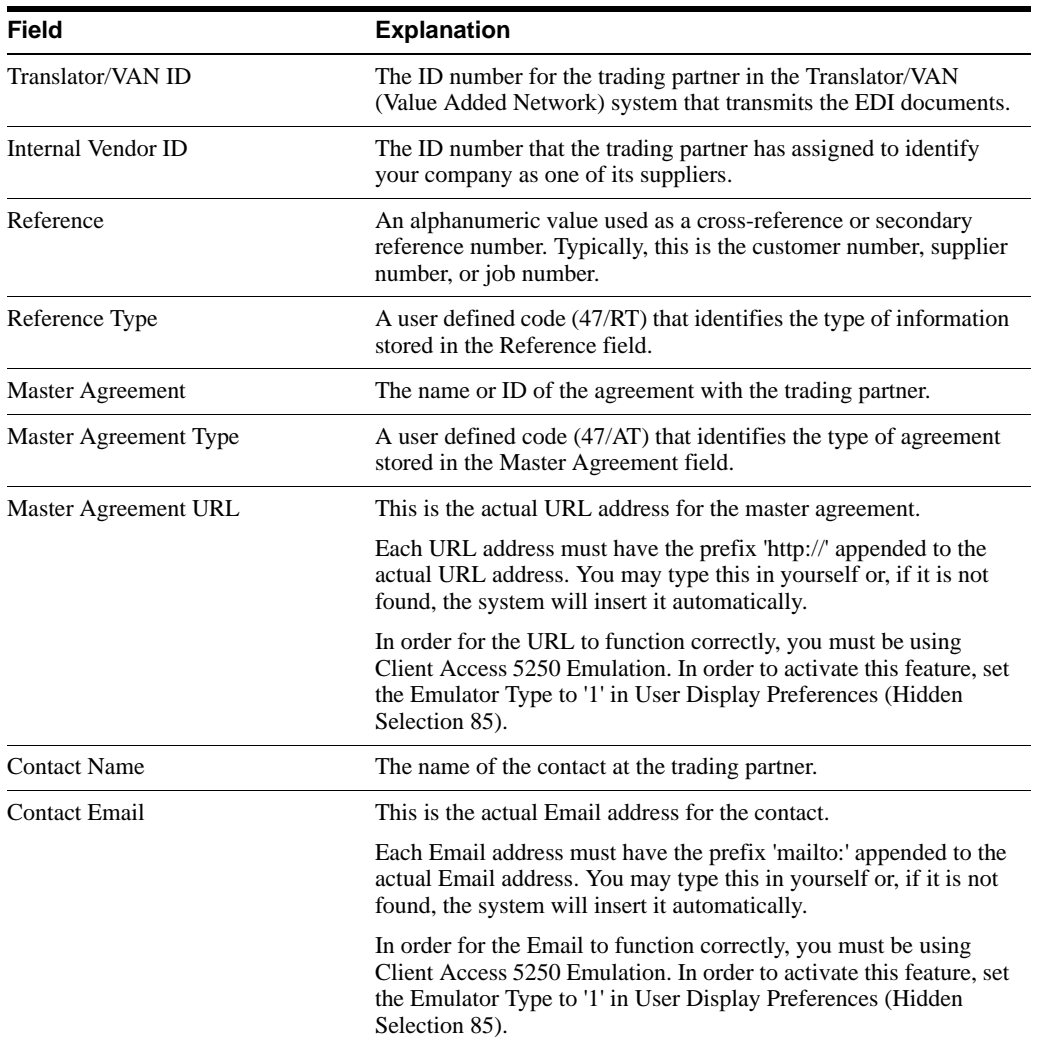

# **Set Up EDI Error Notification**

This chapter contains these topics:

- Section [16.1, "About EDI Error Notification,"](#page-78-0)
- ? Section [16.2, "Setting Up Errors and Corresponding Email Templates,"](#page-79-0)
- Section [16.3, "Setting up Variables for Email Templates,"](#page-82-0)
- Section [16.4, "Setting Up Profiles to Designate Email Recipients,"](#page-84-0)
- Section [16.5, "Example Templates for Email Notification Errors."](#page-88-0)

### <span id="page-78-0"></span>**16.1 About EDI Error Notification**

You can use EDI Error Notification to communicate errors automatically to trading partners. When the EDI program issues an error, it can also automatically generate an e-mail to the trading partner informing them of the error and requesting they correct and resend the transaction. It can also purge and archive the existing EDI record that is in error.

You use EDI Error Notification in conjunction with Electronic Document Delivery (EDD). This enables the system to automatically distribute e-mails to specific individuals or distribution lists based on output from JD Edwards World software programs. The following transaction sets and programs use this functionality to send error notifications:

- ? Inbound 810, EDI Inbound Invoice/Match to P.O. Edit/Create (P470412)
- ? Inbound 855, EDI Inbound PO and PO Change Acknowledgment (P47021)
- ? Inbound 865, EDI Inbound PO and PO Change Acknowledgment (P47021)

After you set up your system, if an error occurs in one of these programs due to incorrect EDI data from a trading partner, your system can automatically send an e-mail notifying the trading partner of the issue so they can correct and resend the data. You can also set up the system to purge the EDI record in error.

You must set the Automatic Error Notification processing option for P470412 and P47021 to activate the automatic error notifications. Each of these programs also includes processing options in which you can specify the version of the purge program to use if you decide to purge EDI records in error. The system uses the EDI Document Number (EDOC), EDI Document Type (EDCT), and EDI Document Key Company (EKCO) from the record in error as document keys and purges all records in the EDI files for that transaction with those document keys.

### **16.1.1 Processing Options**

See Chapter [20.8, "Invoice/Match to PO Edit/Create-EDI \(P470412\)."](#page-126-0)

See Chapter [20.32, "EDI Inbound PO Change Acknowledgment \(P47021\)."](#page-153-0)

### **16.1.2 Before You Begin**

Activate EDD. See Work with EDD in the *JD Edwards World Technical Tools Guide* for more information.

### <span id="page-79-0"></span>**16.2 Setting Up Errors and Corresponding Email Templates**

You must designate the specific errors that activate automatic notification and set up e-mail templates to send based on each error. You use the EDI Notification Errors program (P4771) to do so. The system saves these records, which include the error code for the transaction set, name of the e-mail template, and notification status of active or inactive, in the EDI Notification Errors table (F4771).

You set up errors by transaction set. The three transaction sets available are 810, 855, and 865. JD Edwards World includes the most common errors for which you might want to send notifications. You can add your own if the program generates the error.

You set the Purge Record field to designate that the system purges records in error immediately after it sends an e-mail notification. You must set the Active Status field to activate the notification process for each error.

You can set up e-mail notification errors by address number to tailor errors pertinent to a specific trading partner, and also to set up trading partner specific e-mail templates.

You should note the name of the e-mail template that you attach to each error code.

You enter the header portion of the template in the E-Mail Template Maintenance program (P00E04) and the system stores the data in the Email Template Master table (F00E04). The system stores the text in the body of each e-mail template in the Generic Text Key Index File table (F00163) table. JD Edwards World includes text for the e-mail template headers and you must add the body text for each error message.

On EDD Email Template Body you can also access the Text Model Selection window to create model text for the e-mail messages.

See Chapter [16.5, "Example Templates for Email Notification Errors"](#page-88-0) for examples of body text for each error message.

### **To set up errors and corresponding templates**

#### **Navigation**

#### **From Email Error Notification Setup (G47311), choose Notification Errors**

- **1.** On Notification Errors, complete the following fields and click Add.
	- **Transaction Set**
	- ? Address Number
	- Error ID
	- **Email Template**
	- Purge Record
	- **Active Status**

| 图 4771<br>Tools Help                              | <b>Notification Errors</b>                                                                                         |                                                                                                    |                     |                                                                                                    |                                                                                                    |                                 |
|---------------------------------------------------|----------------------------------------------------------------------------------------------------|----------------------------------------------------------------------------------------------------|---------------------|----------------------------------------------------------------------------------------------------|----------------------------------------------------------------------------------------------------|---------------------------------|
| <b>ORACLE</b> JD Edwards World                    |                                                                                                    | URL                                                                                                    | Document            | Email                                                                                                    | <b>World Resources</b>                                                                                                    | Support                         |
|                                                   | 2<br>$\infty$<br>$\omega$                                                                                          | $\omega$<br>ф<br>局                                                                                                    | 同<br>œ              |                                                                                                    |                                                                                                    | Q                               |
| Field Sensitive Help<br>Display Error Message     | 4771                                                                                                    |                                                                                                    | Notification Errors |                                                                                                    |                                                                                                    |                                 |
| Display Functions<br>Exit Program<br>Clear Screen | <b>Action Code</b><br>Transaction Set.<br><b>Address Number</b>                                                    | $810 - R$                                                                                                    | Invoice Inbound     |                                                                                                    |                                                                                                    |                                 |
|                                                   | Error<br><b>TD</b><br>8883<br>8810<br>1912<br>2334<br>2368<br>2475<br>2515<br>3006<br>3289<br>377T<br>3770<br>377V | Description<br><b>Blanks Invalid</b><br>Due Date Invalid<br>Duplicate Invoice Number<br>Order Number - Invalid<br>Invoice Date Invalid<br>PO Line Alreadu Matched/Closed<br>Order Has Not Been Received<br>PO Number/Tupe/Line Invalid<br>Change Of Oty To/From Lump Sum<br>PO Line Not Found<br>EDI Summary Record Not Found<br>Detail Does Not Match Summaru |                     | Email<br>Template<br>810R 0003<br>810R 0010<br>810R 1912<br>810R 2334<br>810R 2368<br>810R 2475<br>810R 2515<br>810R 3006<br>810R 3289<br>810R 377T<br>810R 377U<br>810R 377V | P A<br>R S<br>le.<br>o<br>ø<br>F<br>o<br>o<br>$\overline{\theta}$<br>$\overline{\theta}$<br>0<br>T<br>$\overline{\theta}$<br>ō<br>$\overline{\theta}$<br>$\overline{6}$<br>0<br>o<br>T<br>T<br>ø<br>o<br>To<br>$\overline{\theta}$<br>Ta | $\omega$                        |
|                                                   | $0$ pt:                                                                                                    | 1=Rudit Information Window                                                                                                    | 2=Templates         |                                                                                                    | 4=Data Dictionary                                                                                                    | $\circledcirc$<br>Q<br>F24=More |

*Figure 16–1 Notification Errors screen*

**2.** Enter 2 in the Option field next to the error to access the e-mail template.

*Figure 16–2 Email Template Maintenance screen*

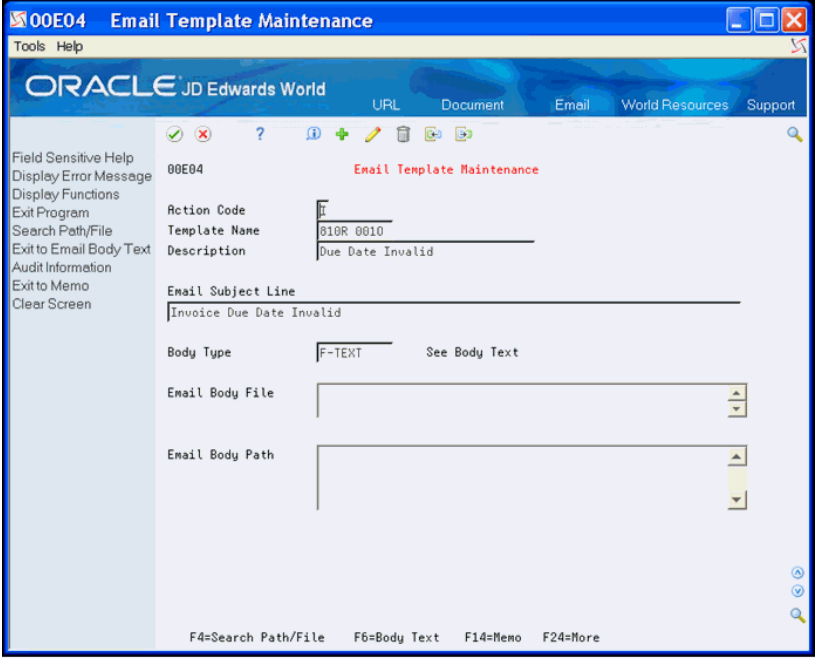

- **3.** On E-Mail Template Maintenance, complete the following fields and click Add.
	- **Description**
	- ? Email Subject Line
	- **Body Type**
	- ? Email Body File
- ? Email Body Path
- **4.** On E-Mail Template Maintenance, choose Exit to Email Body Text (F6) to access the body of the template.

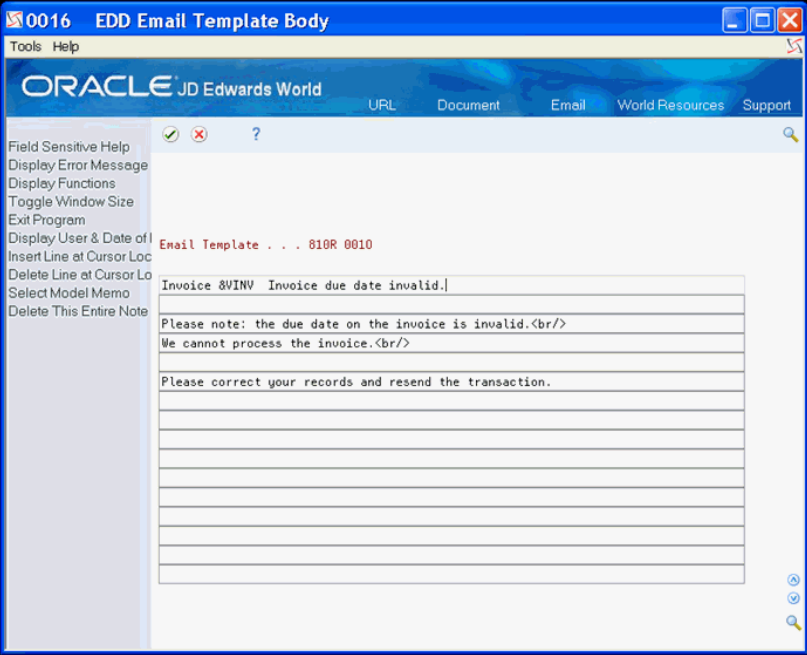

*Figure 16–3 EDD Email Template Body screen*

**5.** On EDD Email Template Body, enter the e-mail text and click Enter.

Take note of the variables that follow the ampersand at the beginning of the text.

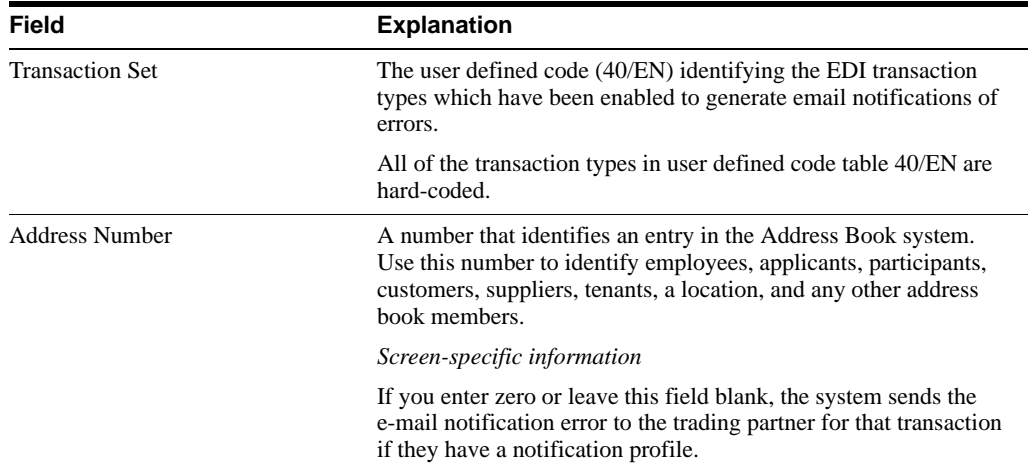

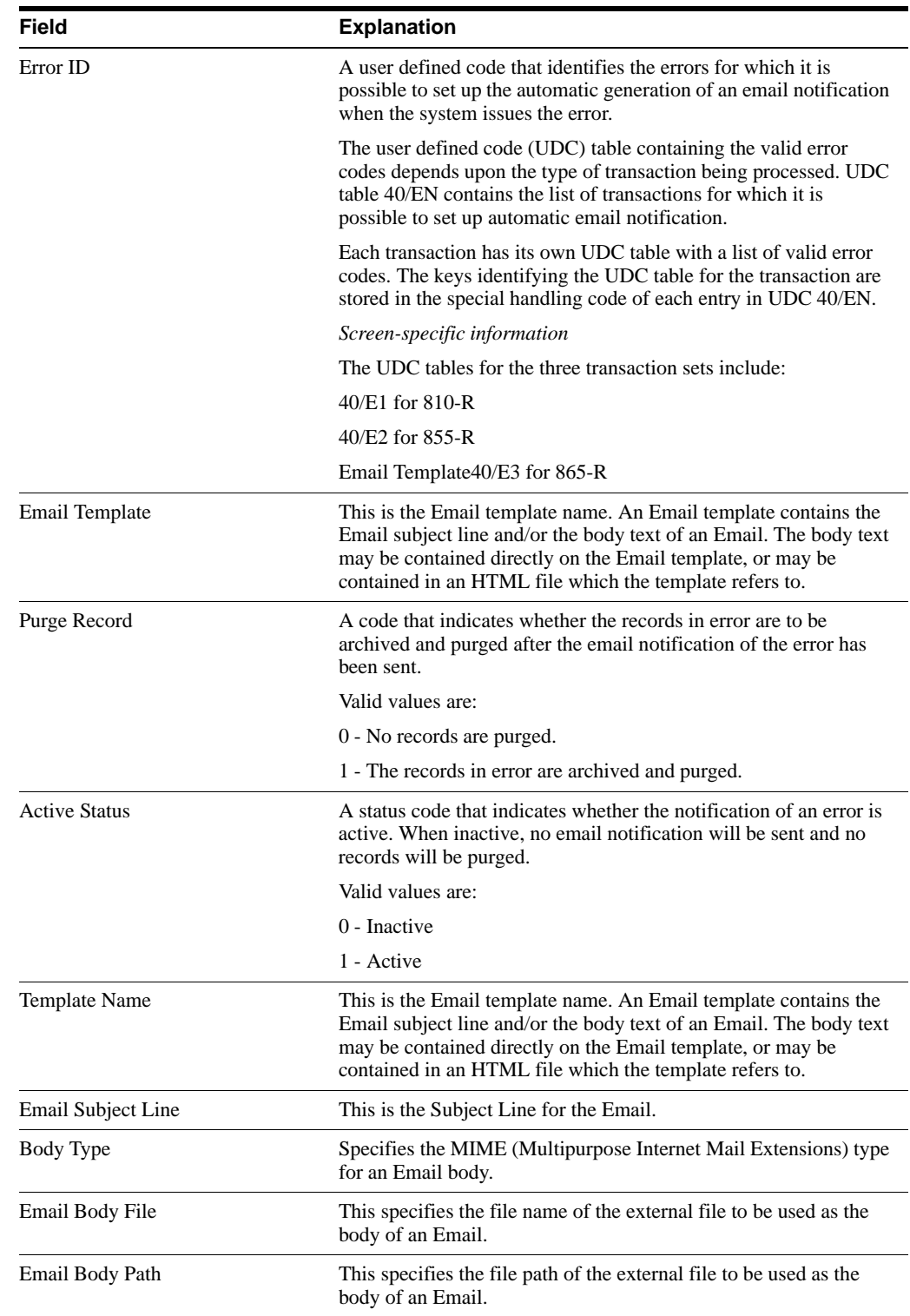

## <span id="page-82-0"></span>**16.3 Setting up Variables for Email Templates**

You can set up the variables in the EDD Email Template Body and the system substitutes a value in a file for the variable. Values that follow an ampersand (&) on EDD Email Template Body represent variables that you can optionally use in any e-mail template. For example, when the &VINV variable exists, the system substitutes the actual invoice number when it generates an e-mail for error 0003 for the EDI Inbound Invoice program. The system derives the value for &VINV on an inbound invoice from the Invoice Number field (SYINV) in the inbound EDI Invoice Header file (F47041).

You use the EDI Notification Variables program (P4773) to designate the file and field from which the system derives the value for each variable. The system stores this information in the EDI Notification Variables (F4773) table.

You can set up the variable for a specific address number or for all addresses. This allows you to tailor the variables to specific trading partners. The system first substitutes for variables set up for a specific address number and then substitutes for any remaining variables that are for all addresses.

JD Edwards World includes numerous variables for you to use and you can add your own. Each variable must begin with an ampersand  $(\&)$  and the system stores the variables in UDC 40/EN.

The files from which you can derive values are hard coded for each transaction set. After you locate a Transaction Set, you can choose Field Level Help (F1) in the File field to review which files you can use.

The EDI Error Notification Work file (F4771W) provides a means to map data from error information that JD Edwards World applications generate. The system does not save any records in the file.

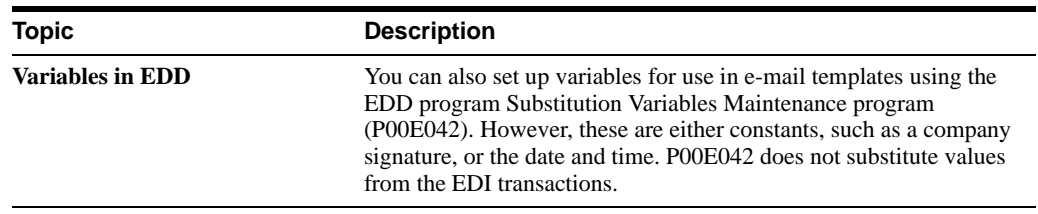

### **What You Should Know About**

#### **To set up variables for e-mail templates**

#### **Navigation**

#### **From Email Error Notification Setup (G47311), choose Notification Variables**

- **1.** On Notification Variables, locate a transaction set.
- **2.** Complete the following fields and click Add.
	- **Variable**
	- ? File
	- **Field**

| 图 4773<br>Tools Help                                                             | <b>Notification Variables</b>                                                                                                    |                                                                                                    |                                                                                                    |                                                                                                    |                   |
|----------------------------------------------------------------------------------|----------------------------------------------------------------------------------------------------|----------------------------------------------------------------------------------------------------|----------------------------------------------------------------------------------------------------|----------------------------------------------------------------------------------------------------|-------------------|
|                                                                                  | <b>ORACLE</b> JD Edwards World                                                                                                    | URL<br>Document                                                                                                    | Email                                                                                                    | <b>World Resources</b>                                                                                                    | Support           |
| Field Sensitive Help<br>Display Error Message                                    | $\overline{\phantom{a}}$<br>$\varphi \propto$<br>$\omega$<br>4<br>4773                                                                                                    | 凬<br>2<br><b>Ba</b> Bu<br>Notification Variables                                                                                                    |                                                                                                    |                                                                                                    | $^{\circ}$        |
| <b>Display Functions</b><br>Exit Program<br>Exit to Address Book<br>Clear Screen | <b>Action Code</b><br>Transaction Set.<br>$810 - R$<br><b>Address Number</b>                                                                                                    | Invoice Inbound                                                                                                    |                                                                                                    |                                                                                                    |                   |
|                                                                                  | File<br>Variable<br>Ũ.<br>SALPH<br>F0101<br>F4788<br><b>SCONTACT</b><br><b>SERRDESC</b><br>F4771M<br>F4771W<br><b>SERRETELDN</b><br><b>SERRUALUE</b><br>F4771M<br><b>8LINENUM</b><br>F47842<br><b>SMLNH</b><br>F0111<br>F47041<br><b>SORDERNUM</b><br><b>STITLE</b><br>F8111<br>8VINV<br>F47041 | Description<br><b>Address Book</b><br>Trading Partner Mast<br>EDI Error Notifu Wor<br>EDI Error Notifu Wor<br>EDI Error Notify Wor<br>EDI Invoice Detail -<br>Address Book - Who's<br>EDI Invoice Header -<br><b>Address Book - Who's</b><br>EDI Invoice Header - | Field<br><b>RBALPH</b><br><b>TZCTNA</b><br><b>ZWERRD</b><br>ZWFDLN<br><b>ZWFDVL</b><br>SZLNID<br>WWMLNM<br>sypnen<br><b>WWATTL</b><br>SYVINV | Description<br><b>Alpha Name</b><br>Contact Name<br>Error Description<br><b>Field Name</b><br><b>Field Value</b><br>Line Number<br><b>Mailing Name</b><br>Order Number<br>Professional Title<br>Invoice Number | ◎<br>$\odot$<br>Q |

*Figure 16–4 Notification Variables screen*

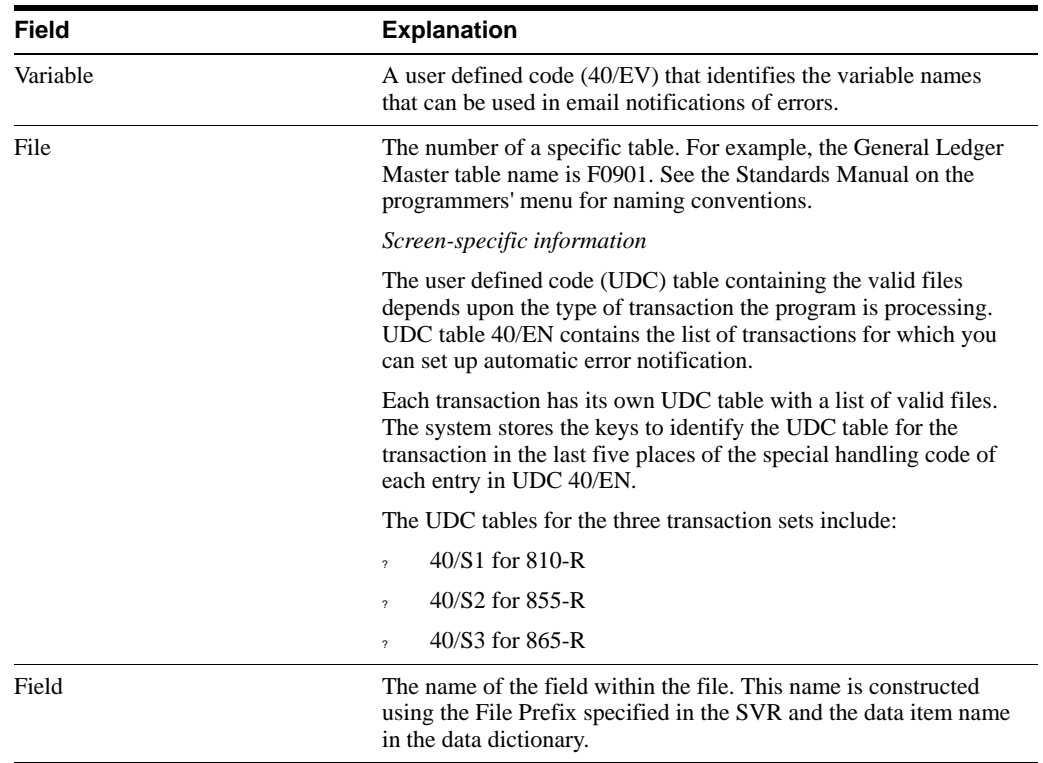

### <span id="page-84-0"></span>**16.4 Setting Up Profiles to Designate Email Recipients**

You designate the recipients of email notification errors using the EDI Notification Profile program (P4772). You use this program to maintain the EDD Distribution profile for each Address Number and EDI Transaction Set. The profiles you set up can represent a specific email address or a distribution list. Any errors the system processes for this EDI Transaction Set and Address Number result in the system sending an email error notification to this profile. The Address Number field is an optional field. If you leave the Address Number field blank, then the recipients for that profile will receive a notification for every error the system issues for which there is no profile set up for the address number of the trading partner. You most likely use this feature for internal purposes only.

These addresses you choose for the profile must currently exist in the Address Book E-mail file (F01018).

See Working with Distribution Profiles in the *JD Edwards World Technical Tools Guide* for more information about setting up profiles and attaching e-mail addresses.

### **To set up profiles to designate email recipients**

### **Navigation**

### **From Email Error Notification Setup (G47311), choose Notification Profiles**

- **1.** On Notification Profiles, complete the following fields and click Add.
	- ? Address Number
	- **Transaction Set**
	- Profile Name

### *Figure 16–5 Notification Profiles screen*

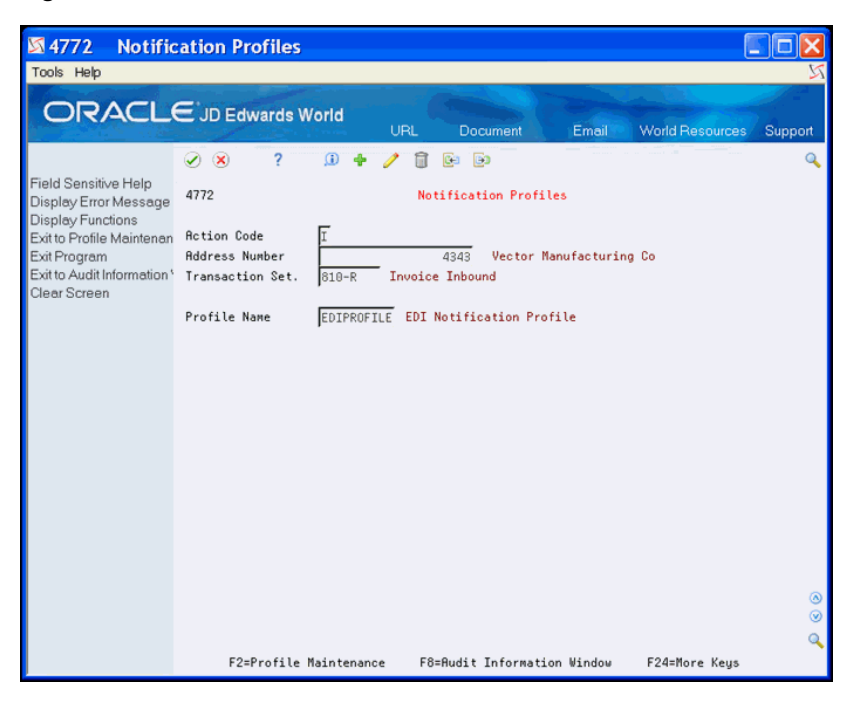

**2.** Choose Exit to Profile Maintenance (F2) to access Distribution Profile Maintenance.

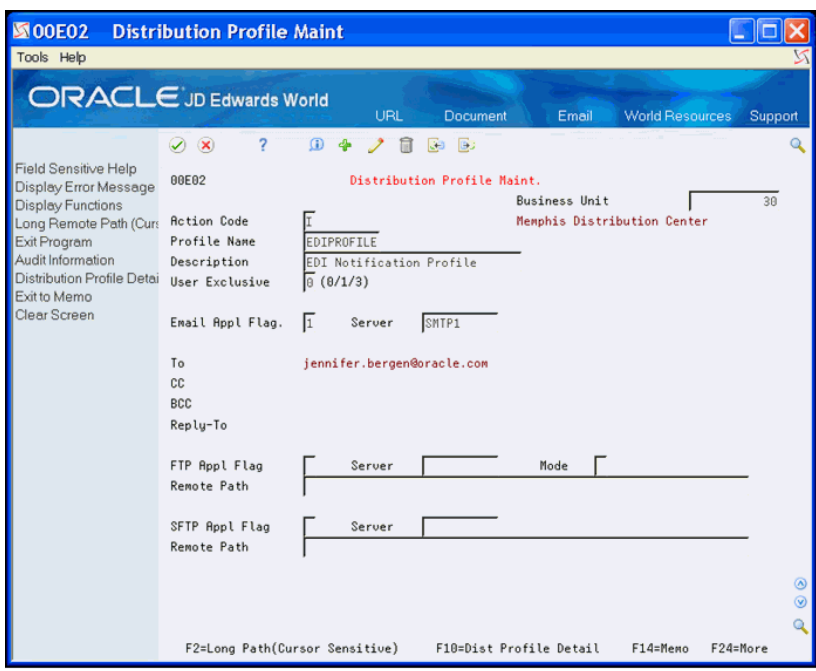

*Figure 16–6 Distribution Profile Maintenance screen*

**3.** On Distribution Profile Maintenance, choose Distribution Profile Detail (F10) to access Distribution Profile Detail.

*Figure 16–7 Distribution Profile Detail screen*

| 图 00E021                                                                                                    | <b>Distribution Profile Deta</b>                                                                                                    |                        |                                              |
|----------------------------------------------------------------------------------------------------|----------------------------------------------------------------------------------------------------|------------------------|----------------------------------------------|
| Tools Help                                                                                                    |                                                                                                    |                        |                                              |
|                                                                                                    | <b>ORACLE</b> JD Edwards World<br>URL<br>Document<br>Email                                                                                                    | <b>World Resources</b> | Support                                      |
| Field Sensitive Help<br>Display Error Message<br><b>Display Functions</b><br>Exit Program<br>More Details<br>Exit to Memo<br>Clear Screen | $\overline{\mathcal{E}}$<br>$\oslash$ $\infty$<br>$\omega$<br>1<br>16<br><b>Ban Ba</b><br>4<br>00E021<br>Distribution Profile Detail<br><b>Action Code</b><br>EDIPROFILE<br>EDI Notification Profile<br>Profile Name<br>D E<br>Mailing<br>OP T T<br>Name<br>Email Address/List<br>3<br>1 Vector Manufacturing<br>jennifer.bergen@oracle.com |                        | $\mathbf{Q}$                                 |
|                                                                                                    | Opt: 3=Select Email Address/List<br>9=Delete                                                                                                    | F14=Memo<br>F24=More   | $^{\circ}$<br>$\circledcirc$<br>$\mathbf{Q}$ |

- **4.** On Distribution Profile Detail, complete the following fields:
	- ? Delivery Type
	- ? Email Type
- **5.** Enter 3 in the Option field to access the Email Selection.

| 图0101851 Email Selection<br>Tools Help                             |                                                                                        |                                  |                                                                                |       |                        |                     |  |
|--------------------------------------------------------------------|----------------------------------------------------------------------------------------|----------------------------------|--------------------------------------------------------------------------------|-------|------------------------|---------------------|--|
|                                                                    | <b>ORACLE</b> JD Edwards World                                                         | URL                              | <b>Document</b>                                                                | Email | <b>World Resources</b> | Support             |  |
| Field Sensitive Help<br>Display Error Message<br>Display Functions | 2<br>$\oslash$ $\oslash$<br>0101881                                                    |                                  | <b>Email Selection</b>                                                         |       |                        | Q                   |  |
| Exit Program<br>More Details<br>Clear Screen                       | Edwards & Edwards<br><b>Address Number</b><br>1002<br>Who's Who Line<br>Email Cat Code |                                  |                                                                                |       |                        |                     |  |
|                                                                    | Mailing<br>$\Omega$<br>Name<br>P<br>Edwards & Edwards<br>Who :<br>$A/B$ N :            | Email<br>T<br>Y Address Cat Code | 1 MAIN Default address J.D. Edwards & Company<br>1882 Email : smith@oracle.com |       | Description            |                     |  |
|                                                                    | Opt:4=Select 8=Rudit Window                                                            |                                  |                                                                                |       | F24=More               | ◎<br>$\circledcirc$ |  |

*Figure 16–8 Email Selection screen*

- **6.** On Email Selection, complete the Address Number field.
- **7.** To narrow your search, complete the following fields:
	- Who's Who Line
	- ? Email Cat Code
- **8.** Enter 4 in the Option field for any email addresses you want to choose and click Enter.
- **9.** Continue to click Enter until you return to the menu.

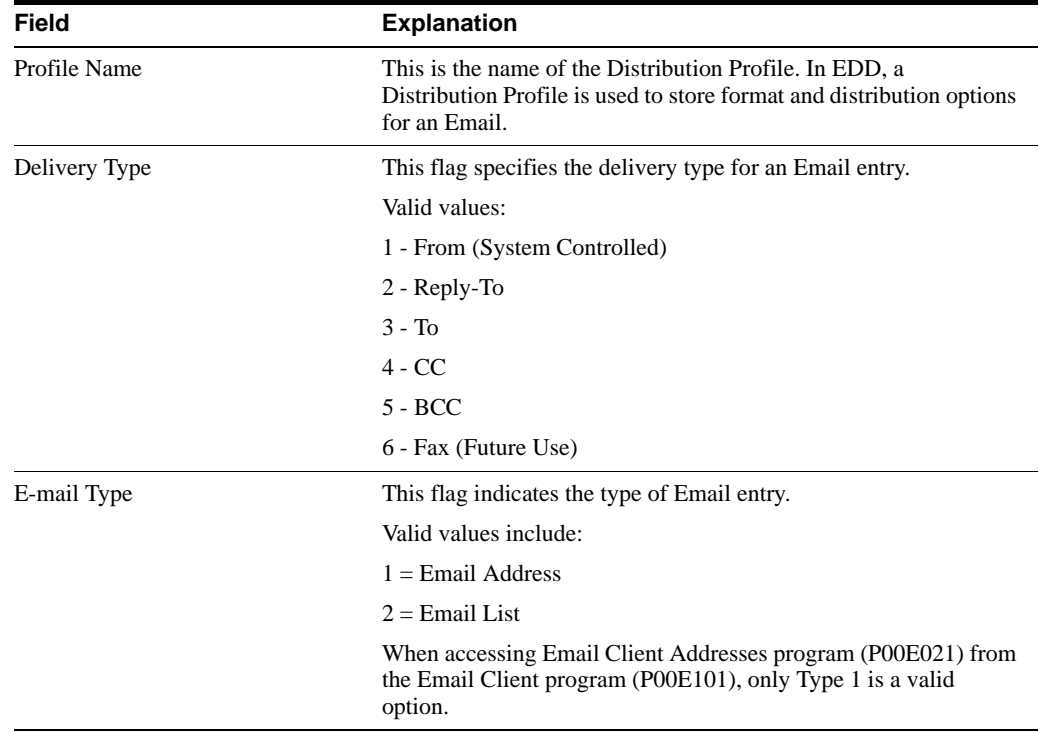

### <span id="page-88-0"></span>**16.5 Example Templates for Email Notification Errors**

Following are examples of templates for Email Notification Errors:

*Figure 16–9 Example 1: Blanks Invalid*

Email Template . . . 810R 0003

Invoice & VINV Fields are blank - invoice in error.

Please note: certain required data fields are missing.<br/>>hr/> We cannot process the invoice. < br/>>r/>

The name of the field left blank is: &ERRFIELDN<br/>br/>

Please correct your records and resend the transaction.

*Figure 16–10 Example 2: Due Date Invalid*

Email Template . . . 810R 001O

Invoice & VINV Invoice due date invalid.

Please note: the due date on the invoice is invalid. < br/>>r/> We cannot process the invoice. < br/>>r/>

Please correct your records and resend the transaction.

*Figure 16–11 Example 3: Duplicate Invoice Number*

| Email Template 810R 1912                                                                                                |
|----------------------------------------------------------------------------------------------------|
| Invoice & VINV Duplicate invoice.                                                                                       |
| Please note: the number on the invoice duplicates<br>br/><br>another invoice. We cannot process the invoice. < br/>>r/> |
| Please correct your records and resend the transaction.<br>ship>                                                        |

*Figure 16–12 Example 4: Order Number - Invalid*

| Email Template 810R 2334                                                 |
|--------------------------------------------------------------------------|
| Invoice & VINV Order number invalid - invoice in error.                  |
| Please note: this invoice contains a purchase order $\langle br \rangle$ |
| number that does not exist in our records. We cannot<br>br/>             |
| process this invoice.                                                    |
| The invalid order number is: &ERRVALUE                                   |
| Please correct your records and resend the transaction.                  |

*Figure 16–13 Example 5: Invoice Date Invalid*

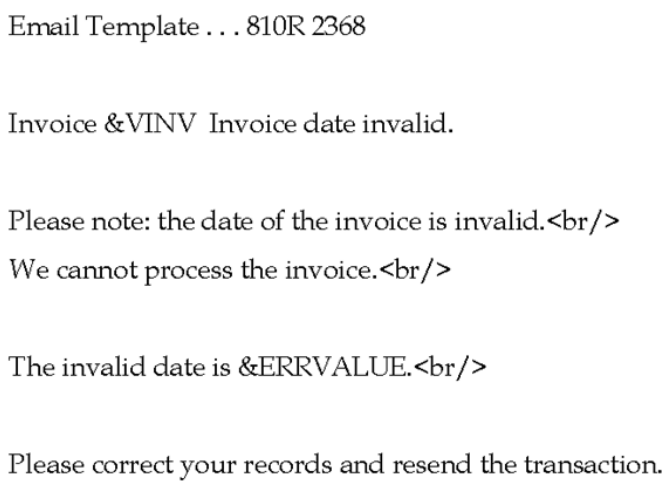

*Figure 16–14 Example 6: PO Line Already Closed/Matched*

Email Template . . . 810R 2475

Invoice & VINV Invoice invalid - PO line closed/matched.

Please note: this invoice refers to a line on a purchase<br/>br/>> order that according to our records has already been <br/>br/> closed or matched. We cannot process this invoice.<br/>shy>

The purchase order number is &ORDERNUM.<br/>>hr/> The line number is &LINENUM.<br/>br/>

Please correct your records and resend the transaction.

*Figure 16–15 Example 7: Purchase Order Not Received*

| Email Template 810R 2515                                                                                                    |
|----------------------------------------------------------------------------------------------------|
| Invoice & VINV Invoice invalid - Order has not been received.<br>sbr/>                                                           |
| Please note: this invoice is for an order that we have<br>br/>><br>not received yet. We cannot process this invoice. < br/>>r/>> |
| The purchase order number is &ORDERNUM.<br>> />                                                                                  |
| Please resend the invoice after the order has been<br>br/><br>shipped and received.<br>br/>                                      |

Email Template . . . 810R 3006 Invoice & VINV Invoice invalid - PO Line Not Found <br/>br/>>

*Figure 16–16 Example 8: Purchase Order Line Invalid*

Please note: this invoice refers to a line on a purchase<br/>br/>> order that according to our records does not exist. < br/>>r/>> We cannot process this record.<br/>>br/>

The purchase order number is &ORDERNUM.<br/>>hr/> The line number is &LINENUM.<br/>br/>

Please correct your records and resend the transaction.

*Figure 16–17 Example 9: Quantity To/From Lump Sum*

| Email Template 810R 3289                                                   |
|----------------------------------------------------------------------------|
| Invoice & VINV Invoice invalid - Quantity Changed To/From Lump<br>Sum<br>  |
| Please note: the purchase order line is being changed $\langle br \rangle$ |
| from either a quantity line to a lump sum line $\langle b r / \rangle$     |
| or a lump sum line to a quantity line.<br>br/>                             |
| We cannot process this invoice.                                            |
| The purchase order number is &ORDERNUM.<br>>hr/>                           |
| The line number is &LINENUM.<br>                                           |
|                                                                            |

Please correct your records and resend the transaction.

*Figure 16–18 Example 10: PO Line Not Found* Email Template . . . 810R 377T

Invoice & VINV Invoice Invalid - PO Line Not Found<br/> />

Please note: this invoice refers to a line on a purchase<br/>br/>> order that according to our records does not exist. < br/>hr/>> We cannot process this record. < br/>>r/>

The purchase order number is &ORDERNUM.<br/>>hr/> The line number is &LINENUM.<br/>

Please correct your records and resend the transaction.

*Figure 16–19 Example 11: EDI Summary Record Not Found*

Email Template . . . 810R 377U Invoice & VINV EDI summary record missing. Please note: no EDI summary record was sent for this<br/>br/>> transaction. We cannot process the invoice. < br/>>r/>> Please correct your records and resend the transaction. <br/> />

*Figure 16–20 Example 12: Detail Does Not Match Summary*

Email Template . . . 810R 377V

Invoice & VINV EDI detail lines do not add up to summary.<br/>shet>

Please note: the amount/quantity in the detail records <br/>br/> do not add up to the amount/quantity in the summary record. <br/>br/>>

Please correct your records and resend the transaction. <br />>

*Figure 16–21 Example 13: Purchase Order Not Found*

Email Template . . . 855R 2334 Order &DOCO &DCTO does not exist<br/>br/>> Please note: this purchase order acknowledgment<br/>br/> has been rejected because we have no record of this<br/>br/>> purchase order number.<br/>br/> The EDI document number is &EDOC<br/>br/> Please correct your records and resend the acknowledgment.

*Figure 16–22 Example 14: Purchase Order Not Found*

| Email Template 865R 2334                                   |
|------------------------------------------------------------|
| Order &DOCO &DCTO does not exist<br>br/>>                  |
| Please note: this purchase order change<br>br/>            |
| acknowledgment has been rejected because we have<br>br/>   |
| no record of this purchase order number.<br>>hr/>          |
| The EDI document number is &EDOC<br>                       |
| Please correct your records and resend the acknowledgment. |

## **EDI Document Inquiry and Revision**

This chapter contains these topics:

- Section [17.1, "Objectives,"](#page-94-0)
- Section [17.2, "About EDI Document Inquiry and Revision."](#page-94-1)

### <span id="page-94-0"></span>**17.1 Objectives**

? To learn how to revise inbound and outbound EDI documents in the EDI interface files before processing

### <span id="page-94-1"></span>**17.2 About EDI Document Inquiry and Revision**

Use the Status Inquiry program to view transaction information for both inbound and outbound documents and to determine the status of a document or set of documents.

To revise both inbound and outbound EDI documents while they are in the EDI interface files, you must use EDI Revisions. You can access EDI Revisions from Status Inquiry using an option exit.

Use the EDI Revisions program for documents in the interface files to:

- Revise inbound documents before they are copied to the JD Edwards World application files using Inbound Edit/Update
- Revise outbound documents before you send them to the translator software for processing

EDI document inquiry and revision consists of the following tasks:

- Determining document status
- Revising EDI documents

#### **See Also :**

? Work with Header Information and Changing Order Detail Information in the *JD Edwards World Sales Order Management Guide* for information about the fields shown on the Revisions form.

# **Determine Document Status**

This chapter contains the topic:

? Section [18.1, "Determining Document Status."](#page-96-0)

### <span id="page-96-0"></span>**18.1 Determining Document Status**

### **Navigation**

**From Electronic Commerce (G47), choose an option From Transaction (G47xx), choose a transaction**

### **From Chosen Transaction (G47xxx), choose Status Inquiry**

You can search for a particular document or set of documents to determine the current status of an inbound or outbound EDI document. Status Inquiry is available as an option on all EDI inbound and outbound processing menus.

To review the status of EDI documents, access the JD Edwards World menu for the EDI Standard document that you want to review. On each EDI Standard document menu you can choose Status Inquiry for either inbound or outbound documents.

The Status Inquiry program you use (for example, P47010) can differ depending on the EDI transaction set you are working with.

### **To determine document status**

On Status Inquiry.

| ORACLE JD Edwards World                                          |                                                                                                    |                 | <b>LEE</b>      | <b>Document</b>       |                                                                                            | <b>Enal</b> |        | World Renounces | Support |
|------------------------------------------------------------------|----------------------------------------------------------------------------------------------------|-----------------|-----------------|-----------------------|--------------------------------------------------------------------------------------------|-------------|--------|-----------------|---------|
|                                                                  | Ø.<br>×                                                                                                    | ÷<br>面          |                 | <b>iki</b>            |                                                                                            |             |        |                 |         |
| <b>Field Sensitive Help</b><br>Display Error Message             | 47818                                                                                                    |                 |                 | <b>Status Inquiry</b> |                                                                                            |             |        |                 |         |
| Display Functions<br>Ext Program<br>More Details<br>Clear Screen | <b>Rction Code</b><br>Trans. Set<br><b>Address Number</b><br><b>Batch Number</b><br><b>Document Number.</b><br><b>Trans.</b> Format | E<br><b>RSB</b> |                 |                       | Processed (Y/N).<br>From Date<br><b>Thru Date</b><br><b>Document</b> Co.<br><b>Partner</b> |             |        |                 |         |
|                                                                  | Trans.<br>o.                                                                                                    | Batch           | <b>Document</b> | Rddr.                 | Trans.                                                                                     | S W         | Detail | Trans.          | Do      |
|                                                                  | Set<br>₽                                                                                                    | Number          | Number          | <b>Number</b>         | Date                                                                                       | RN          | Lines  | Forwat          | 国国国国    |
|                                                                  | 858<br>858                                                                                                    |                 | 1888<br>1881    | 4242                  |                                                                                            | 巨<br>篋      |        |                 |         |
|                                                                  | 858                                                                                                    |                 | 1882            | 4718                  |                                                                                            | İR          |        |                 |         |
|                                                                  | 1850                                                                                                    |                 | 1803            | 79811                 |                                                                                            | 箧           |        |                 |         |
|                                                                  |                                                                                                    |                 |                 |                       |                                                                                            |             |        |                 |         |

*Figure 18–1 Status Inquiry screen*

- **1.** Complete one or more of the following fields and press Enter:
	- ? Trans. Set (Transaction Set)
	- ? Address Number
	- ? Batch Number
	- ? Document Number
	- ? Trans. Format (Translation Format)
	- ? Processed (Y/N)
	- ? From Date (Transmission Date)
	- ? Thru Date (Transmission Date)
	- ? Partner
- **2.** Press F4 to access the detail area to review more detailed information about a transaction.

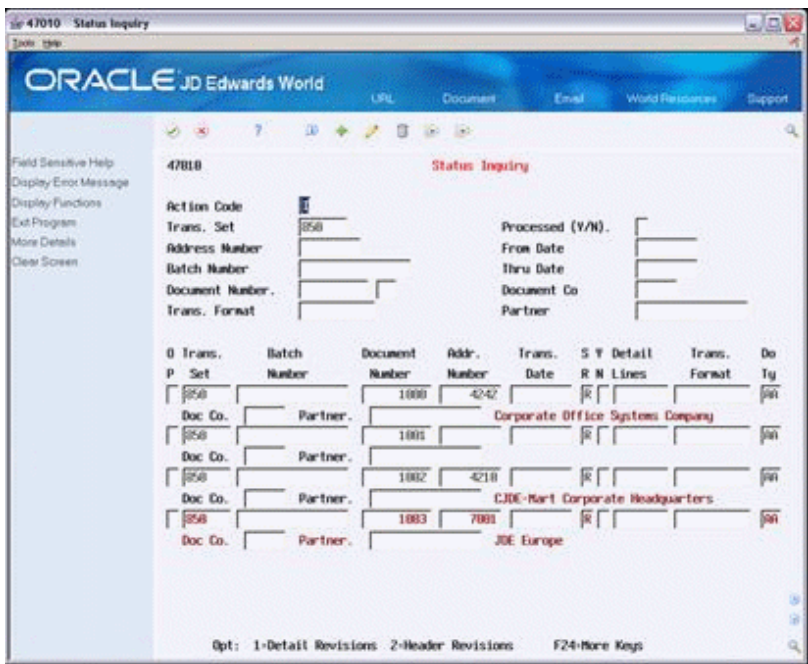

*Figure 18–2 Status Inquiry (Detail) screen*

**3.** Use the options to review or revise a document's header or detail information.

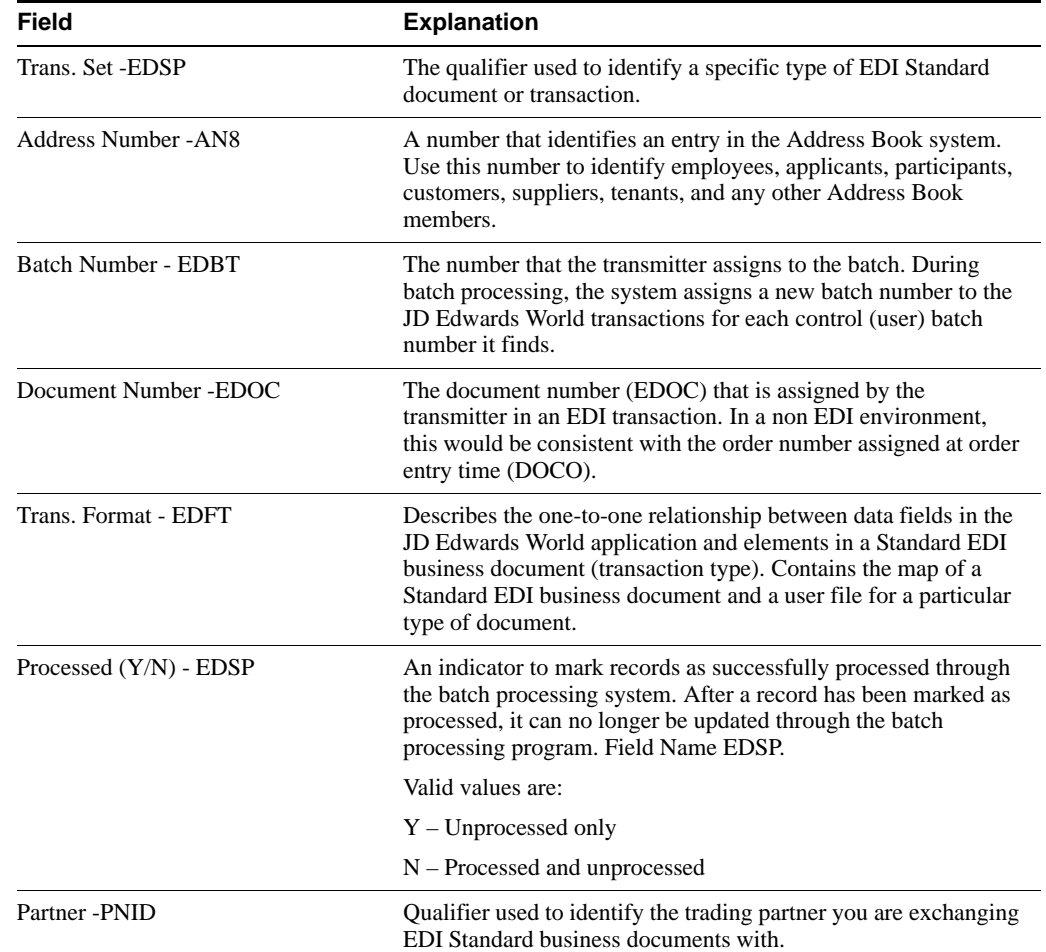

### **18.1.1 What You Should Know About**

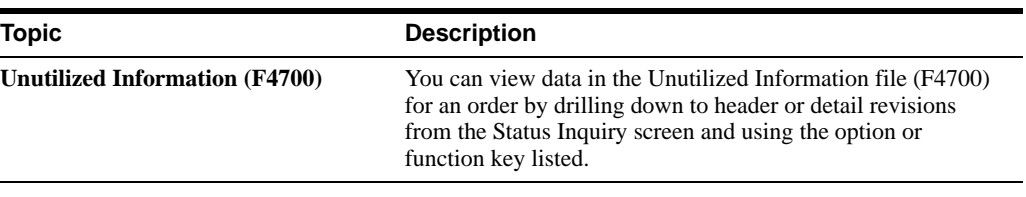

### **See Also:**

- ? Section [4.1, "Receiving Inbound Documents"](#page-36-0) for information about unutilized information processing,
- ? Section [19.1, "Revising EDI Documents"](#page-100-0) for information about revising the data in the unutilized information processing.

## **Revise EDI Documents**

This chapter contains these topics:

- Section [19.1, "Revising EDI Documents,"](#page-100-1)
- Section [19.2, "Revising Document Header Information,"](#page-100-2)
- Section [19.3, "Revising General Document Detail Information,"](#page-102-0)
- Section [19.4, "Revising Specific Document Line Information,"](#page-104-0)
- Section [19.5, "Revising EDI Control Information,"](#page-106-0)
- Section [19.6, "Revising the Unutilized Information File \(F4700\)."](#page-108-0)

## <span id="page-100-1"></span><span id="page-100-0"></span>**19.1 Revising EDI Documents**

### **Navigation**

**From Electronic Commerce (G47), choose an EDI transaction**

### **From transaction (G47xx), choose an EDI Standard document From EDI Standard document (G47xxx), choose Revisions**

Use the EDI Revisions program to revise current inbound and outbound EDI documents in the EDI interface files before processing.

When revising EDI documents, you must first access the JD Edwards World menu for the EDI Standard document that you want to revise. On each EDI Standard document menu, you must choose Revisions for either inbound or outbound documents. You may also choose Revisions from Status Inquiry while you view the status of a document.

The EDI Revisions program you use (for example, P47013) can differ depending on the EDI transaction set you are working with.

The sample screens displayed in the following tasks appear for a sales order. Screens for other documents, such as a purchase order or a request for quotation, might have different fields. For information on any of the fields on the Revisions screen, see the appropriate JD Edwards World system guide.

### <span id="page-100-2"></span>**19.2 Revising Document Header Information**

Document header information is preliminary information that pertains to the entire document, such as the supplier address on a purchase order. You can review document header information and revise the information, as needed.

### **To revise document header information**

On Revisions.

- **1.** Complete the following fields to access the EDI document you want to revise and press Enter:
	- ? Document Number (EDOC)
	- ? Document Type (EDCT)
	- ? Document Company (EKCO)

The header information for the EDI document appears.

*Figure 19–1 Revisions screen*

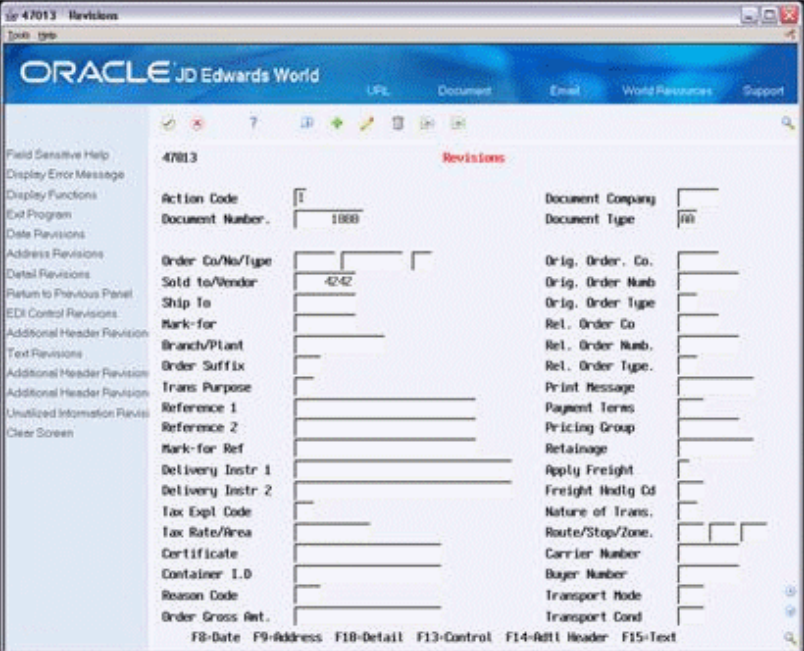

- **2.** Revise the EDI header information, as necessary.
- **3.** Press F14 or choose Additional Header Revisions.

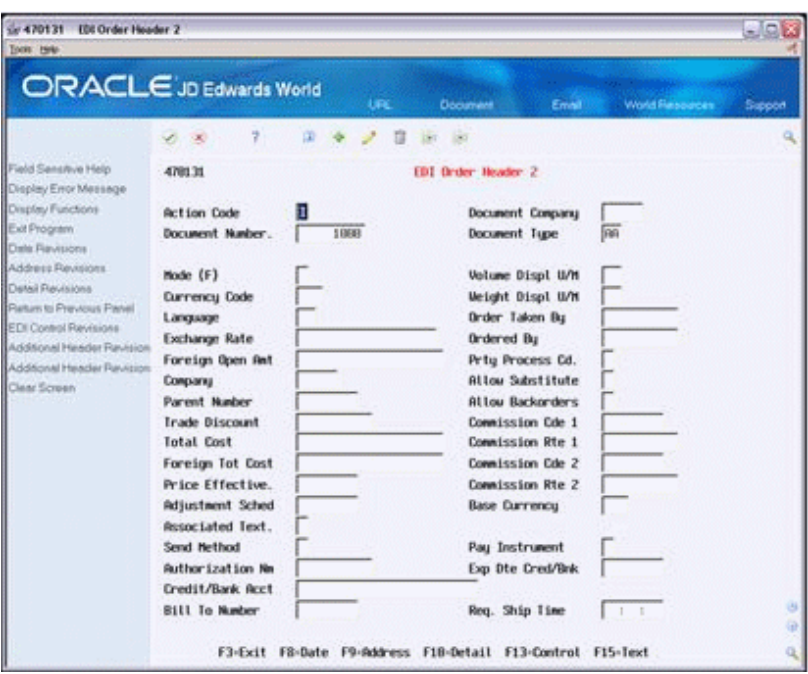

*Figure 19–2 EDI Order Header 2 screen*

**4.** On EDI Order Header 2, revise the EDI header information, as necessary.

### <span id="page-102-0"></span>**19.3 Revising General Document Detail Information**

Detail information is the information that encompasses the actual business transaction, such as a line item on a purchase order. You can review general detail lines for a document and revise the information, as needed.

### **To revise general document detail information**

On Revisions

- **1.** Complete the following fields to access the EDI document you want to revise:
	- ? Document Number (EDOC)
	- ? Document Type (EDCT)
	- ? Document Company (EKCO)

The header information for the EDI document appears.

- **2.** Press F14 or choose Additional Header Revisions.
- **3.** On EDI Order Header 2, press F10 or choose Detail Revisions.

|                                                   | ORACLE JD Edwards World                              | URL.    | <b>Document</b><br><b>Enal</b>                    | World Resources<br>Support |  |  |  |
|---------------------------------------------------|------------------------------------------------------|---------|---------------------------------------------------|----------------------------|--|--|--|
|                                                   | Ŧ.<br>$-20$                                          | ш<br>ÿ. | <b>目 山 田</b>                                      |                            |  |  |  |
| Field Servitive Help<br>Display EnorMessage       | <b>Order Detail Revisions</b><br>47814               |         |                                                   |                            |  |  |  |
| Display Functions<br>Exit Program<br>More Details | <b>Action Code</b><br>Ŧ<br>丽<br><b>Document Type</b> |         | <b>Document Number</b><br><b>Document Company</b> | 1888                       |  |  |  |
| Pressy Revisions                                  | <b>EDI Line</b><br>a                                 | Item    | Quantity                                          | Unit                       |  |  |  |
| <b>Return to Previous Panel</b><br>Class Screen   | p<br>Number                                          | Number  |                                                   | Price                      |  |  |  |
|                                                   | 1.000<br>2.000                                       | STERED  | 5<br>$\overline{30}$                              | .0000                      |  |  |  |
|                                                   |                                                      |         |                                                   | .8888                      |  |  |  |
|                                                   |                                                      |         |                                                   |                            |  |  |  |
|                                                   |                                                      |         |                                                   |                            |  |  |  |
|                                                   |                                                      |         |                                                   |                            |  |  |  |
|                                                   |                                                      |         |                                                   |                            |  |  |  |
|                                                   |                                                      |         |                                                   |                            |  |  |  |
|                                                   |                                                      |         |                                                   |                            |  |  |  |
|                                                   |                                                      |         |                                                   |                            |  |  |  |
|                                                   |                                                      |         |                                                   |                            |  |  |  |
|                                                   |                                                      |         |                                                   |                            |  |  |  |
|                                                   |                                                      |         |                                                   |                            |  |  |  |

*Figure 19–3 Order Detail Revisions screen*

- **4.** On Order Detail Revisions, revise the EDI detail information, as necessary.
- **5.** On Order Detail Revisions, choose SDQ to access the Ship Destination Quantity (SDQ) Revisions. Access the line using Option 4 or the toolbar.

*Figure 19–4 EDI Order Detail SDQ screen*

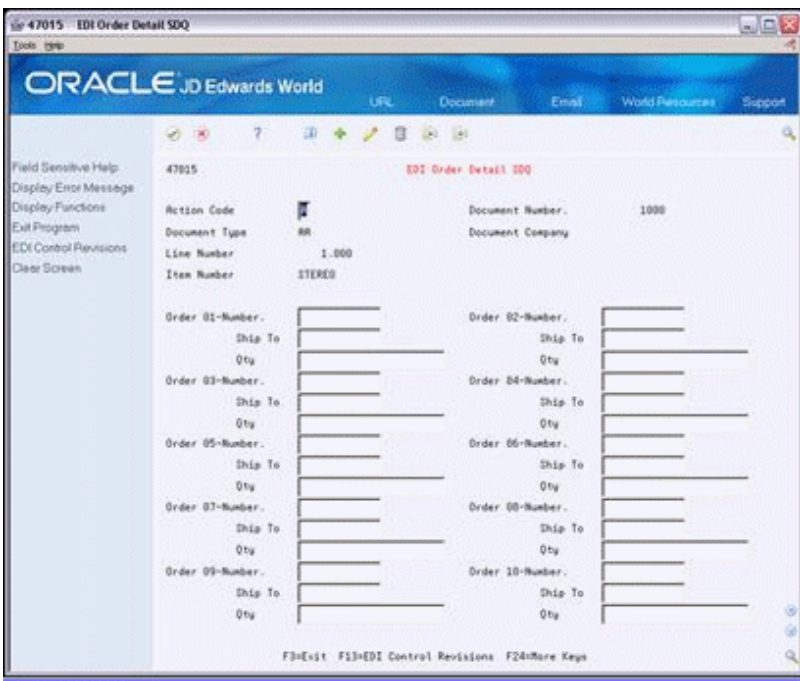

### <span id="page-104-0"></span>**19.4 Revising Specific Document Line Information**

You can review detailed information for a specific document line and revise information, as needed.

### **To revise specific document line information**

On Revisions

- **1.** Complete the following fields to access the EDI document you want to revise:
	- ? Document Number (EDOC)
	- ? Document Type (EDCT)
	- ? Document Company (EKCO)

The header information for the EDI document appears.

- **2.** Press F14 or choose Additional Header Revisions.
- **3.** On EDI Order Header 2, press F10 or choose Detail Revisions.
- **4.** On Order Detail Revisions, choose the Detail 1 option for the document line you want to revise.

*Figure 19–5 EDI Order Detail 1 screen*

| Gr 470141<br><b>EDI Order Detail 1</b><br>Inch 1940                                                                                                    |                                                                                                    |                          |                                                                                                    |                                                                                 | كالقابط                 |
|----------------------------------------------------------------------------------------------------|----------------------------------------------------------------------------------------------------|--------------------------|----------------------------------------------------------------------------------------------------|---------------------------------------------------------------------------------|-------------------------|
| ORACLE JD Edwards World                                                                                                    |                                                                                                    | Life                     | <b>Document</b>                                                                                                    | World Figscurers<br>Email:                                                      | <b>Support</b>          |
|                                                                                                    | 製品<br>4.30                                                                                                    | œ.                       | UA)                                                                                                    |                                                                                 |                         |
| Field Sensitive Help<br>Display Exor Message                                                                                                    | 478141                                                                                                    |                          | <b>EDI Urder Detail 1</b>                                                                                                    |                                                                                 |                         |
| Display Functions<br>Ext Program<br>Data Flavescott                                                                                                    | <b>Betting Ender</b><br>Document Key Con                                                                                                    | п                        | Document Number.<br>1989<br>Line Number                                                                                                    | <b>Document</b> Type<br>1.000                                                   | RR                      |
| Quantity<br>Handar Revisions<br>Return to Previous Panel<br><b>EDI Control Panisions</b><br>Detail Revisions 2<br>Text Revisions<br>Detail Revisions 3<br>Detail Revisions 4<br>Additional Detail Revisions<br>Clear Screen | <b>Order Company</b><br>Order Number<br>Order Type<br>Order Line Nun<br>Order Suffix<br>Company<br><b>Business Unit</b><br>Line Tupe<br>Status Code - La<br><b>Status Code - Ne</b> |                          | Original Order D<br>Orig. Order Num.<br>Orig. Order Tupe<br>Orig. Order Line<br>Rel. Order Co.<br>Rel. Drder Num<br>Ret. Order Tupe.<br>Rel. Order Line.<br>Reason Code |                                                                                 |                         |
|                                                                                                    | Sold To/Wester<br>Ship To<br><b>Mark-for</b>                                                                                                    | 4242                     | Currency Code<br>Exchange Rate<br>Foreign Unit Pri<br>Foreign Extended                                                                                                  |                                                                                 | <b>SHORE</b><br>$.00 -$ |
|                                                                                                    | <b>Parent Number</b><br><b>Apply Commission</b><br><b>Connission Categ</b><br>Salesper, B1/82.                                                                                      |                          | Foreign Unit Cos<br>Foreign Extended<br>Sisper, Comsn. 1<br>Stsper, Comsn. 2                                                                                            |                                                                                 | .6000<br>60             |
|                                                                                                    | Priu Process Cde<br>F8-Bate F9-0ty                                                                                                    | <b>At Lou Backorders</b> | <b>Atlow Substitute</b>                                                                                                    | <b>Altou Part Ship</b><br>F10-Hdr F13-Ctl F14-Dtl 2 F15-Txt F16-Dtl 3 F18-Dtl 4 | G)<br>Q,                |

- **5.** On EDI Order Detail 1, revise the information, as necessary.
- **6.** Press F14 or choose Detail Revisions 2 to display specific item details for this document line.

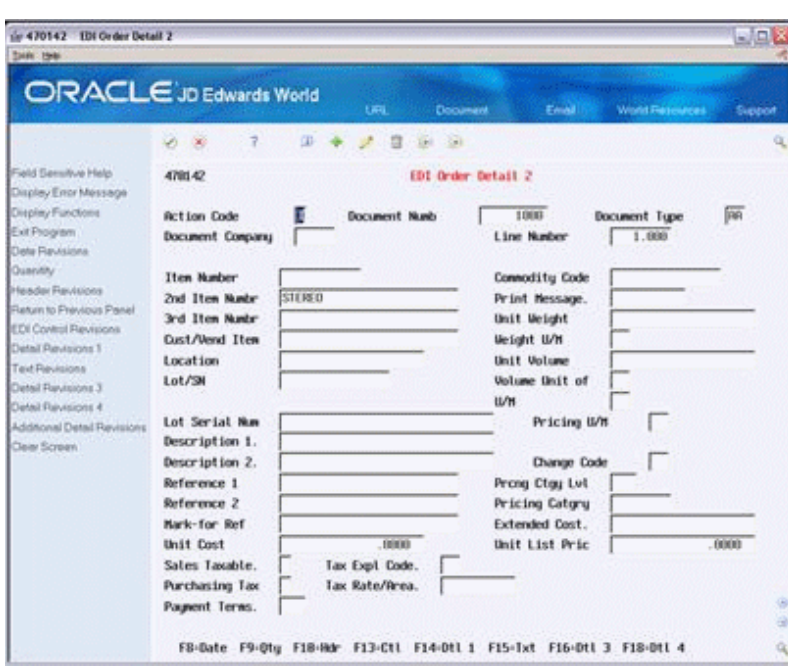

*Figure 19–6 EDI Order Detail 2 screen*

- **7.** On EDI Order Detail 2, revise the information, as necessary.
- **8.** Press F16 or choose Detail Revisions 3 to display shipping details for this document line.

*Figure 19–7 EDI Order Detail 3 screen*

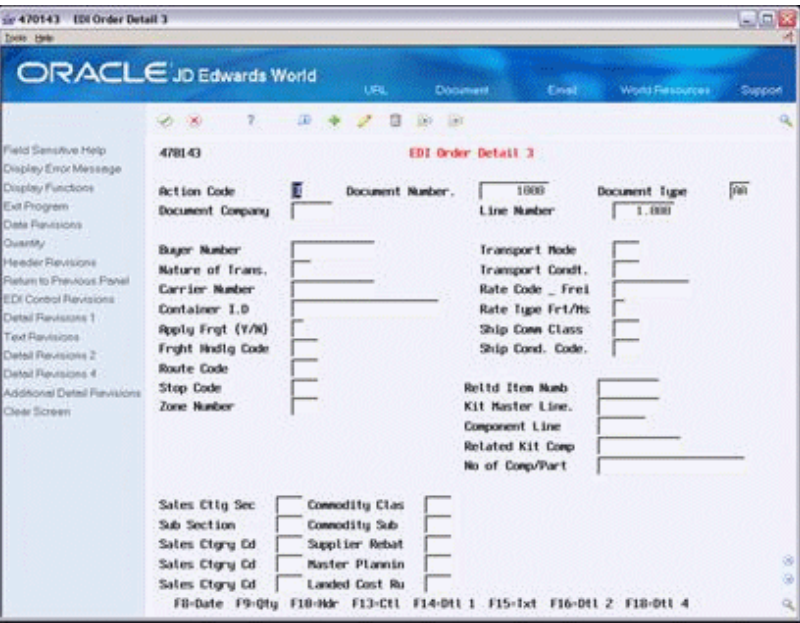

- **9.** On EDI Order Detail 3, revise the information, as necessary.
- **10.** Press F18 or choose Detail Revisions 4 to display sales and pricing details for this document line.

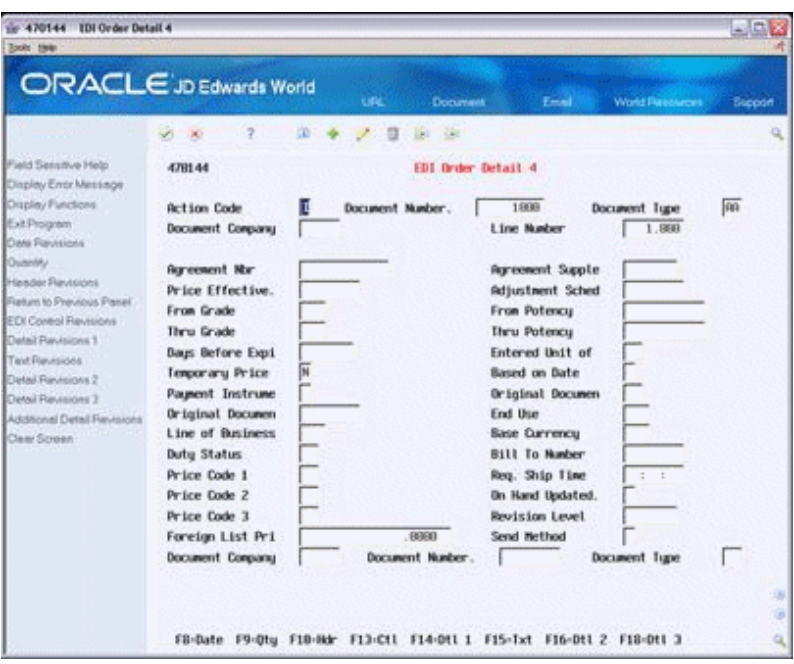

*Figure 19–8 EDI Order Detail 4 screen*

**11.** On EDI Order Detail 4, revise the information, as necessary.

### **19.4.1 What You Should Know About**

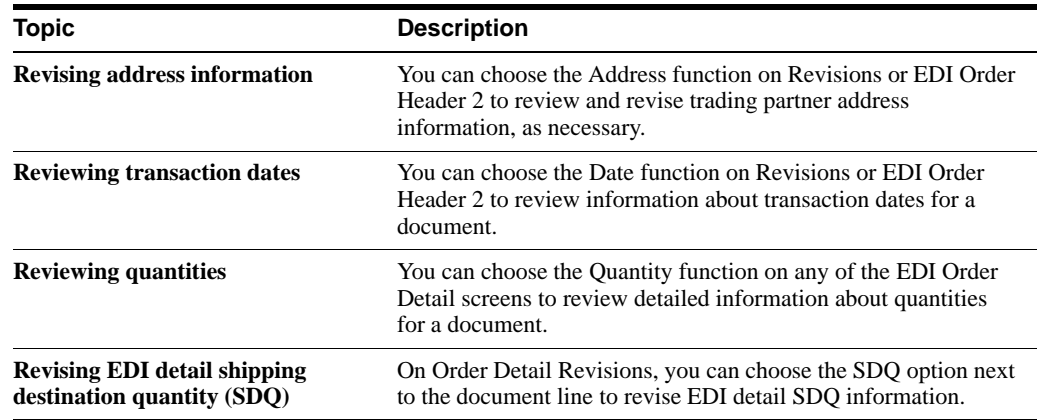

### <span id="page-106-0"></span>**19.5 Revising EDI Control Information**

**Caution:** You should not revise the control information without first contacting Technical Support. Modifying the control file incorrectly can cause unpredictable results in your Electronic Commerce system.

You use EDI Control to review and revise EDI control fields associated with every EDI header and detail record.

EDI control fields are categorized as follows:

- ? Fields that control processing of the transaction
- User reserved fields, which you use for "unmappable" data
- ? Fields that you use for audit purposes

Revising EDI control information consists of the following tasks:

- ? Revising EDI header control information
- Revising EDI detail control information

### **To revise EDI header control information**

On Revisions or EDI Order Header 2.

**1.** Press F10 or choose EDI Control Revisions.

*Figure 19–9 EDI Control screen*

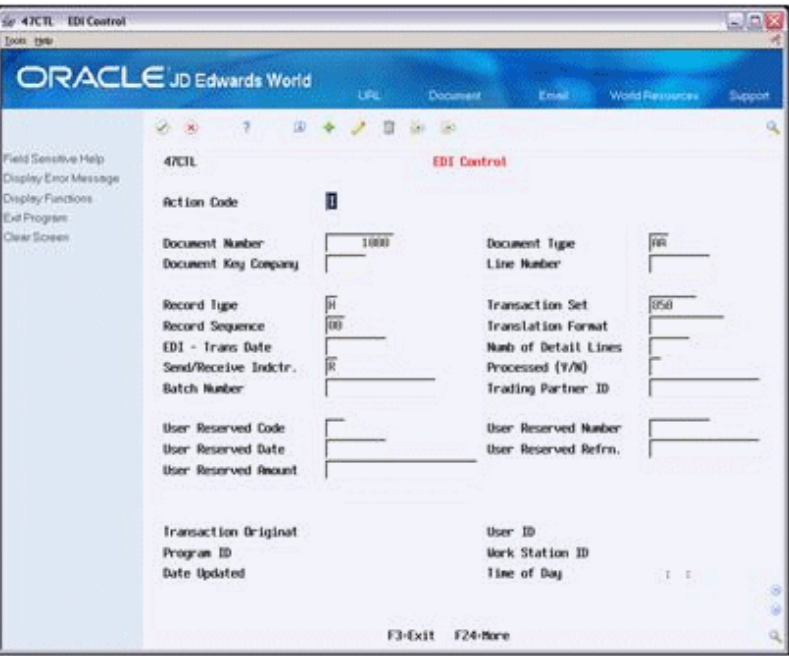

**2.** On EDI Control, revise the control fields for the header, as necessary.

#### **To revise EDI detail control information**

- **1.** From any Order Detail screen, access Order Detail Revisions.
- **2.** On Order Detail Revisions, choose the Control function for the document line whose EDI detail control information you want to revise.
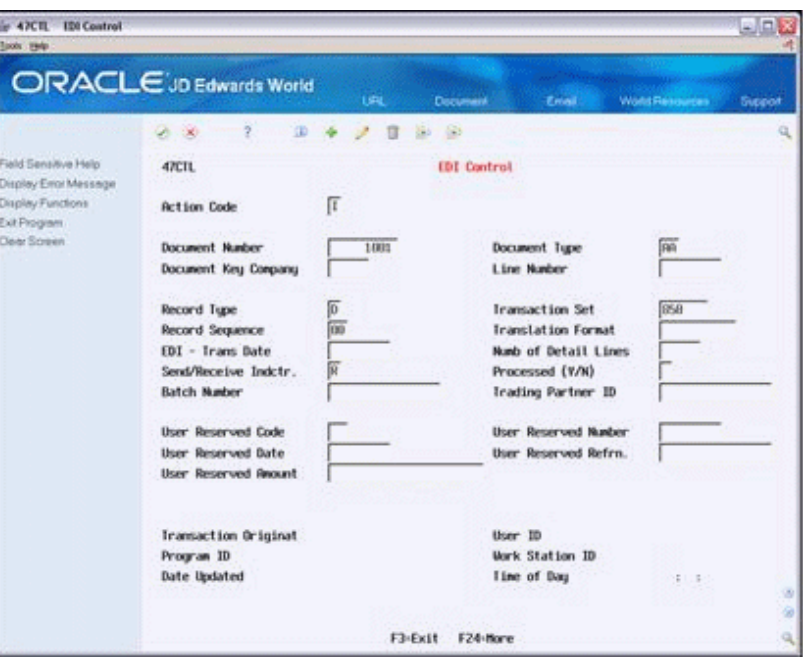

*Figure 19–10 EDI Control (Detail) screen*

**3.** On EDI Control, review and update the fields for the detail, as necessary.

### **19.5.1 What You Should Know About**

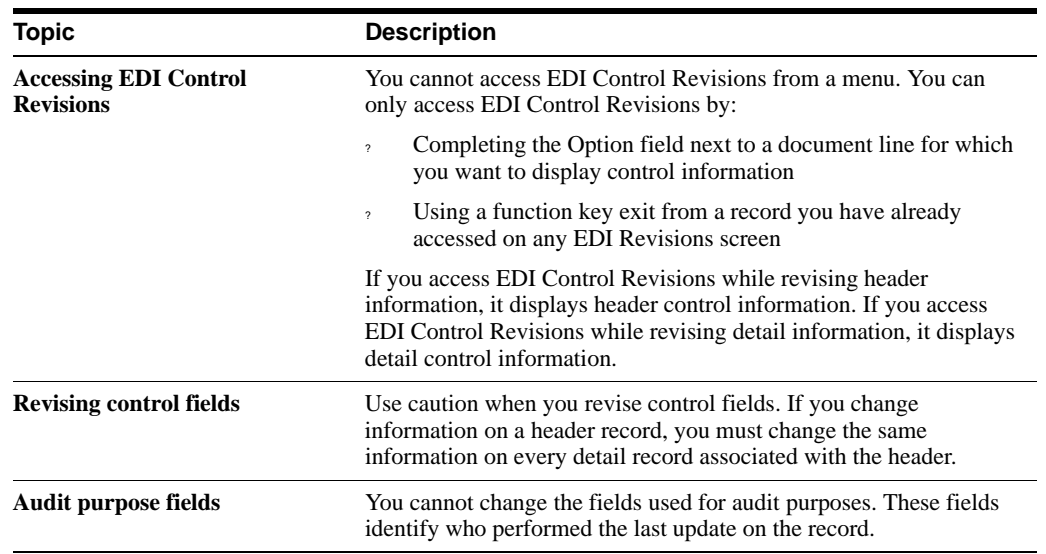

### **See Also:**

- Section [19.2, "Revising Document Header Information,"](#page-100-0)
- ? Section [19.3, "Revising General Document Detail Information."](#page-102-0)

## **19.6 Revising the Unutilized Information File (F4700)**

Unutilized information is the trading partner specific information that the Inbound Edit/Update program retrieves when receiving an EDI Standard Document from your trading partner. An

example of trading partner specific information is the order numbers and item numbers they use when they place an order. This data is not used by JD Edwards World applications, but is stored by JD Edwards World Order Number, Order Type, Order Key Company, and Order Line Number.

When you process the inbound EDI Standard document, the JD Edwards World order fields are updated in the Unutilized Information file. When you run Outbound Extraction, the program retrieves this data from the Unutilized Information file by JD Edwards World Order Number, Order Type, Order Key Company, and Order Line Number, and sends it back to your trading partner with the EDI Standard Document.

Use Unutilized Information Revisions to review and to revise or delete the information, as necessary.

### **To revise the Unutilized Information file (F4700)**

On Revisions or Detail Revisions

**1.** Choose the Unutilized Information Revisions option or function.

Gr 47013 Revision  $J\Omega$ **ORACLE** JD Edwards World ು  $35 - 47$ 自服品 **ARG** 47813 **Revisions** isplay Error Message **Isplau Functions Action Code Document Compa** Let Program **Document No** Tupe **Chase Paris** Order Co/No/Type Drig. Drder. Co. **Mail Flavisions** Sold to/Vendor Orig. Order Numb **DE** um to Previous Pa Ship To Orig. Order Type Nark-for Ret. Order Co. Branch/Plant Rel., Order Numb Order Suffix Rel. Order Tupe. **AND HANDLEY FOR Trans Purpose Print Message** Reference 1 **Payment Terms** Pricing Group Reference 2 **TU** i,a) **NAK-TOP RE** Retainage Delivery Instr 1 **Apply Freight** Freight Hidlig Cd Delivery Instr 2 Tax Expl Code Nature of Trans Tax Rate/Area Route/Stop/Zone Certificate Carrier Number Container 1.0 **Buyer Number** Reason Code Transport Hode Order Gross Ant Transport Cond FR-Date FR-Address F18-Detail F13-Control F14-Aft1 Neader F15-Text

*Figure 19–11 Revisions (Unutilized Information) screen*

**2.** On Unutilized Information Revisions, revise the fields shown, as necessary.

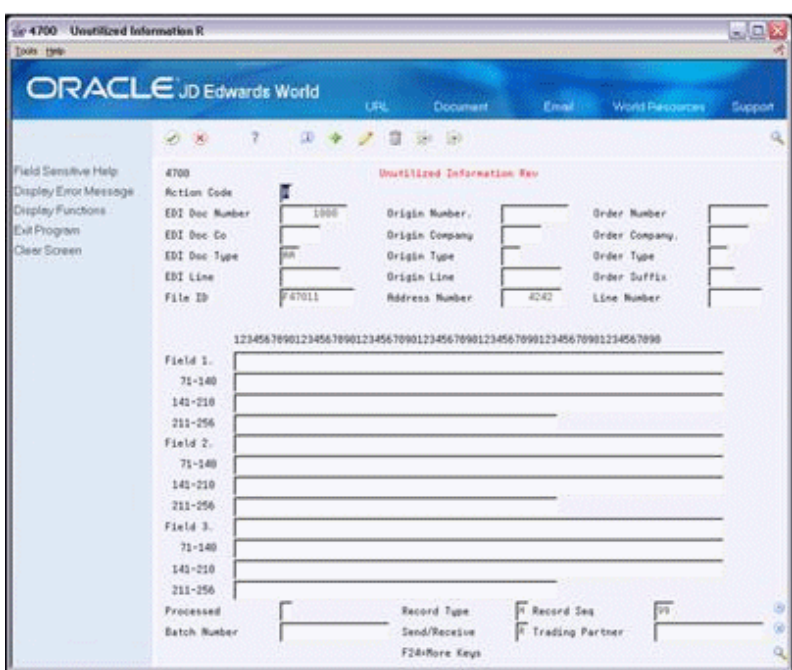

*Figure 19–12 Unutilized Information Revisions screen*

### **What You Should Know About**

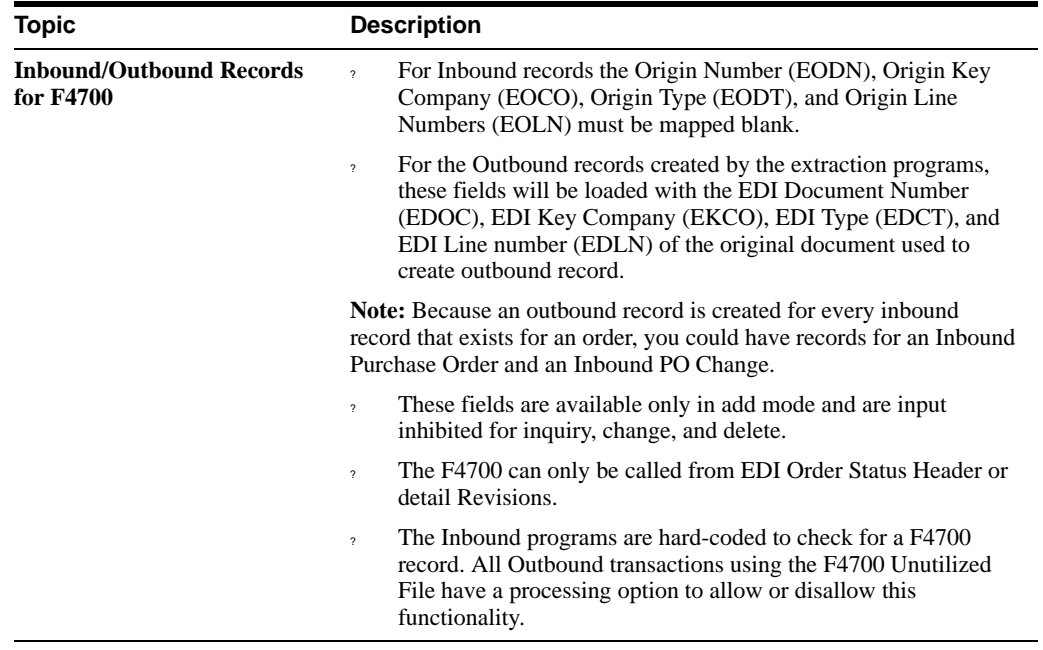

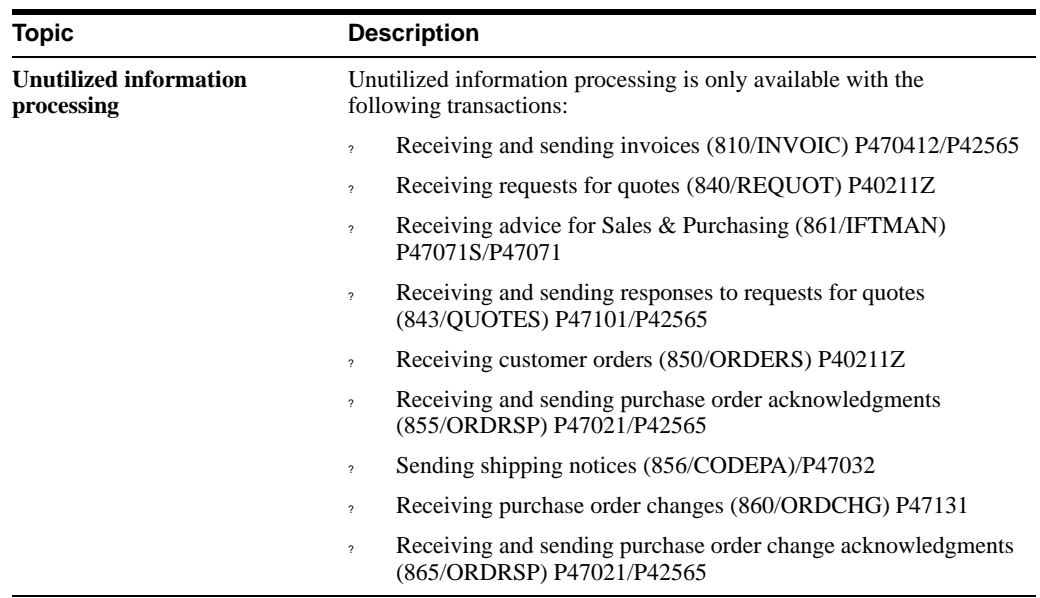

# **EDI Processing Options**

This chapter contains these topics:

- Section [20.1, "Purchase Order Change Edit/Create \(P471311\),"](#page-113-0)
- Section [20.2, "Receiving Advice Edit/Create Sales \(P47071S\),"](#page-115-0)
- Section [20.3, "Advanced Ship Notice Extraction \(P47032\),"](#page-115-1)
- Section [20.4, "Sales Order Invoices Print \(P42565\),"](#page-117-0)
- Section [20.5, "Response to RFQ Edit/Create \(P47101\),"](#page-122-0)
- Section [20.6, "Shipping Notice Edit/Create \(P47031\),"](#page-122-1)
- Section [20.7, "Receiving Advice Edit/Create ASN \(P47071\),"](#page-123-0)
- Section [20.8, "Invoice/Match to PO Edit/Create-EDI \(P470412\),"](#page-126-0)
- Section [20.9, "Request for Quote Extraction \(P47092\),"](#page-129-0)
- Section [20.10, "Print Purchase Order \(P43500\),"](#page-129-1)
- Section [20.11, "Purchase Order Change Extraction \(P47132\),"](#page-131-0)
- Section [20.12, "Receiving Advice Extraction \(P47072\),"](#page-132-0)
- Section [20.13, "EDI Price Sales Catalog Edit/Create \(P47081\),"](#page-133-0)
- Section [20.14, "Price Sales Catalog Extraction Costs \(P47082\),"](#page-134-0)
- Section [20.15, "Product Activity Data Edit/Create \(P47121\),"](#page-135-0)
- Section [20.16, "Product Activity Data Extraction Item \(P47122\),"](#page-137-0)
- Section [20.17, "Planning Schedule Edit/Create \(P47061\),"](#page-138-0)
- Section [20.18, "Planning Schedule Extraction Forecast \(P47062\),"](#page-139-0)
- Section [20.19, "EDI Inbound Invoice Create G/L Summary \(P47041\),"](#page-140-0)
- Section [20.20, "EDI Inbound 810 Audit \(P47041AR\),"](#page-140-1)
- Section [20.21, "Global Update A/P Records w/AB Information \(P4704802\),"](#page-141-0)
- Section [20.22, "Calculate Withholding A/P Check Processing \(P4704580\),"](#page-142-0)
- Section [20.23, "A/P Cash Requirements Report \(P4704431\),"](#page-143-0)
- Section [20.24, "Create Payment Groups \(P4704570\),"](#page-144-0)
- Section [20.25, "A/P Payments Payment Analysis Report \(P4704578\),"](#page-146-0)
- Section [20.26, "Work with Payments \(P4704257\),"](#page-147-0)
- Section [20.27, "Copy to EDI Outbound Files \(P470457\),"](#page-149-0)
- ? Section [20.28, "Post General Ledger \(P4709800\),"](#page-149-1)
- ? Section [20.29, "Void Payment Entry \(P4704103\),"](#page-151-0)
- ? Section [20.30, "EDI Payment Order Outbound Purge \(P47059\),"](#page-151-1)
- ? Section [20.31, "Simple A/R Invoices Print \(P4703505\),"](#page-152-0)
- ? Section [20.32, "EDI Inbound PO Change Acknowledgment \(P47021\),"](#page-153-1)
- Section [20.33, "Invoice/Match to PO Edit/Create-Summary \(P470412\)."](#page-153-0)

## <span id="page-113-0"></span>**20.1 Purchase Order Change Edit/Create (P471311)**

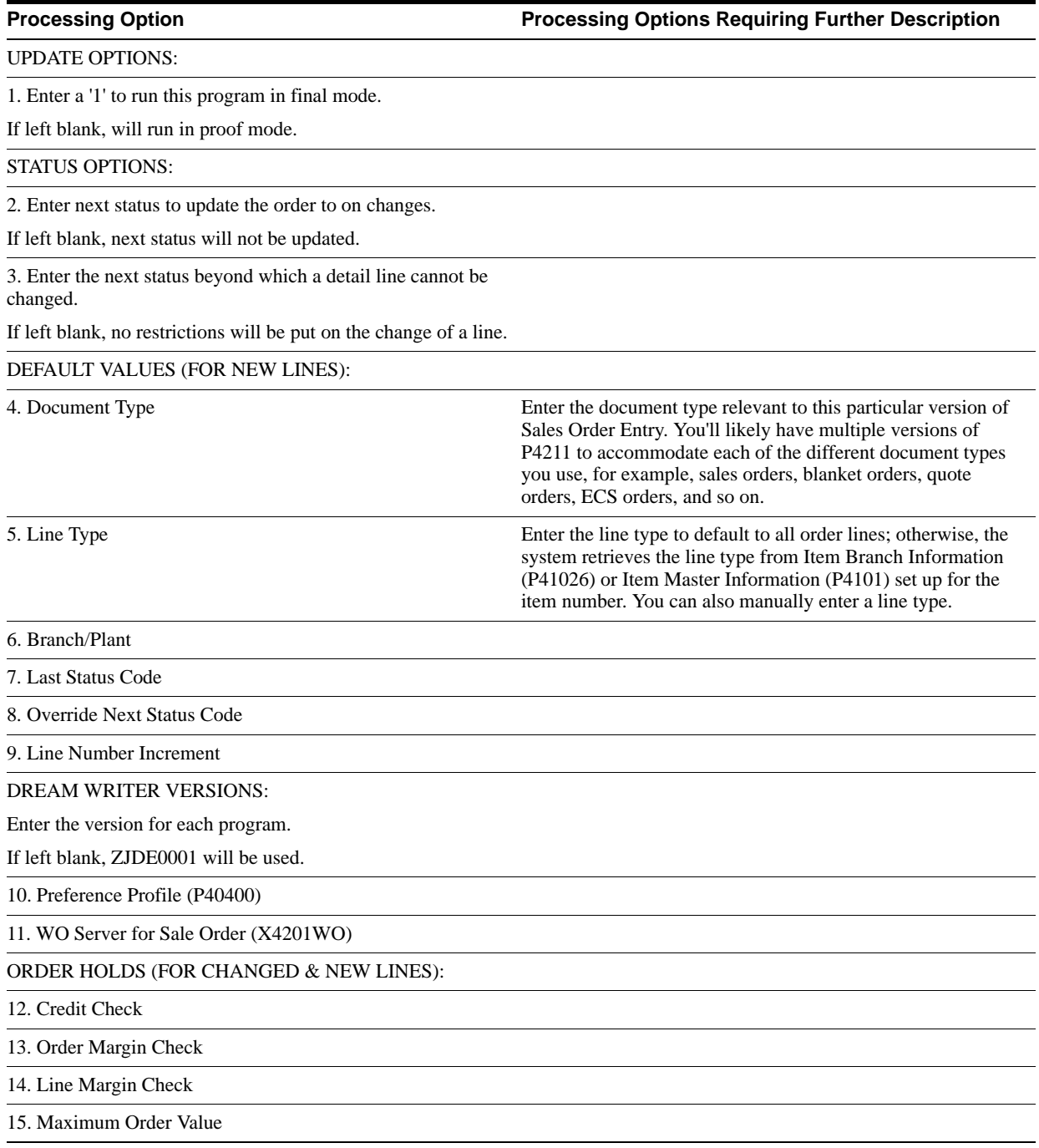

**Processing Option Processing Options Requiring Further Description**

16. Minimum Order Value

17. Partial Order Hold

18. Product Allocation Hold

COMMITMENT CONTROL (FOR NEW LINES):

19. Enter '1' to hard commit order to inventory and to complete availability checking or enter a '2' to complete availability checking only.

If left blank the system will soft commit the order to inventory and not complete availability checking.

BLANKET/QUOTE PROCESSING

20. Enter'1' to commit to Other Quantity 1.

Enter'2' to commit to Other Quantity 2.

UPDATE OPTION (FOR NEW LINES):

21. Enter '1' to use the override sales prices in the detail file (F47132) to create sales orders.

If left blank, will use the default Unit List Price in the Item Location File (F41021).

TRANSFER COST UPDATE (FOR NEW LINES):

22. Specify the Order Type(s) used by the system to invoke transfer cost update (sdtcst).

If more than one order type is required, type them one after the other along this field.

KIT PROCESSING (FOR NEW LINES):

23. Enter a '1' to keep kit components from being written.

If left blank, kit component records will be written to the Sales Detail File.

WAREHOUSE PROCESSING (CHG & NEW LINES):

24. Enter a '1' to generate requests.

25. Enter an override next status for sales order lines for which requests have been generated.

PREFERENCE PROFILE PROCESSING:

26. Enter a '1' to use preference profile defaults.

If left blank, no preference profile information will be defaulted.

27. Enter a '1' to use the Inventory Commitment Preference to source from multiple branches.

If left blank, the branch from the Sales Order detail line will be used.

EDI PROCESSING:

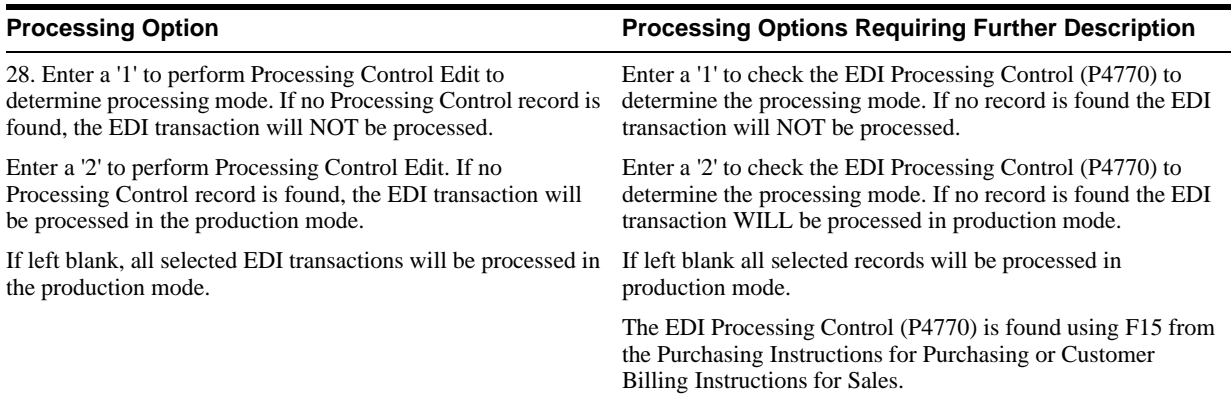

# <span id="page-115-0"></span>**20.2 Receiving Advice Edit/Create - Sales (P47071S)**

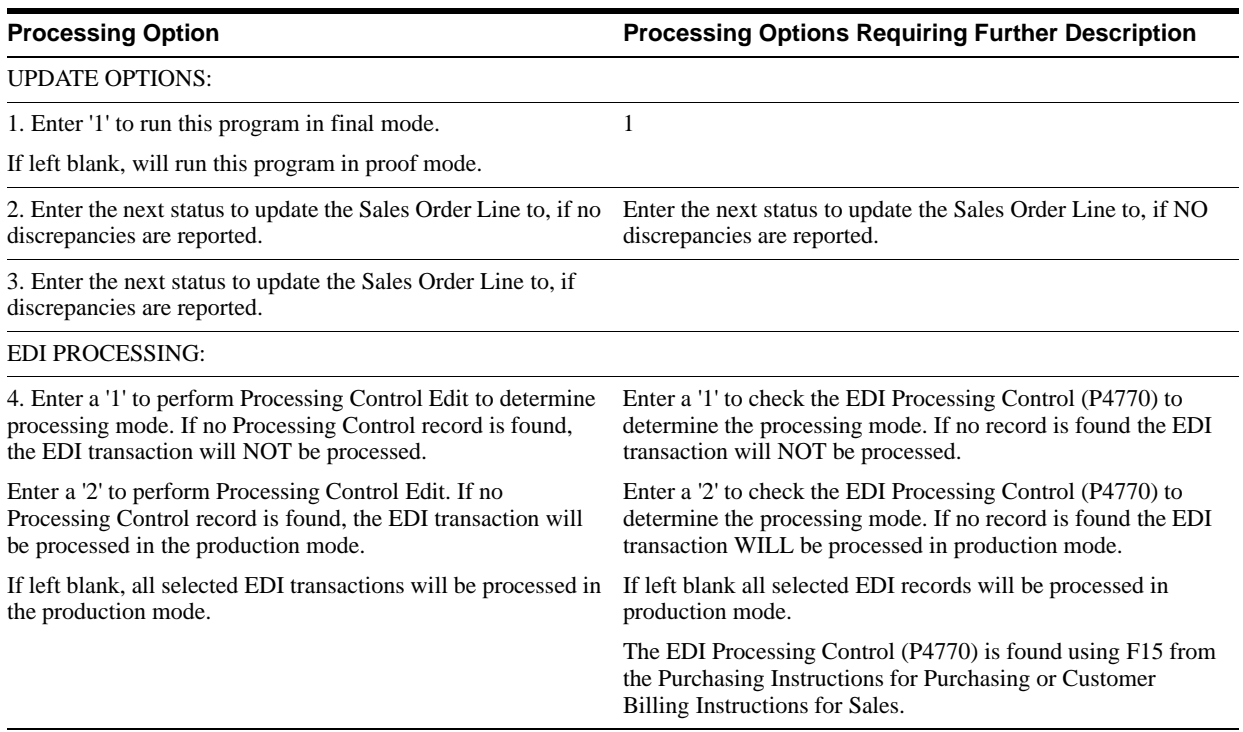

# <span id="page-115-1"></span>**20.3 Advanced Ship Notice Extraction (P47032)**

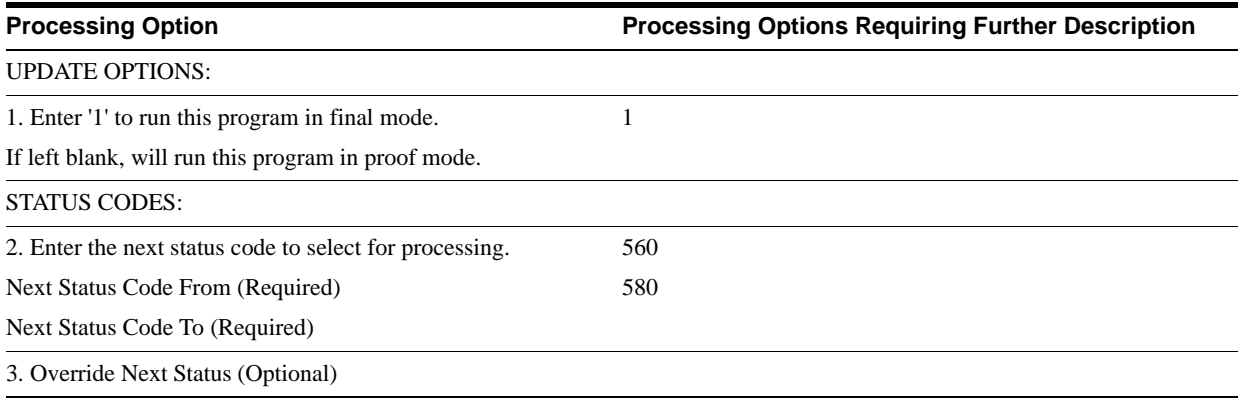

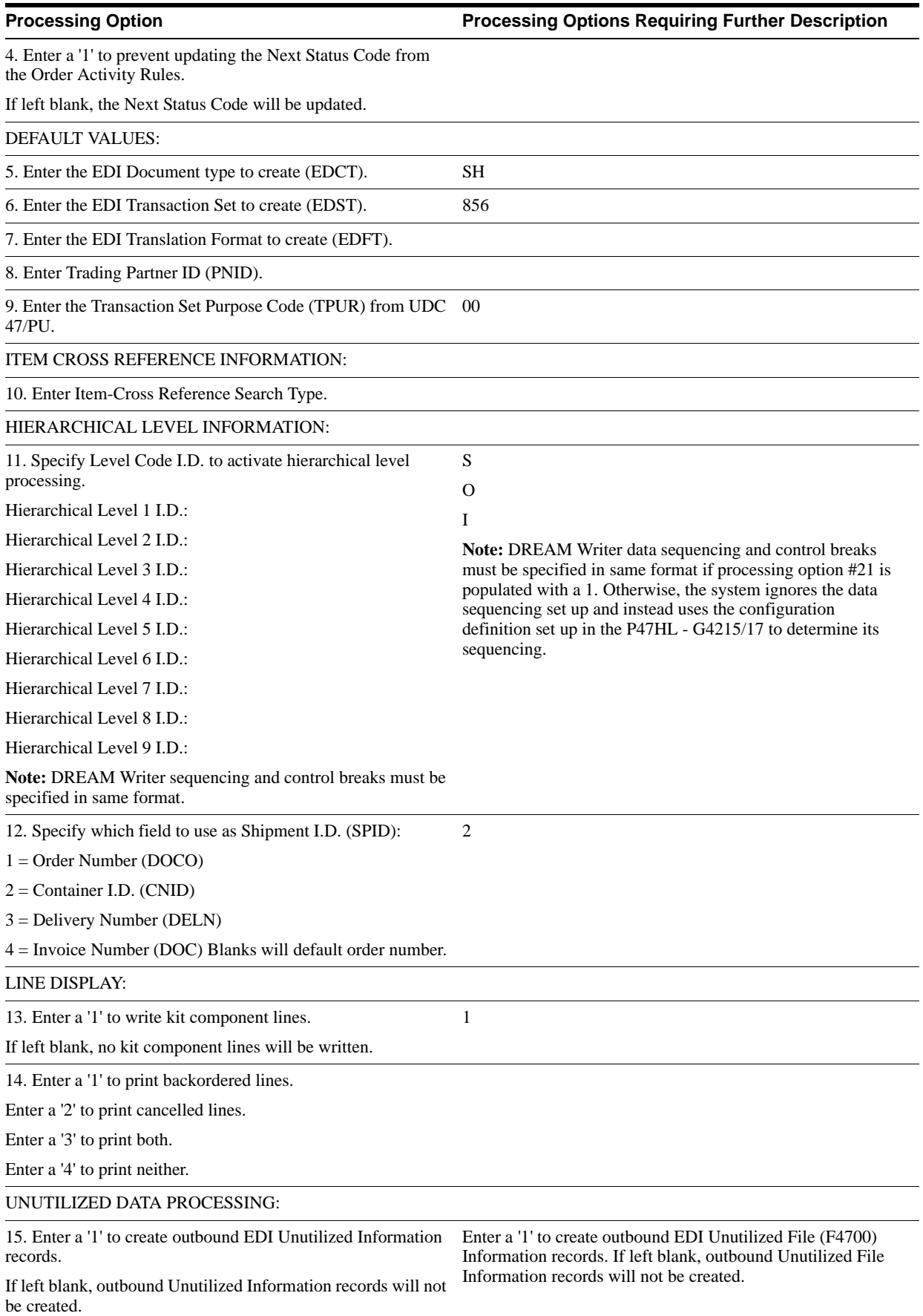

### PROCESSING CONTROL EDIT:

# **Processing Option Contains Processing Options Requiring Further Description**

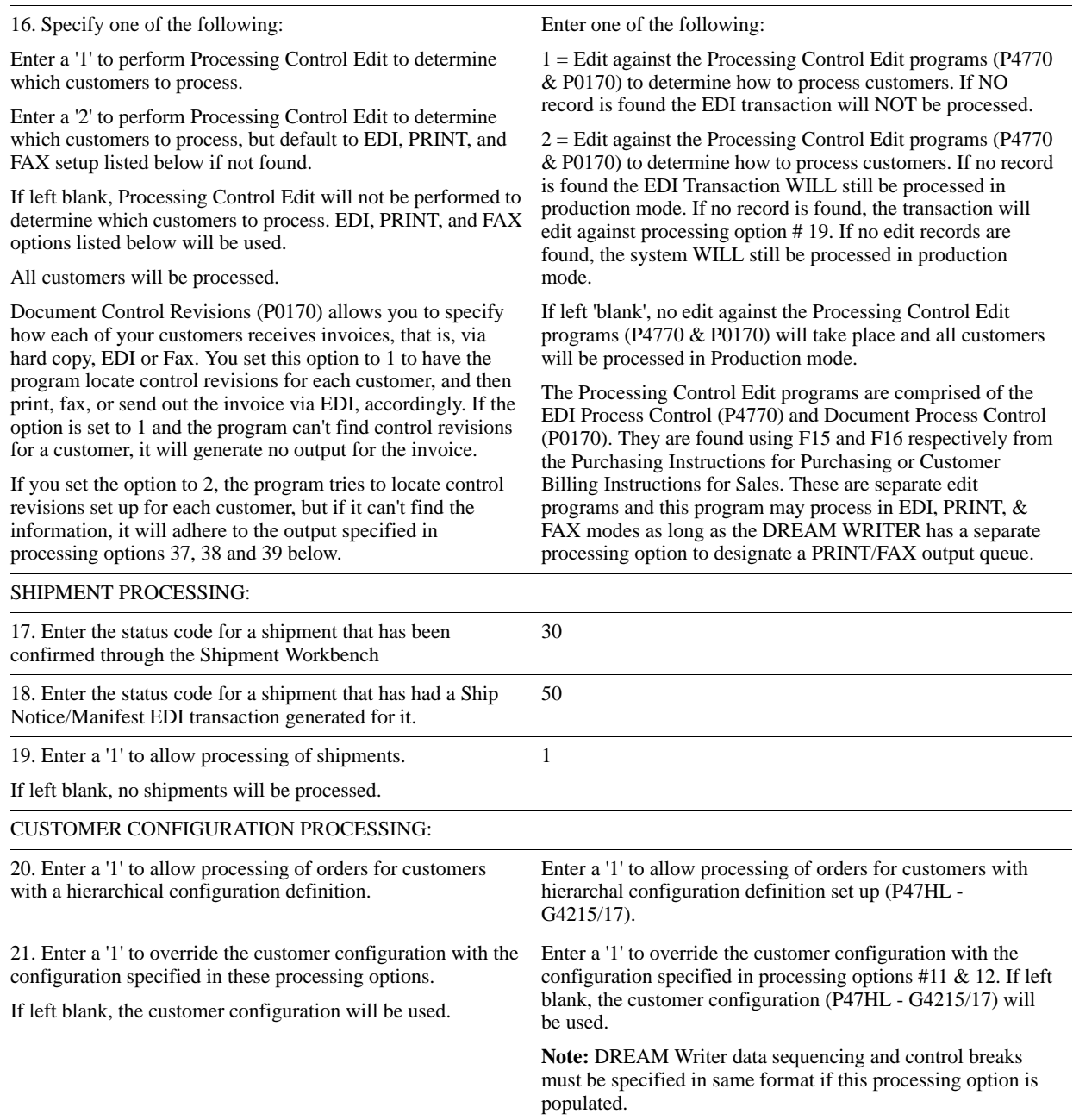

# <span id="page-117-0"></span>**20.4 Sales Order Invoices Print (P42565)**

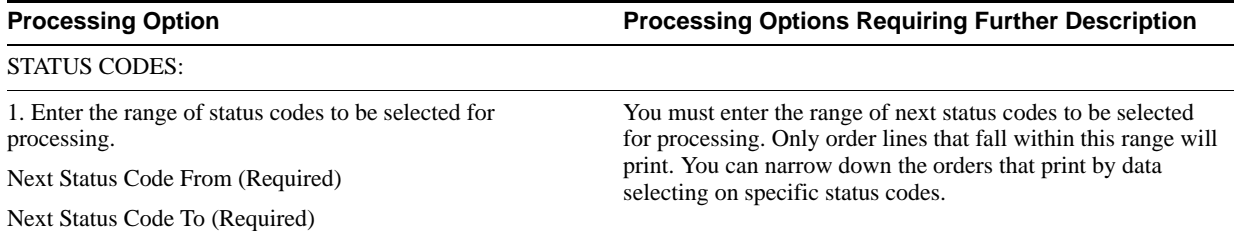

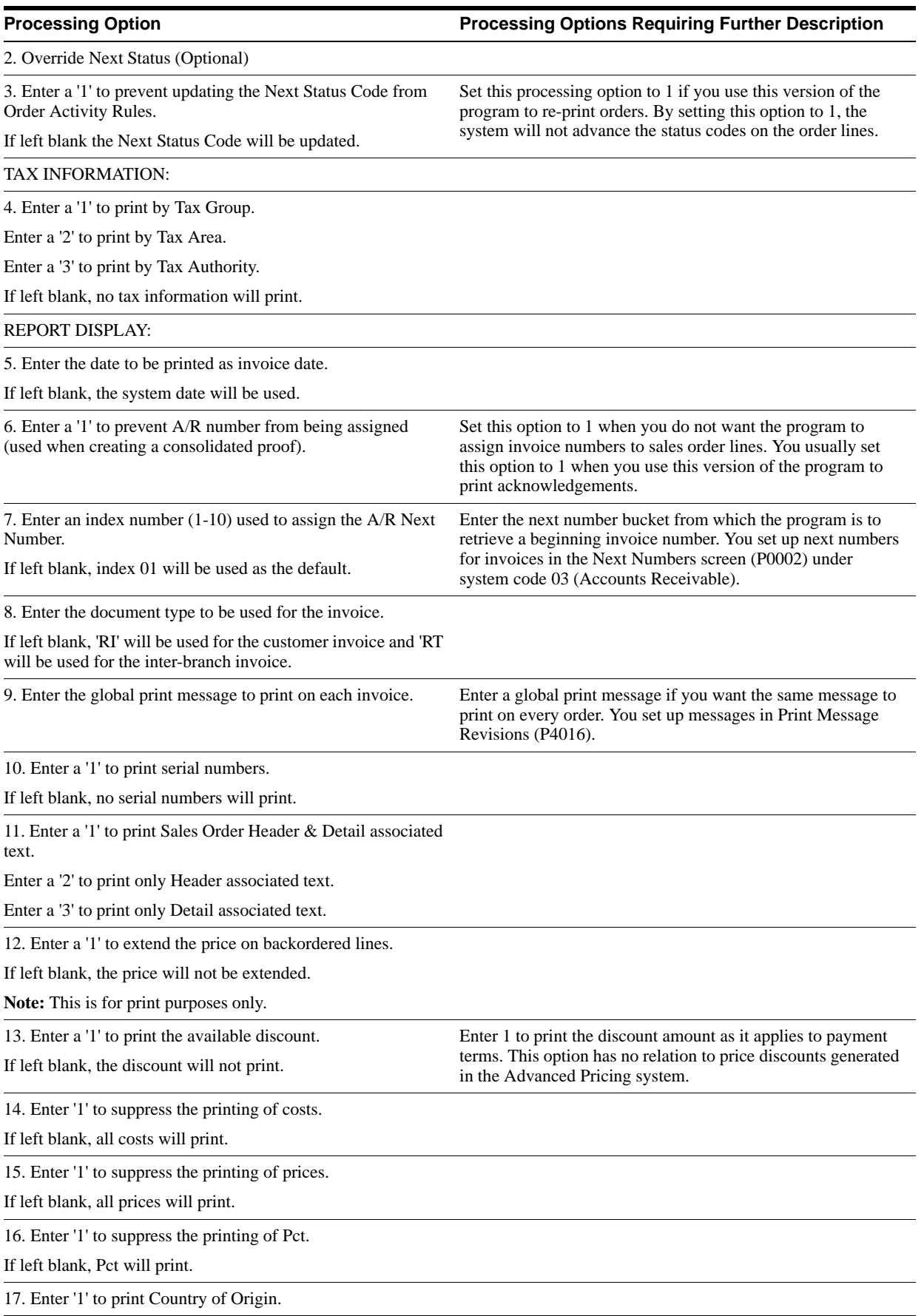

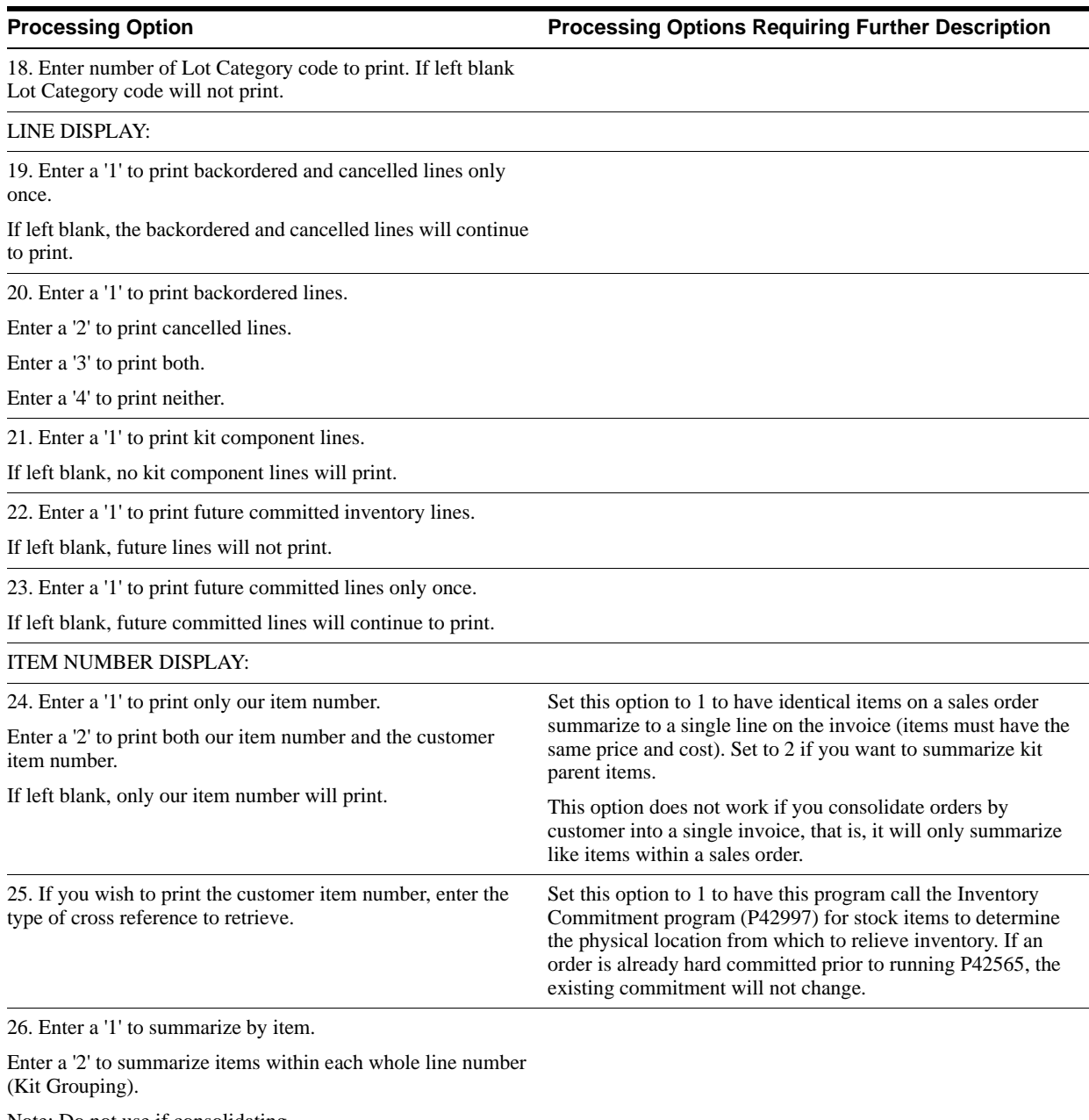

Note: Do not use if consolidating.

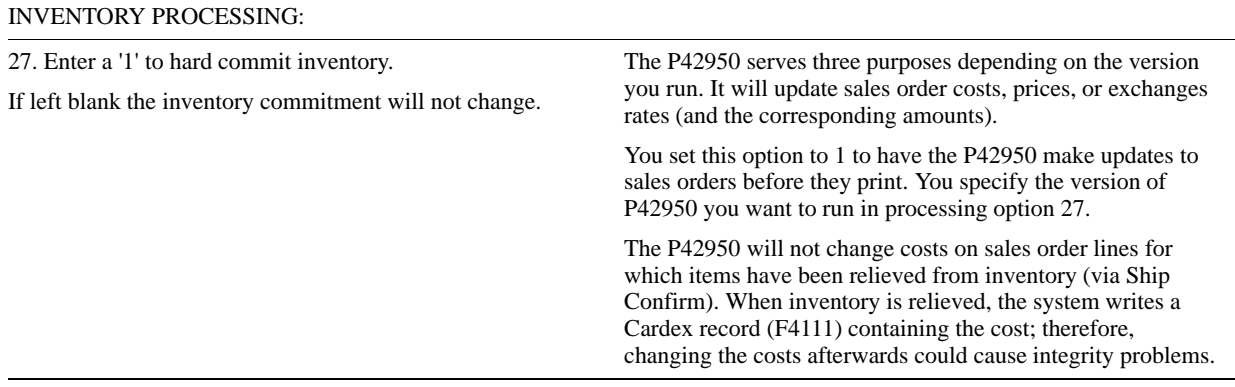

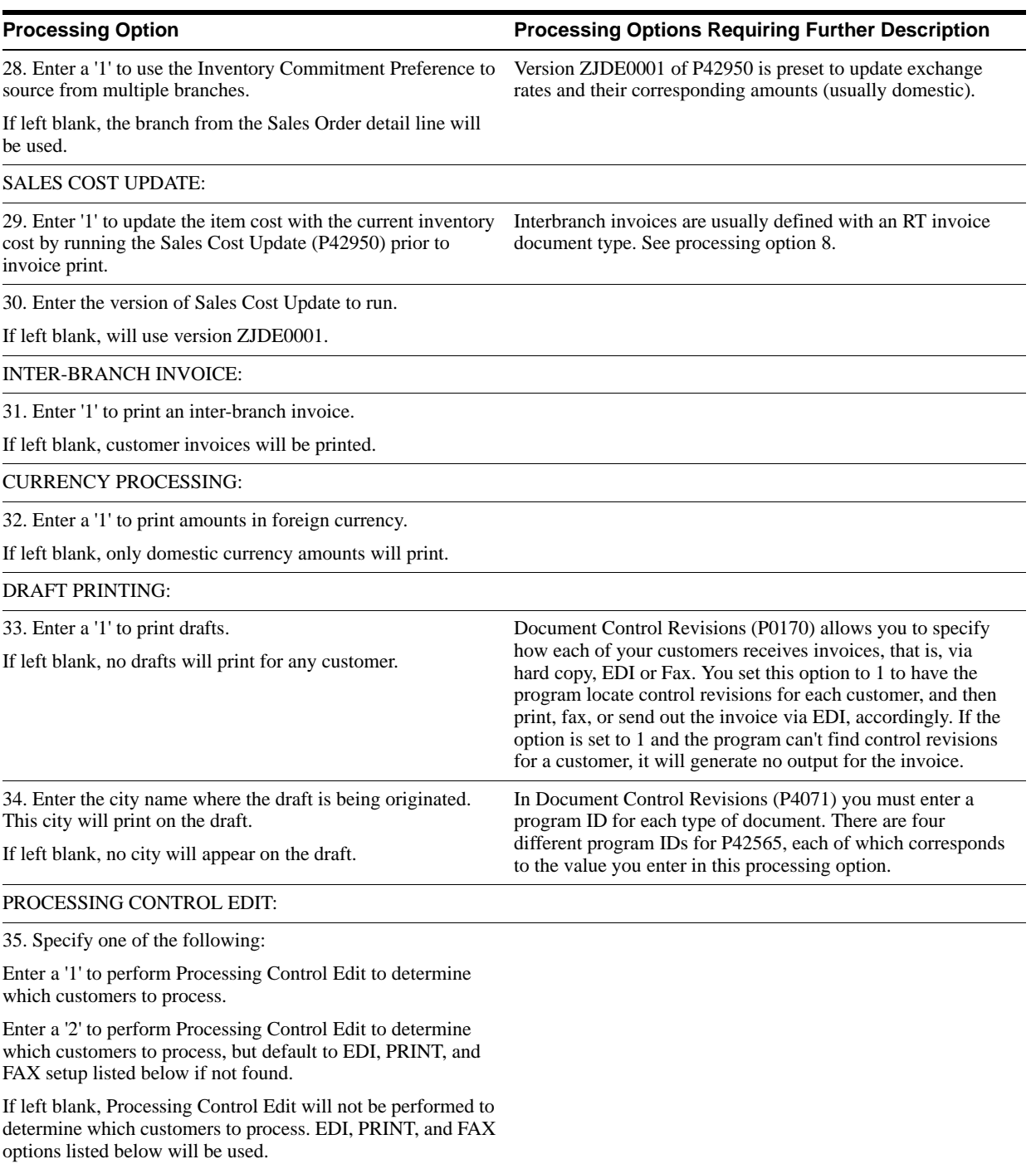

PROCESSING CONTROL & EDI PROCESSING:

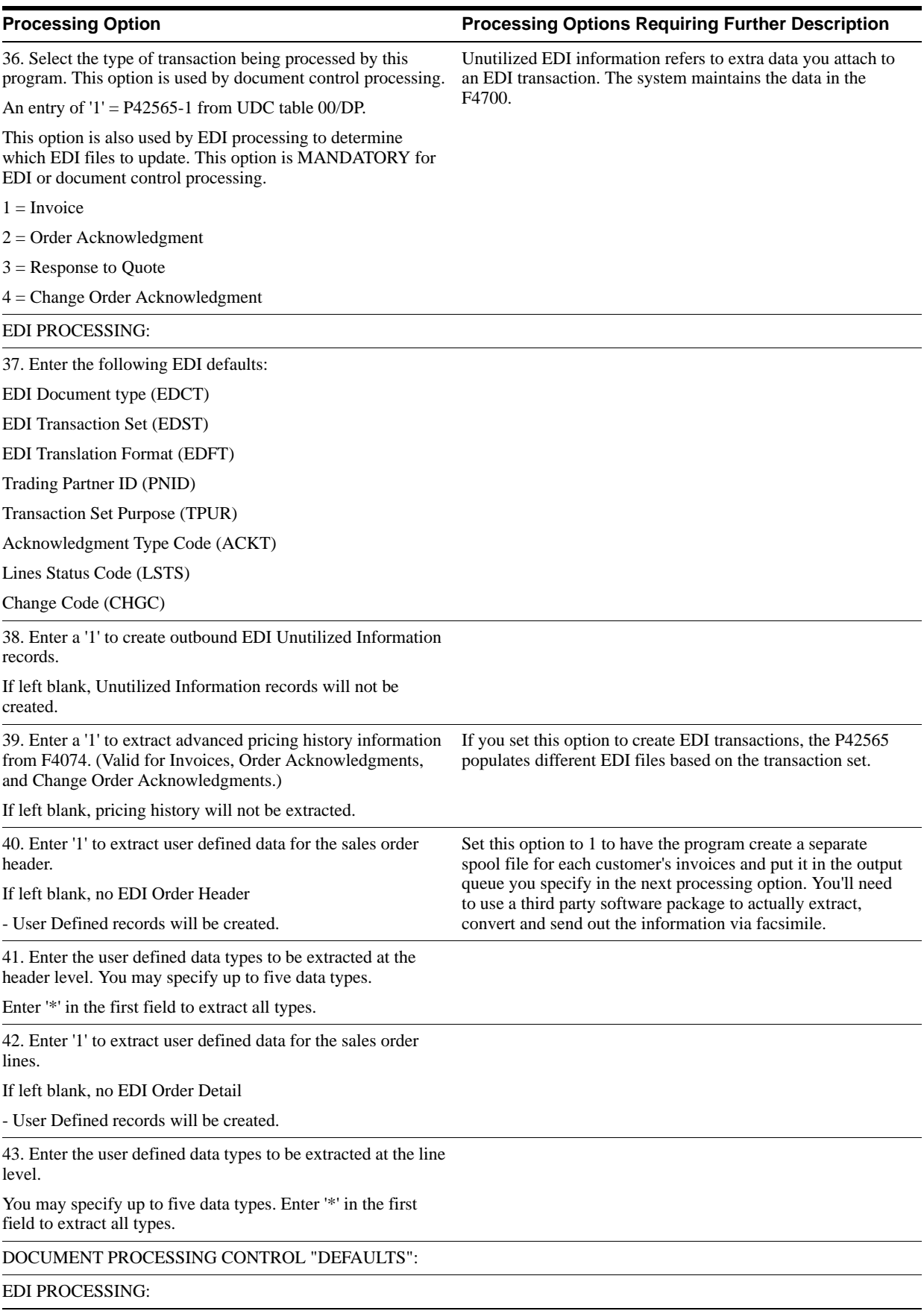

### **Processing Option Processing Options Requiring Further Description**

44. Enter a '1' to generate EDI data.

If left blank, EDI data will not be generated.

### PRINT PROCESSING:

45. Enter a '1' to print the document.

If left blank, the document will not be printed.

FAX DOCUMENT PROCESSING:

46. Enter a '1' to fax the document.

If left blank, the document will not be faxed.

47. Enter the Fax Output Queue.

If left blank, the fax will be written to the same output queue as printed documents.

### HELD ORDERS:

48. Enter a '1' to include orders on hold.

If left blank held orders will be bypassed.

49. If including held orders, enter a '1' to print text on the invoice header to denote held orders.

If left blank or if consolidating no text will be printed.

## <span id="page-122-0"></span>**20.5 Response to RFQ Edit/Create (P47101)**

**Processing Option Processing Options Requiring Further Description**

### UPDATE OPTIONS:

1. Enter '1' to run this program in final mode.

If left blank, will run this program in proof mode.

2. Enter the next status to update the order to.

If left blank, will default to order activity rules.

## <span id="page-122-1"></span>**20.6 Shipping Notice Edit/Create (P47031)**

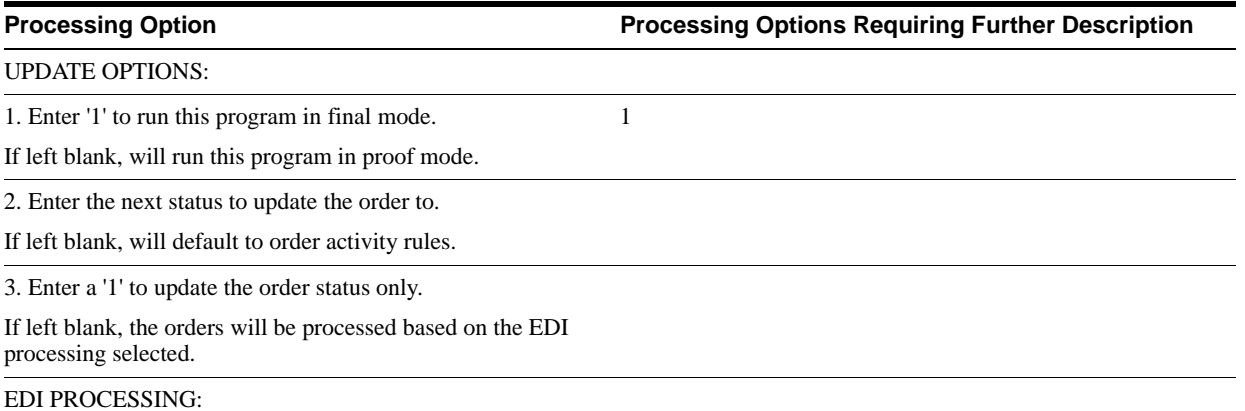

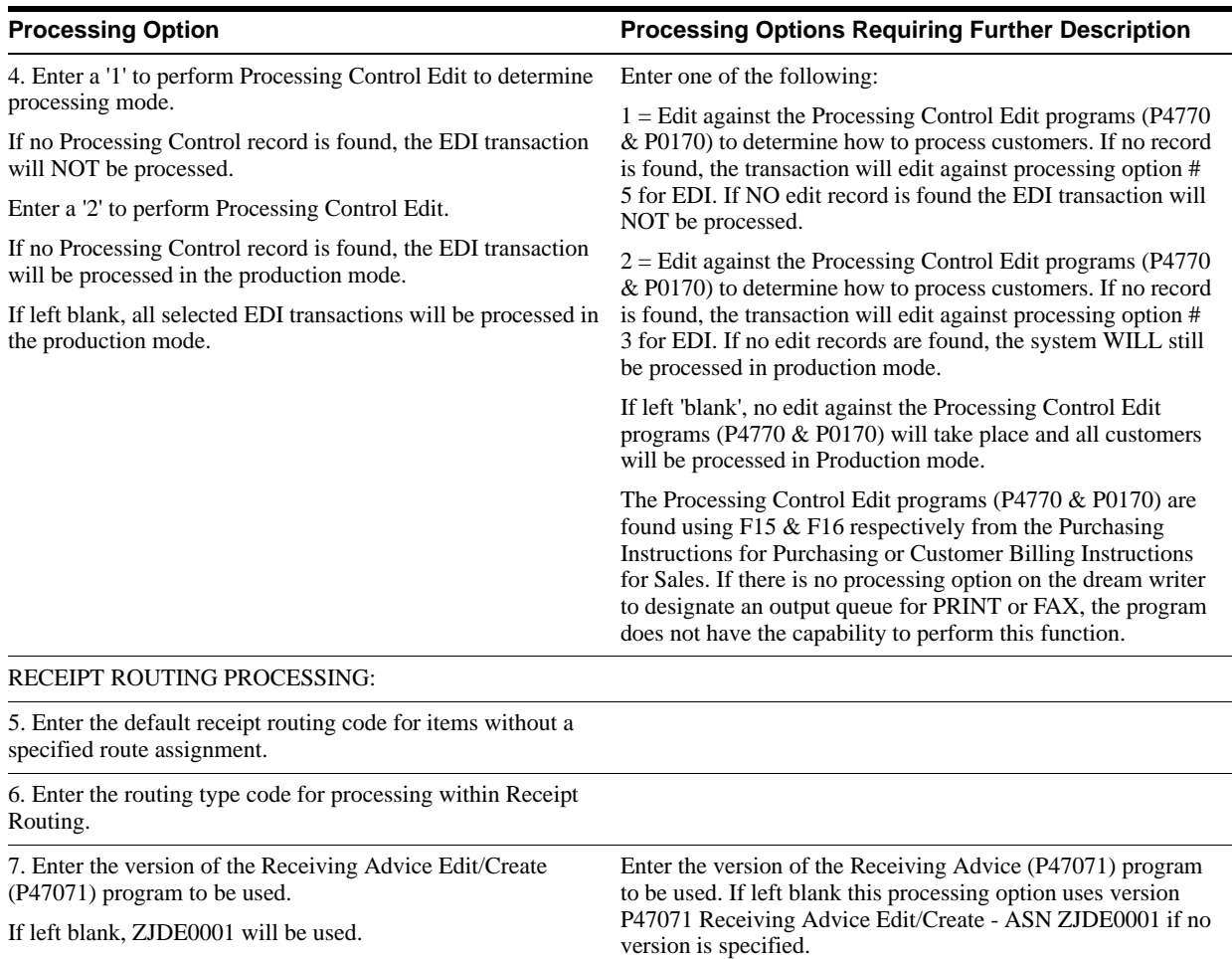

# <span id="page-123-0"></span>**20.7 Receiving Advice Edit/Create - ASN (P47071)**

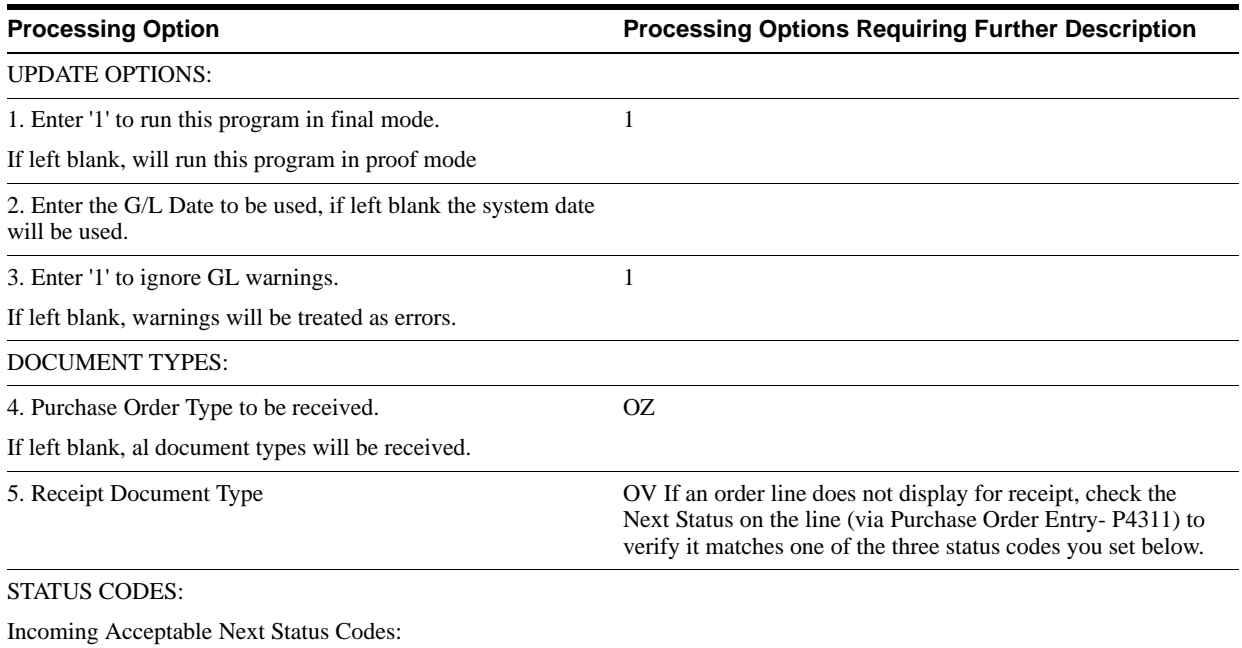

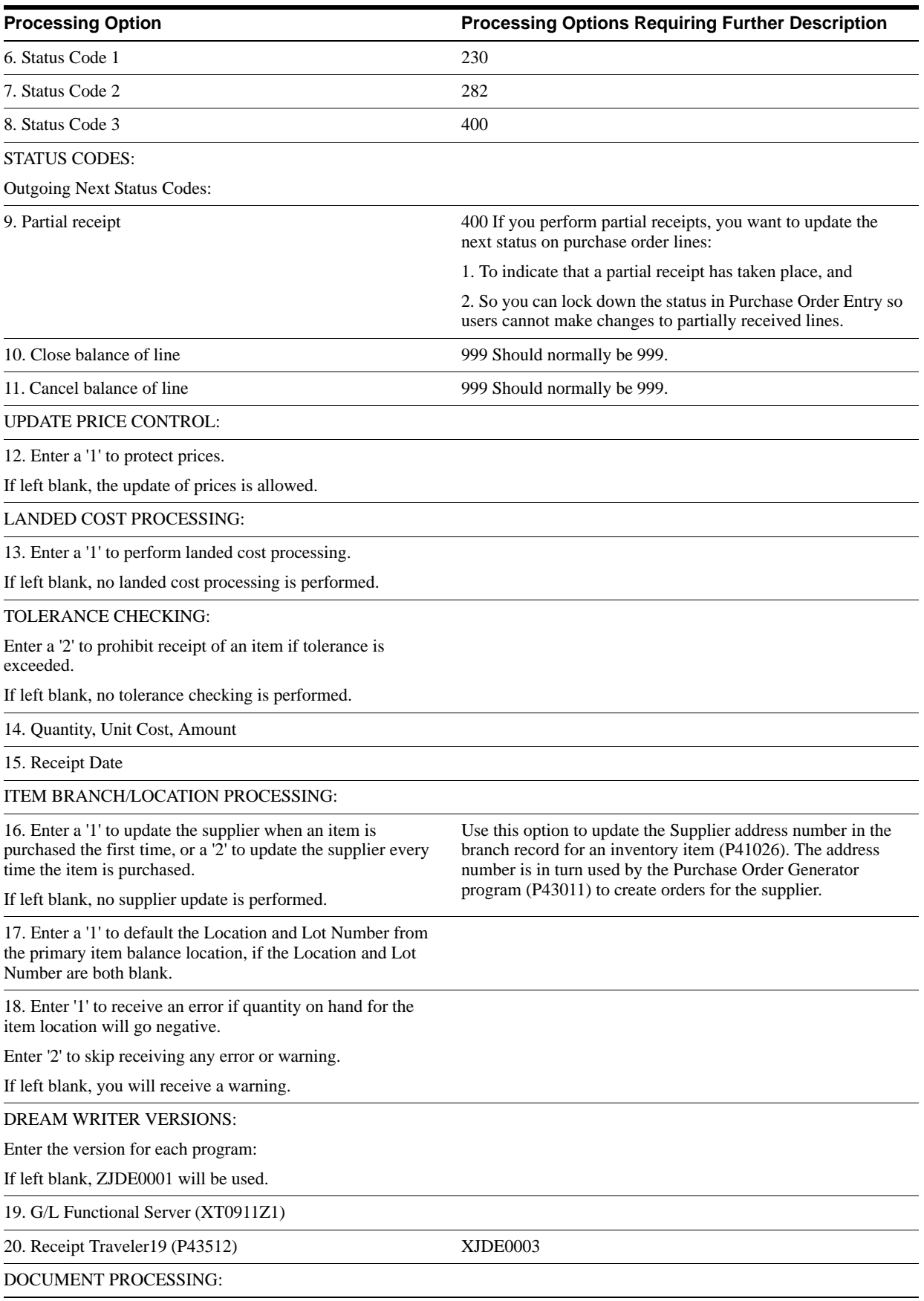

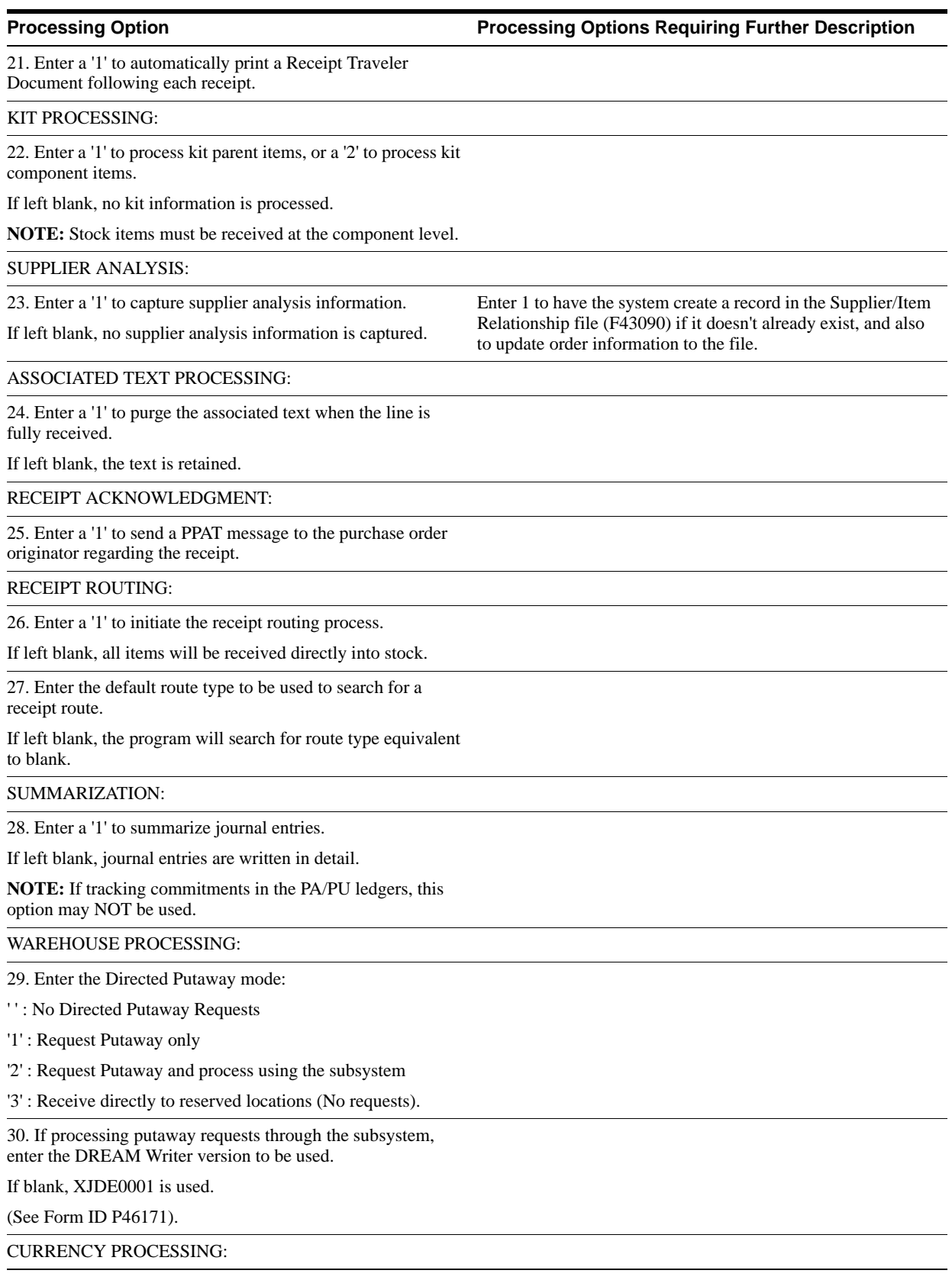

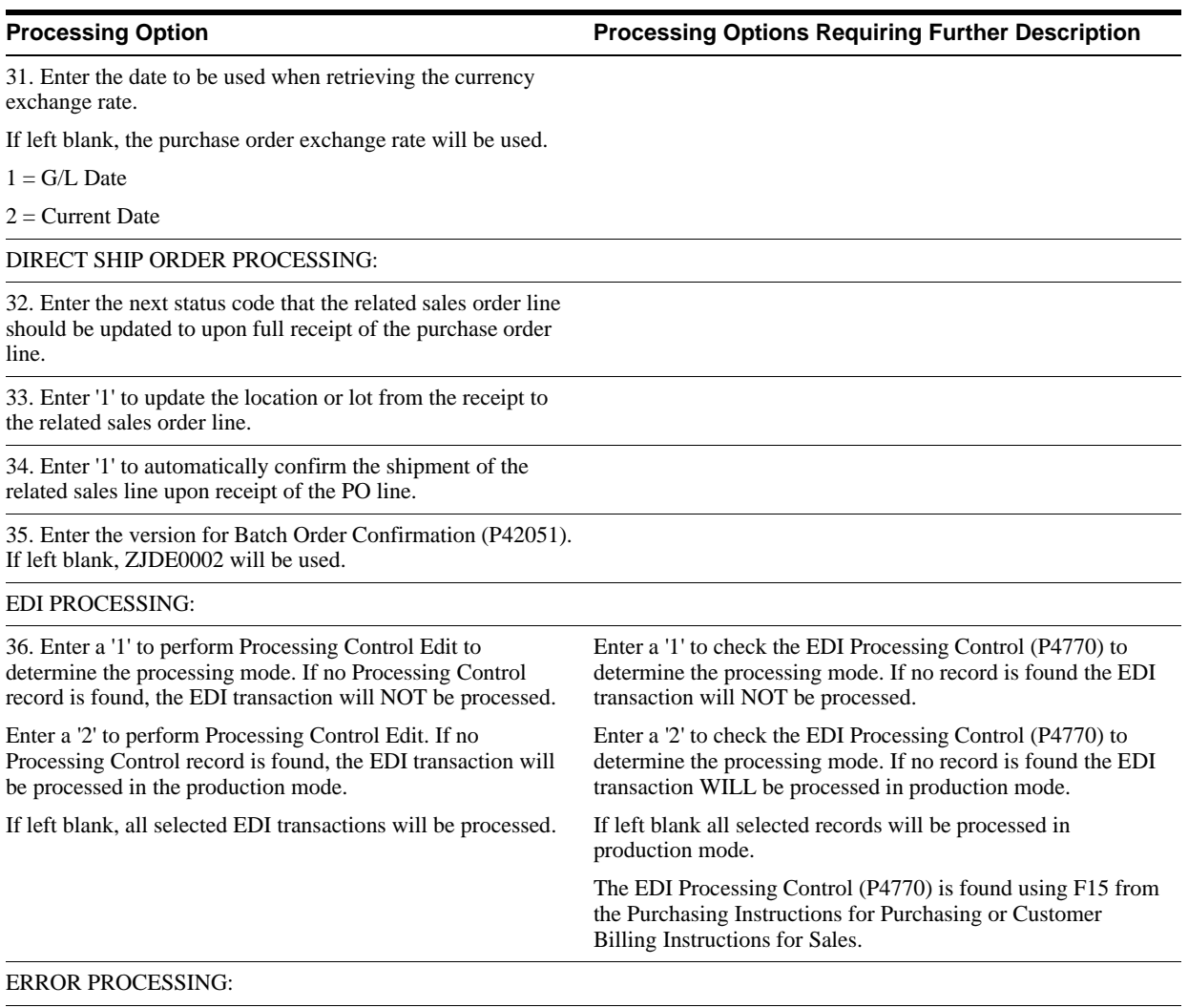

37. Enter a '1' to write errors to the F471411 file instead of printing a report.

Enter a '2' to write to the file and print the report.

If left blank only the report will be printed.

# <span id="page-126-0"></span>**20.8 Invoice/Match to PO Edit/Create-EDI (P470412)**

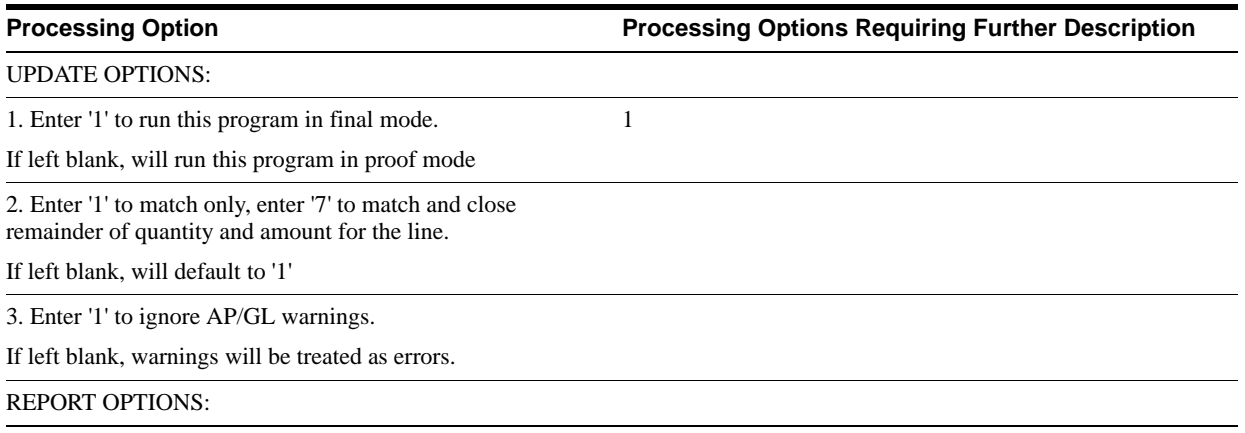

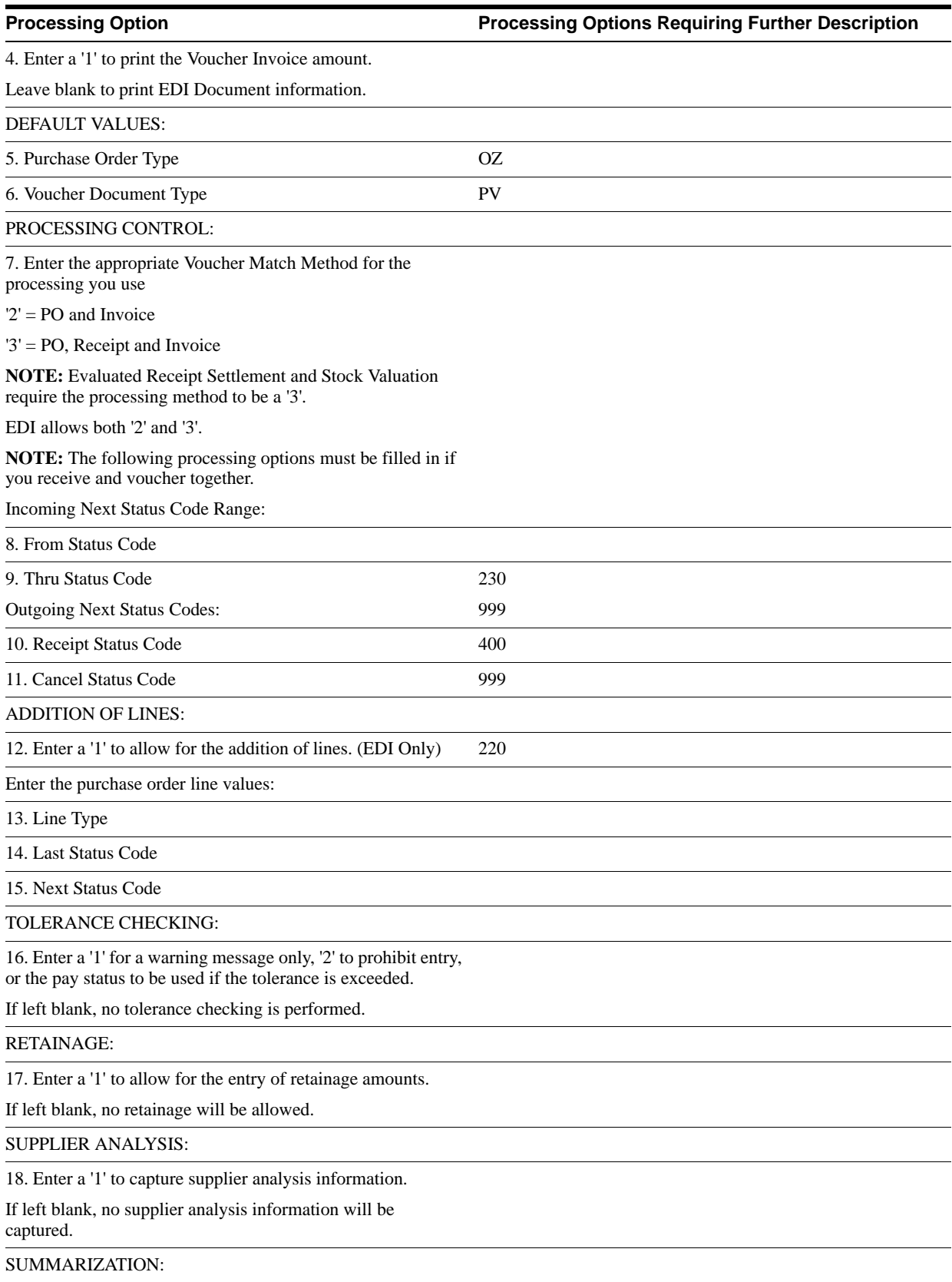

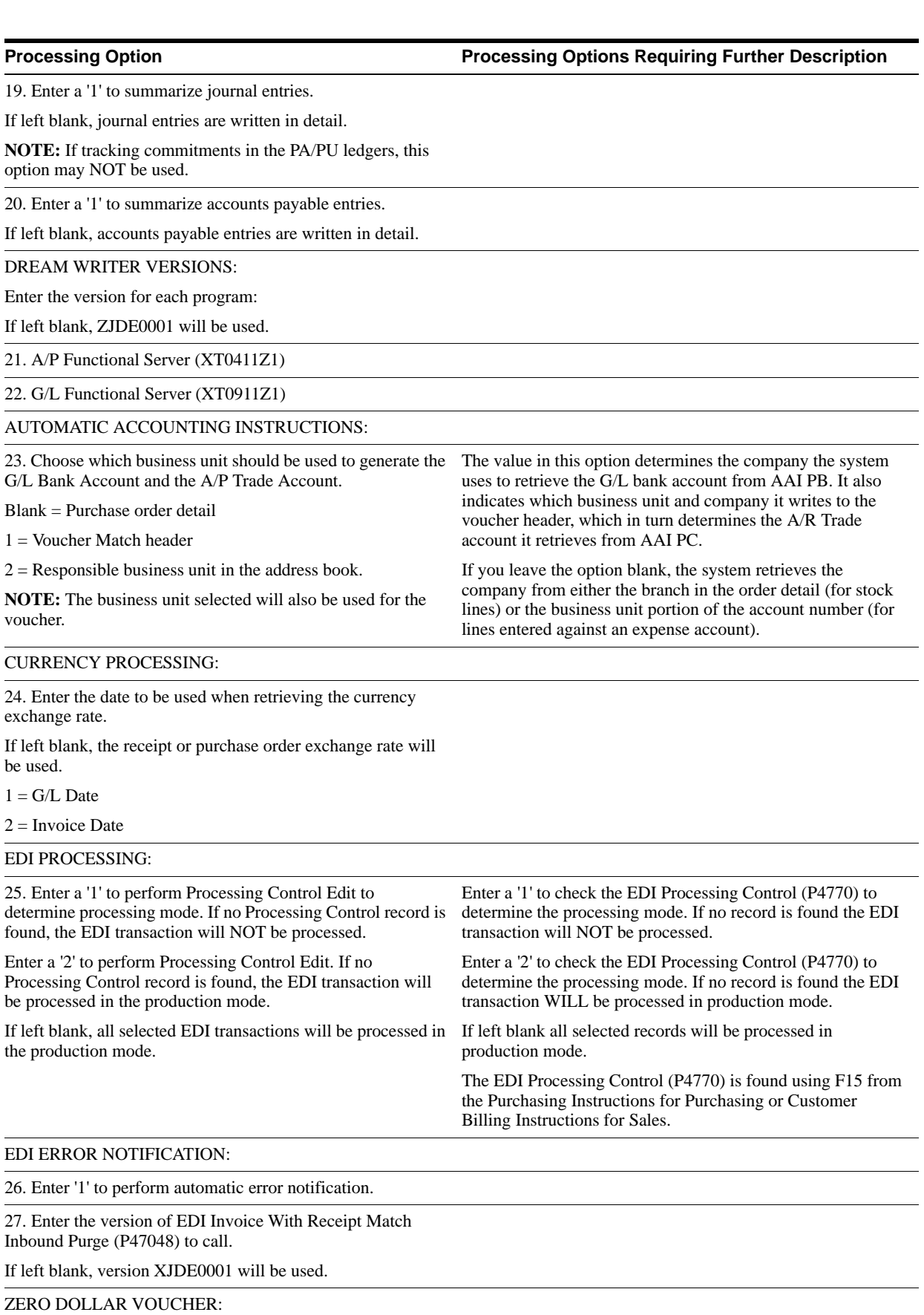

**Processing Option Processing Options Requiring Further Description**

38. Enter a '1' to prevent creating A/P and G/L records for Zero Dollar vouchers.

## <span id="page-129-0"></span>**20.9 Request for Quote Extraction (P47092)**

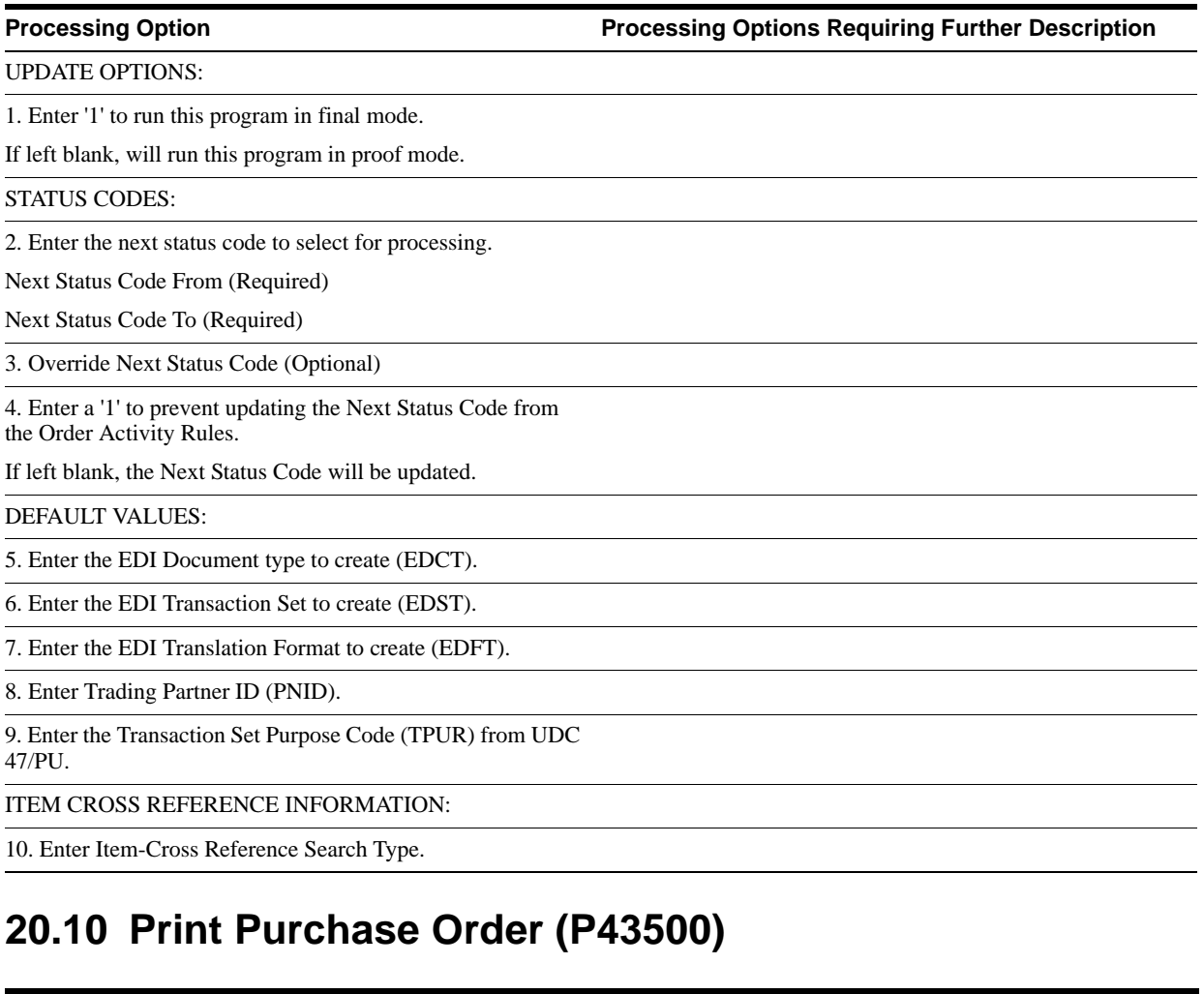

<span id="page-129-1"></span>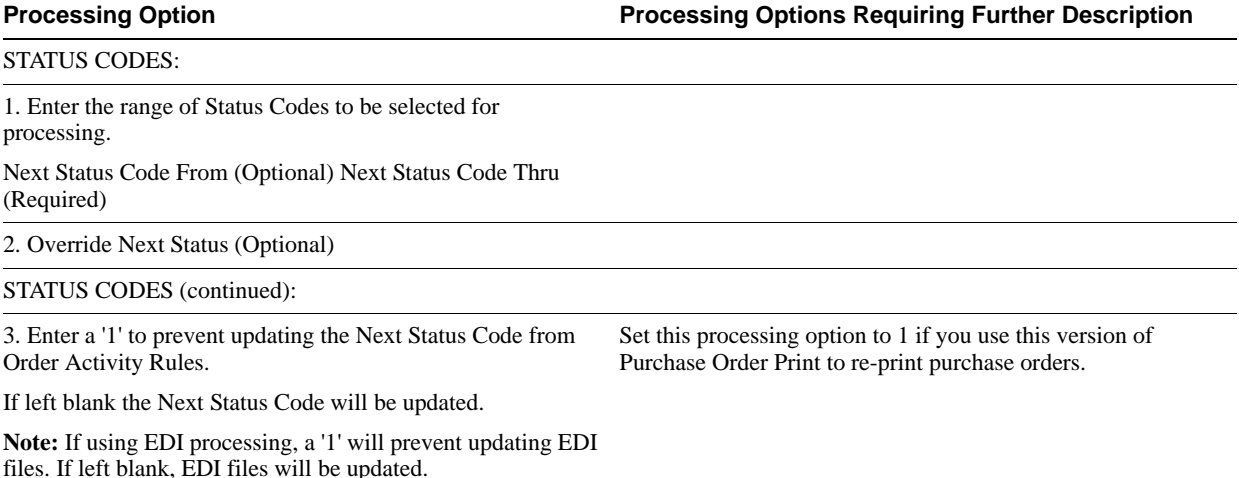

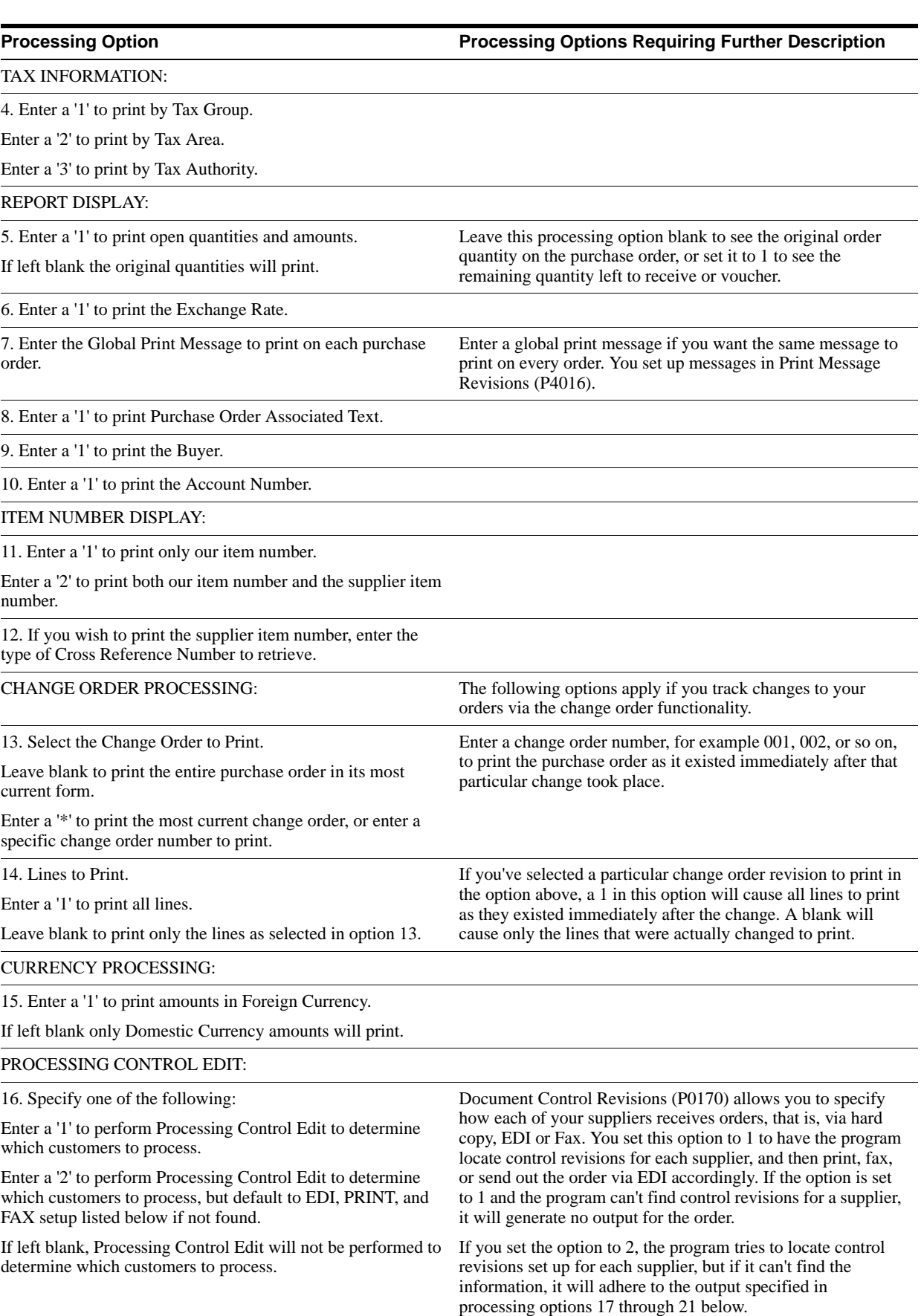

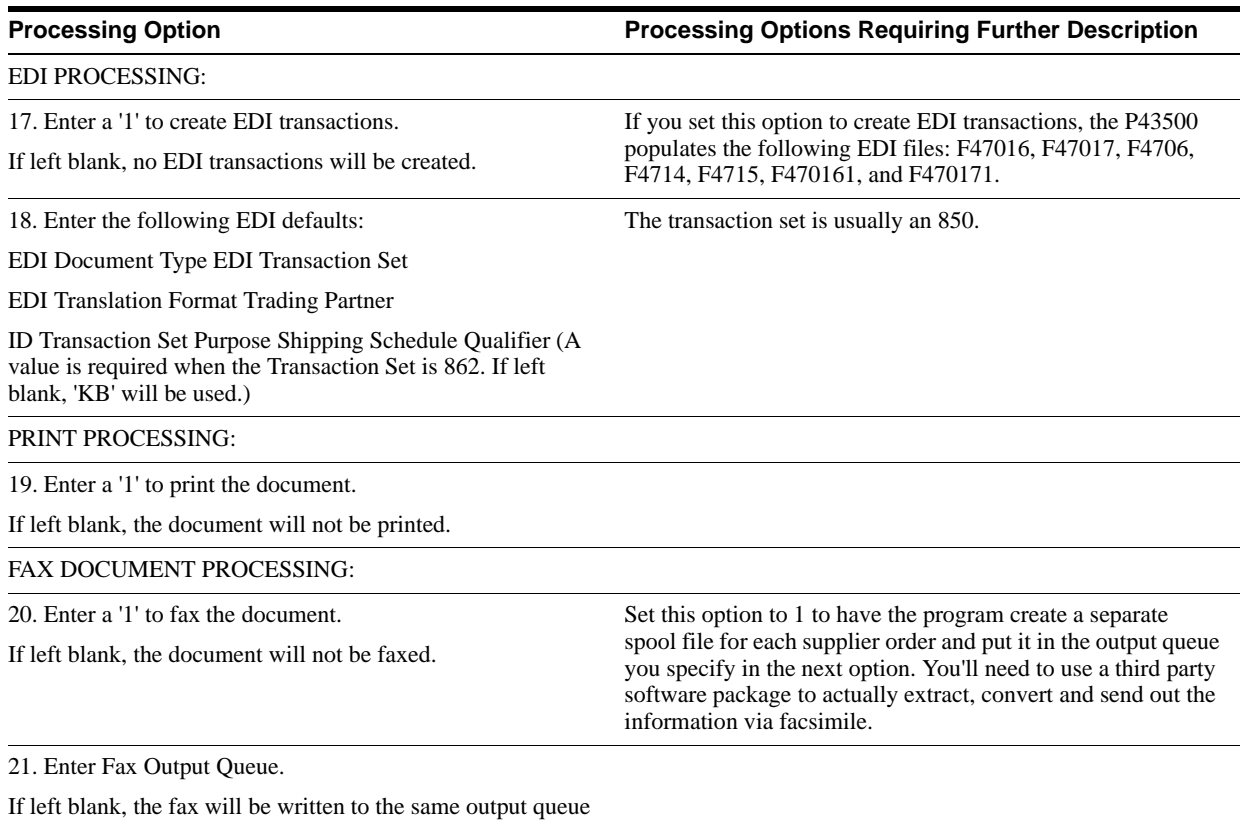

as printed documents.

# <span id="page-131-0"></span>**20.11 Purchase Order Change Extraction (P47132)**

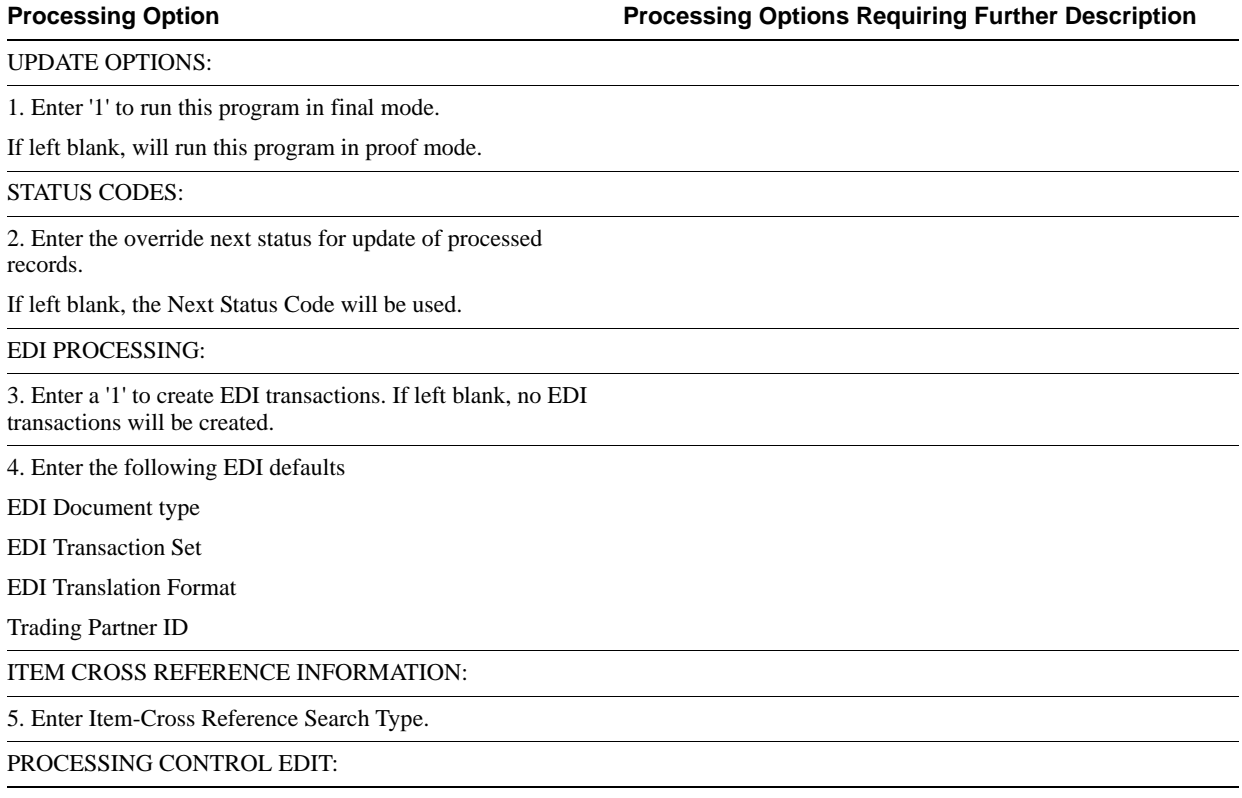

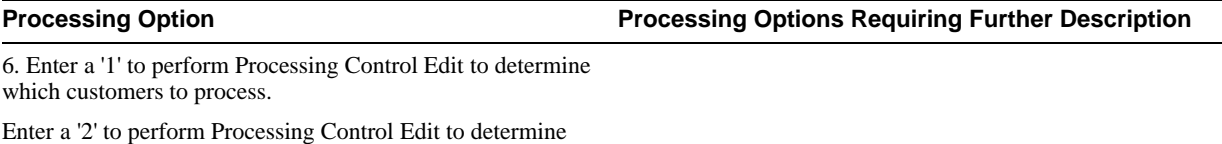

which customers to process, but default to the EDI setup.

If left blank, Processing Control Edit will not be performed.

# <span id="page-132-0"></span>**20.12 Receiving Advice Extraction (P47072)**

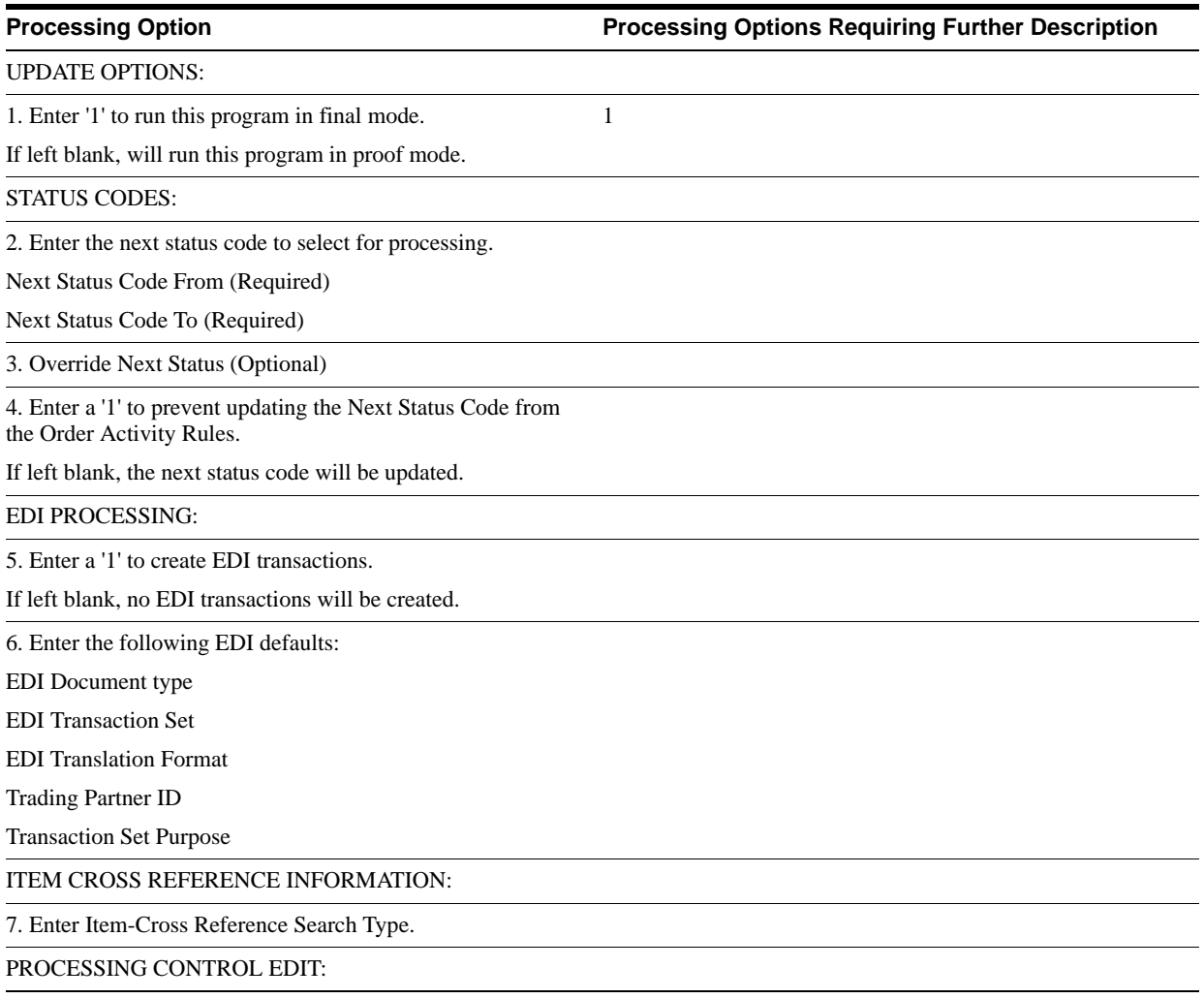

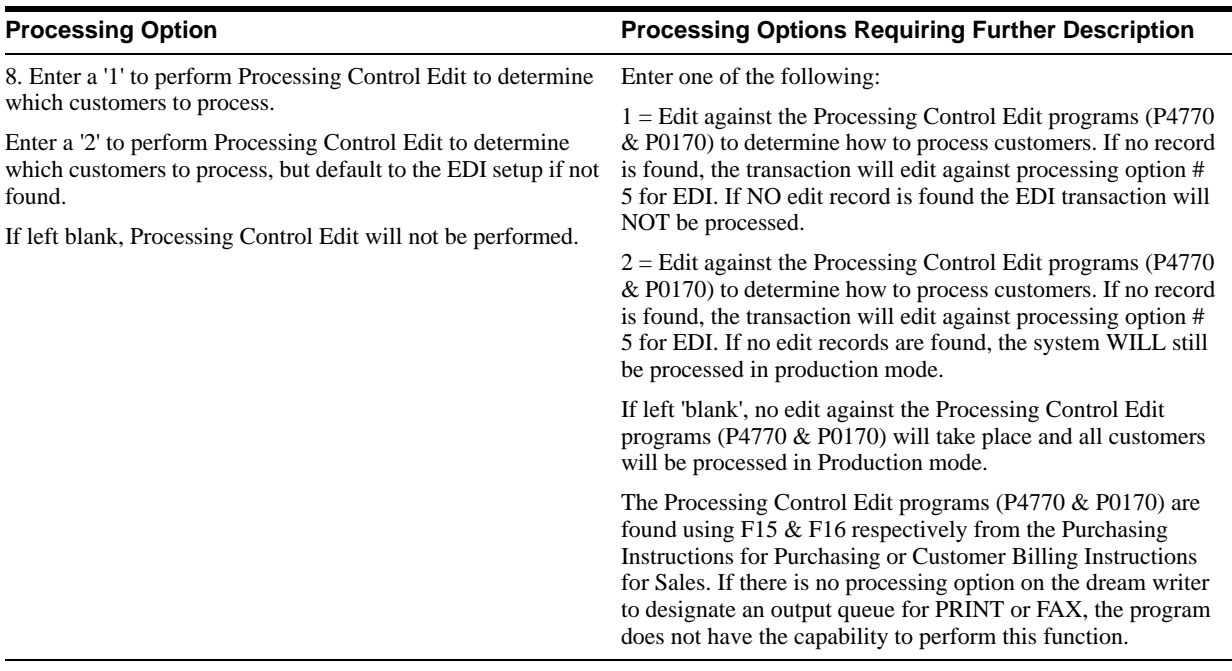

# <span id="page-133-0"></span>**20.13 EDI Price Sales Catalog Edit/Create (P47081)**

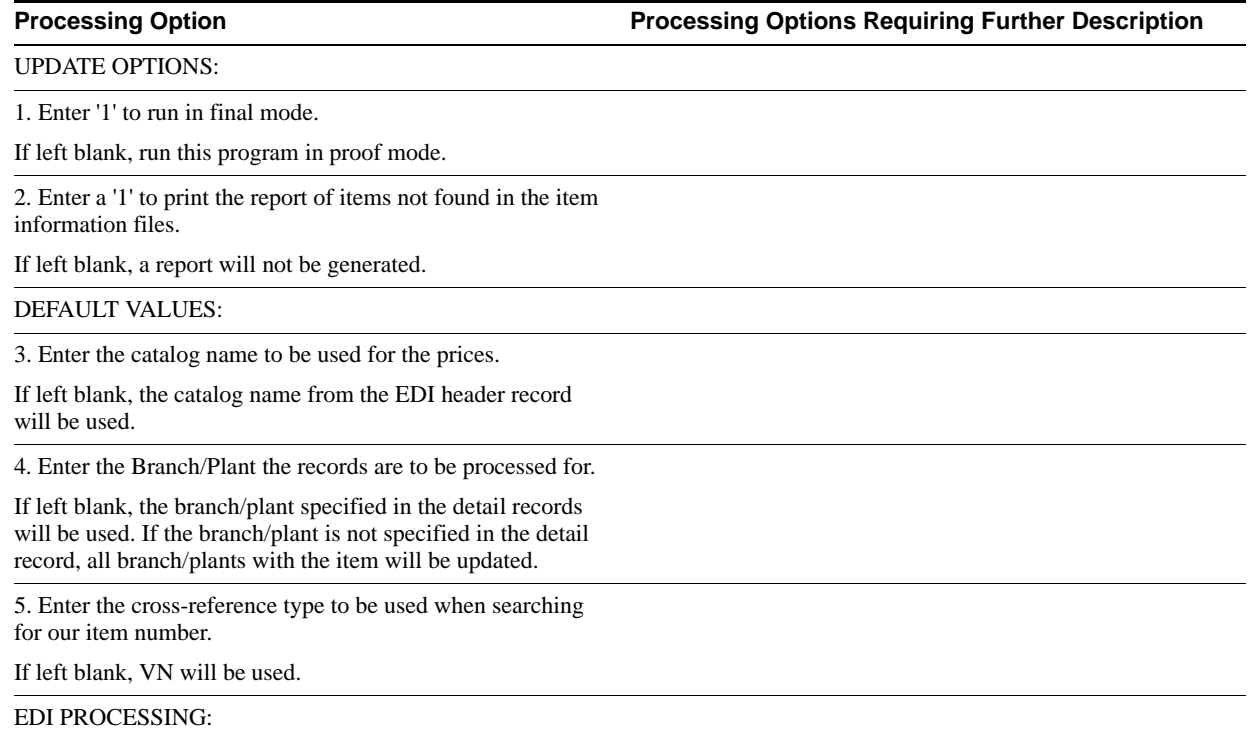

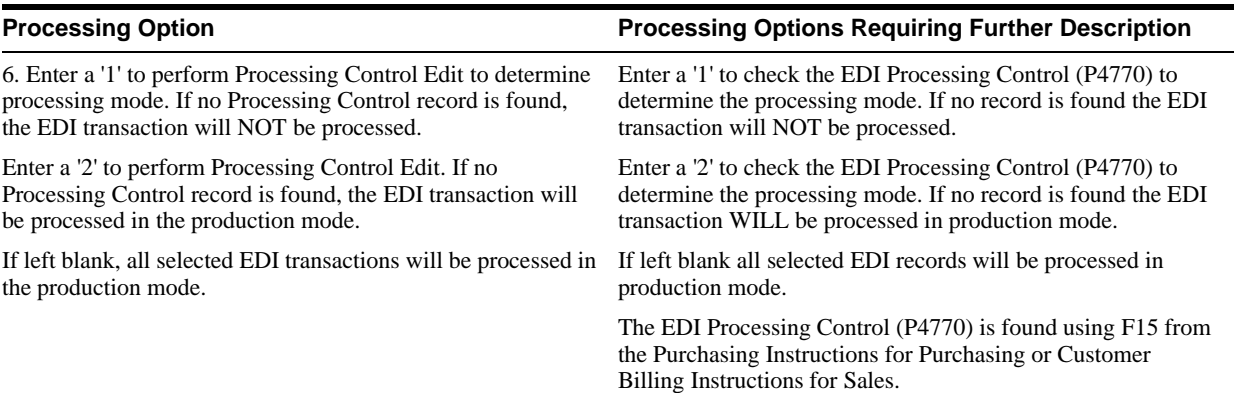

# <span id="page-134-0"></span>**20.14 Price Sales Catalog Extraction - Costs (P47082)**

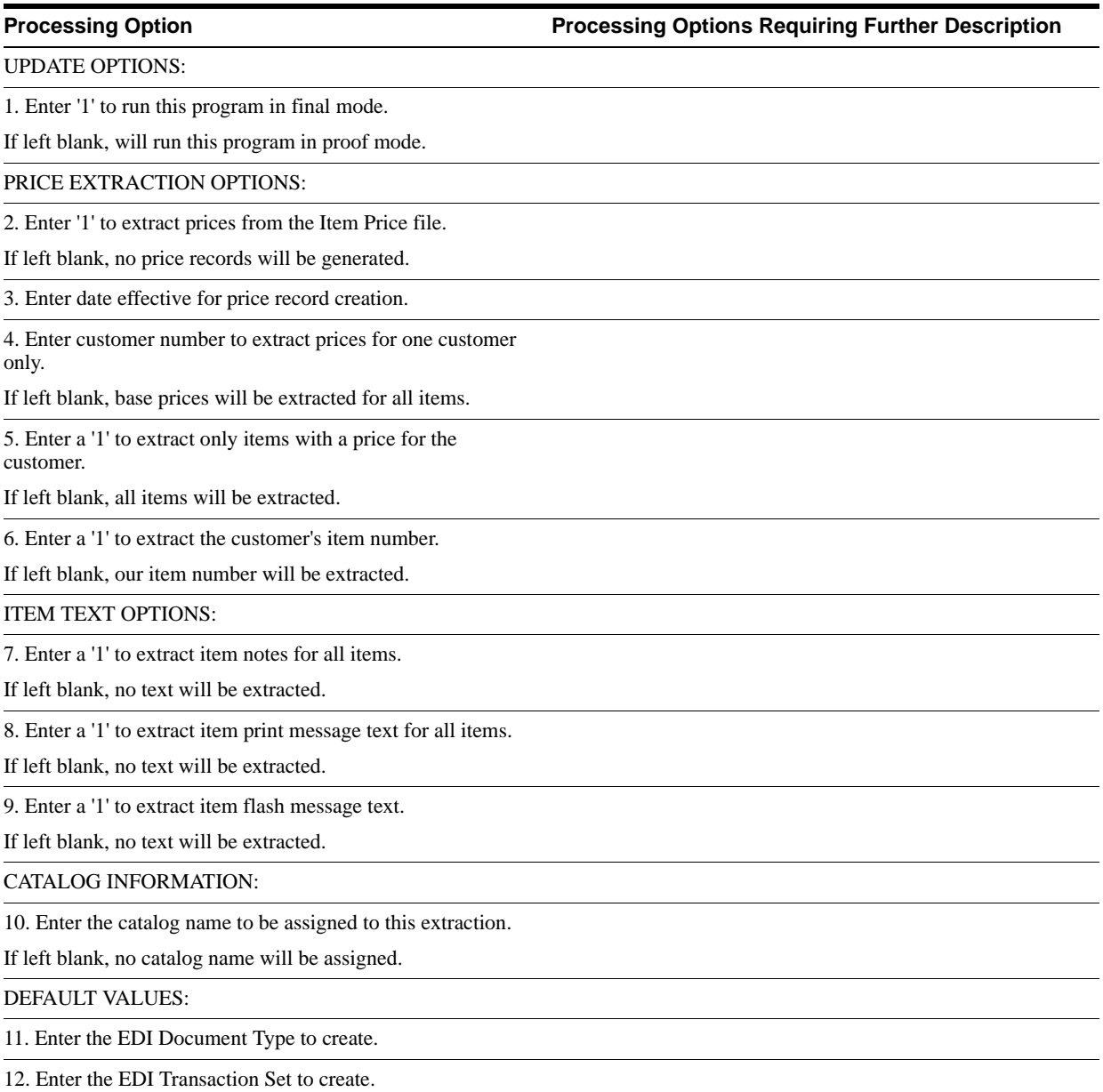

**Processing Option Processing Options Requiring Further Description**

13. Enter the EDI Translation Format to create.

14. Enter the Trading Partner ID to send this transaction to.

If left blank, the customer's number will be used.

15. Enter the Transaction Set Purpose Code to created from UDC 47/PU.

16. Enter the Price/Sales Catalog Code to create.

VERSION INFORMATION:

17. Enter the version for each program.

If left blank, ZJDE0001 will be used

Preference Profile (P40400)

### LANGUAGE INFORMATION:

18. Enter the language to be used for the text to be extracted.

### PROCESSING CONTROL EDIT:

19. Enter a '1' to perform Processing Control Edit to determine if the customer/trading partner is to be processed.

Enter a '2' to perform Processing Control Edit to determine if the customer/trading partner is to be processed. If not found in the Processing Control files, the customer will still be processed.

If left blank, processing control Edit will not be performed. The customer/trading partner will be processed.

Enter one of the following:

 $1 =$  Perform the Edit File Revision (P4770) to determine how to process customers and Document Processing Control (P0170). If NO record is found the EDI transaction will NOT be processed.

 $2 =$  Perform Edit Files Revision (P4770) to determine how to process customers and Document Processing Control (P0170). If no record is found the EDI Transaction WILL still be processed in production mode.

If left 'blank', no edit against the Edit File Revision (P4770) and Document Processing Control (P0170) will take place and all customers will be processed in Production mode.

EDI Processing File Revisions (P4770) is found using F15 from the Purchasing Instructions for Purchasing or Customer Billing Instructions for Sales. Document Control Processing (P0170) is accessed using F16 from the Purchasing and Customer Billing Instructions and allows you to specify how each of your customers prefer the output of their media by document type.

## <span id="page-135-0"></span>**20.15 Product Activity Data Edit/Create (P47121)**

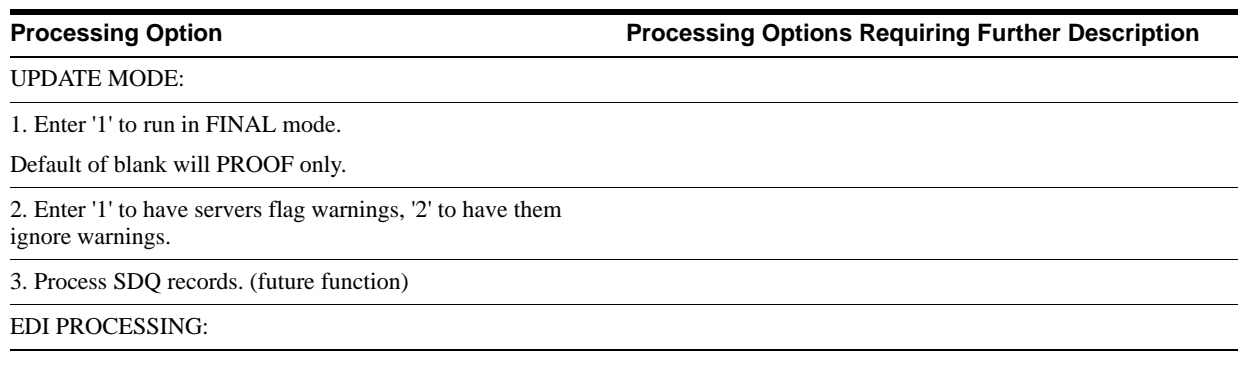

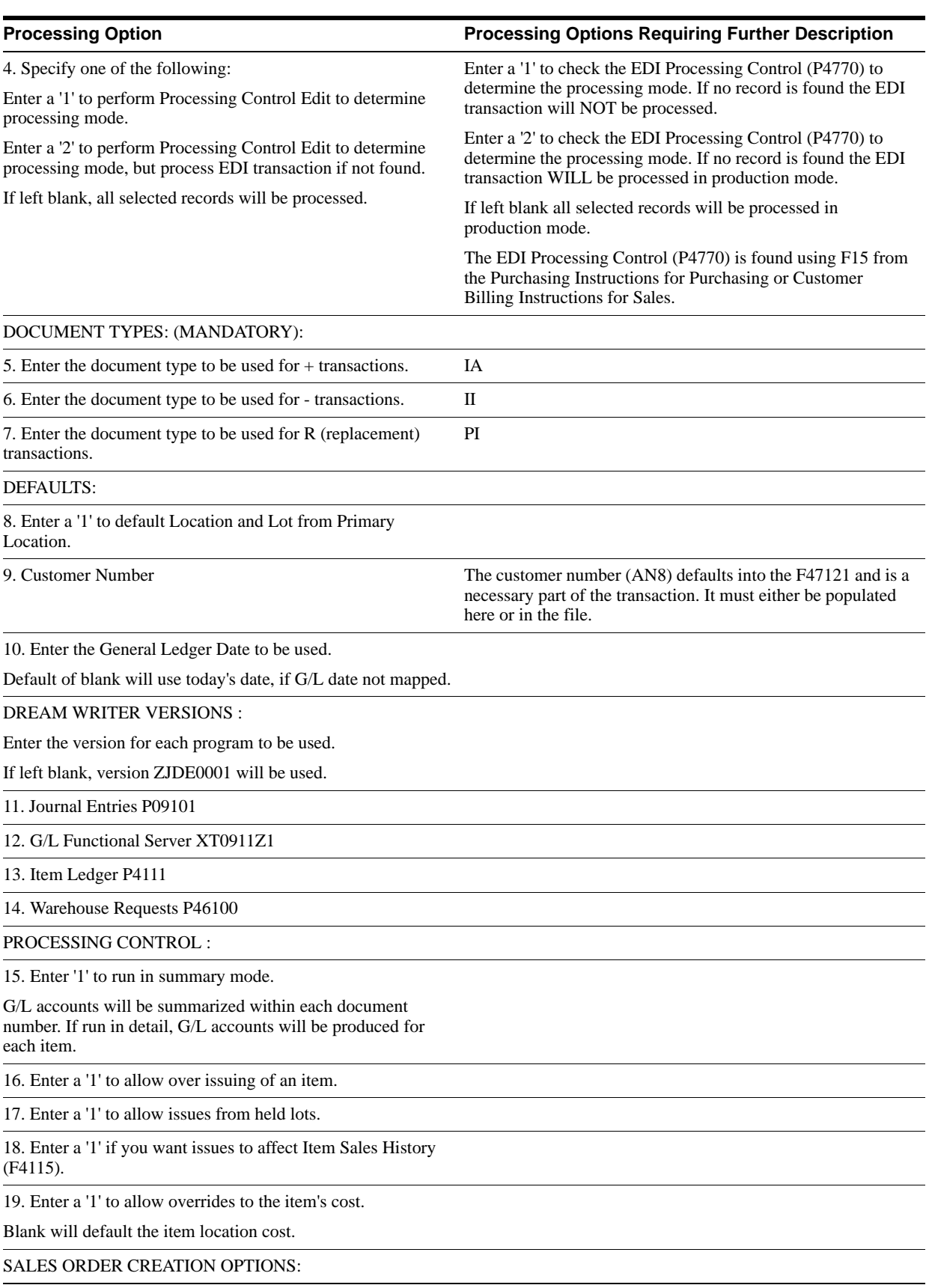

(See Form ID P40211Z)

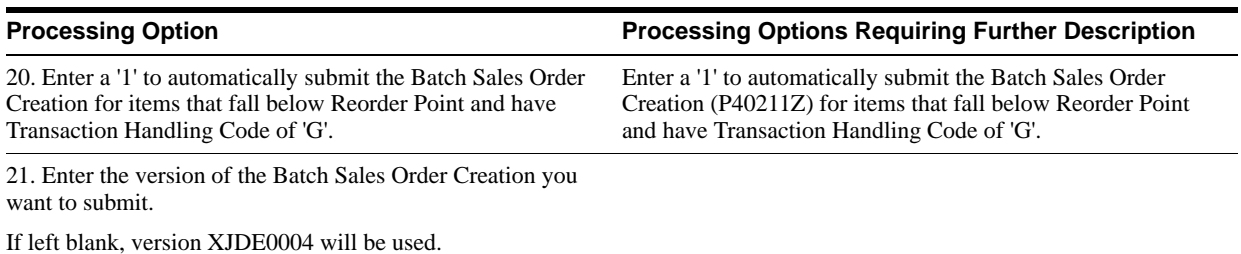

<span id="page-137-0"></span>**20.16 Product Activity Data Extraction - Item (P47122)**

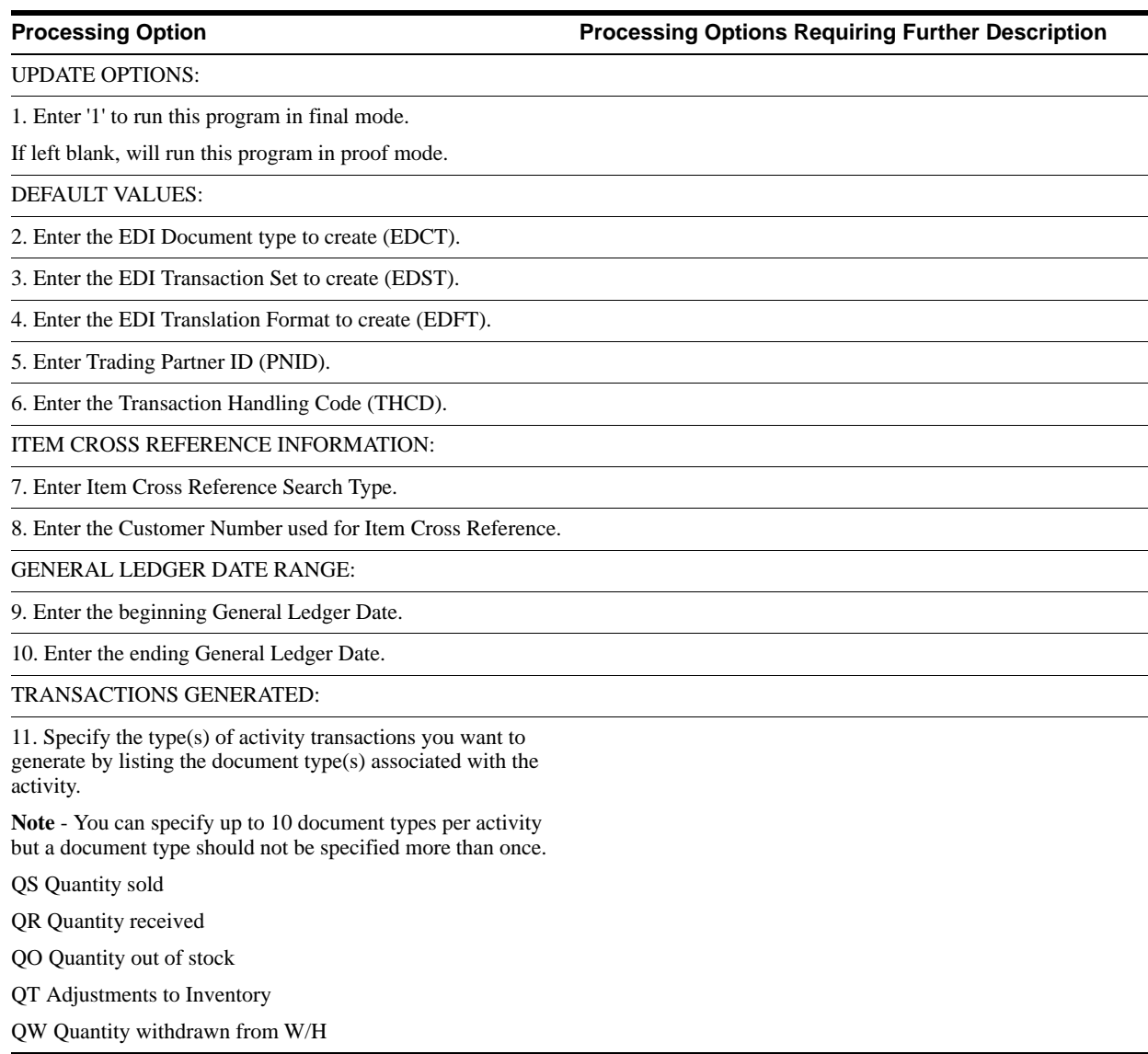

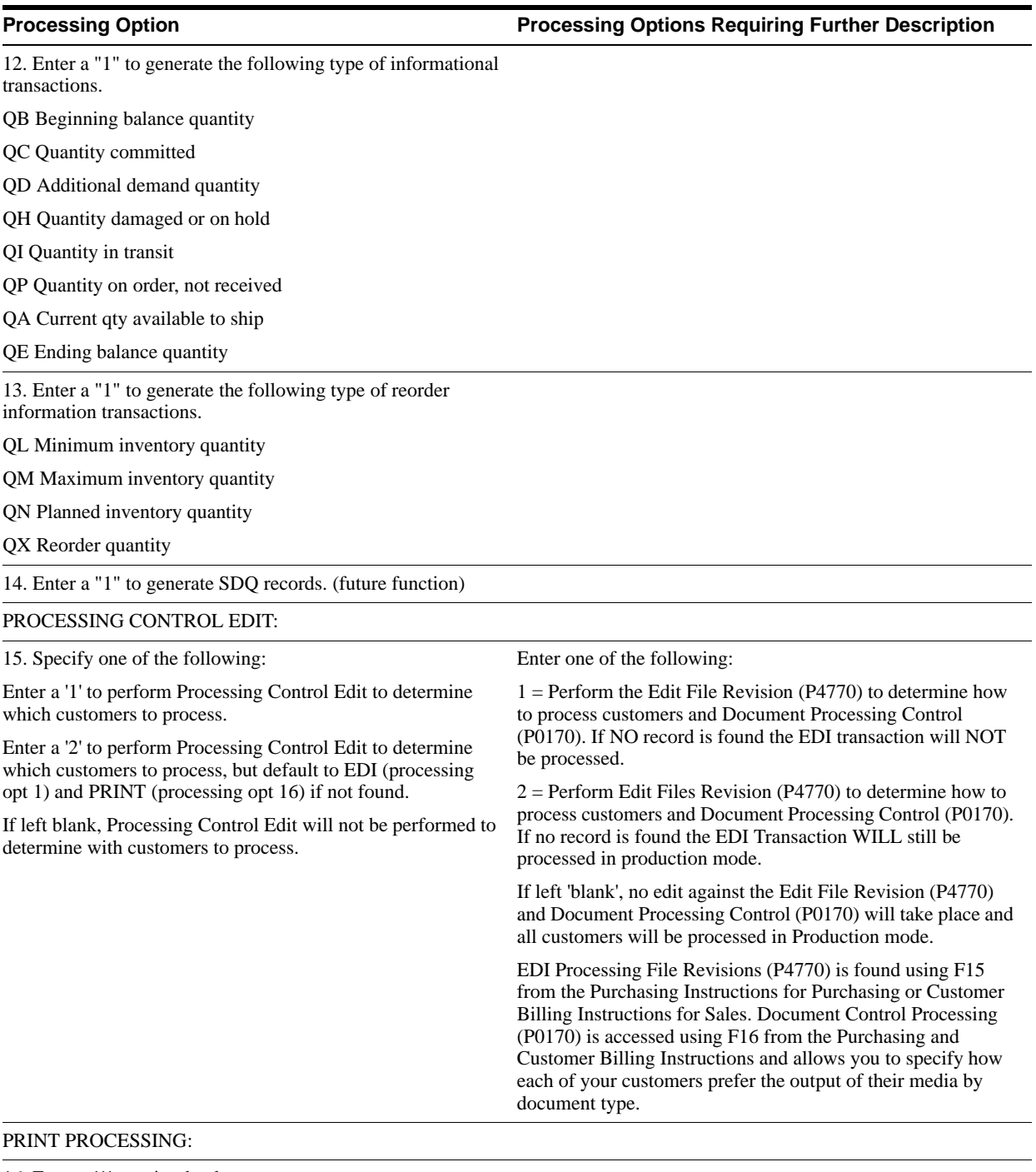

### 16. Enter a '1' to print the document.

If left blank, the document will not be printed.

# <span id="page-138-0"></span>**20.17 Planning Schedule Edit/Create (P47061)**

**Processing Option Processing Options Requiring Further Description**

DEFAULT VALUES:

1. Branch/Plant

**Processing Option Processing Options Requiring Further Description**

2. Forecast Type

3. Item Cross-Reference Search Type

# <span id="page-139-0"></span>**20.18 Planning Schedule Extraction - Forecast (P47062)**

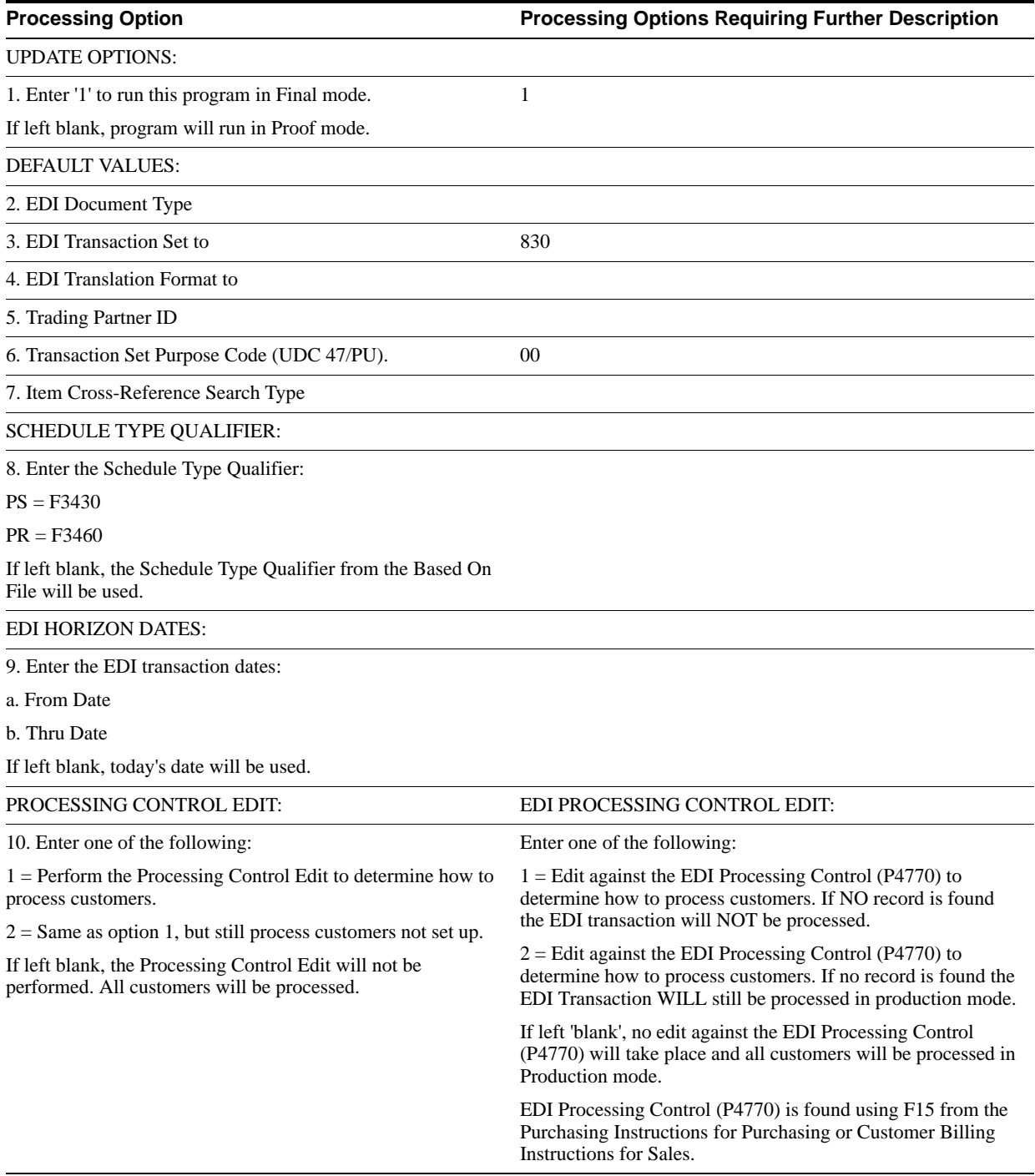

## <span id="page-140-0"></span>**20.19 EDI Inbound Invoice - Create G/L Summary (P47041)**

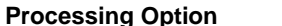

**Processing Option Processing Options Requiring Further Description**

1. Enter a '1' if you wish to perform Invoice Logging. AAI data item PP must be set up in the AAI's with a preliminary account in order to work.

# <span id="page-140-1"></span>**20.20 EDI Inbound 810 Audit (P47041AR)**

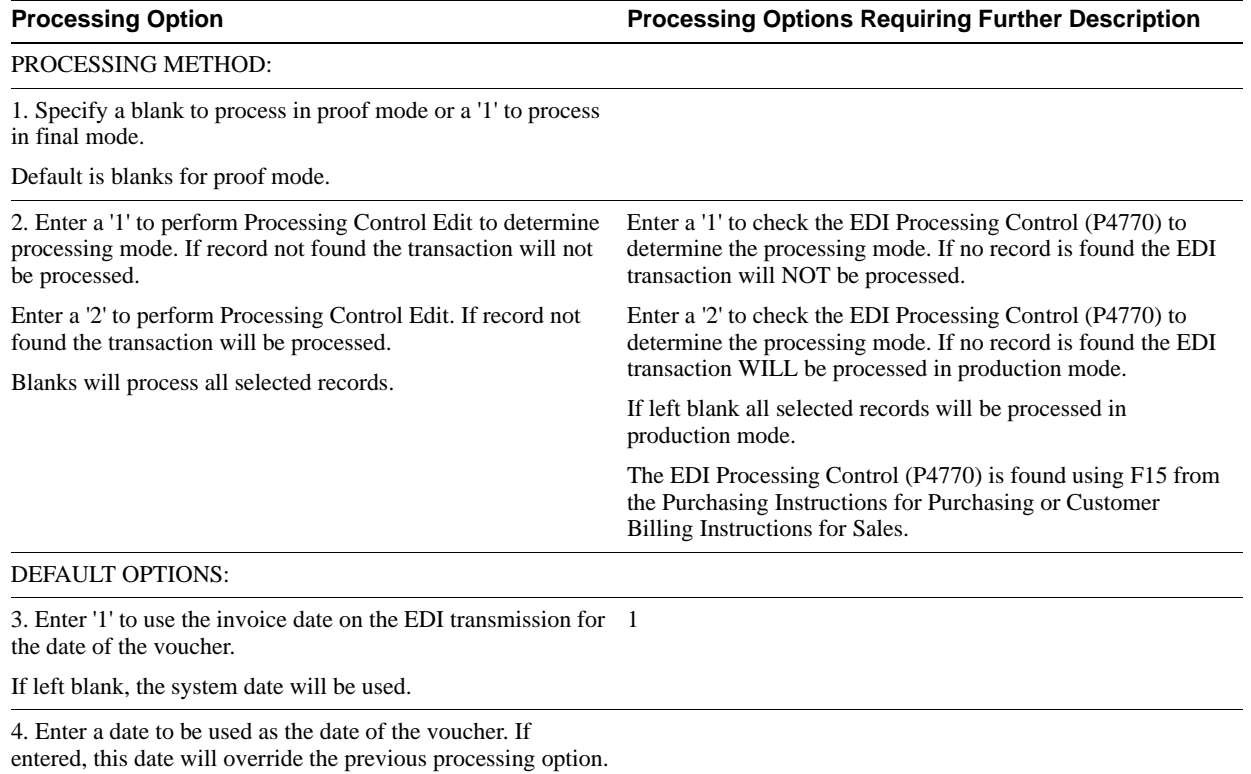

5. Enter '1' to use the Tax ID on the EDI transmission to determine the supplier number on the voucher.

If left blank, the value transmitted in the reference field will be used.

DEFAULT VALUES:

6. Payment Instrument Code

7. G/L Bank Account Number (Short ID)

8. G/L Date

9. Company

## <span id="page-141-0"></span>**20.21 Global Update A/P Records w/AB Information (P4704802)**

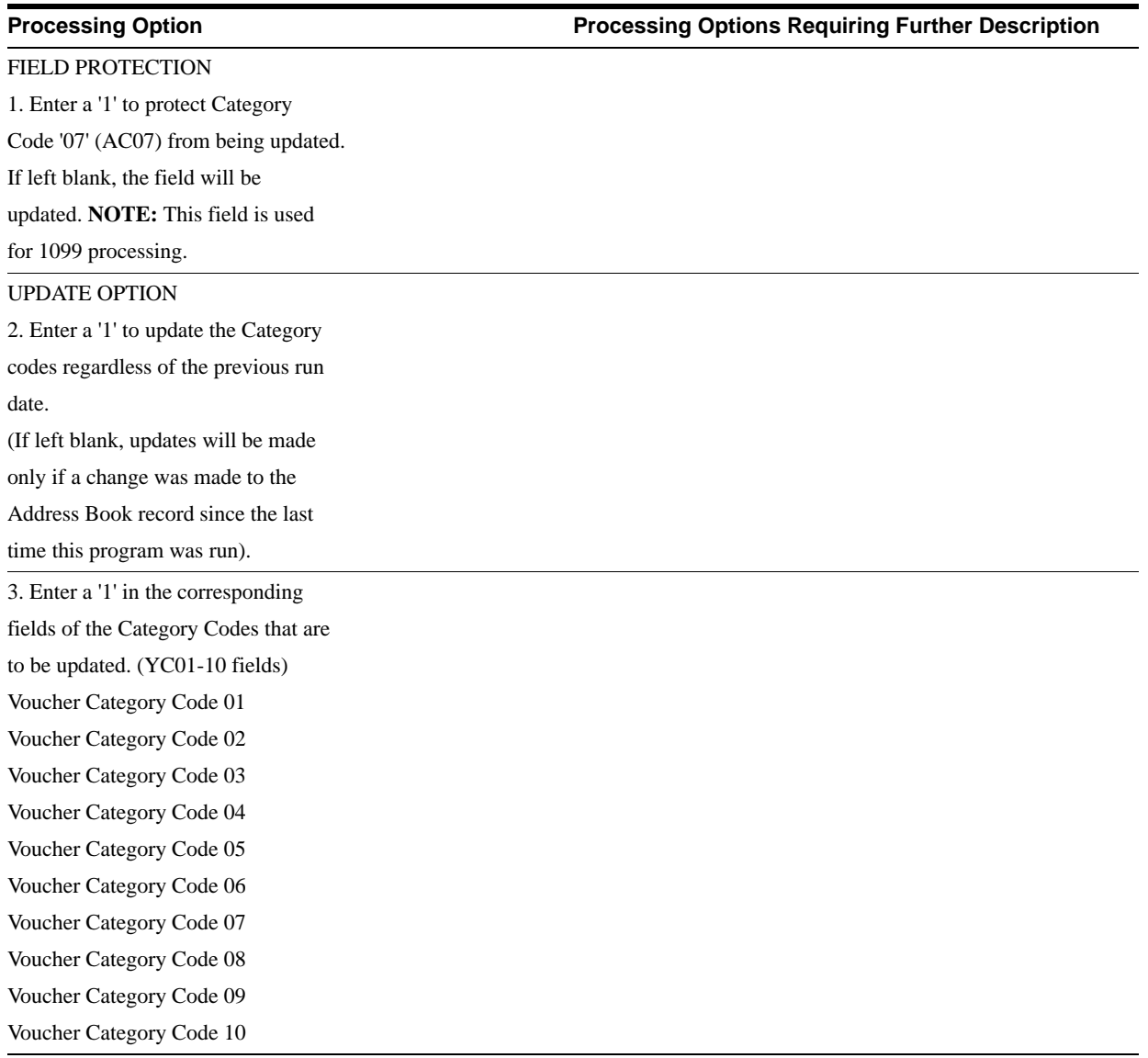

## <span id="page-142-0"></span>**20.22 Calculate Withholding - A/P Check Processing (P4704580)**

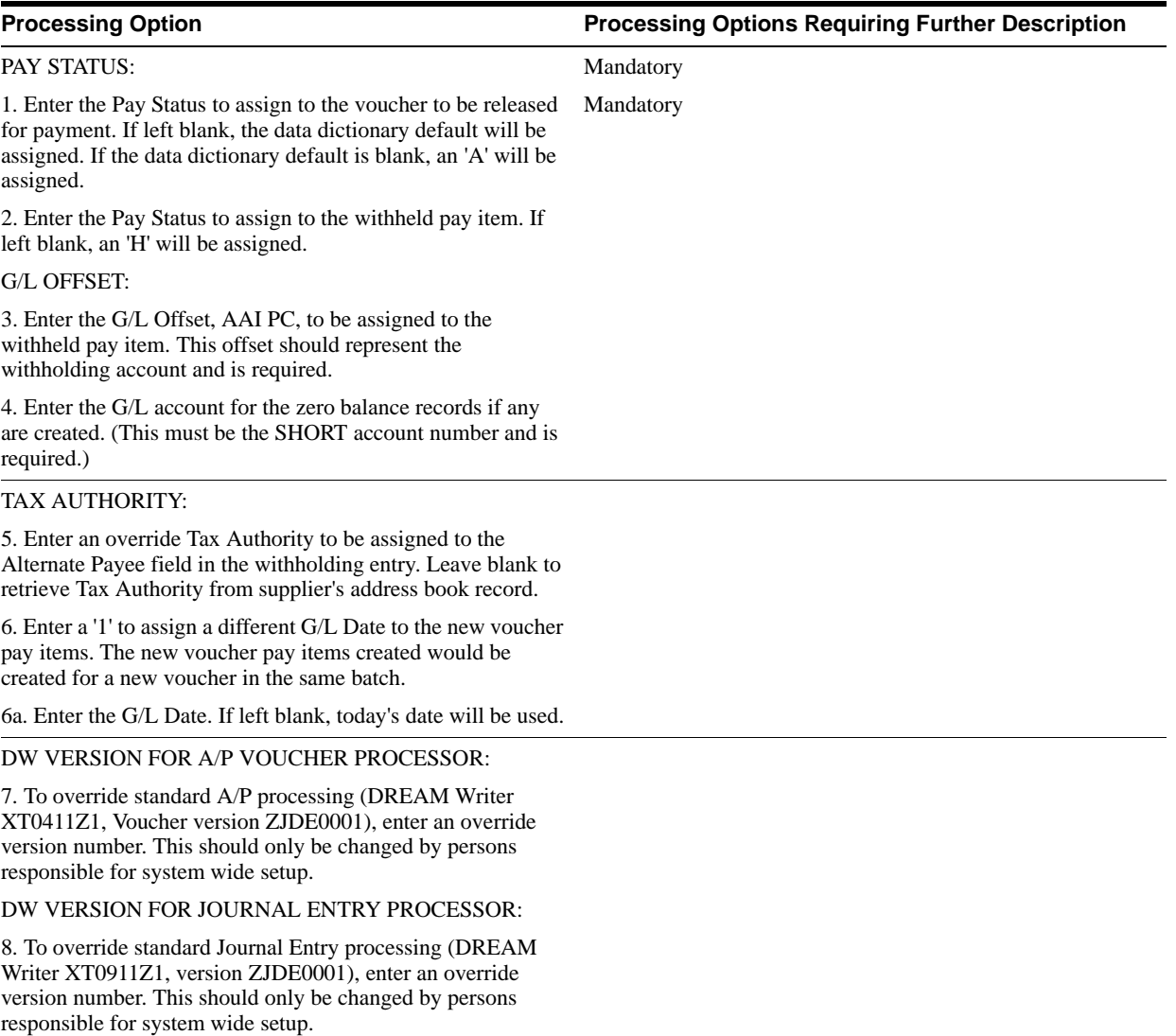

# <span id="page-143-0"></span>**20.23 A/P Cash Requirements Report (P4704431)**

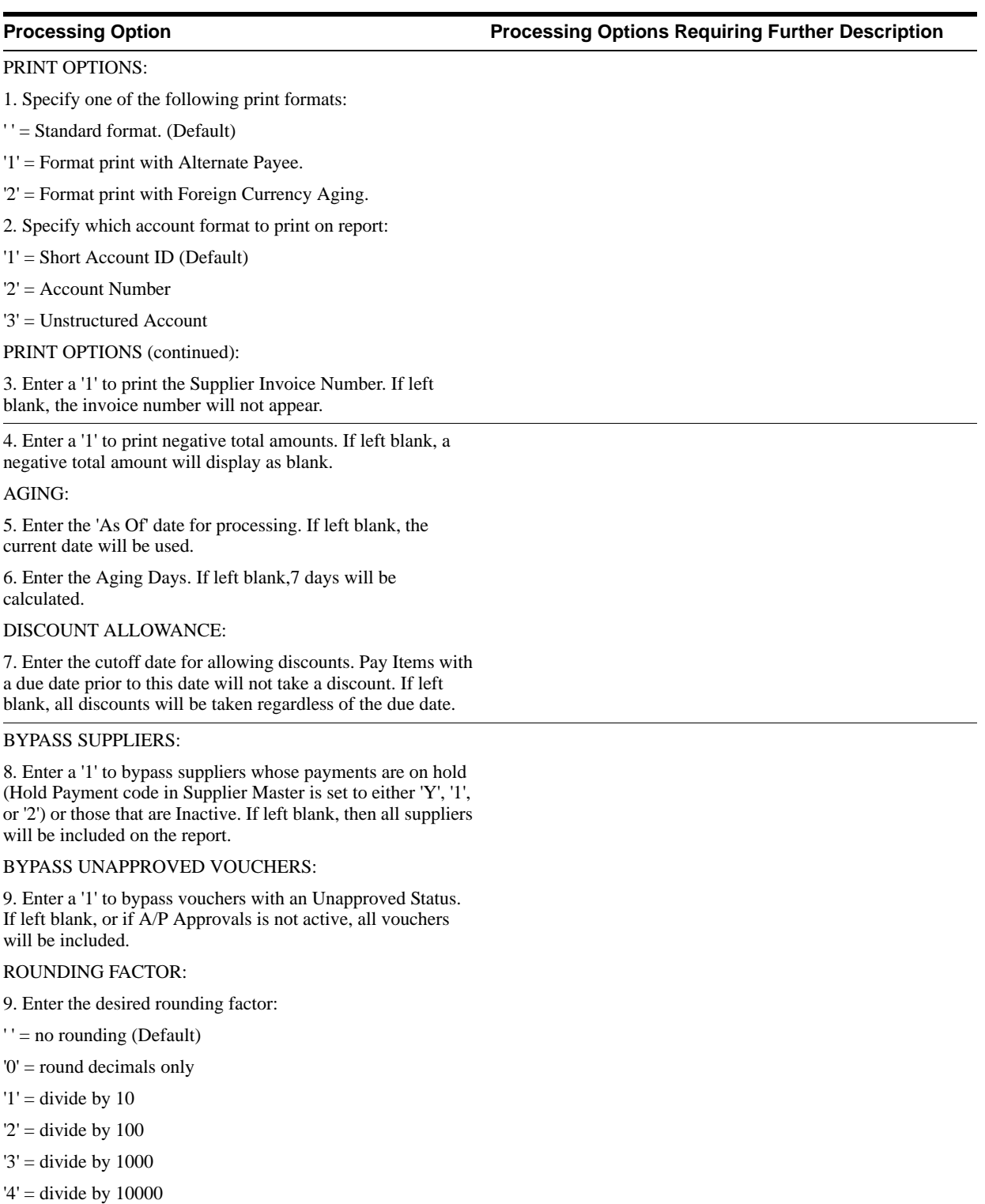

'5' = divide by 100000

Any value of 0 through 5 will round decimals to whole numbers. Amounts are divided using 4/5 rounding. Actual amounts are used to accumulate total
# **20.24 Create Payment Groups (P4704570)**

#### **Processing Option Processing Options Requiring Further Description**

### PAYMENT SELECTION:

1. Enter in either a Pay Thru date or the number of displacement days from today.

Pay Thru Date

Displacement Days2. Enter a '1' to include all Credit Memos in this payment run regardless of Due Date.

#### DISCOUNT DATE:

3. Enter the cutoff date for allowing discounts. Pay items with a due date prior to this date will not take a discount. If left blank, all discounts will be taken.

4. Enter a '1' to bypass the voucher if the discount cut off is missed and the Net Due Date is later than the Pay Thru date. If left blank, the Net Due Date will not be considered.

#### AMOUNT RANGE:

5. Enter the payment amount range to be included in this pre-payment run.Also enter the pay instrument to be assigned to payments outside of the amount range. If currency conversion is turned on, enter the currency code for the amount range. Enter your amount range in whole numbers.

Minimum Amount. . . .

Min Pay Instrument. .

Maximum Amount. . . .

Max Pay Instrument. .

Currency Code . . . .

COMPANY PROCESSING:

6. Enter a '1' to create a different payment by company. Leave blank to process multiple companies on each payment.

#### DUE DATE PROCESSING:

7. Enter a '1' to print a separate payment by due date. If left blank a separate payment by due date will not be printed.

**Note:** If choosing this option, the DREAM Writer sequence should be set to include Due Date after Alternate Payee Address Number.

PAYEE PROCESSING:8. Enter a '1' to create one payment per payee regardless of supplier.PRINT CONTROL:

9. Enter a '1' to print a special attachment when payment detail information will not print on the stub.

10.Enter the sequence ID which will order the payments when printed.

11.Enter a '1' to print the full address for each payee on the Edit report. Leave blank to only print the payee alpha name.

12. Enter a '1' to print contract information on the report.

13. Enter a '1' to print job information the report.

**Note:** If choosing either option 10or 11, payments should be sequenced by contract number.

#### PAY ITEM SUMMARIZATION:

14. Enter one of the following values to summarize the document on the paystub and/or attachment. If left blank, no summarization will occur.

'1' - By Document and Due Date

'2' - By Document

15. Enter a '1' to have the summary description on the pay stub default from the first pay item's remark.If left blank, the description will be retrieved from the vocabulary overrides for this program.

BANK ACCOUNT:

16. Enter an override bank account to be used for payment. If left blank the bank account in the Accounts Payable detail record will be used.

**Note:** This must be a Short Acct ID.

#### CURRENCY PROCESSING:

17. Enter one of the following values to indicate which currency should be used for payment.

' ' - Bank Account Monetary Unit

'1' - Voucher Domestic Currency

'2' - Voucher Foreign Currency

'3' - Current Domestic Amount

'4' - Alternate Currency Payment

If Alternate Currency payment, enter the currency code of the payment.

#### BUSINESS UNIT PROCESSING:

18. Enter a '1' to use the business unit as a selection criteria in the creation of a Payment Control Group.If left blank, business unit will not be considered and one PCG may include vouchers with different business units.

#### ELECTRONIC FUNDS TRANSFER/EDI ONLY:

19. Enter a '1' if you will be using tape output and would like to see tape information on the edit report.If left blank, no tape information will appear on the report.

20. Enter a '1' if using tape output and you would like to be notified if Supplier is set to Pre-Note status.\*\*PRE will print under Supplier Name.

21. Enter a '1' to issue an error on the edit report if the Payee's EFT/EDI bank information does not exist.

22. Enter a '1' to issue an error on the edit report if a G/L Bank Account'sX12 information does not exist.

23. Enter a '1' to validate the IBAN/BIC values on Payor and Payee banks and that the payment is being made in EUROs for SEPA payments. If left blank, no SEPA edits will be performed.

24. Enter the currency code that represents EURO currency. If left blank, EUR will be used.

#### CALCULATE WITHHOLDING:

25. Enter a '1' submit the Calculate Withholding program (P04580) prior to running Pre-Payments. If left blank, Calculate Withholding will not be run.

**Note:** The voucher withholding pay items created will not be posted.

26. Enter the DREAM Writer version number of the Calculate Withholding program to be run. If left blank, version ZJDE0001 will be used.

USER EXIT OPTION:

7. Enter the User Exit program name.

If left blank the name 'X04570E' will be used.

# **20.25 A/P Payments - Payment Analysis Report (P4704578)**

**Processing Option Processing Options Requiring Further Description**

DETAIL VOUCHER INFORMATION:

1. Enter a '1' to see all detail voucher information displayed, summary lines included. Enter a '2' to see detail voucher info displayed, summary lines NOT included. If left blank, only payment information will print.

#### BUSINESS UNIT:

2. Enter a '1' if you are processing payment control groups by Business Unit and would like to display the Business Unit on the report. If left blank, the Business Unit will not appear.

# **20.26 Work with Payments (P4704257)**

#### **Processing Option Processing Options Requiring Further Description**

#### INTERACTIVE OR BATCH:

1. Enter a '1' to process the payments interactively. Leave blank to submit the write or update in batch mode without a submittal message.

1a. Enter Job Queue for Batch Process

1b. Enter '1' to submit job on Hold

BUSINESS UNIT PROCESSING:

2. Enter a '1' to display the business unit fields. If left blank, the business unit fields will not display

**Note:** The selection and display of the business unit would only be applicable if you ran your Payment Control Group using business unit asa control field.

#### PRINT OPTIONS:

3. Enter '1' to use the first voucher's exchange rate (thus ignoring any gains/losses) or an effective date to use to retrieve the exchange rate.If both options are blank, the G/L date assigned to the payment will be used to retrieve the exchange rate.

Voucher Exchange Rate. . . .

or Effective Date . . . . . . .

4. Enter a '1' to allow Currency Spot rates to be entered when Writing payments. If left blank, no spot rates will be allowed.

PRINT OPTIONS: (continued)

5. For BACS, enter a '1' to allow entry of BACS processing dates. If left blank, BACS processing will not function.

6. Enter one of the following options for output:

' ' - Each Payment Control Group (PCG) will be output to a separate tape file or spool file.

'1' - Group PCGs for the same bank account into one file.

'2' - Group all selected PCGs into one file regardless of account.

7. Enter a '1' to request the following:

Save Spool File . . .

Hold Spool File . . .

8. Enter the version number for the print program. If left blank, the Payment Instrument Default version will be used.

**NOTE:** This processing option will override any entry to the Controls Window also.

9. Enter a '1' to force the assignment of payment numbers to be in sequential order. This option is only valid if you have selected to output separate PCGs or those with the same bank account to one spool file. (Option 5 is a blank or '1').

**Note:** This option is only valid for hard-copy payments and reserves the bank account payment number from the bank account file (F0030). If working with EFT, segregate PCGs by Prenote Code and use this option on only those PCGs with Prenote Vendors.

10.Enter a '1' to bypass clearing the pre note code in Bank Transit file.

11. Enter the version number for the register program. If left blank, the Payment Instrument Default version will be used.

**NOTE:** This processing option will override any entry to the Controls Window also.

12.Enter a '1' to submit the A/P payment post after the payments have been updated. If left blank, the post WILL NOT be automatically submitted.This will allow you to review the payment batch and post it at a more convenient time.

13. Enter a '1' to process void payments through the system (post to G/L, and the bank reconciliation).If left blank, void payments will not be processed.

#### PRELOADED DATA SELECTIONS:

14.Any values entered into the following options will be loaded upon entry into the program:

Bank Account. . . . . . . .

Version . . . . . . . . . .

Originator. . . . . . . . .

Payment Instrument. . . . .

Print Queue . . . . . . . .

Currency Code . . . . . . .

Business Unit . . . . . . .

Write/Update. . . . . . . .

DW VERSION FOR BANK TAPE REVIEW:

15. Enter the version number for the Bank Tape Review program. If left blank, ZJDE0001 will be used.

DW VERSION FOR A/P PAYMENT PROCESSOR:

16. To override standard A/P Payment processing (DREAM Writer XT0413,version ZJDE0001), enter an override version number. This should only be changed by persons responsible for system wide setup.

#### DISPLAY OF ALTERNATE CURRENCY AMOUNTS:

17. Enter a '1' to display the payment control group amounts in the alternate currency amount.

Exchange rate effective date

If blank, default is system date

DW VERSION FOR G/L PROCESSOR:

18. To override standard G/L processing (DREAM Writer XT0911Z1, versionZJDE0001), enter an override version number. This should only be changed by persons responsible for system wide setup.

### ADDITIONAL OPTIONS:

19. Enter a '1' to protect the Next Payment Number from change. If left blank, you may change the Next Payment Number.

# **20.27 Copy to EDI Outbound Files (P470457)**

**Processing Option Processing Options Requiring Further Description**

BACS PROCESSING:

1. Enter a '1' to display the BACS format.

ALTERNATE PROCESSING PROGRAM:

2. Enter the name of an alternate program to be used. If left blank, program J0457T will be used.

**NOTE:** This processing option is ignored if BACS processing is turned on.

# **20.28 Post General Ledger (P4709800)**

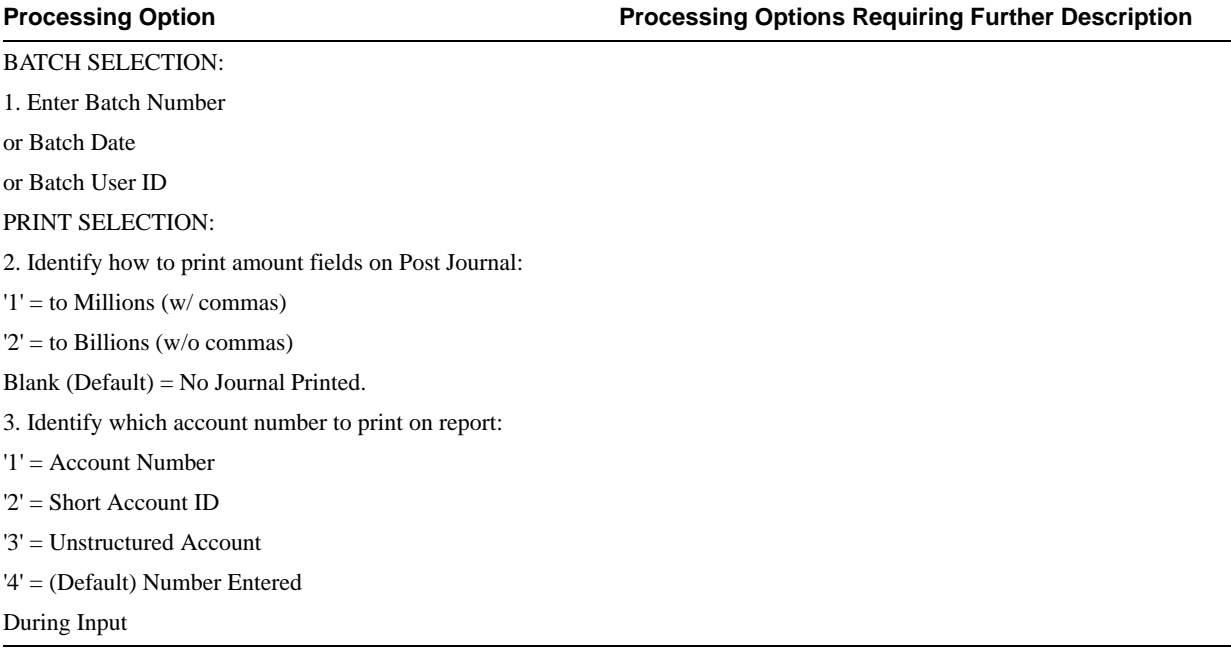

#### FIXED ASSETS:

4. Enter a '1' to post F/A entries to Fixed Assets.

**NOTE:** DREAM Writer version ZJDE0001of Post G/L Entries to Assets(P12800)is executed when this option is selected. All transactions selected from that DREAM Writer will be posted rather than just the current entries being posted to G/L.

5. Enter a 'Y' if you wish to explode parent item time down to the assembly component level. Component billing rates will be used. (This applies to batch type 'T' only.)

CASH BASIS ACCOUNTING:6. Enter a '1' to create and post Cash Basis accounting entries.

7. Enter units ledger type for Cash Basis Accounting entries. (Default of blank will use "ZU" ledger type.)

#### ACCOUNTING FOR 52 PERIODS:

8. Enter a '1' for 52 Period Post.

**NOTE:** DREAM Writer data selection is used for 52 period posting ONLY. It is NOT used for the standard post to the F0902. Additionally, 52 period date patterns must be set up.

#### TAX FILE UPDATE:

9. Identify when to update the Tax Workfile  $(F0018):$   $1' =$ V.A.T. or Use Tax only'2' = for All Tax Amounts'3' = for All Tax Explanation Codes Blank (Default) = No Update to File.

Note: When using Vertex Taxes the Vertex Tax Register file will be updated instead of the Tax Workfile for methods '1', '2', and '3'.

10. Adjust VAT Account for Cash Receipt Adjustments and Write Offs. Tax explanation must be a 'V'.'1' = update VAT amount only'2' = update VAT amount, extended price and taxable amount

11. Adjust VAT Account for Discount Taken. The Tax Rules file must beset to Calculate Tax on Gross Amount, including Discount and Calculate Discount on Gross Amount, including Tax. Tax explanation must be a  $V'$ .' $l'$  = update VAT amount only'2' = update VAT amount, extended price and taxable amount

#### PROPERTY MANAGEMENT:

12. Enter DREAM Writer version of Property Management G/L Transaction Creation to be executed. Default is version ZJDE0001. (This applies to batch types '2' and '/'.)

#### UPDATE OPTION:

13. Enter '1' to update short ID number, company, fiscal year/period number, century, and fiscal quarter in unposted transaction records selected for posting. (May be required for custom input programs.)

#### REPORT FORMAT:

14. Enter a '1' to print the Posting Journal in a 198 character format. The default of blank will print the format with 132 characters.

#### DETAILED CURRENCY RESTATEMENT:

15. Enter a '1' to create currency restatement entries. This creates records in the XA, YA, and/or ZA ledgers depending on the version you are running.

16. Enter the version of the Detailed Currency Restatement (P11411) to execute. Default of blank will execute ZJDE0001.

#### RECONCILIATION FILE PROCESSING

17. Enter a '1' to update the Cross-Environment Reconciliation file. Blank will not update the reconciliation file.

Note: The Cross-Environment Reconciliation file can also be updated through the stand-alone Cross-Environment File Creation program.

#### REVERSING JOURNAL ENTRIES:

18. When normal number of periods = 12or 13 and posting a reversing entry into period 12 or 13, enter a '1'to create reversing journal entries to the first period of the following year. This is to avoid posting reversing entries to an adjusting period. Example: Normal number of periods = 12. Period 12ends 12/30/xx and period 13 ends12/31/xx. Journal Entry date of12/30/xx will post reversing entry to period 01 of next year if processing option is set to '1'.

#### BATCH TYPE SELECTION:

NOTE: This option should NOT be changed by User.

# **20.29 Void Payment Entry (P4704103)**

**Processing Option Processing Options Requiring Further Description**

TWO CYCLE OPTION:

1. Enter a '1' for 2 cycle data entry

# **20.30 EDI Payment Order Outbound Purge (P47059)**

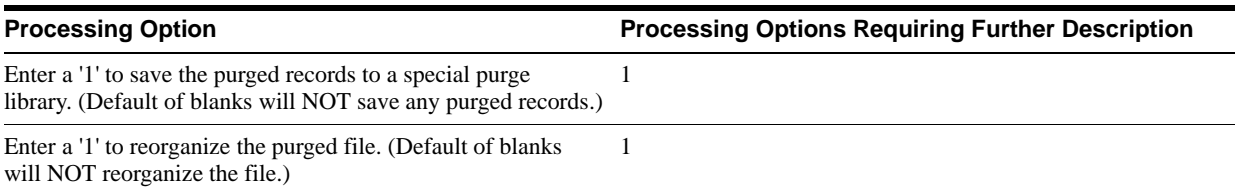

# **20.31 Simple A/R Invoices Print (P4703505)**

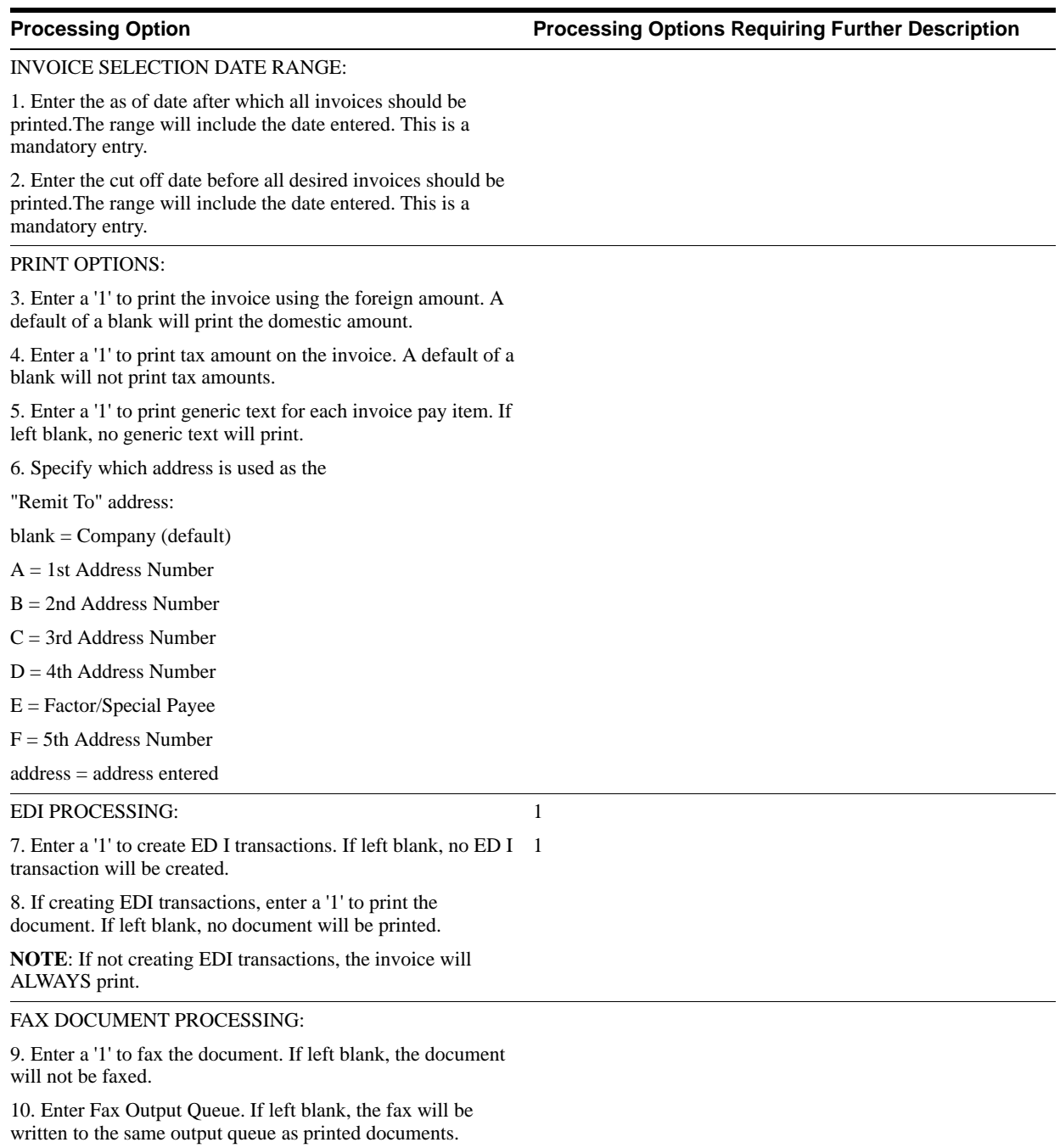

# **20.32 EDI Inbound PO Change Acknowledgment (P47021)**

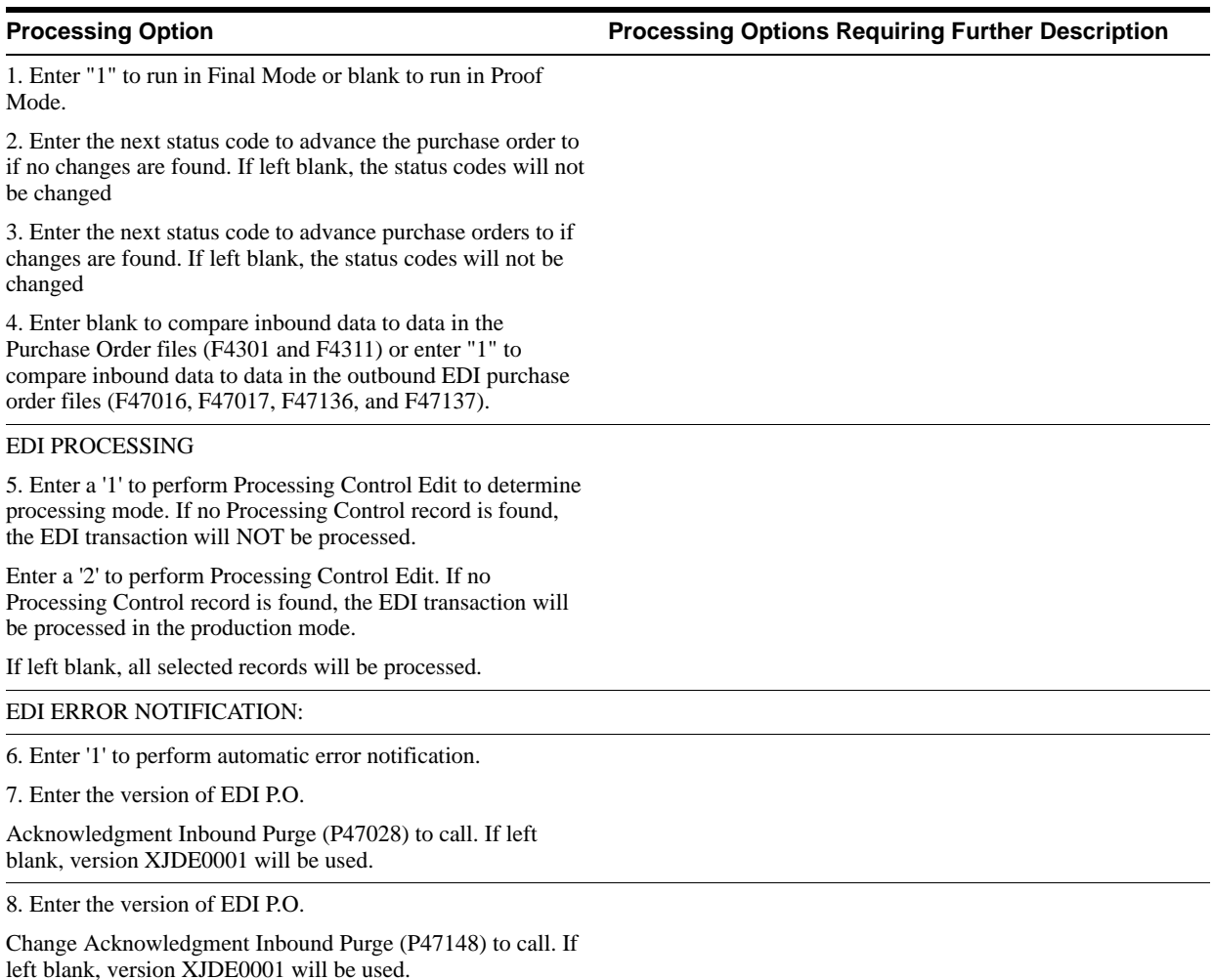

# **20.33 Invoice/Match to PO Edit/Create-Summary (P470412)**

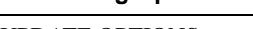

**Processing Option Processing Options Requiring Further Description**

UPDATE OPTIONS:

1. Enter '1' to run this program in final mode. If left blank, will run this program in proof mode

2. Enter '1' to match only, enter '7' to match and close remainder of quantity and amount for the line.

If left blank, will default to '1'

3. Enter '1' to ignore AP/GL warnings.

If left blank, warnings will be treated as errors.

#### REPORT OPTIONS:

4. Enter a '1' to print the Voucher Invoice amount. Leave blank to print EDI Document information.

DEFAULT VALUES:

5. Purchase Order Type

6. Voucher Document Type

#### PROCESSING CONTROL:

7. Enter the appropriate Voucher Match Method for the processing you use

'2' = PO and Invoice

'3' = PO, Receipt and Invoice

NOTE: Evaluated Receipt Settlement and Stock Valuation require the processing method to be a '3'. EDI allows both '2' and '3'.

NOTE: The following processing options must be filled in if you receive and voucher together.

Incoming Next Status Code Range:

8. From Status Code

9. Thru Status Code

Outgoing Next Status Codes:

10. Receipt Status Code

11. Cancel Status Code

ADDITION OF LINES:

12. Enter a '1' to allow for the addition of lines. (EDI Only)

Enter the purchase order line values:

13. Line Type

14. Last Status Code

15. Next Status Code

TOLERANCE CHECKING:

16. Enter a '1' for a warning message only, '2' to prohibit entry, or the pay status to be used if the tolerance is exceeded. If left blank, no tolerance checking is performed.

#### RETAINAGE:

17. Enter a '1' to allow for the entry of retainage amounts. If left blank, no retainage will be allowed.

#### SUPPLIER ANALYSIS:

18. Enter a '1' to capture supplier analysis information. If left blank, no supplier analysis information will be captured.

#### SUMMARIZATION:

19. Enter a '1' to summarize journal entries. If left blank, journal entries are written in detail.

NOTE: If tracking commitments in the PA/PU ledgers, this option may NOT be used.

20. Enter a '1' to summarize accounts payable entries. If left blank, accounts payable entries are written in detail.

DREAM WRITER VERSIONS:

Enter the version for each program:

If left blank, ZJDE0001 will be used.

21. A/P Functional Server (XT0411Z1)

22. G/L Functional Server (XT0911Z1)

#### AUTOMATIC ACCOUNTING INSTRUCTIONS:

23. Choose which business unit should be used to generate the G/L Bank Account and the A/P Trade Account.

Blank = Purchase order detail

1 = Voucher Match header

 $2 =$ Responsible business unit in the address book.

NOTE: The business unit selected will also be used for the voucher.

CURRENCY PROCESSING:

24. Enter the date to be used when retrieving the currency exchange rate. If left blank, the receipt or purchase order exchange rate will be used.

 $1 = G/L$  Date

 $2 = In$ voice Date

EDI PROCESSING:

25. Enter a '1' to perform Processing Control Edit to determine processing mode. If no Processing Control record is found, the EDI transaction will NOT be processed.

Enter a '2' to perform Processing Control Edit. If no Processing Control record is found, the EDI transaction will be processed in the production mode.

If left blank, all selected EDI transactions will be processed in the production mode.

EDI ERROR NOTIFICATION:

26. Enter '1' to perform automatic error notification.

27. Enter the version of EDI Invoice With Receipt Match Inbound Purge (P47048) to call.

If left blank, version XJDE0001 will be used.

# **Sales Order Transactions**

This appendix contains these topics:

- Section [A.1, "Objectives,"](#page-156-0)
- Section [A.2, "About Sales Order Transaction Setup,"](#page-156-1)
- Section [A.3, "Receive Request for Quotations \(840/REQUOTE\),"](#page-157-0)
- Section [A.4, "Receive Customer Orders \(850/ORDERS\),"](#page-158-0)
- Section [A.5, "Receive Customer Order Changes \(860/ORDCHG\),"](#page-172-0)
- Section [A.6, "Receive Advice into Sales \(861/IFTMAN\),"](#page-177-0)
- Section [A.7, "Send Response to Request for Quote \(843/QUOTES\),"](#page-180-0)
- Section [A.8, "Send Order Acknowledgments \(855/ORDRSP\),"](#page-184-0)
- Section [A.9, "Send Order Change Acknowledgments \(865/ORDRSP\),"](#page-187-0)
- Section [A.10, "Send Shipping Notices \(856/CODEPA\),"](#page-190-0)
- Section [A.11, "Send Invoices \(810/INVOIC\)."](#page-196-0)

# <span id="page-156-0"></span>**A.1 Objectives**

? To set up EDI sales order transactions for your Electronic Commerce system

# <span id="page-156-1"></span>**A.2 About Sales Order Transaction Setup**

When setting up the Electronic Commerce system, you need to specify how the system should handle your sales transactions.

Complete the following tasks:

- ? Receive request for quotations (840/REQUOT) P40211Z Version XJDE0005
- ? Receive customer orders (850/ORDERS) P40211Z Version XJDE0004
- Receive customer order changes (860/ORDCHG) P471311
- Receive advice into sales (861/IFTMAN) P47071S
- ? Send response to request for quote (843/QUOTES) P42565 Version XJDE0014
- ? Send order acknowledgments (855/ORDRSP) P42565 Version XJDE0016
- ? Send order change acknowledgments (865/ORDRSP) P42565 Version XJDE0015
- Send shipping notices (856/CODEPA) P47032

Send invoices (810/INVOIC) P42565 Version XJDE0012

# **A.2.1 What You Should Know About**

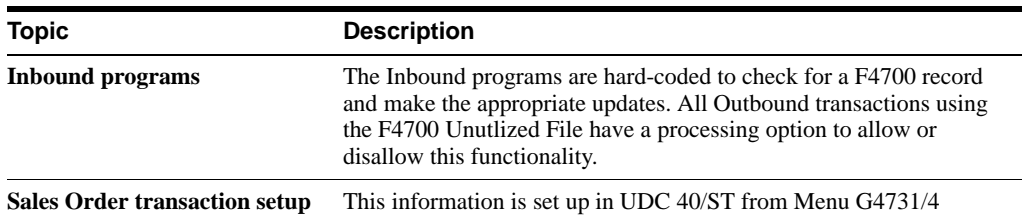

# <span id="page-157-0"></span>**A.3 Receive Request for Quotations (840/REQUOTE)**

#### **Navigation**

**From Sales Order Transactions (G4721), choose Request for Quotation**

**From Request for Quote (RFQ) - Sales (G47211), choose Inbound Edit/Update - P40211Z - Version XJDE0005**

Run the Inbound Edit/Update program for request for quotation documents to receive customers' requests for quotations on your products or services. The process for receiving inbound request for quotation documents is similar to receiving inbound customer order documents except that you usually do not commit to inventory for quote orders.

**Note:** In the World A7.3 release, the program used for this process was P47091. The P47091 was replaced by P40211Z in the A9.1 release. It is important to use or copy version XJDE0005 of P40211Z for inbound 840s as this version is preset to work with files F47091 and F47092.

# **A.3.1 What Happens when You Receive an Inbound Request for Quotation?**

When you run Inbound Edit/Update for Request for Quotations, the Sales Order Management system:

- ? Creates a sales quote order (usually document type SQ)
- Prices the item
- ? Creates reports for errors, including R40211Z and R7600E for Localization and also creates reports for R40211Z1 showing information regarding the newly created sales quotes

The system then transmits the quote back to the customer when you run the Outbound Extraction program P42565 Sales Response to Request for Quote for a response to Inbound 840 Request for Quote documents.

## **A.3.2 Application Files Updated**

When you run Inbound Edit/Update for request for quotation documents, the program edits the data it receives from your trading partner and uses the data from the EDI interface files to update the following application files in the Sales Order Management system:

- Sales Order Header (F4201)
- Sales Order Detail (F4211)
- Item Balance (F41021)
- ? Sales Order Detail Ledger (F42199)
- ? Sales Order/Purchasing Text Detail (F4314)
- ? Order Address Information (F4006)
- ? Unutilized Information (F4700)

### **A.3.3 EDI Inbound Interface Files**

When you run Inbound Edit/Update, the program uses the following EDI inbound interface files:

- Request for Quote Header (F47091)
- Request for Quote Detail (F47092)
- ? Order Address Information (F4706)
- ? Order Text Lines Header (F4714)
- ? Order Text Lines Detail (F4715)

### **What You Should Know About**

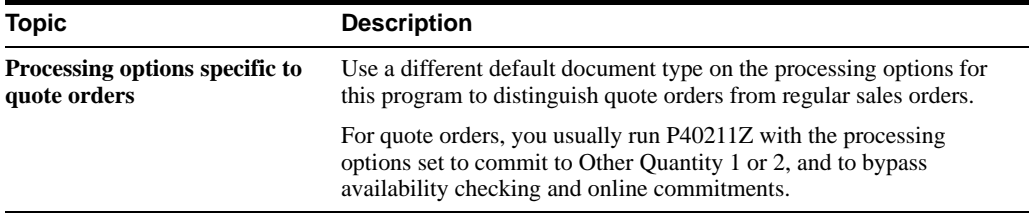

#### **See Also:**

- ? Section [A.4, "Receive Customer Orders \(850/ORDERS\)"](#page-158-0) for mapping guidelines,
- Section [A.7, "Send Response to Request for Quote \(843/QUOTES\)."](#page-180-0)

# <span id="page-158-0"></span>**A.4 Receive Customer Orders (850/ORDERS)**

#### **Navigation**

**From Sales Order Transactions (G4721), choose Customer Order**

#### **From Customer Order (G47212/4), choose Inbound Edit/Update P40211Z - Version 850I**

Run the Inbound Edit/Update program from the Customer Order menu to receive purchase orders from your trading partner and to update the Sales Order Management system.

An inbound 850 transaction set is sent by a customer to a supplier. The customer sends their purchase order request to their supplier and the supplier uses the inbound 850 purchase order to create a sales order. In JD Edwards World, this is accomplished with EDI Purchase Order Edit and Create. In A7.3 this program was the P40211Z.

### **A.4.1 What Happens when You Receive Inbound Customer Orders?**

When you run the Inbound Edit/Update program for customer orders, the system:

- ? Reads the order header EDI interface files for order header information
- ? Retrieves order detail information from the order detail inbound EDI interface files
- ? Assigns JD Edwards World order numbers, if you do not map order numbers
- Edits order information
- ? Creates sales orders and prints an EDI Sales Order Audit report to summarize the orders that are created - R40211Z1
- ? Generates the Sales Order Exception report if errors occur R40211Z and R7600E for Localization errors.
- Prices the order
- Commits the inventory
- ? Checks order hold conditions
- ? Creates a transfer cost transaction, and a warehouse management request

#### **Before You Begin**

- ? Determine if you have properly set up the Sold to field for the customer in Customer Billing Instructions, as follows:
- ? Define billing instructions for your trading partners and update Processing Mode in the EDI Control Revisions for ED (EIPM) or EDI (EOPM). This is Inbound and Outbound Processing Mode set up. Specify the mode in which you want to run the program. Valid values are 1=Production,  $2=$  Test,  $3=$ Inhibit for EIPM or specify blank = test or 2=production for EOPM for production modes.
- ? Specify all of the valid documents that you and your trading partner exchange. You can do this through Customer Billing Instructions using F15 for EDI Process Control.

*Figure A–1 EDI Processing File Revisions screen*

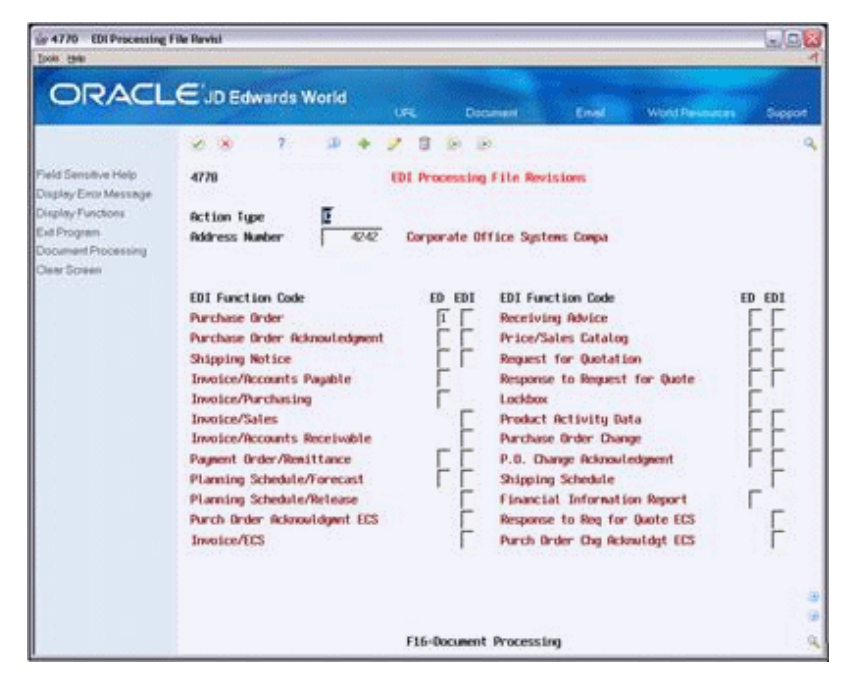

## **A.4.2 Mapping Guidelines**

The following fields in the EDI interface files must contain data before you can use the Inbound Edit/Update program for customer orders effectively:

- Header record (F47011):
	- ? EDI Document Number (SYEDOC)
	- ? EDI Document Type (SYEDCT)
	- ? EDI Document Key Company (SYEKCO)
	- ? EDI Transaction Set (SYEDST) = 850
	- Send/Receive Flag =  $R$  (SYEDER)
	- ? Address Number or Ship to Address (SYAN8 or SYSHAN)

**Note:** The header record fields are key fields to F47011 and are required because they are used to tie F47011 to F47012, F47013, F4714, and F4715. This data must be mapped; the system does not have any next numbers that populate these fields. Contact your translation software vendor for assistance with mapping. Oracle JD Edwards World will not be able to help set up the mapping of the mailbox number into the SYEDOC field.

The SYEDST-Transaction Set and SYEDER-Send/Receive Indicator are not required to create a sales order. This is because they can be de-selected from the P40211Z data selection. They are required fields for P47010, Status Revisions, they must be mapped.

If you only map the SYAN8 to the F47011, then you must only map in the SZAN8 to the F47012. Likewise, if you only map in the SYSHAN to the F47011, then only map in the SZSHAN to the F47012. You can map in both the SYAN8 and SYSHAN to the F47011. If this is done map both the SZAN8 and SZSHAN to F47012.

- Fields to consider for mapping to the F47011 (not required):
- SYDRQJ Requested Date
- ? SYTRDJ Order Date
- ? SYPDDJ Promised Date (to determine if the order must be future-committed)
- SYVR01 Reference 1 (usually holds the customer's PO #)
- ? SYMCU Branch Plant (If the branch plant is mapped it must be right-justified. If it is not mapped it can be determined by processing option #3, or #26 with the use of preference profiles.)
- ? SYPOBU PO Branch Plant to the list. This is required if the order is a transfer order.
- ? SYAN8V Supplier Address Number. If a related purchase order will be created for the sales order (e.g. direct ship order), this is required unless the order is a transfer order.
- ? SYURCD User Reserve Code
- ? SYURDT User Reserve Date
- ? SYURAT-User Reserve Amount
- ? SYURAB-User Reserve Number
- ? SYZURRF-User Reserve Reference

**Note:** The user reserve fields can hold values that are not validated. Values placed in these fields must carry over to the F4201.

Requested Date must be greater than or equal to Order Date. The system assumes that Order Date is today, unless it is mapped.

- Detail record (F47012):
	- ? EDI Document Number (SZEDOC)
	- ? EDI Document Type (SZEDCT)
	- ? EDI Document Key Company (SZEKCO)
	- ? EDI Transaction Set (SZEDST)
	- ? EDI Line Number (SZEDLN)
	- Send/Receive Flag = R (SZEDER)
	- ? Address Number or Ship to Address (SZAN8 or SZSHAN)
	- ? Short Item Number (SZITM), Second Item Number (SZLITM), Third Item Number (SZAITM) or Customer Item Number (SZCITM)
	- ? Order/Transaction Quantity (SZUORG)

**Note:** The EKCO, EDOC, EDCT have to be the same values as they are in the F47011 because they are keys to the files. These keys are used to tie F47011 to the corresponding F47012, F47013, F4714 and F4715 records.

SY EDLN is not required in F47011 because there is only one F47011 record for an order.

SZEDLN is required in F47012 in order to use the Revisions program, P47013.

SZEDLN is required if using SDQ or associated text files. There can be multiple F47012 records and each F47012 can have an SDQ record (F47013) or an associated text record (F4715). If F47012 has SDQs or associated text, the F47012 ties to the F47013 and F4715 by the keys (EKCO, EDOC, and EDCT) and EDLN.

EDLN is set in the data dictionary as a three (3) decimals field. This means that EDLN line number 1 needs to be mapped in as 1000, because of the three decimals.

EDLN carries over into the SDLNID (F4211 Line Number). For example, if EDLN in the F47012 is set to 1000 the LNID in the F4211 is also 1000 (1.000). Even if processing option #6 is set to 2.000 the LNID in the F4211 is 1000 (1.000) because of the EDLN. The only time processing option #6 of P40211Z is used, is if the EDLN is not populated in the F47012.

The SZAN8 or SZSHAN are required fields depending on how the F47011 was populated with the SYAN8 or SYSHAN.

Only one of the item number fields has to be populated, but any fields populated are validated. Also, if CITM is populated with the customer's item number, it must be preceded by the symbol to identify it as a customer item number. This symbol can be located in the branch plant constants. In other words, if the symbol to identify a customer item number is # and the customer sends their item number 3003, CITM must be populated as #3003. In addition, the customer cross-reference (P41040) needs to be set up.

Other fields that must be considered in the F47012 but are not required:

- SZDRQJ Requested Date
- SZTRDJ Order Date
- ? SZPDDJ Promised Date (to determine if the order must be future committed)
- SZVR01 Reference 1 (usually holds the customer's PO #)
- ? SZUOM Transaction Unit Of Measure (If this is not populated, the primary UOM is used)
- SZUPRC Unit Price (If SZUPRC is populated in F47012, it can be carried over as the price on the sales order created. This is determined by processing option #18 of P40211Z )
- ? SZMCU Branch Plant (If the branch plant is mapped it must be left-justified. If it is not mapped it can be determined by processing option #3, or #26 with the use of preference profiles.)
- ? SZURCD User Reserve Code
- SZURDT User Reserve Date
- ? SZURAT User Reserve Amount
- ? SZURAB User Reserve Number
- ? SZURRF User Reserve Reference

**Note:** The user reserve fields can hold values that are not validated. Values placed in these fields must carry over to the F4201.

Requested Date must be greater than or equal to Order Date. The system is assuming that Order Date is today, unless it is mapped.

- ? SDQ record (if used) (F47013) SDQ Records are used to create multiple ship to records:
	- ? EDI Document Number (SPEDOC)
	- ? EDI Document Type (SPEDCT)
	- ? EDI Document Key Company (SPEKCO)
	- ? EDI Line Number (SPEDLN)
	- Item Number (SPUITM) A number that the system assigns to an item. It can be in short, long, or third item number format
	- Ship To Location (SPLC01...10) To (Depending on the number of SDQs, the LC01 to LC10 need to be populated with the appropriate ship-to address book number)
	- Quantity (SPQT01...10)

**Note:** The EKCO, EDOC, EDCT, and EDLN must be the same values as they are in F47011 and F47012. This is because they are keys to the files. These keys are used to tie F47011 and F47012 to the corresponding F47013 records.

For SDQ functionality, AN8 (Sold-To) must be populated in both F47011 and F47012, and SHAN (Ship-To) must be blank in both F47011 and F47012.

- Other fields that must be considered in the F47013, but are not required:
	- SPEDSQ Record Sequence. If more than 10 ship-to addresses are needed for the same line, another F47013 record must be added. Each additional F47013 record must be sequenced by changing the field (SPEDSQ) in F47013. Adding F47013 records by the addition of a Record Sequence enables you to add more than just 10 ship-to addresses per line.
	- Use processing option #35 to determine whether SDQs are consolidated into one order or if multiple sales orders are created. In A7.3, a separate sales order must be generated for each unique ship-to.

### **A.4.3 Text Files**

? Minimum Required Fields for F4714 - Header Associated Text:

F4714 is used by several transaction sets to hold header associated text. P40211Z knows that the sales order to be created have header associated text to carry over to the F4201/ F4314 because of the EDI key fields and also because ZTFILE is populated with F47011.

- ? ZTEKCO -- EDI Document Key Company
- ? ZTEDOC -- EDI Document Number
- ? ZTEDCT -- EDI Document Type
- The EKCO, EDOC, EDCT have to be the same values as they are in F47011 because they are keys to the files. The following keys are used to tie F47011 to F4714 records:
	- ? ZTFILE -- File Name this is 'F47011' for the inbound 850
	- ? ZTPNTC -- Print Before, Y or N. Blank works to populate F4314, text does not print on invoice if this field is blank
	- ? ZTLINS -- Text line number

Because you can have more than one line of text associated with one order header, you have to tell the program in the order to sequence the lines of text. This is a 2-decimal field, line  $1 = 100$ , not 1000. Therefore, for the first line of text must be populated with 100 and the second line of text with 200, and so on. Note that this is the 3rd field called line number in this file.

**Note:** Do not populate EDLN (this is header text).

- ? ZTTXLN -- This is the text
- ? Minimum Required Fields for F4715 Detail Associated Text:

F4715 is used by all transaction sets to hold detail associated text. P40211Z knows that the sales order to be created have detail associated text to carry over to F4211/ F4314 because of the EDI key fields and also because ZDFILE is populated with 'F47012'.

- ? ZDEKCO -- EDI Document Key Company
- ? ZDEDOC -- EDI Document Number
- ? ZDEDCT -- EDI Document Type
- ? ZDEDLN -- EDI Line Number

This must match the EDLN in the F47012 to identify the detail line to match the text with. If there is only one F47012 record, you do not have to populate this field.

- The EKCO, EDOC, EDCT, and EDLN must be the same values they are in the F47012. This is because the fields are keys to the files. These keys are used to tie the F47012 to the corresponding F4715 records.
	- ? ZDLINS -- Line number (same as for F4714)
	- ? ZDTXLN -- Message Text Line
	- ? ZDFILE -- File Name

## **A.4.4 Application Files Updated**

When you run Inbound Edit/Update for customer orders, the program edits the data it receives from your trading partner and uses the data from the EDI interface files to update the following application files in the Sales Order Management system:

- ? Sales Order Header (F4201)
- Sales Order Detail (F4211)
- Item Branch (F41021)
- ? Open Order Amount (F0301)
- ? Sales Order Detail Ledger (F42199)
- ? Sales Order/Purch Text Detail (F4314)
- ? Order Address Information (F4006)
- ? Unutilized Information (F4700)
- ? Purchase Order Header (F4301)
- ? Purchase Order Detail (F4311)

## **A.4.5 EDI Inbound Interface Files**

When you run Inbound Edit/Update, the program uses the following EDI inbound interface files:

- ? Purchase Order Header (F47011)
- ? Purchase Order Detail (F47012)
- ? Purchase Order SDQ (F47013)
- ? Order Address Information (F4706)
- ? Order Text Lines Header (F4714)
- ? Order Text Lines Detail (F4715)

# **A.4.6 What You Should Know About**

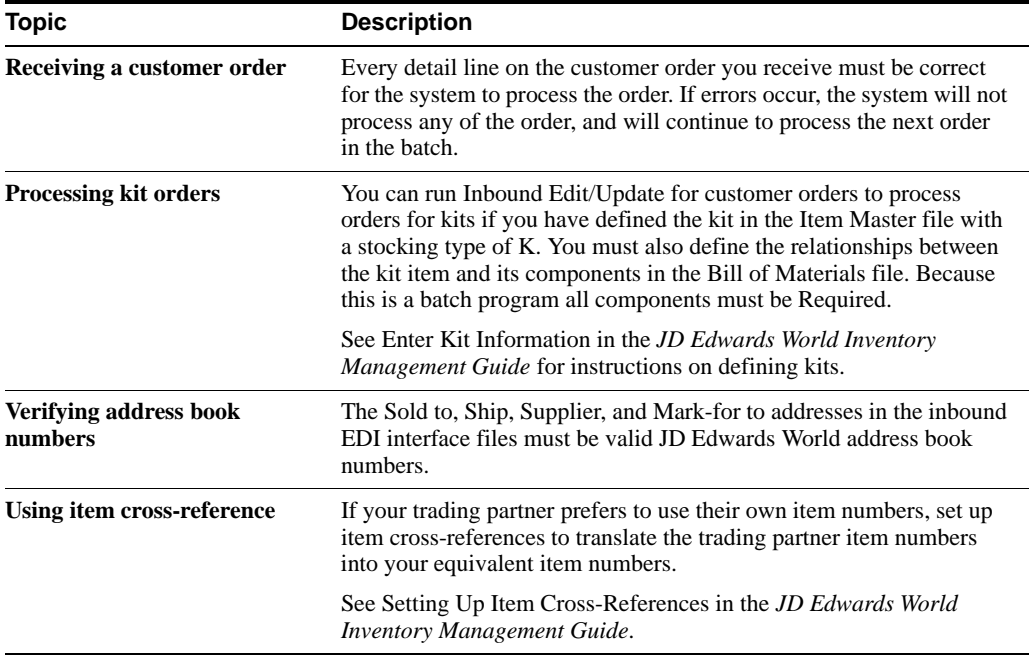

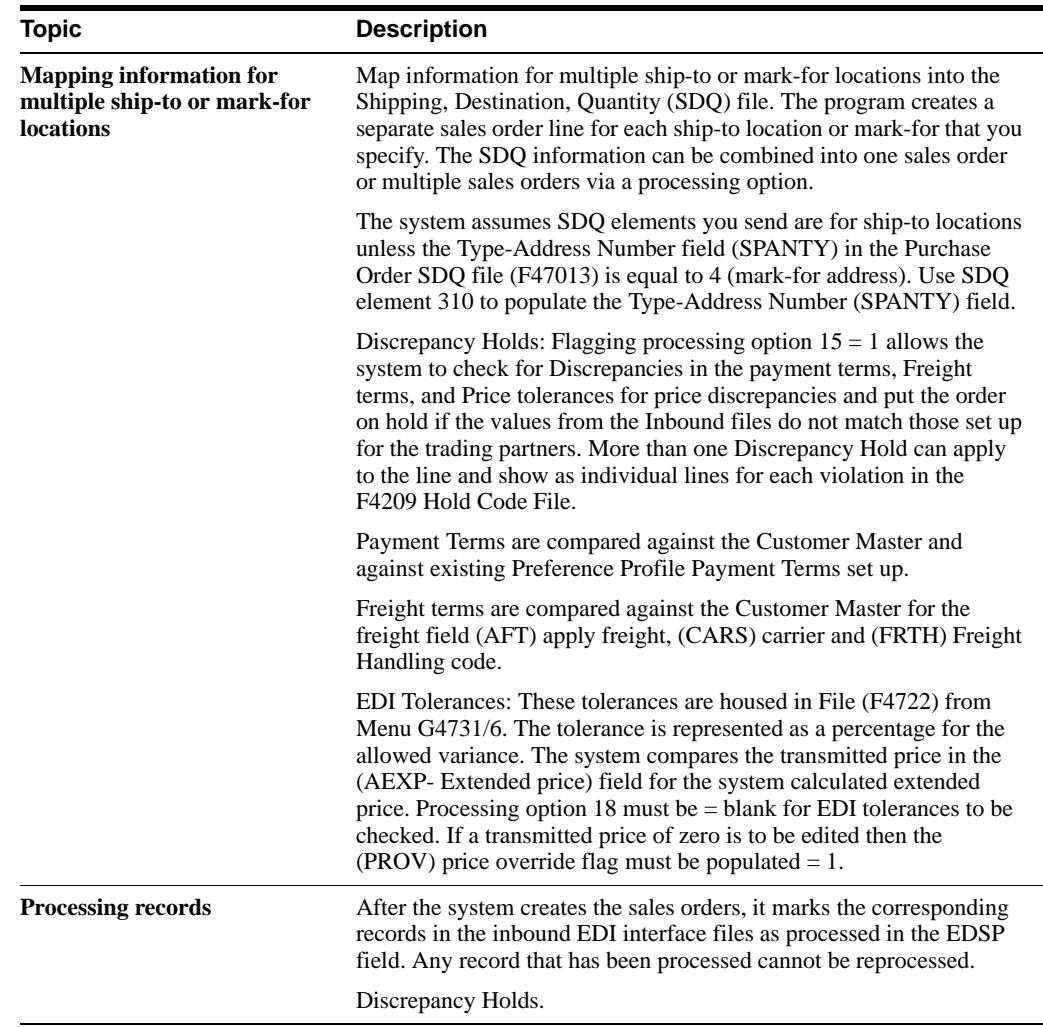

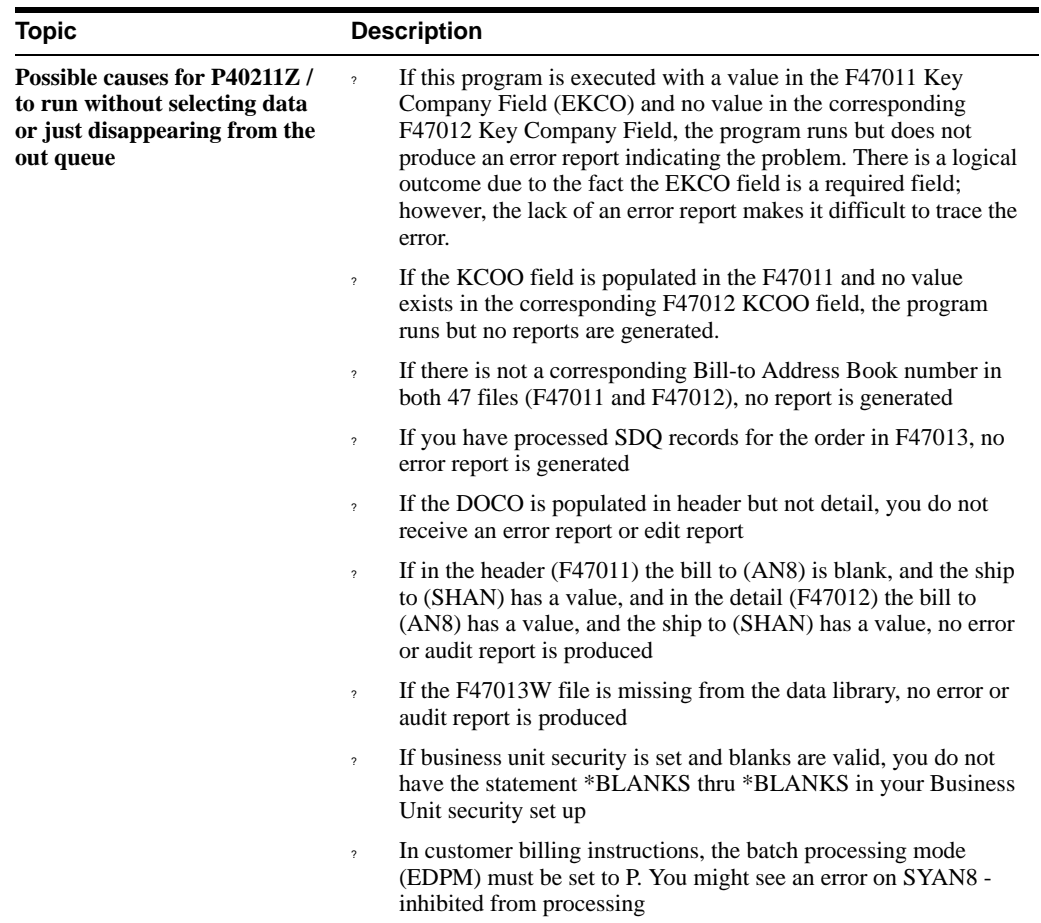

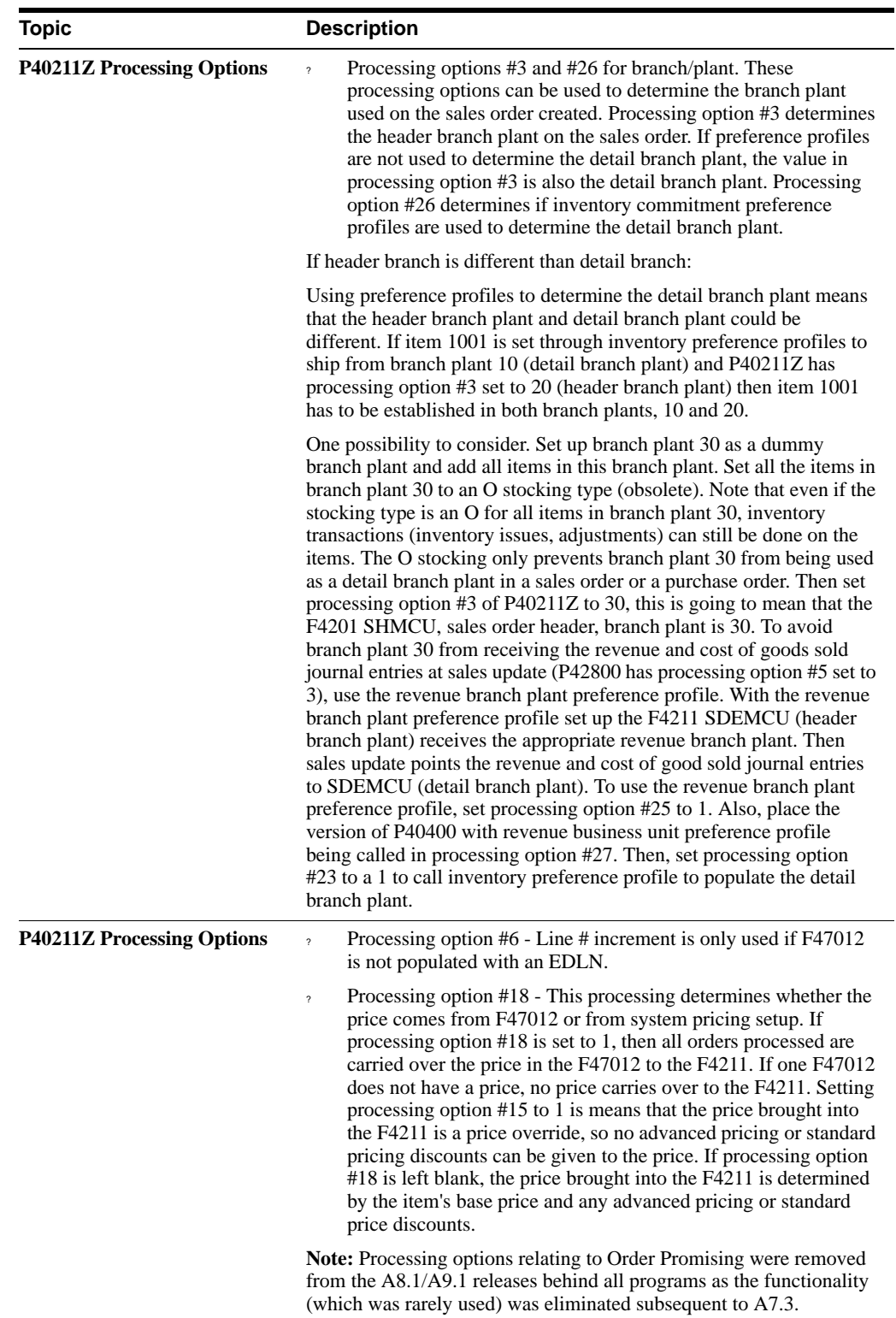

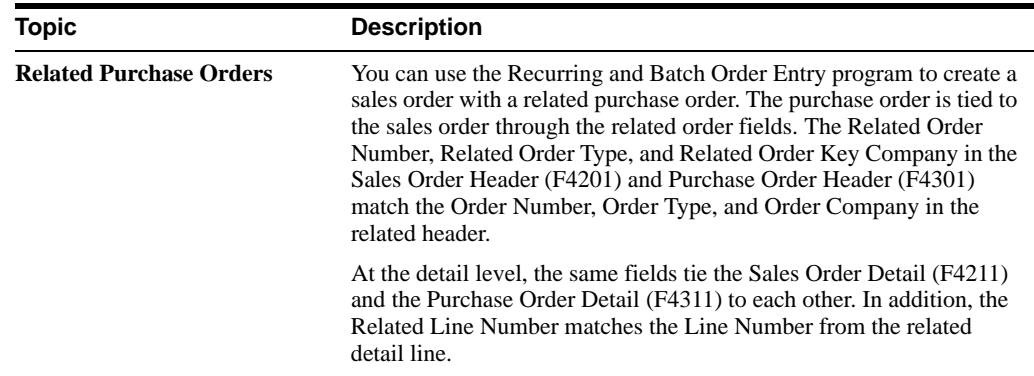

# **A.4.7 Automatic Blanket Order Release and the Inbound 850**

### **A.4.7.1 Set up**

To determine if a blanket order can be relieved against, the blanket order document type must be set up in UDC 40/BT.

**Caution:** Ensure the price in the F47012 or the F4106 has the same price as the blanket order.

- ? Create a Blanket Order with the appropriate version of the P4211.
- ? Flag processing option #27 for blanket order processing by ship to or sold to address in the P40211Z. By setting this processing option to 1, the system automatically relieves an existing blanket order's quantity.
- ? Run the P40211Z.
- ? Inquire on the new Sales Order and use option 1 for details behind the details to see the blanket order used on the order.

Because the Inbound 850 is a batch program the system creates only a blanket order if there is one order on the system. If there is only one blanket order then the relief from that one blanket order happens.

If there is more than one than one blanket order on the system the program generates Error 3967 - Multiple Blanket Orders Exist.

### **A.4.7.2 Work Around**

- Menu G47212/3 Revisions Inquire on the Order.
- Press F10 for Details.
- ? Access the line detail with option 1 and populate the blanket order you need the EDI order to choose. Execute the program for the system to pick the correct blanket order. The fields are SZOORN (blanket order number), SZODCT (blanket order document type), and SZOGNO (blanket order company).

### **A.4.7.3 Other Processes from P40211Z**

EDI batch programs that create sales orders can create work orders. Processing options for each program allow you to provide the information needed to create related work orders.

When the Generate Work Order flag on the line type definition is set to Y, EDI orders create a related work order for the item and quantity related to the line.

- ? Processing options were added for each of the Inbound EDI programs. The processing options apply to the creation of work orders: Document Type, Beginning Status, Hold Status, and Cost Center.
- The EDI programs generate work orders only for non-kit and non-configured items, since the kit/configured item processing programs write the work order record. The processing options for Document type, Beginning Status, and Cost Center are applied to the created work order. If the Document Type option is blank, WO defaults on the work order.
- ? If, for any reason, the order line is created at a 999 status, the WO is not created.
- ? If, for any reason, the order is placed on hold, the hold status PO is applied to all related work orders.
- When you update or change a work order line type and the line's quantity or pick date has changed, the related work order is updated with the Change Status designated in the Processing options. This change is also reflected on the work order.
- When a work order line type changes and the status of the order is already past the beginning status in the processing options, no changes occur to the work order.

### **A.4.7.4 Programs Affected**

- ? P40211Z Batch/EDI Order Edit & Creation
- ? P47131 EDI Purchase Order Change Edit/Change
- ? P471311 EDI Purchase Order Change Edit/Create

### **A.4.7.5 Foreign Currency**

An order coming in through the batch files with currency turned on, is considered to be in either foreign or domestic mode. The SYCRRM field in the header record determines the mode. If the SYCRRM field is populated with F, then the order is considered to be in foreign mode. Otherwise, the order is considered to be in domestic mode.

The EDI detail records have Foreign Unit Price (SZFUP), Foreign Extended Price (SZFEA), Foreign Unit Cost (SZFUC), and Foreign Extended Cost (SZFEC) populated.

The domestic currency fields are Domestic Unit Price (SZUPRC), Domestic Extended Price (SZAEXP), Domestic Unit Cost (SZUNCS), and Domestic Extended Cost (SZECST).

Programs affected:

- ? EDI Batch Orders with currency
- ? Batch/EDI Order Edit and Creation Sales (P40211Z)
- ? EDI Request for Quote Edit/Create (P47091)

### **A.4.7.6 Decimal Places with EDI and Currency**

- If EDI is turned on, then the input fields being read in to be processed have decimal definitions defined by the amount decimals and quantity decimals under the Electronic Data Interchange Information section of the customer billing instructions. With EDI turned on, these decimal definitions apply both to domestic and foreign values in the EDI transaction files (i.e. F47012).
- If EDI is turned off and currency is turned on, then the domestic decimal definition is applied to domestic amount fields, the foreign decimal definition is applied to foreign

amount fields, and the data dictionary decimal definitions is applied to unit price, unit cost, and quantity fields.

If currency is turned off and EDI is turned on, then the EDI decimal definition in the customer billing instructions is used. If currency is turned off and EDI is turned off, then the data dictionary decimal definitions is used.

#### **See Also:**

? Work with Recurring and Batch Sales Orders in the*JD Edwards World Sales Order Management Guide* for information on Z file processing reference.

Example of output report R40211Z with resulting order information:

*Figure A–2 Display Spooled File (Report R40211Z) screen*

| <b>Display Spooled File</b><br>1946 |                                                                                                    |                                                          |                                                           |
|-------------------------------------|----------------------------------------------------------------------------------------------------|----------------------------------------------------------|-----------------------------------------------------------|
| ORACLE JD Edwards World             | <b>LEL</b>                                                                                                    | <b>Document</b>                                          | Email: World Resources Support                            |
|                                     | $0 \times 7$                                                                                                    |                                                          |                                                           |
|                                     | File 8402112                                                                                                    |                                                          | Page/Line 4/10                                            |
|                                     | Control is                                                                                                    |                                                          | Columns $1 - 130$                                         |
|                                     | Find                                                                                                    |                                                          | Stearch Find Dotions                                      |
|                                     | To Go to Page, Tupe 'P' and Page B in Control Value and Press Enter.<br>To Search, Enter Case Sensitive Find Text and Click Search.<br>to the classification to all as two described in the classification best in the other teachers to a location to<br>Processed (V/N). 00 . 49.000<br>Red Transaction Set. 60 850<br>Red Travalation Format | <b>WILL</b>                                              | 8888                                                      |
|                                     | find Trading Partner. ID EQ<br>Red Rödress Nader<br>Red Document Number, 00<br>Red Document, Type,<br>Document Key Coupany<br>The Following Report Distributions were Entered:<br>** None Selected **                                                                                                    | $-4011$<br>HILL<br>000000700<br>E0                       | ٠ú                                                        |
| 402112<br>Ir Trans<br>IDI           | Sales 50  Trading Partner.  Fid in                                                                                                    | J.D. Edwards & Cospany<br>Batch Order Creation Exception | Page 1 Links<br>Date - 19/11                              |
| Tu ID<br>Drder:<br>Drder Tu         | <b>None</b>                                                                                                    | Number Line Error Description                            | Field Value                                               |
| 700 52 050                          | 113114 S2 Corporate Office Sun 4242 1.000 S217M Thew Number - Short<br>AND:<br>Corporate Office Sus                                                                                                    |                                                          | 10<br>Error Nessage 2394 Warning: No Base Price in Effect |

Example of output report R40211Z with resulting order information:

*Figure A–3 Display Spooled File (Output Report R40211Z) screen*

| ORACLE JD Edwards World<br><b>URL</b><br><b>Document</b>                                                                                                    |                                                                    |
|----------------------------------------------------------------------------------------------------|--------------------------------------------------------------------|
|                                                                                                    | <b>World Resources</b><br>Email<br>Support                         |
| $-7 - 7 -$                                                                                                    |                                                                    |
| File R4021121<br>Contral<br>Find                                                                                                    | Page/Line 1/1<br>Columns 1 - 130<br>Search Find Options            |
| To Go to Page, Tupe 'P' and Page # in Control Value and Press Enter.<br>To Search, Enter Case Sensitive Find Text and Click Search.<br>For the first case and the first case from the coupling and the first case from the first term would be the first | 0 30 0                                                             |
| 4021121<br>J.D. Eduards & Coapany<br><b>Batch Order Rctivity Register</b>                                                                                                    | Page No.<br>$-10/11$<br>Date:<br>÷                                 |
| Sold To/<br>Line<br><b>Item Nader</b><br>Description<br>Order Tu Ship To<br><br><b>LANGAGINA</b><br><b>Automatic</b>                                                                                                    | Ovanit Litra<br>Extension<br><b>PERSONAL PROPERTY AND RESIDENT</b> |
| 4242 Corporate Office Sun<br>Fon 8 Pancill Set<br>113114 92<br>1,000,1001<br>4242 Corporate Office Sun                                                                                                    | s.                                                                 |
|                                                                                                    |                                                                    |

# <span id="page-172-0"></span>**A.5 Receive Customer Order Changes (860/ORDCHG)**

### **Navigation**

**From Sales Order Transactions (G4721), choose Customer Order Change**

### **From Customer Order Change (G47213), choose Inbound Edit Report P47131 & Inbound Edit Update P471311**

The purpose of this program is to allow sellers to quickly review discrepancies between a purchase order and its corresponding transmitted purchase order change. The inbound 860 transaction allows the seller to decide which change information must be updated into the F4201 header order file, F4211 order detail, the F4714 header text file, the F4715 detail text file, the F4006 address file, or the F4706 order address file. The P47131 provides a report that is informative only. The P471311 was created to be an update/edit program which mirrors the A73 program P47131.

Run the Inbound Edit/Update program from the Customer Order Change menu, to receive revised customer orders.

## **A.5.1 What Happens when You Receive Customer Order Changes?**

When you run Inbound Edit/Update for customer order changes, the program:

- ? The P47131 and the P471311 prints an Inbound PO Change Discrepancy Report (R47131) that lists the customer orders which have data that has changed
- ? The P471311 advances the status of the customer order, if changes are found, according to the parameters you set in the processing options

## **A.5.2 Processing the F47131 Record**

- The inbound record is read from F47131.
- ? Processing option 5 is examined to determine whether F4201 or F47011 is to be used as the comparison file. The comparison record is retrieved using the order number, document type, and key company. If no record is retrieved then the detail file (either F4211 or F47012) is retrieved using the customer order number. If the retrieval is successful, then the key fields from this detail record are used to retrieve the header record.
- ? For each field in the inbound file that is either nonzero or non-blank, the program compares it to the field in the comparison file and print a line on the report if there is a difference.
- ? The text files are evaluated and if any text is found to have changed, a detail line prints with a message indicating changed text.
- ? The address files are evaluated and if any address information is changed, a detail line prints with a message indicating changed address information.
- If processing option  $#1$  is set to 1, then Y is moved into the processed flag and the F47131 record is updated and the program is run in Final mode.

# **A.5.3 Processing the F47132 Record**

- ? EDI order number, EDI document type, EDI key company, order number, document type, key company, and suffix from the F47131 record are used to read the F47132 record.
- ? The correct comparison file is determined by processing option #5 (either F4211 or F47012).
- ? Check the Change Code (CHGC). If this is an Add Additional Item (AI), the system simply validates that a comparison record exists for that order number and key company, and sets a flag to skip the comparison and print every nonzero and non-blank value in the inbound file on the report.
- ? If the Change Code is other than AI, the system calls the EDI file server XS4742 to find the exact line corresponding to the inbound detail record (either line number only, item number only, or both can be transmitted in the inbound record), and the relative record number passed back is used to read the detail record.
- ? If this is a Delete Item (DI), the system prints a line with the message that this is a deletion.
- ? For each field in the inbound file that is either nonzero or non-blank, the system compares it to the field in the comparison file and prints a line on the report if there is a difference. When a line is printed, if there has been a change in line number (if it is the first line printed for this detail sale line), the system also prints an extension of the line that describes the Change Code.
- When the next status code is evaluated, if the sales line in the comparison file is closed or past the status specified in processing option 3, then the system prints a line with the message that the line cannot be changed.
- If processing option  $#1$  is set to 1, then the following occurs:
	- ? Y moves into the processed flag and F47132 is updated.
	- If there are changes, the sales line is not beyond the next status indicated in processing option 3, and a valid status is specified in processing option 2, then the last and next status is updated on the F4211 record.
	- ? If there are changes, the sales line is not beyond the next status indicated in processing option 3, and a valid hold code is specified in processing option 4, then a record is written to the Held Orders file (F4209). Also, if SHHOLD in F4201 is blank, this field is updated with the hold code from the processing option.

# **A.5.4 Transaction Set Purpose Codes**

- When the Transaction Set Purpose Code, TPUR, in F47131 is any value other than a Cancellation (01) or Replacement (05) or the Change Code, CHGC, in F43132 is any value other than a Delete Item (DI) or and Add Additional Item (AI), a line prints for each field in the inbound PO change file which differs from the corresponding field in either the inbound purchase order EDI file (F47011) or the sales order file (F4211).
- When the Transaction Set Purpose Code is a Cancellation  $(01)$  or a Replacement  $(05)$ , the files are compared for changes, but first a line prints with the message that this order is being cancelled or replaced.
- If this is a Cancellation  $(01)$  or Replacement  $(05)$ , the system prints a line on the report displaying the reason for the transaction.
- ? The following table contains the valid Transaction Set Purpose Codes which are stored in the UDC table 47/PU. Values with a \* next to them are hard-coded in P47131 to print a line on the report.
- All other values result in a line being printed only if there is a discrepancy between the inbound PO change file and the comparison file.

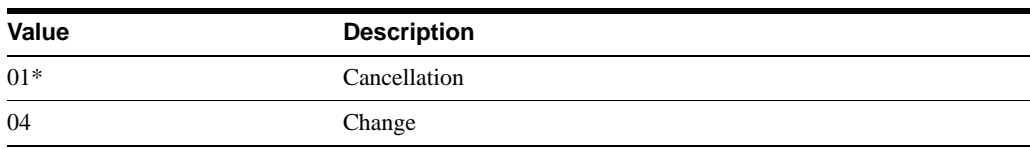

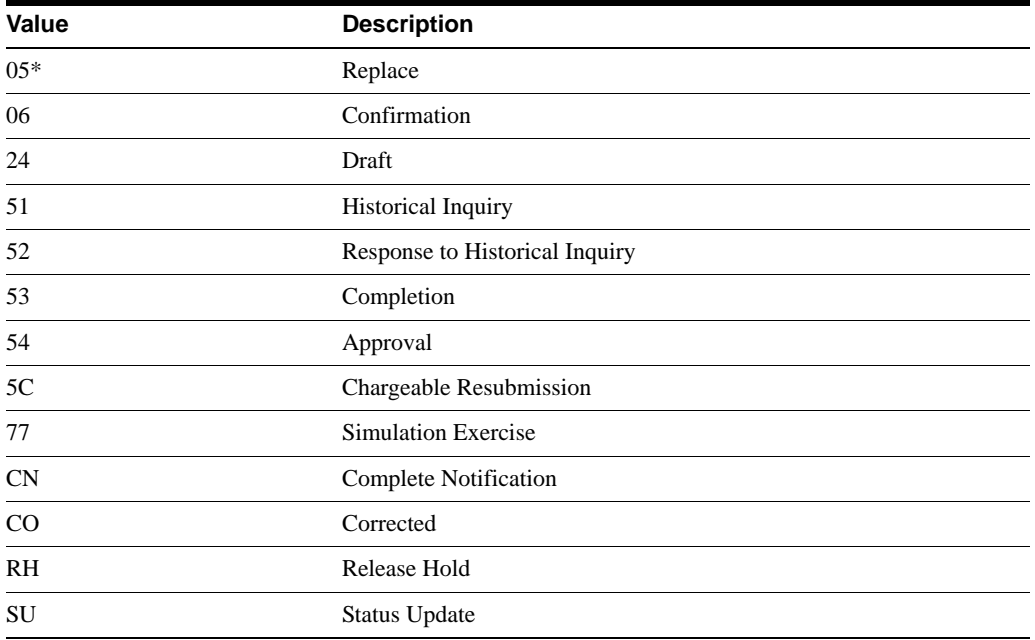

# **A.5.5 Change Codes**

- ? When the Change Code, CHGC, is a Delete Item (DI), the files are compared for changes after a line prints with the message that this is a deletion. When the Change Code is an Add Additional Item (AI), the files are not compared, but the first line prints with the message that this is an added line, and then all fields transmitted with nonzero or non-blank values are printed line by line on the report.
- ? The following table contains valid values for the Change Codes which are stored in the UDC table 47/CC. Values with a \* next to them are hard-coded in P47131 to print a line on the report. All other values result in a line being printed only if there is a discrepancy between the inbound PO change file and the comparison file.

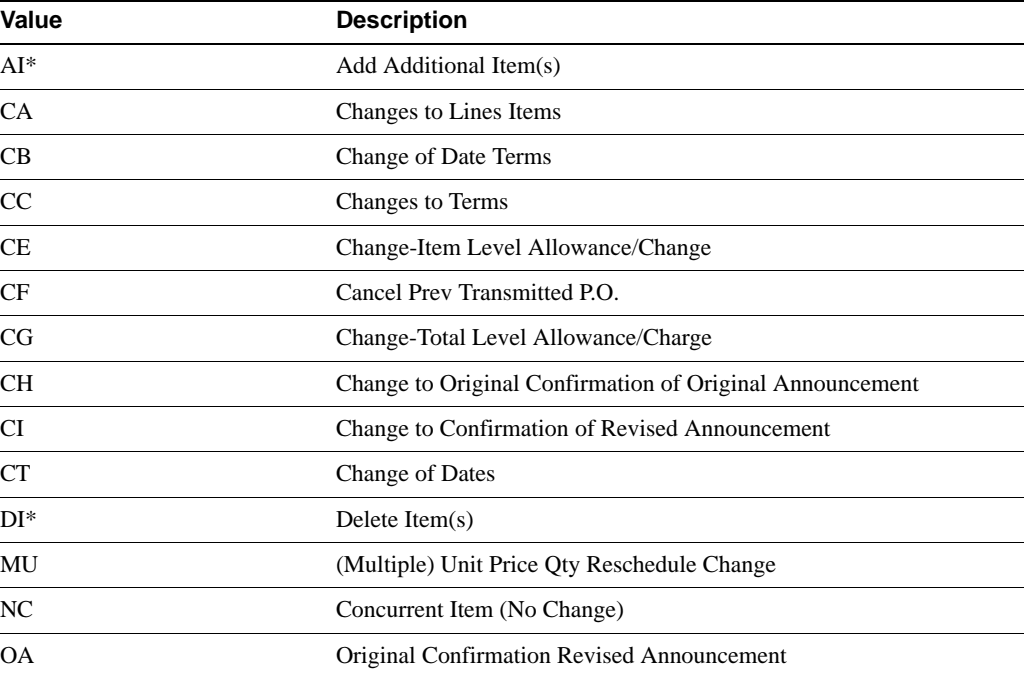

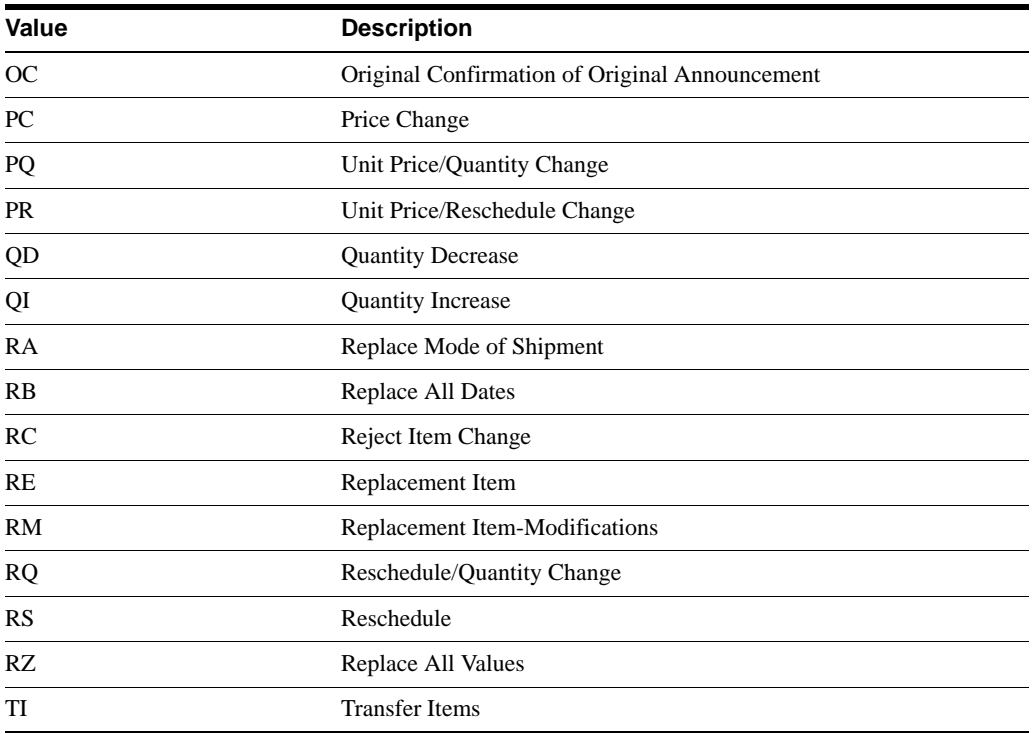

## **A.5.6 Mapping Guidelines**

The following fields in the EDI interface files must contain data before you can use the Inbound Edit/Update program for customer order changes effectively:

- Header record (F47131):
	- ? EDI Document Number (SYEDOC)
	- ? EDI Document Type (SYEDCT)
	- ? EDI Document Key Company (SYEKCO)
	- ? EDI Transaction Set (SYEDST)
	- Send/Receive Flag =  $R$  (SYEDER)
	- ? JD Edwards World Order Number\* (SYDOCO)
	- ? JD Edwards World Order Type\* (SYDCTO)
	- ? JD Edwards World Order Key Company\* (SYKCOO)
	- ? JD Edwards World Order Suffix\* (SYSFXO)
	- Company (SYCO)
	- ? Customer Order Number (SYVRO1)
	- ? Address Number (SYAN8)
	- Ship To Number (SYSHAN)
	- ? Related Order Type (SYRCTO)
	- ? Related Order Key Company (SYRKCO)
	- ? Transaction Set Purpose Code (SYTPUR)
		- **–** 01 Cancel the entire order
- **–** 04 Change the order for any fields mapped in the EDI record
- **–** 05 Replace, delete all outstanding order lines, and add new lines
- Detail record (F47132):
- ? EDI Document Number (SZEDOC)
- ? EDI Document Type (SZEDCT)
- ? EDI Document Key Company (SZEKCO)
- Send/Receive Flag =  $R$  (SZEDER)
- ? Change Code\*\* (SZCHGC)
	- ? AI Add this line/item
	- ? CA Change this line/item; replace all fields in the purchase order with this value, if mapped
	- DI Delete this line/item
	- ? QD Change this line/item; quantities expressed as decreased amounts
	- ? QI Change this line/item; quantities expressed as increased amounts
- ? Short Item Number (SZITM), Second Item Number (SZLITM), Third Item Number (SZAITM), Customer Item Number (SZCITM), or JD Edwards World Order Line Number (SZLNID)
- ? JD Edwards World Order Number\* (SZDOCO)
- ? JD Edwards World Order Type\* (SZDCTO)
- ? JD Edwards World Order Key Company\* (SZKCOO)
- ? JD Edwards World Order Suffix\* (SZSFXO)
- Company (SZCO)
- ? Related Order Key Company (SZRKCO)
- ? Related Order Type (SZRCTO)
- ? Address Number (SZAN8)
- ? Ship To Address Number (SZSHAN)

\*\*Corresponds to the ANSI X12 element 670 "Change Response Type Code".

\*Map these fields or the Customer Order Number field (SYVROl) and (SZVRO1).

Map either the JD Edwards World order number or the customer order number to the header record. The program uses the EDI document number on the header to process detail records.

Map either the JD Edwards World sales order detail line number or the item number in the EDI purchase order change detail record. To determine the correct sales order line to match with the inbound purchase order change, the system searches in the following sequence until it finds a record:

- Line number and item number
- Item number
- Line number

If the sales order contains the same item number on multiple lines, you must map the line number.

# **A.5.7 Application Files Updated**

When you run the Inbound Edit/Update for customer order changes, the program uses the data from the EDI interface files to update the following application files:

- Sales Order Header (F4201)
- Sales Order Detail (F4211)
- ? Unutilized Information (F4700) Works with the Report P47131
- ? Hold Orders (F4209)

## **A.5.8 EDI Inbound Interface Files**

When you run Inbound Edit/Update for customer order changes, the program uses the following EDI inbound interface files:

- ? Customer Order Change Header (F47131)
- ? Customer Order Change Detail (F47132)
- ? Order Address Information (F4706)
- ? Order Text Lines Header (F4714)
- ? Order Text Lines Detail (F4715)
- ? Customer Order Header (F47011)
- ? Customer Order Detail (F47012)

## **A.5.9 Processing Options**

See Section [20.1, "Purchase Order Change Edit/Create \(P471311\)."](#page-113-0)

# <span id="page-177-0"></span>**A.6 Receive Advice into Sales (861/IFTMAN)**

### **Navigation**

**From Sales Order Transactions (G4721), choose Receiving Advice into Sales**

### **From Receiving Advice - Sales (G47216/4), choose Inbound Edit/Update - P47071S**

Run the Inbound Edit/Update program for receiving advice into sales to communicate the receipt of goods or services at a customer site and to adjust the status of the customer's sales order in JD Edwards World Sales Order Management system.

In a non-consignment warehouse environment, the outbound receiving advice is usually sent after the receipt of goods has been recorded and conveys what was accepted and rejected. The receiver of the advice then updates the customer sales order with the information before issuing an invoice.

If the receiving advice conveys no disputes concerning the shipment, the line status of the sales order changes to indicate that the order is ready for invoicing. If the receiving advice conveys damaged, rejected, returned, or quantities in question, the line status of the sales order changes to a status requiring manual review and action.

To locate the correct JD Edwards World sales order, the system uses the JD Edwards World order number, order type, order key company, or order suffix that is mapped in the EDI receiving advice header record.

When running the Inbound Edit/Update program for receiving advice, the system marks the corresponding records in the EDI Receiving Advice files as processed. The system cannot process any record it has already processed.

If the status of the sales order line is over the status allowed for selection, an error message prints on the Exception Report.

The following diagram illustrates this process.

*Figure A–4 Process of an Error Message on the Exception Report*

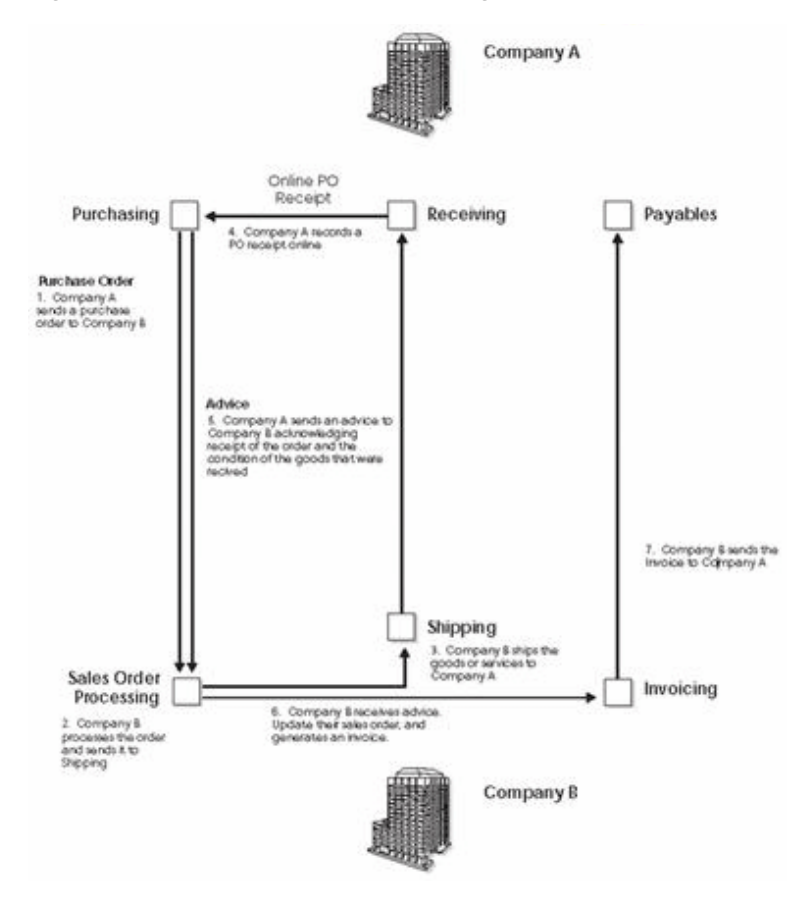

Company A sends the PO to Company B. Company B processes the order and ships the goods or services to Company A. Company A records an online PO receipt and sends an advice to Company B acknowledging that the order has been received and the condition of the goods that were received. Company B runs the Inbound Edit/Update program for receiving advice into sales to update the status of their sales order. Company B then issues an invoice to Company A for payment.

### **A.6.1 What Happens when You Run Receiving Advice into Sales?**

When you run Inbound Edit/Update for receiving advice into sales, the program:

- Reads the EDI Receiving Advice Header file and matches it to a JD Edwards World sales order.
- ? Reads the EDI receiving advice detail records and matches them to the JD Edwards World sales order detail line.
- ? Updates the corresponding JD Edwards World sales order detail record to a damaged good status if you have mapped damaged goods into an EDI receiving advice record. If you do

not map damaged goods into an EDI receiving advice record, the system updates the status normally.

- ? Prints an EDI Receiving Advice (Sales) Audit report (R470712S) to summarize those orders with an updated status.
- Generates the Receiving Advice Exception report (R470711S) if errors occur.
- ? Prints the EDI Damaged Goods report (R470713), which lists records with damaged goods.
- ? Updates the JD Edwards World sales order with any EDI receiving advice associated text.

# **A.6.2 Mapping Guidelines**

The following fields in the EDI interface files must contain data before you can use the Inbound Edit/Update program for receiving advice into sales effectively:

- Header Record (F47071):
	- ? EDI Document Number (SYEDOC)
	- ? EDI Document Type (SYEDCT)
	- ? EDI Document Key Company (SYEKCO)
	- ? EDI Transaction Set (SYEDST)
	- Send/Receive Flag =  $R$  (SYEDER)
	- ? JD Edwards World Order Number\* (SYDOCO)
	- ? JD Edwards World Order Type\* (SYDCTO)
	- ? JD Edwards World Order Key Company\* (SYKCOO)
	- ? JD Edwards World Order Suffix\* (SYSFXO)
	- ? Customer Order Number (SYVRO1)
	- ? Sold To Address Book Number (SYAN8)
- Detail Record (F47072):
	- ? EDI Document Number (SZEDOC)
	- ? EDI Document Type (SZEDCT)
	- ? EDI Document Key Company (SZEKCO)
	- ? EDI Transaction Set (SZEDST)
	- Send/Receive Flag =  $R$  (SZEDER)
	- ? Total Quantity received (SZUREC)
	- ? Short Item Number (SZITM), Second Item Number (SZLITM), Third Item Number (SZAITM), Customer Item Number (SZCITM), or JD Edwards World Document Line Number (SZLNID)
	- ? Sold To Address Book Number (SZAN8)

\*Map these fields or the Customer Order Number (SYVRO1) field.

Map either the JD Edwards World sales order detail line number or the item number in the EDI receiving advice detail record. To determine the correct sales order line to match with the inbound receiving advice, the system searches in the following sequence until it finds a record:

Line number and item number1
- Item number
- Line number

Map the total quantity received to UREC. Other quantities which are informational only should be mapped to URET, UDMG, UREJ, UIQ1, UIQ2, and UIQ3. The informational quantities display on the Damaged/Rejected Goods Report along with their corresponding reason code, but are not used in processing.

## **A.6.3 Application Files Updated**

When you run Inbound Edit/Update for receiving advice into sales, the program edits the data it receives from your trading partner and uses the data from the EDI interface files to update the following application files in the Sales Order Management system:

- Sales Order Detail (F4211)
- ? Sales Order Detail Ledger (F42199)
- Unutilized Information (F4700)

### **A.6.4 EDI Inbound Interface Files**

When you run Inbound Edit/Update for receiving advice into sales, the program uses the following EDI inbound interface files:

- ? Receiving Advice Header (F47071)
- Receiving Advice Detail (F47072)
- ? Order Text Lines Header (F4714)
- ? Order Text Lines Detail (F4715)

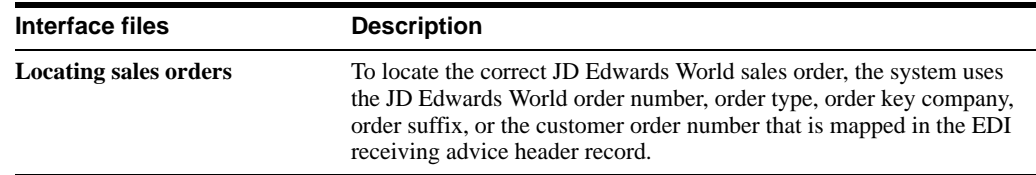

### **A.6.5 Processing Options**

See Section [20.2, "Receiving Advice Edit/Create - Sales \(P47071S\)."](#page-115-0)

# <span id="page-180-0"></span>**A.7 Send Response to Request for Quote (843/QUOTES)**

### **Navigation**

**From Sales Order Transactions (G4721), choose Request for Quote**

### **From Request for Quote (RFQ) - Sales (G47211/14), choose Outbound Extraction P42565**

Run the Outbound Extraction program to send a response to a request for quote. Run this program after your system receives and processes an inbound request for quotation.

You can set processing options to:

- ? Close the quote request after generating the quote order, by using 999 for the next status Processing Option 2
- Leave the quote request open to be turned into a sales order using online sales order entry and duplicating the order into a sales order document type
- Flag processing option 33 of the P42565 version XJDE0014 = 3 to ensure you are running a Sales Response to a Request for Quote
- Flag processing option 35=1 to create outbound Unutilized Information (F4700)
- ? Flag processing options 37, 38, and 39 to generate EDI data, print out the document, or fax the document

## **A.7.1 Application Files Providing Data**

When you run Outbound Extraction for response to request for quotations, the program extracts data from the following application files:

- ? Sales Order Header (F4201)
- Sales Order Detail (F4211)
- ? Sales Order/Purch Text Detail (F4314)
- ? Order Address Information (F4006)

# **A.7.2 EDI Outbound Interface Files**

When you run Outbound Extraction for response to request for quotations, the program creates records in the following EDI outbound interface files:

- ? Response to Request for Quote Header (F47106)
- ? Additional Header (F471061)
- Response to Request for Quote Detail (F47107)
- ? Additional Detail (F471071)
- ? Order Address Information (F4706)
- ? Order Text Lines Header (F4714)
- ? Order Text Lines Detail (F4715)

# **A.7.3 Example of Trans Set 843 in the F47106 and F47107**

### **A.7.3.1 F47106 - Header**

|                       |                                          |                      |                |            | URL             |                      | Document <b>Comment</b>  | Email                  |             | World Resources |        | Support                         |
|-----------------------|------------------------------------------|----------------------|----------------|------------|-----------------|----------------------|--------------------------|------------------------|-------------|-----------------|--------|---------------------------------|
|                       | $\infty$                                 |                      | $\overline{a}$ |            |                 |                      |                          |                        |             |                 |        |                                 |
| Field Sensitive Help  |                                          |                      |                |            |                 |                      |                          |                        |             |                 |        |                                 |
| Display Error Message |                                          |                      |                |            |                 |                      |                          | Display Report         |             |                 |        |                                 |
| Display Functions     | Position to Line                         |                      |                |            |                 |                      |                          |                        |             |                 |        | Repor <sup>18</sup><br>Shift to |
|                       | Line:                                    | 15.14                | $-4.14141434$  | $\sqrt{2}$ | $+3$            | $\cdots$ 4.          | 1.14                     |                        |             |                 |        | 3.1.14                          |
|                       |                                          |                      | Record Record  | Co         | <b>Document</b> | Doc                  | Line                     | Tran                   | Translation | Tran            | S/R    | ٠                               |
|                       |                                          | Tupe<br><b>NAMES</b> | Seg<br>7777777 | Key        | Number          | Tu<br><b>ARCHITE</b> | Number<br><b>MESSINE</b> | Set<br><b>ANTICARE</b> | Format      | Date            | $-0.0$ | Ind Lines                       |
|                       | 000001<br>sesses executes. End of report | H                    |                | 00100      | 6417422<br>     | RR                   |                          | 843                    |             | л               | š      |                                 |
|                       |                                          |                      |                |            |                 |                      |                          |                        |             |                 |        |                                 |
|                       |                                          |                      |                |            |                 |                      |                          |                        |             |                 |        |                                 |
|                       |                                          |                      |                |            |                 |                      |                          |                        |             |                 |        |                                 |
|                       |                                          |                      |                |            |                 |                      |                          |                        |             |                 |        |                                 |
|                       |                                          |                      |                |            |                 |                      |                          |                        |             |                 |        |                                 |
|                       | F3-Exit                                  |                      | F12-Cancel     |            | F19-Left        | F20-Right            |                          | F21-No split           |             | F22-Width 80    |        |                                 |

*Figure A–5 Select Records (File F47106) screen*

### **A.7.3.2 F47107 - Detail**

| <b>Iools</b> Help                             | <b>Run Query (RUNORY)</b> |                                              |              |                               |                 |                                                   |                       |                     |                    | $\blacksquare$ $\blacksquare$ $\times$ |                     |
|-----------------------------------------------|---------------------------|----------------------------------------------|--------------|-------------------------------|-----------------|---------------------------------------------------|-----------------------|---------------------|--------------------|----------------------------------------|---------------------|
| ORACLE JD Edwards World                       |                           |                                              |              | <b>URL</b>                    | <b>Document</b> |                                                   | Email                 | World Resources     |                    |                                        | Support             |
|                                               | <b>S</b> &                | $\overline{a}$                               |              |                               |                 |                                                   |                       |                     |                    |                                        |                     |
| Field Sensitive Help<br>Display Error Message |                           |                                              |              |                               |                 |                                                   |                       |                     |                    |                                        |                     |
| Display Functions                             |                           |                                              |              |                               |                 |                                                   | <b>Display Report</b> |                     |                    |                                        | Repor <sup>18</sup> |
|                                               | Position to Line          |                                              | car and care |                               |                 |                                                   |                       |                     |                    | Shift to                               |                     |
|                                               | Line                      | $1.01 + 0.01 + 0.01 + 0.02$<br>Record Record | Co           | $+$ . 3. .<br><b>Document</b> | ding            | $$ $$ 13. $$ $$ 14. $$ $$ 15<br>Customer/Supplier |                       | Order:              | $16$ $17$<br>Order | $+, 18.$<br>0r                         |                     |
|                                               |                           | Tupe<br>Seg                                  | Key          | Number                        | trer            | Item Number<br>********************               |                       | Co<br><b>ARREST</b> | Number             | Tu<br>ic in                            | Nu                  |
|                                               | 000001<br>Ð               | t                                            | 00100        | 6417422                       |                 |                                                   |                       | 00100               |                    | 374 50                                 |                     |
|                                               |                           | <b>NORSES ANSWERS End of report WEBBERS</b>  |              |                               |                 |                                                   |                       |                     |                    |                                        |                     |
|                                               |                           |                                              |              |                               |                 |                                                   |                       |                     |                    |                                        |                     |
|                                               |                           |                                              |              |                               |                 |                                                   |                       |                     |                    |                                        |                     |
|                                               |                           |                                              |              |                               |                 |                                                   |                       |                     |                    |                                        |                     |
|                                               |                           |                                              |              |                               |                 |                                                   |                       |                     |                    |                                        |                     |
|                                               |                           |                                              |              |                               |                 |                                                   |                       |                     |                    |                                        |                     |
|                                               |                           |                                              |              |                               |                 |                                                   |                       |                     |                    |                                        |                     |
|                                               |                           |                                              |              |                               |                 |                                                   |                       |                     |                    |                                        |                     |
|                                               |                           |                                              |              |                               |                 |                                                   |                       |                     |                    |                                        |                     |
|                                               |                           |                                              |              |                               |                 |                                                   |                       |                     |                    |                                        |                     |
|                                               |                           |                                              |              |                               |                 |                                                   |                       |                     |                    |                                        |                     |
|                                               |                           |                                              |              |                               |                 |                                                   |                       |                     |                    |                                        |                     |
|                                               |                           |                                              |              |                               |                 |                                                   |                       |                     |                    |                                        |                     |
|                                               |                           |                                              |              |                               |                 |                                                   |                       |                     |                    |                                        |                     |
|                                               | F3-Exit                   | F12-Cancel                                   |              | F19-Left                      | F29-Right       |                                                   | F21-No split          | F22-Width 80        |                    |                                        |                     |
|                                               |                           |                                              |              |                               |                 | II JDENOS3                                        |                       |                     |                    |                                        |                     |
|                                               |                           |                                              |              |                               | <b>EH</b>       |                                                   |                       |                     |                    |                                        |                     |
|                                               | $3 - 1$                   | SR                                           | HM           | $-B$<br><b>IS</b>             |                 |                                                   |                       |                     |                    |                                        | ri s                |

*Figure A–6 Run Query (File F47107 - Detail) screen*

### **A.7.3.3 Unutilized File Information - F4700**

*Figure A–7 Run Query (Unutilized File Information - F4700 File) screen*

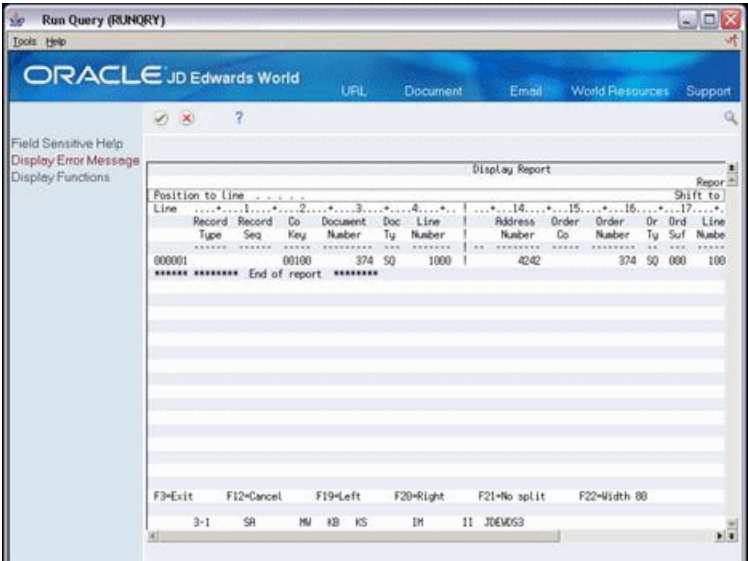

### **A.7.3.4 Report R47042**

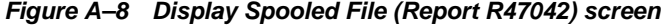

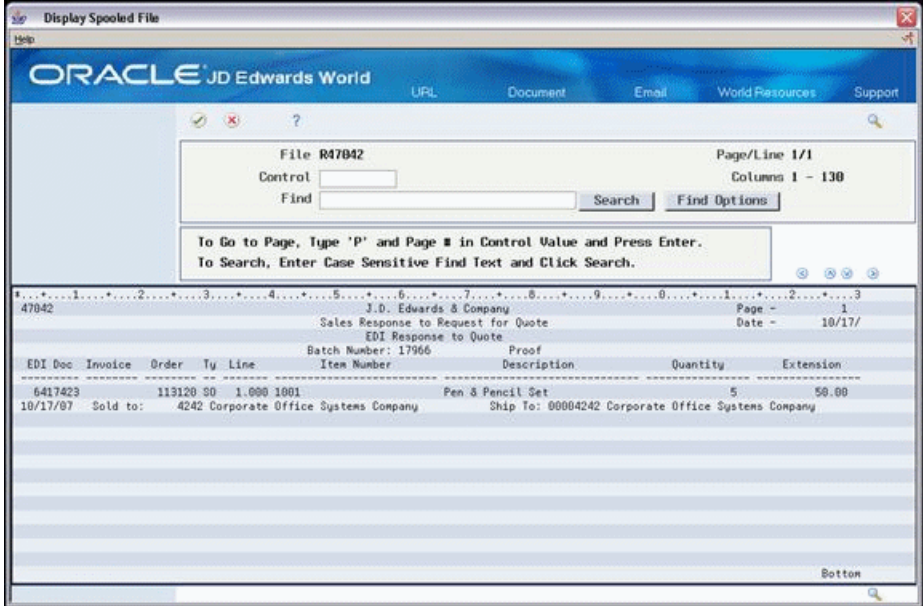

### **See Also:**

? Section [19.1, "Revising EDI Documents."](#page-100-0)

## **A.7.4 Processing Options**

See Section [A.7, "Send Response to Request for Quote \(843/QUOTES\),"](#page-180-0) Version XJDE0014.

# **A.8 Send Order Acknowledgments (855/ORDRSP)**

### **Navigation**

**From Sales Order Transactions (G4721), choose Order Acknowledgement**

### **From Customer Order (G47212/14), choose Outbound Extraction -P42565**

Run the Outbound Extraction program for order acknowledgments to convey receipt of the order along with pricing and availability information back to the customer. You run this program after processing inbound customer orders.

If you are also using the Advanced Price Adjustments module to generate prices, the program will also transmit the adjustments that would print on an invoice.

## **A.8.1 Application Files Providing Data**

When you run Outbound Extraction for order acknowledgments, the program extracts data from the following application files:

- ? Sales Order Header (F4201)
- Sales Order Detail (F4211)
- ? Sales Order/Purch Text Detail (F4314)
- ? Order Address Information (F4006)
- ? EDI Price Adjustments (F4774)

### **A.8.2 EDI Outbound Interface Files**

When you run Outbound Extraction for order acknowledgments, the program creates records in the following EDI outbound interface files:

- ? Order Acknowledgment Header (F47026)
- ? Order Acknowledgment Detail (F47027)
- ? Order Address Information (F4706)
- ? Order Text Lines Header (F4714)
- ? Order Text Lines Detail (F4715)
- ? Unutilized Information (F4700)

## **A.8.3 What You Should Know About**

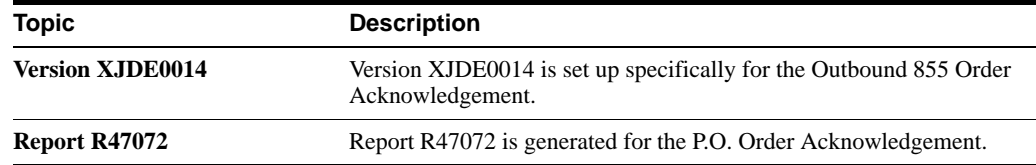

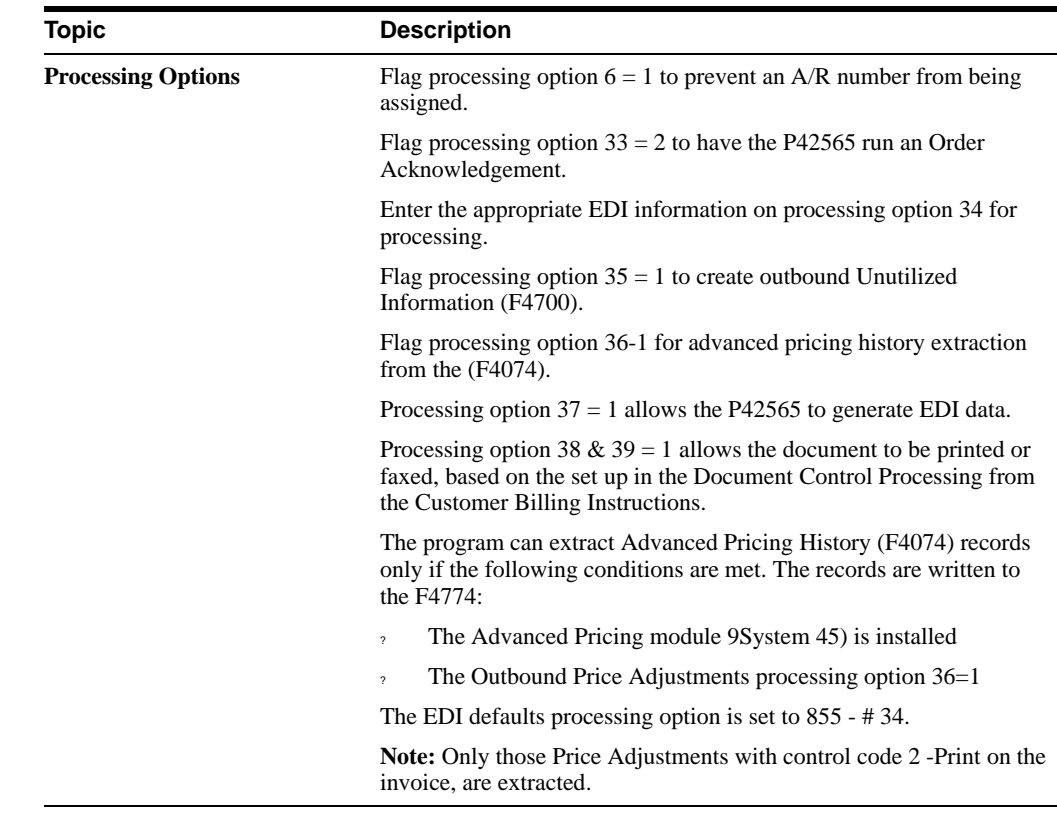

# **A.8.4 Example of Trans Set 855**

## **A.8.4.1 File F47026 - Acknowledgement Header**

| Run Query (RUNORY)                        |                                         |                     |                 |                |                       |                   |                    |                 | - 回る         |
|-------------------------------------------|-----------------------------------------|---------------------|-----------------|----------------|-----------------------|-------------------|--------------------|-----------------|--------------|
| <b>Tools Help</b>                         |                                         |                     |                 |                |                       |                   |                    |                 |              |
| ORACLE JD Edwards World                   |                                         |                     | URL.            |                | <b>Document</b>       | Email             |                    | World Resources | Support      |
|                                           | $-16$                                   | 7                   |                 |                |                       |                   |                    |                 |              |
| Field Sensitive Help                      |                                         |                     |                 |                |                       |                   |                    |                 |              |
| Display Enor Message<br>Display Functions |                                         |                     |                 |                | <b>Display Report</b> |                   |                    |                 |              |
|                                           | Position to Line                        | 1, 3, 4, 3, 4       |                 |                |                       |                   |                    | Shift to column | Report width |
|                                           | Line - continuation to admittent to a   | Record Record<br>Co | <b>Document</b> | Line<br>bе     | And American<br>Tran  | Translation       | elastics.<br>Trait |                 | Ba           |
|                                           | Tupe                                    | Seq.<br>Keiz        | Nadar           | Number<br>Tu   | Set                   | Forwat            | Date               | Ind<br>Lines    | 7k pol       |
|                                           | <b>Keywork</b><br>000001<br>н           | 00108               | 6417424 PR      |                | 1499988<br>655        | <b>SERVAREAGE</b> | ŭ                  | s               | 17967.       |
|                                           | execute executes: End of report western |                     |                 |                |                       |                   |                    |                 |              |
|                                           |                                         |                     |                 |                |                       |                   |                    |                 |              |
|                                           |                                         |                     |                 |                |                       |                   |                    |                 |              |
|                                           |                                         |                     |                 |                |                       |                   |                    |                 |              |
|                                           |                                         |                     |                 |                |                       |                   |                    |                 |              |
|                                           |                                         |                     |                 |                |                       |                   |                    |                 |              |
|                                           |                                         |                     |                 |                |                       |                   |                    |                 |              |
|                                           |                                         |                     |                 |                |                       |                   |                    |                 |              |
|                                           |                                         |                     |                 |                |                       |                   |                    |                 |              |
|                                           |                                         |                     |                 |                |                       |                   |                    |                 |              |
|                                           | FD-Exit                                 | F12-Cancel.         | F19-Left        | F20-Right      | F21-No split          |                   | F22-91ath 80       |                 |              |
|                                           |                                         |                     |                 |                |                       |                   |                    |                 |              |
|                                           | $3 - 1$                                 |                     | 项 15            | 1 <sup>m</sup> | 11 306/063            |                   |                    |                 | $\bullet$    |
|                                           |                                         |                     |                 |                |                       |                   |                    |                 |              |

*Figure A–9 Run Query (File F47026 - Acknowledgement Header) screen*

### **A.8.4.2 F47027 - Acknowledgement Detail**

*Figure A–10 Run Query (File F47027 - Acknowledgement Detail) screen*

| Run Query (RUNORY)<br><b>Sools Help</b> |                                                                                                    | هایت                              |
|-----------------------------------------|----------------------------------------------------------------------------------------------------|-----------------------------------|
|                                         |                                                                                                    |                                   |
|                                         | ORACLE JD Edwards World                                                                                                    |                                   |
|                                         | URL.<br><b>Email World Resources</b><br>Document <b>Communist Street</b>                                                                                                    | Support                           |
|                                         | $\sim$ $\frac{9}{2}$<br>$20 - 20$                                                                                                    |                                   |
| Field Sensitive Help                    |                                                                                                    |                                   |
| Display Error Message                   | Display Report                                                                                                    |                                   |
| Display Functions                       | Report width                                                                                                    |                                   |
|                                         | Shift to column<br>Fosition to line<br>like South and material and material and material and state the contribution of the contribution of the                                                           |                                   |
|                                         | Line<br>Record Record Co. Document Doc<br>Tran I my Based on Trade<br>Trade                                                                                                    | Rdi.                              |
|                                         | Nader<br>Disount<br>Tupe<br>Seq<br>Key.<br>Nader<br>nst<br>Date<br>Discount.<br>īц<br>Set<br>kelass series<br><b>WARRANTON</b><br><b>CONSTRUCTION</b> CONTRACTOR<br><b>Administration</b><br><b>Alan</b> | Schedul -<br><b>AND A ROAD RD</b> |
|                                         | 000000<br>00000<br>6417424 PR<br>1000 055<br>Ð                                                                                                    | DISCOUN                           |
|                                         | sesson executes: End of report necessary                                                                                                    |                                   |
|                                         |                                                                                                    |                                   |
|                                         |                                                                                                    |                                   |
|                                         |                                                                                                    |                                   |
|                                         |                                                                                                    |                                   |
|                                         |                                                                                                    |                                   |
|                                         |                                                                                                    |                                   |
|                                         |                                                                                                    |                                   |
|                                         |                                                                                                    |                                   |
|                                         |                                                                                                    |                                   |
|                                         |                                                                                                    |                                   |
|                                         | FINEVER<br>F12-Gavoni F29-Left<br>F20-Right<br>F21-No split<br>F22-View 80                                                                                                    |                                   |
|                                         | $21 - 64$<br>11 2064053<br>58<br>HJ 13 15<br>DE.                                                                                                    |                                   |
|                                         |                                                                                                    | $\mathbf{H}$                      |

### **A.8.4.3 F4715 - EDI Order detail line text**

*Figure A–11 Run Query (File F4715 - EDI Order Detail) screen*

|                                            | $-20 - 00$       | $\frac{1}{2}$                                  | <b>URL</b>        | <b>Document</b>             | Email:                  |                            | World Resources<br>Support      |
|--------------------------------------------|------------------|------------------------------------------------|-------------------|-----------------------------|-------------------------|----------------------------|---------------------------------|
| Field Sensitive Help                       |                  |                                                |                   |                             |                         |                            |                                 |
| Display Error Message<br>Display Functions |                  |                                                |                   |                             | Display Report          |                            |                                 |
|                                            | Fonition to line | $-4 - 4 - 4 - 4 - 4$                           |                   |                             |                         |                            | Report width<br>Shift to column |
|                                            |                  | Record Record Co.                              | 1.1.1<br>Document | Line<br>Doc:                | Batch                   | 1.11<br>File               | Rig Text                        |
|                                            | Tupe             | East<br>Sea'                                   | Nadar             | Nader<br>Tu.                | Number                  | Ine<br>Nase<br>sber        | Line                            |
|                                            | 000001<br>×      | NAMES - NAMES - NAMES - NAMES PARTIES<br>00100 | 6417424 PR        | <b>FEE</b> PERSONAL<br>1000 | SANDERSSEASTE.<br>17967 | <b>BEFFEREES</b><br>F47027 | 100 test for Line 1.000         |
|                                            |                  | seemen exements End of report measures         |                   |                             |                         |                            |                                 |
|                                            |                  |                                                |                   |                             |                         |                            |                                 |
|                                            |                  |                                                |                   |                             |                         |                            |                                 |
|                                            |                  |                                                |                   |                             |                         |                            |                                 |
|                                            |                  |                                                |                   |                             |                         |                            |                                 |
|                                            |                  |                                                |                   |                             |                         |                            |                                 |
|                                            |                  |                                                |                   |                             |                         |                            |                                 |
|                                            |                  |                                                |                   |                             |                         |                            |                                 |
|                                            |                  |                                                |                   |                             |                         |                            |                                 |
|                                            |                  |                                                |                   |                             |                         |                            |                                 |
|                                            |                  |                                                |                   |                             |                         |                            |                                 |
|                                            |                  |                                                |                   |                             |                         |                            |                                 |
|                                            | FinEvit          | F12+Cancel                                     | FISHLeft          | F20-Right                   | F23-No not15            | F22-Width 80               |                                 |

### **A.8.4.4 R47042**

| <b>Display Spooled File</b><br><b>DV</b>                                                   |                 |                                                                                                    |                                                                                                    |                                        |                    |
|--------------------------------------------------------------------------------------------|-----------------|----------------------------------------------------------------------------------------------------|----------------------------------------------------------------------------------------------------|----------------------------------------|--------------------|
| <b>ORACLE</b> JD Edwards World                                                             |                 | <b>LEIL</b>                                                                                               | <b>Document</b>                                                                                                    | Email<br><b>Wood Piesburges</b>        | Support            |
|                                                                                            | $60 - 100$      |                                                                                                    |                                                                                                    |                                        |                    |
|                                                                                            |                 | File R47842<br>Control<br>Find                                                                            | Search                                                                                                    | Page/Line 1/1<br>First Dotions         | Column 1 - 130     |
|                                                                                            |                 |                                                                                                    | To Go to Page, Type 'P' and Page # in Control Value and Press Enter.<br>To Search, Enter Case Sensitive Find Text and Click Search. |                                        | 0.894              |
| 47842                                                                                      |                 | J.D. Edvards & Company<br>EDI Dutbound Extraction<br>EDI P.D. Order Rcknowledgment<br>Batch Number: 17967 | to change and an industry for the international contraction function for the change of an income and contraction<br>finat           | $P$ age =<br>Date -                    | 10/18/             |
| \$35.046<br>Invalide<br><b>NAMES OF GROOM</b><br>6417424<br>113123<br>10/18/07<br>Sald to: | $-1.000 - 1001$ | Then Bushes                                                                                               | <b>Denvertricklung</b><br>Pen & Pancil Set                                                                                          | <b>OWANTERW</b><br>printed and control | Extension<br>50.00 |
|                                                                                            |                 |                                                                                                    |                                                                                                    |                                        |                    |
|                                                                                            |                 |                                                                                                    |                                                                                                    |                                        |                    |
|                                                                                            |                 |                                                                                                    |                                                                                                    |                                        |                    |
|                                                                                            |                 |                                                                                                    |                                                                                                    |                                        | <b>Rottom</b>      |

*Figure A–12 Display Spooled File (File R47042) screen*

### **A.8.5 Processing Options**

See Section [20.4, "Sales Order Invoices Print \(P42565\)."](#page-117-0)

# **A.9 Send Order Change Acknowledgments (865/ORDRSP)**

#### **Navigation**

**From Sales Order Transactions (G4721), choose Order Change Acknowledgement**

**From Customer Order Change (G47213/14), choose Outbound Extraction**

Run the Outbound Extraction program for order change acknowledgments to confirm that an order was changed and to convey pricing and availability information back to the customer. Run this program after receiving and processing an inbound customer order change.

If you are also using the Advanced Price Adjustments module to generate prices, the program will transmit the adjustments that would print on an invoice.

When you run the Outbound Extraction for order change acknowledgments, the program also updates the status of the JD Edwards World sales order detail lines according to one of the following:

- The next status indicated in the processing options
- The order activity rule

### **A.9.1 Application Files Providing Data**

When you run Outbound Extraction for order change acknowledgments, the program extracts data from the following application files:

- Sales Order Header (F4201)
- Sales Order Detail (F4211)
- ? Sales Order/Purch Text Detail (F4314)

? Order Address Information (F4006)

## **A.9.2 EDI Outbound Interface Files**

When you run Outbound Extraction for order change acknowledgments, the program creates records in the following EDI outbound interface files:

- ? Order Change Acknowledgment Header (F47146)
- ? Order Change Acknowledgment Detail (F47147)
- ? Order Address Information (F4706)
- ? Order Text Lines Header (F4714)
- ? Order Text Lines Detail (F4715)
- ? Unutilized Information (F4700)

## **A.9.3 What You Should Know About**

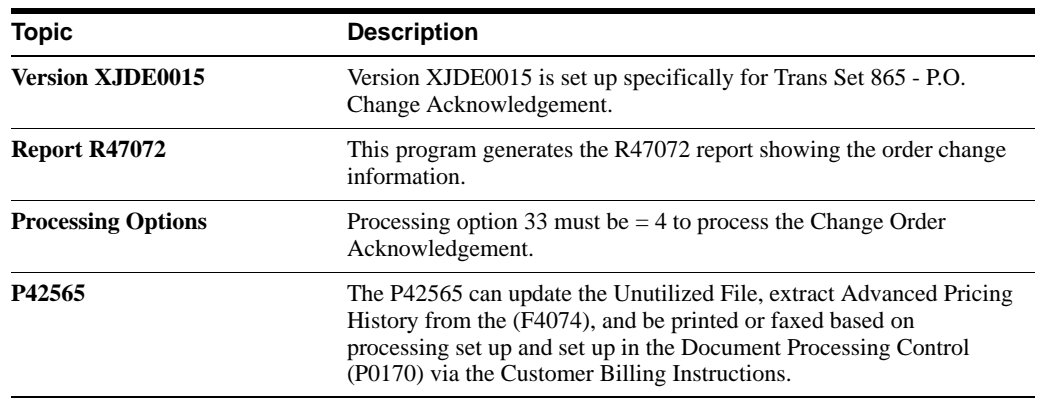

## **A.9.4 Example of Trans Set 865**

### **A.9.4.1 F47127 - PO Change Acknowledgement Detail**

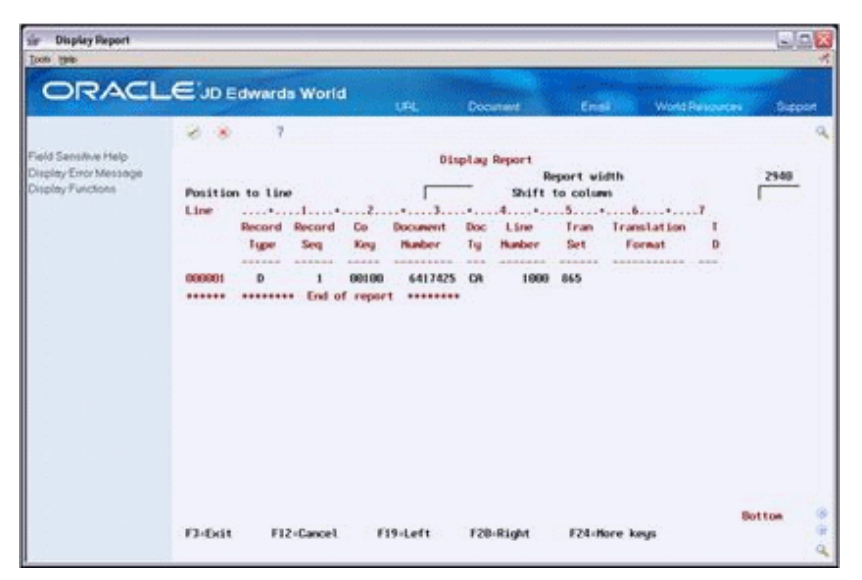

*Figure A–13 Display Report (File F47127) screen (1 of 2)*

*Figure A–14 Display Report (File F47127) screen (2 of 2)*

| <b>Display Report</b><br><b>Tools</b> their  |                 |                                 |                   |              |                       |                 |                   |                 | 80      |  |
|----------------------------------------------|-----------------|---------------------------------|-------------------|--------------|-----------------------|-----------------|-------------------|-----------------|---------|--|
|                                              |                 |                                 |                   |              |                       |                 |                   |                 |         |  |
| ORACLE JD Edwards World                      |                 |                                 |                   | <b>UPL</b>   |                       | <b>Document</b> | Enail             | World Resources | Support |  |
|                                              | $\mathcal{L}$ . | 2                               |                   |              |                       |                 |                   |                 |         |  |
| Field Sensitive Help<br>Display Empr Message |                 |                                 |                   |              | <b>Display Report</b> |                 | Report width      |                 | 2940    |  |
| Display Functions                            |                 | Position to line                |                   |              |                       |                 | Shift to column   |                 | 359     |  |
|                                              | Line-           | 515                             | <b>CHE</b><br>LN  | <b>Drdey</b> | .18<br>٠<br>Drder     | Line<br>0r-     | <b>Drd</b> Paul   | <b>Business</b> |         |  |
|                                              |                 |                                 | <b>STS</b><br>CDE | Co           | Number.               |                 | Tu Nusber Suf Its | Unit            |         |  |
|                                              | 122591          |                                 | CA<br>Ξñ          | 00108        | 113123                | 1998<br>œ       | 808               | :10             |         |  |
|                                              | ******          | executes End of report constant |                   |              |                       |                 |                   |                 |         |  |
|                                              |                 |                                 |                   |              |                       |                 |                   |                 |         |  |
|                                              |                 |                                 |                   |              |                       |                 |                   |                 |         |  |
|                                              |                 |                                 |                   |              |                       |                 |                   |                 |         |  |
|                                              |                 |                                 |                   |              |                       |                 |                   |                 |         |  |
|                                              |                 |                                 |                   |              |                       |                 |                   |                 |         |  |
|                                              |                 |                                 |                   |              |                       |                 |                   |                 |         |  |
|                                              |                 |                                 |                   |              |                       |                 |                   |                 |         |  |
|                                              |                 |                                 |                   |              |                       |                 |                   |                 |         |  |
|                                              |                 |                                 |                   |              |                       |                 |                   |                 |         |  |
|                                              | F3-Exit         | F12-Cancel                      |                   | F19-Left     |                       | F20-Right       | F24-Hore keys     |                 | Botton  |  |
|                                              |                 |                                 |                   |              |                       |                 |                   |                 |         |  |

### **A.9.4.2 R47042**

| File R47042<br>Page/Line 1/1<br>Columns $1 - 130$<br>Control<br>Firef<br>Find Options<br>Search<br>To Go to Page, Tige 'P' and Page # in Control Value and Press Enter.<br>To Search, Enter Case Sensitive Find Text and Click Search.<br>89 9<br>43042<br>J.D. Eduards & Company<br>Page -<br>EDI Outbound Extraction<br>18/18/<br>Date -<br>EDI P.O. Change Order Rcknowledgeent.<br>Batch Number: 17968<br>Final<br>Tres Susher<br>Description<br><b>Duantitu</b><br>Extension<br><b>ASSESSMENT ASSESSMENT INCORPORATION</b><br>Pen & Pencil Set<br>47.55<br>113123 10<br>1.000 1001 |                 |  |  | Support |
|----------------------------------------------------------------------------------------------------|-----------------|--|--|---------|
|                                                                                                    |                 |  |  |         |
|                                                                                                    |                 |  |  |         |
|                                                                                                    |                 |  |  |         |
|                                                                                                    |                 |  |  |         |
|                                                                                                    |                 |  |  |         |
|                                                                                                    | EBE Box Involce |  |  |         |
|                                                                                                    | 6417425         |  |  |         |
|                                                                                                    |                 |  |  |         |

*Figure A–15 Display Spooled File (File R47042) screen*

### **A.9.5 Processing Options**

See Section [20.4, "Sales Order Invoices Print \(P42565\)."](#page-117-0)

# **A.10 Send Shipping Notices (856/CODEPA)**

### **Navigation**

**From Sales Order Transactions (G4721), choose Shipping Notice**

### **From Shipping Notice (G47225/5), choose Outbound Extraction P47032**

Run the Outbound Extraction program for Ship Notice/Manifest to generate shipping notices for customers. Outbound shipping notices contain detail information arranged in hierarchical levels. Generate the outbound shipping notice after the online shipment confirmation occurs in the JD Edwards World Sales Order Management system. During online shipment confirmation, enter related shipping information, such as carrier, container ID, shipper number, and quantity shipped.

How you set up the processing options and data sequencing for this program is crucial to produce the hierarchical levels required correctly.

You must first specify the hierarchical levels to generate in the processing options. Then, specify the fields on which to sequence and sort in the data sequencing of the DREAM Writer version to create the hierarchical levels. The fields and level breaks you specify in the data sequencing must correspond to the level breaks specified in the processing options. The shipment ID specified in the processing options should be the highest level specified on the data sequencing.

In the processing options, you can specify the value placed in the Shipment ID field using one of the following four fields, depending upon how you set up and record your shipping process:

- ? Order Number (SDDOCO)
- ? Container ID (SDCNID)
- ? Delivery Note Number (SDDELN)

? Invoice Number (SDDOC)

The EDI Ship Notice/Manifest extraction copies the value in the selected field into the Shipment Identifier field (SYSPID) in the EDI outbound interface files.

## **A.10.1 What Happens when You Generate Shipping Notices?**

When you run Outbound Extraction for shipping notices, the program processes records from the Sales Order Detail and Shipment Detail files. The program does not write records to the outbound EDI Ship Notice/Manifest Detail file (F47037) during detail processing, but accumulates the quantity, and extended amount fields, shipping quantity, extended cost, extended price, and gross weight into Total fields. When the program finds a level break, it writes a record to the outbound EDI Ship Notice/Manifest Detail file, which contains the accumulated field totals for that level. When the program finds the highest level break, it writes a record to the EDI Ship Notice/Manifest Header file.

### **A.10.1.1 Example: Generating an Outbound Shipping Notice**

The following screen shows an example of a hierarchical setup.

*Figure A–16 Processing Options Revisions (Outbound Shipping Notice) screen*

| 50 98312 Processing Options Revisions                                                                                                    |                                                                                                    |                                                                             | هاند                |
|----------------------------------------------------------------------------------------------------|----------------------------------------------------------------------------------------------------|-----------------------------------------------------------------------------|---------------------|
| <b>Looks Help</b>                                                                                                    | <b>ORACLE</b> JD Edwards World<br><b>URL</b><br><b>Document</b>                                                                                                    | <b>World Resources</b><br>Email                                             | Support             |
| Field Sensitive Help<br>Display Emor Message<br>Display Functions<br>Return to Versions List<br>Exit to Printer Overrides<br>Rietum to Version Identif | 2<br>(1)<br>98312<br>Processing Options Revisions<br><b>Advanced Ship Notice Extraction</b><br>This job has various options described<br>press ENTER to continue.<br>HIERARCHICAL LEVEL INFORMATION:<br>11. Specify Level Code I.D. to activate<br>hierarchical level processing.<br>Hierarchical Level 1 I.D<br>Hierarchical Level 2 I.D<br>Hierarchical Level 3 I.D<br>Hierarchical Level 4 I.D.<br>Hierarchical Level 5 I.D<br>Hierarchical Level 6 I.D<br>Hierarchical Level 7 I.D.<br>Hierarchical Level 8 I.D<br>Hierarchical Level 9 I.D<br>Note:<br>DREAM Writer sequencing and | Form ID<br>Version<br>Display Level.<br>below. Enter the desired values and | P47832<br>380<br>5. |
|                                                                                                    | control breaks must be specified in same<br>format.<br>FS=Printer Overrides                                                                                                    |                                                                             |                     |

The first hierarchical level is shipment, the second is order, and the third is item. Each of these level breaks occurs in the EDI Ship Notice/Manifest Detail file. The value placed next to a level is the value that will be placed in the hierarchical level field (SZHL03) in the EDI Ship Notice/Manifest Detail file.

The following table shows an example of shipment data for which you could send an ASN:

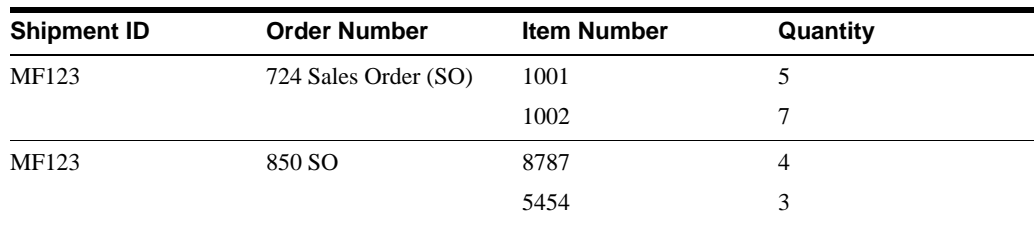

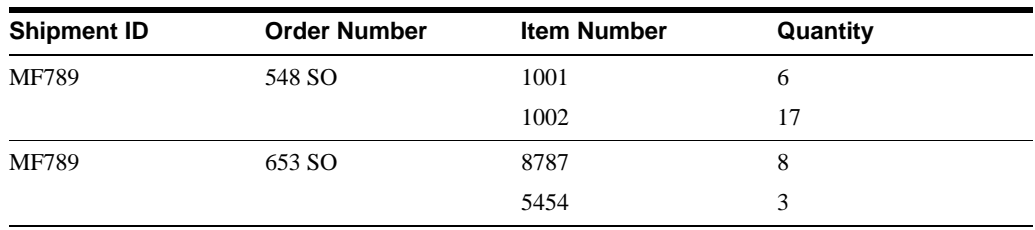

In the example hierarchical setup, the highest level break is shipment. The EDI Ship Notice/Manifest Header file (F47036) contains the highest level break, or Shipment ID. The EDI Ship Notice/Manifest Header file would contain two records as follows:

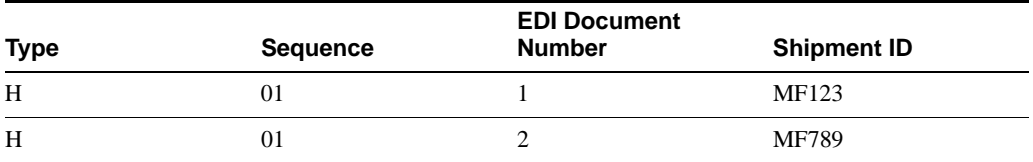

The outbound EDI Ship Notice/Manifest Detail file (F47037) for the example data would contain the following records:

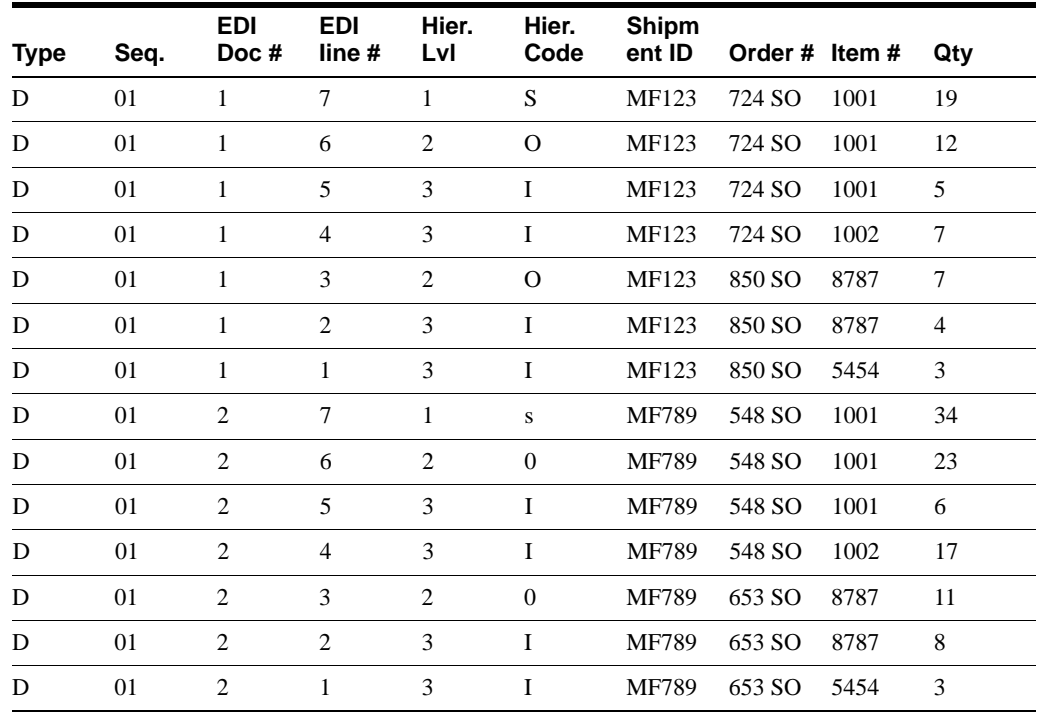

This table displays three level breaks for the data. The highest level break is Shipment ID, the next break is Order Number, and the third break is Item Number. The quantity (QTY) column reflects the total amount for that level break. For example, Shipment ID MF123 contains a total of 19 items. Order Number 724 and Shipment ID MF123 contains a total of 12 items in. Item

Number 1001, Order Number 724, and Shipment MF123 contains a total of five items.

The key to creating the various levels is the data sequencing. In the table below, the data sequencing would be set as follows:

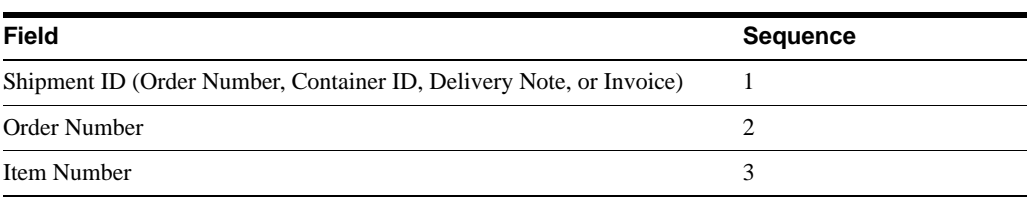

**Note:** If you have a large amount of data to map back into the translator, you can purge the following records from the F47037.

A custom purge needs to be created over the F47037 and the data selection should be STPC not equal to blank.

## **A.10.2 Mapping Guidelines**

Map the outbound EDI Ship Notice/Manifest Header file to the Beginning Segment of Ship Notice (BSN) Header segment.

You can define the outbound EDI Ship Notice/Manifest Detail file multiple times to the translator software, with the Hierarchical Level as the file identifier. Each record in the EDI Ship Notice/Manifest Detail file contains information that relates to the last detail record processed when the record was written to the file at the level break. Therefore, you need to define the information that relates to the level you are processing to the translator.

For example, if you define a level 1 record with Hierarchy Code S (shipment) to the translator, you must map fields from the outbound EDI Ship Notice/Manifest Detail file that relate to the shipment, such as shipment ID, carrier number, container number, and total quantity shipped. The totals for the fields in this record represent the accumulation of all lower-level break fields.

When you define the final level break, such as level break 3, or Hierarchy Code I (Item), you must map fields related to the item, such as item number, customer item number, descriptions, quantity shipped, or total price. The totals for the field shown are for this record only.

## **A.10.3 Application Files Providing Data**

When you run Outbound Extraction for shipping notices, the program extracts data from the following application files:

- Sales Order Header (F4201)
- ? Sales Order/Purch Text Detail (F4314)
- ? Sales Order Detail/Shipment Detail (F4211JA join file)
- ? Hierarchical Configuration Definition (F47HL)
- ? Shipment Header (F4215)
- Item Cross Reference (F4104)
- ? Shipment Document (F4217)
- ? Order Address Information (F4006)

## **A.10.4 EDI Outbound Interface Files**

When you run Outbound Extraction for shipping notices, the program creates records in the following EDI outbound interface files:

? EDI Ship Notice/Manifest Header - Inbound (F47036)

- ? EDI Ship Notice/Manifest Detail Inbound (F47037)
- ? Unutilized Information (F4700)

**Note:** Most fields in the F4706, F4714, and F4715 are now self-contained in the Shipping Notice Detail file (F47037).

A new field was created, Type Code (STPC), which the system automatically populates to indicate whether the record written to the F47037 is a detail record (STPC = Blank), an address line (STPC=N), a header text line (STPC=H), or a detail text line (STPC=T). For more details on updated fields, see the Programmer's Guide Version A73 to A91 section Changed Physical File Layouts/Details worksheet.

The Outbound Shipping Notice Header file (F47036) remains the same as it was in the A7.3 release. A conversion program (P47037AX) is available to convert A7.3 and A81 F4706, F4714 and F4715 records to the F47037 post A8.1.

## **A.10.5 What You Should Know About**

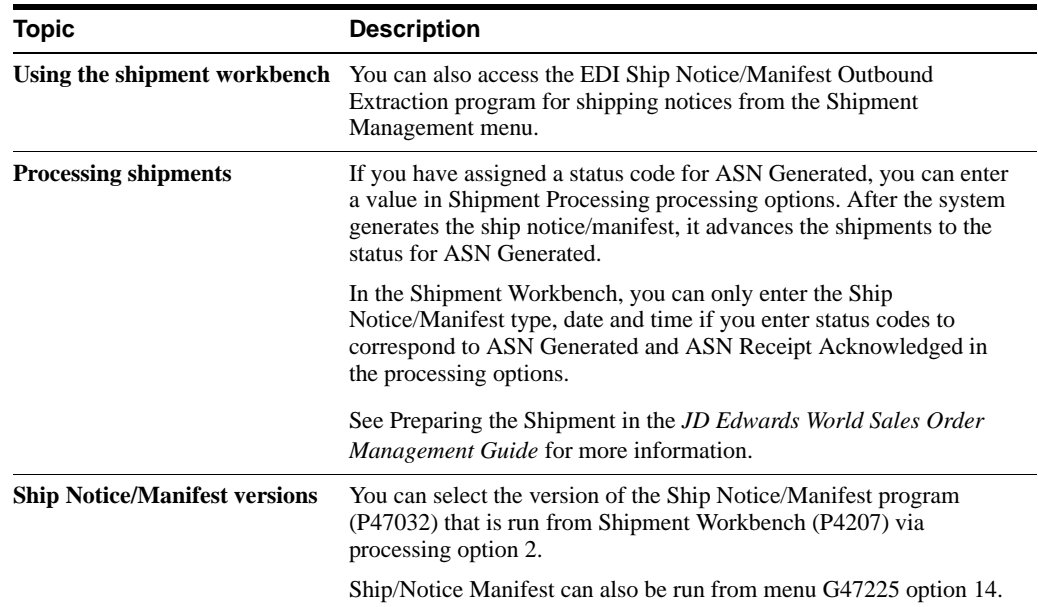

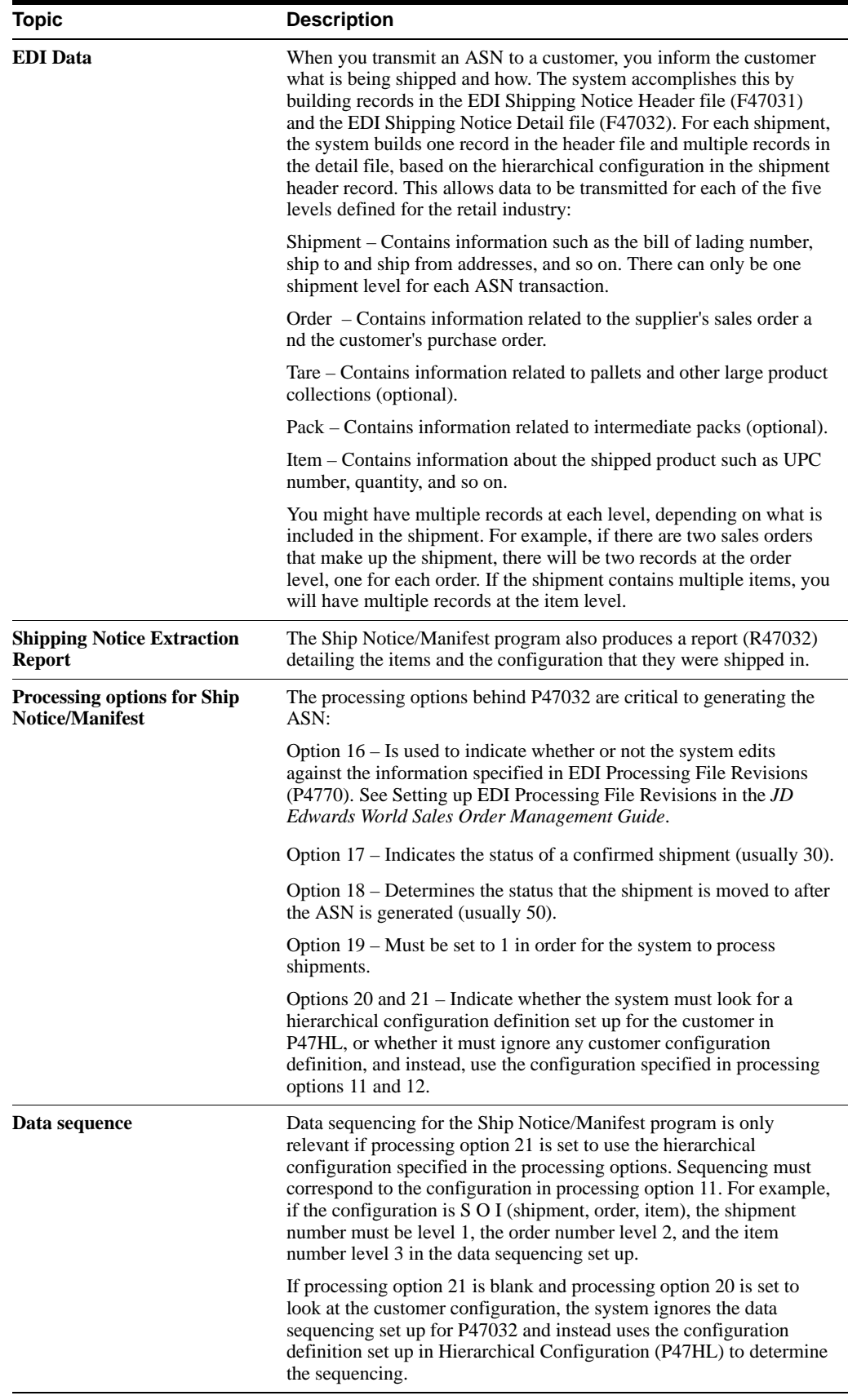

### **See Also:**

? Understand UCC 128 Compliance in the *JD Edwards World Sales Order Management Guide* for more information on using the Shipment Management menu.

## **A.10.6 Processing Options**

See Section [20.3, "Advanced Ship Notice Extraction \(P47032\)."](#page-115-1)

# **A.11 Send Invoices (810/INVOIC)**

### **Navigation**

**From Sales Order Transactions (G4721), choose Invoice**

### **From Sales Invoice (G47217/14), choose Outbound Extraction P42565**

Run the Outbound Extraction program for invoices to generate EDI invoices for your customers.

When you run the Outbound Extraction program, note the following information:

- ? Each detail record also has an associated additional detail record that contains more information.
- ? Each header record has an associated additional header record that contains the total amount field of the detail records selected for processing.
- Sales tax amounts and accounts receivable information compute automatically. These amounts are not stored in the JD Edwards World Sales Order fields. Sales tax amounts and accounts receivable information could change when the order is processed through Sales Update.
- ? If you are also using the Advanced Price Adjustments module to generate prices, the program will also transmit the adjustments that would print on an invoice.

## **A.11.1 Application Files Providing Data**

When you run Outbound Extraction for invoices, the program extracts data from the following application files:

- ? Sales Order Header (F4201)
- Sales Order Detail (F4211)
- ? Sales Order/Purch Text Detail (F4314)
- ? Order Address Information (F4006)

### **A.11.2 EDI Outbound Interface Files**

When you run Outbound Extraction for invoices, the program creates records in the following EDI outbound interface files:

- Invoice Header (F47046)
- ? Invoice Detail (F47047)
- ? Additional Header (F470461)
- ? Additional Detail (F470471)
- ? Order Address Information (F4706)
- ? Order Text Lines Header (F4714)
- ? Order Text Lines Detail (F4715)
- ? EDI Outbound Price Adjustments (F4774)

# **A.11.3 What You Should Know About**

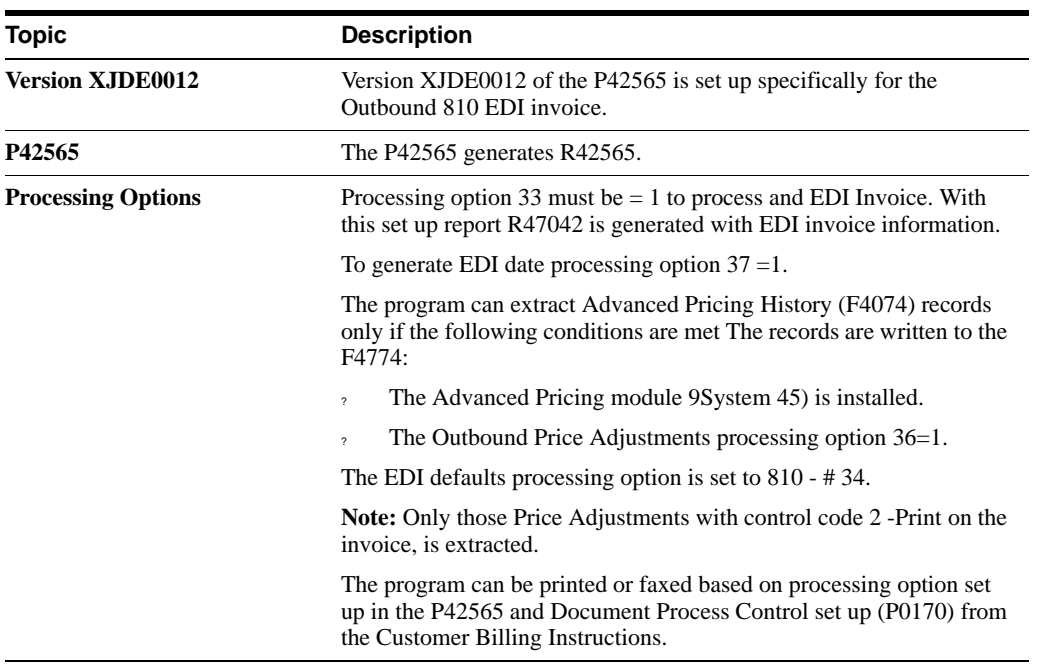

# **A.11.4 Example of Trans Set 810**

### **A.11.4.1 R42565**

| Look Holo                                                         |                                                                                  |                             |                              |                                                       |                        |         |
|-------------------------------------------------------------------|----------------------------------------------------------------------------------|-----------------------------|------------------------------|-------------------------------------------------------|------------------------|---------|
|                                                                   | ORACLE JD Edwards World                                                          | <b>URL</b>                  | <b>Document</b>              | Email:                                                | <b>World Resources</b> | Support |
|                                                                   | 2<br>$(1)$ $(1)$                                                                 |                             |                              |                                                       |                        |         |
| Field Sensitive Help<br>Display Enor Message<br>Display Functions | 98312                                                                            |                             | Processing Options Revisions | Form ID<br>Version                                    | P47832<br>380          |         |
| Return to Versions List<br>Exit to Printer Overrides              | <b>Advanced Ship Notice Extraction</b><br>This job has various options described |                             |                              | Display Level.<br>below. Enter the desired values and | 5.                     |         |
| Fletum to Version Identif                                         | press ENTER to continue.                                                         |                             |                              |                                                       |                        |         |
|                                                                   | HIERARCHICAL LEVEL INFORMATION:                                                  |                             |                              |                                                       |                        |         |
|                                                                   | 11. Specify Level Code I.D. to activate                                          |                             |                              |                                                       |                        |         |
|                                                                   | hierarchical level processing.                                                   |                             |                              |                                                       |                        |         |
|                                                                   |                                                                                  | Hierarchical Level 1 I.D    |                              |                                                       |                        |         |
|                                                                   |                                                                                  | Hierarchical Level 2 I.D.   |                              |                                                       |                        |         |
|                                                                   |                                                                                  | Hierarchical Level 3 I.D    |                              |                                                       |                        |         |
|                                                                   |                                                                                  | Hierarchical Level 4 I.D.   |                              |                                                       |                        |         |
|                                                                   |                                                                                  | Hierarchical Level 5 I.D.   |                              |                                                       |                        |         |
|                                                                   |                                                                                  | Hierarchical Level 6 I.D    |                              |                                                       |                        |         |
|                                                                   |                                                                                  | Hierarchical Level 7 I.D.   |                              |                                                       |                        |         |
|                                                                   |                                                                                  | Hierarchical Level 8 I.D    |                              |                                                       |                        |         |
|                                                                   |                                                                                  | Hierarchical Level 9 I.D    |                              |                                                       |                        |         |
|                                                                   | Note:                                                                            | DREAM Writer sequencing and |                              |                                                       |                        |         |
|                                                                   | control breaks must be specified in same                                         |                             |                              |                                                       |                        |         |
|                                                                   | format.                                                                          |                             |                              |                                                       |                        |         |
|                                                                   |                                                                                  |                             |                              |                                                       |                        |         |
|                                                                   |                                                                                  | FS=Printer Overrides        |                              |                                                       |                        |         |

*Figure A–17 Processing Options Revisions (File R42565) screen*

*Figure A–18 Display Spooled File (File R42656) screen*

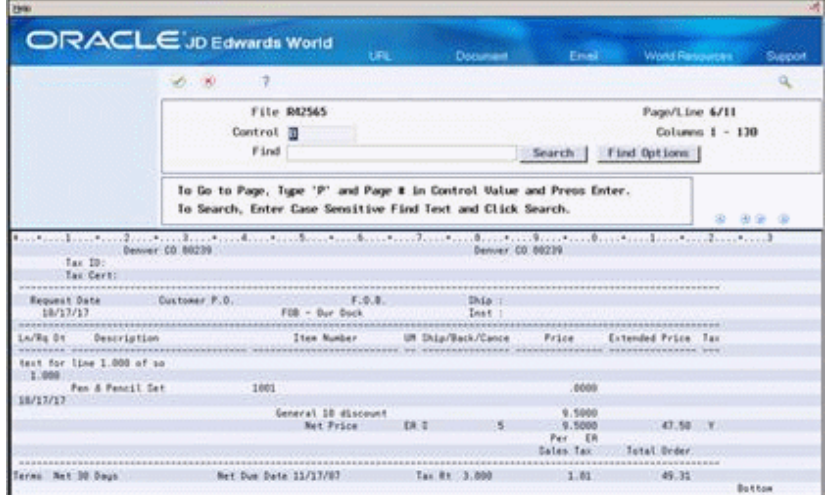

### **A.11.4.2 R47042**

|                                                    | $-100$                  |                                                                      |                                                                                                    |                 | Q                         |
|----------------------------------------------------|-------------------------|----------------------------------------------------------------------|----------------------------------------------------------------------------------------------------|-----------------|---------------------------|
|                                                    |                         | File R47842                                                          |                                                                                                    |                 | Page/Line 1/1             |
|                                                    | Control                 |                                                                      |                                                                                                    |                 | Columns 1 - 138           |
|                                                    |                         | Firet                                                                | Search                                                                                                    | Fird Options    |                           |
|                                                    |                         | To Go to Page, Tupe 'P' and Page # in Control Value and Press Enter. | To Search, Enter Case Sensitive Find Text and Click Search,                                                          |                 | $41 - 6 + 2 = 0$          |
|                                                    |                         | J.D. Eduards & Company<br>EDI Dutbound Extraction<br>EDI Invoice:    | the Construction of the Construction of the Construction of the Construction Construction of the Construction of the |                 | Page:<br>Sate -<br>10/18/ |
| 47042<br>EDI Dao Involce                           | <b>Brder</b>            | Batch Number: 17969<br>I has Busbar                                  | - Final<br>Description                                                                                               | <b>Quantitu</b> | Extension                 |
| <b>B-817-826</b><br>125921<br>18/18/07<br>Sold to: | 119123 00<br>1,000 1005 |                                                                      | Fex & Ferritt Set                                                                                                    |                 | 47.50                     |
|                                                    |                         |                                                                      |                                                                                                    |                 |                           |

*Figure A–19 Display Spooled File (File R47402) screen*

# **A.11.5 Processing Options**

See Section [20.4, "Sales Order Invoices Print \(P42565\)."](#page-117-0)

# <sup>B</sup>**Purchase Order Transactions**

This appendix contains these topics:

- Section [B.1, "Objectives,"](#page-200-0)
- Section [B.2, "About Purchase Order Transaction Setup,"](#page-200-1)
- Section [B.3, "Receive Response to Request for Quotes \(843/QUOTES\),"](#page-201-0)
- Section [B.4, "Receive PO Acknowledgments \(855/ORDRSP\),"](#page-202-0)
- ? Section [B.5, "Receive PO Change Acknowledgments \(865/ORDRSP\),"](#page-204-0)
- Section [B.6, "Batch Purchase Order Entry EDI P47411 Overview \(865/ORDRSP\),"](#page-207-0)
- Section [B.7, "Receive Shipping Notices \(856/CODEPA\),"](#page-209-0)
- Section [B.8, "Receive Advice into Purchasing \(861/IFTMAN\),"](#page-211-0)
- Section [B.9, "Receive Invoice with Rcpt Matches \(810/INVOIC\),"](#page-220-0)
- Section [B.10, "Send Request for Quotes \(840/REQUOT\),"](#page-226-0)
- Section [B.11, "Send Purchase Orders \(850/ORDERS\),"](#page-228-0)
- Section [B.12, "Send Purchase Order Changes \(860/ORDCHG\),"](#page-231-0)
- Section [B.13, "Send Receiving Advice \(861/IFTMAN\),"](#page-232-0)
- Section [B.14, "Send Shipping Schedule \(862/DELCOR\)."](#page-234-0)

# <span id="page-200-0"></span>**B.1 Objectives**

? To set up EDI purchase order transactions for your Electronic Commerce system

# <span id="page-200-1"></span>**B.2 About Purchase Order Transaction Setup**

When setting up the Electronic Commerce system, you need to specify how the system should handle your purchase order transactions.

Complete the following tasks:

- Receive response to request for quotes (843/QUOTES) P47101
- ? Receive purchase order acknowledgments (855/ORDRSP) P47021 Version XJDE0001
- ? Receive purchase order change acknowledgments and Create Purchase Orders (865/ORDRSP) - P47021 Version XJDE0002, P471411
- Receive shipping notices (856/CODEPA) P47031
- Receive advice into purchasing (861/IFTMAN) P47071
- Receive invoice with receipt matches (810/INVOIC) P470412
- Send Request for Quotes (840/REQUOT) P47092
- ? Send purchase orders (850/ORDERS) P43500 Version XJDE0007
- Send purchase order changes (860/ORDCHG) P47132
- Send receiving advice (861/IFTMAN) P47072
- ? Send Shipping Schedule (862/DELFOR) P43500 Version XJDE0008, XJDE0009

**Note:** This information is set up in UDC 40/ST from Menu G4731/4.

# <span id="page-201-0"></span>**B.3 Receive Response to Request for Quotes (843/QUOTES)**

### **Navigation**

### **From Procurement Transactions (G4722), choose Request for Quote**

### **From Request for Quote - Purchasing (G47221/4), choose Inbound Edit/Update P47101**

Run the Inbound Edit/Update program for response to request for quotes to:

- Receive responses from vendors to your requests for quotes
- ? Change the status of your quote to Acknowledged by the vendor

Mapping Guidelines for the F47101:

- ? Document Number (SYEDOC)
- Document Type (SYEDCT)
- ? Document Key Company (SYEKCO)
- ? Line Number (SYEDLN)
- ? EDI Transaction Set (SYEDST)
- Send/Receive Flag (SYEDER)
- ? JD Edwards World Purchasing Quote Order Number (SYDOCO)
- ? JD Edwards World Purchase Order Document Type (SYDCTO)
- ? JD Edwards World Purchase Order Key Company (SYKCOO)

Mapping Guidelines for the F47102:

- ? EDI Document Number (SZEDOC)
- ? EDI Document Type (SZEDCT)
- ? EDI Document Key Company (SZEKCO)
- ? EDI Transaction Set (SZEDST)
- Send/Receive Flag =  $R$  (SZEDER)
- ? JD Edwards World Purchase Order Quote Number (SZDOCO)
- ? JD Edwards World Purchase Order Quote Document Type (SZDCTO)
- ? JD Edwards World Purchase Order Quote Key Company (SZKCOO)
- ? JD Edwards World Purchase Order Quote Suffix (SZSFXO)

? JD Edwards World Purchase Order Quote Line Number (SZLNID) or Item Number (SZLITM) (specify either or both)

The system generates two reports for this transaction set:

- ? R471011 EDI Response to RFQ Inbound Exceptions
- ? R471012 EDI response to RFQ Inbound Audit Report

### **B.3.1 Application Files Updated**

When you run Inbound Edit/Update for response to request for quotations, the program edits the data it receives from your trading partner and uses the data from the EDI interface files to update the following application files:

- ? Purchase Order Detail (F4311)
- PO Detail Ledger (F43199)
- ? Sales Order/Purch Text Detail (F4314)
- ? Order Address Information (F4006)
- ? Unutilized Information (F4700)

### **B.3.2 EDI Inbound Interface Files**

When you run Inbound Edit/Update response to request for quotations, the program uses the following EDI inbound interface files:

- Response to Request for Quote Header (F47101)
- Response to Request for Quote Detail (F47102)
- ? Order Address Information (F4706)
- ? Order Text Lines Header (F4714)
- ? Order Text Lines Detail (F4715)

### **See Also:**

Section [B.4, "Receive PO Acknowledgments \(855/ORDRSP\)"](#page-202-0) for guidelines and mapping information.

### **B.3.3 Processing Options**

See Section [20.5, "Response to RFQ Edit/Create \(P47101\)."](#page-122-0)

# <span id="page-202-0"></span>**B.4 Receive PO Acknowledgments (855/ORDRSP)**

### **Navigation**

**From Procurement Transactions (G4722), choose PO Acknowledgement**

### **From Purchase Order (G47222/4), choose Inbound Edit/Update - P47021**

Run the Inbound Edit/Update program for purchase order acknowledgments to receive purchase order acknowledgments from your vendors.

## **B.4.1 What Happens when You Receive Purchase Order Acknowledgments?**

When you run Inbound Edit/Update for purchase order acknowledgments, the program:

- ? Changes the status of a purchase order based on processing option entries (in final mode only)
- ? Acknowledges vendor receipt of the order
- ? Generates a discrepancy report that lists orders where the acknowledgment does not match the original or changed order
- Generates report R470212, displays the quantity on the PO, not the quantity in F47022. Report R470211 is the PO Acknowledgement Exceptions Report.

The program does not change or update any other purchase order fields.

The program compares the inbound data in the EDI files to the F4301/F4311 or to the outbound data EDI files specified in processing option 4.

Enter blank to compare inbound data to data in the Purchase Order files (F4301 and F4311) or enter 1 to compare inbound data to data in the outbound EDI purchase order files (F47016, F47017, F47136, and F47137).

## **B.4.2 Mapping Guidelines**

The following fields in the EDI interface files must contain data before you can use Inbound Edit/Update for purchase order acknowledgments effectively:

- ? Header Record (F47021):
	- ? EDI Document Number (SYEDOC)
	- ? EDI Document Type (SYEDCT)
	- ? EDI Document Key Company (SYEKCO)
	- ? EDI Transaction Set (SYEDST)
	- Send/Receive Flag =  $R$  (SYEDER)
	- ? JD Edwards World Purchase Order Number (SYDOCO)
	- ? JD Edwards World Purchase Order Document Type (SYDCTO)
	- ? JD Edwards World Purchase Order Key Company (SYKCOO)
- Detail Record (F47022):
	- ? EDI Document Number (SZEDOC)
	- ? EDI Document Type (SZEDCT)
	- ? EDI Document Key Company (SZEKCO)
	- ? EDI Transaction Set (SZEDST)
	- Send/Receive Flag =  $R$  (SZEDER)
	- ? JD Edwards World Purchase Order Number (SZDOCO)
	- ? JD Edwards World Purchase Order Document Type (SZDCTO)
	- ? JD Edwards World Purchase Order Key Company (SZKCOO)
	- ? JD Edwards World Purchase Order Suffix (SZSFXO)

? JD Edwards World Purchase Order Line Number (SZLNID) or Item Number (SZLITM) (specify either or both)

## **B.4.3 Application Files Updated**

When you run Inbound Edit/Update for purchase order acknowledgments, the program edits the data it receives from your trading partner and uses the data from the EDI interface files to update the following application files:

- ? Purchase Order Detail (F4311)
- ? Purchase Order Detail Ledger (F43199)
- Sales Order/Purchasing Text Detail (F4314)
- ? Unutilized Information (F4700)

### **B.4.4 EDI Inbound Interface Files**

When you run Inbound Edit/Update for purchase order acknowledgments, the program uses the following EDI inbound interface files:

- ? Purchase Order Acknowledgment Header (F47021)
- ? Purchase Order Acknowledgment Detail (F47022)
- ? Order Text Lines Header (F4714)
- ? Order Text Lines Detail (F4715)
- ? Order Address Information (F4706)

## **B.4.5 What You Should Know About**

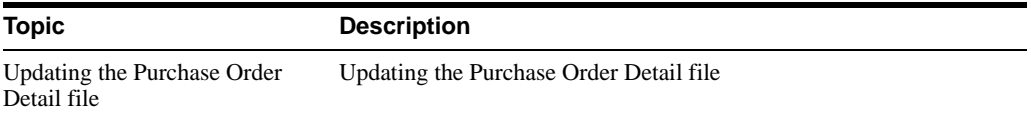

**Note:** There is no SDQ functionality for the Inbound 855 - P47021.

### **B.4.6 Processing Options**

See Section [20.32, "EDI Inbound PO Change Acknowledgment \(P47021\)."](#page-153-0)

# <span id="page-204-0"></span>**B.5 Receive PO Change Acknowledgments (865/ORDRSP)**

### **Navigation**

**From Procurement Transactions (G4722), choose PO Acknowledgement**

### **From Purchase Order Change (G47223/4), choose Inbound Edit/Update P47021**

Run the Inbound Edit/Update program for purchase order change acknowledgments to receive acknowledgments of changes to an existing purchase order.

## **B.5.1 What Happens when You Receive PO Change Acknowledgments?**

When you run Inbound Edit/Update for purchase order change acknowledgments, the program:

- ? Changes the status of a purchase order based on processing option entries (in final mode only)
- Acknowledges vendor receipt of the order change
- ? Generates a discrepancy report that lists orders where the acknowledgment does not match the original or changed order

The program does not change or update any other purchase order fields.

**Note:** Purchase order changes are acknowledged at the header or detail level. In the EDI header file, use the transaction set purpose code (TPUR UDC 47/PU) to indicate if the purchase order is canceled, changed, replaced, or confirmed.

The composition of the Acknowledgment Type field is as follows:

? The second character (H or D) indicates whether the order is acknowledged at the header or detail level.

Run Inbound Edit/Update for purchase order change acknowledgments to process both EDI order detail records and JD Edwards World order detail records. If the order is acknowledged at the header level, then EDI order detail records are not processed.

For detail line processing, fill in the change code in the detail file accordingly. The code processes are:

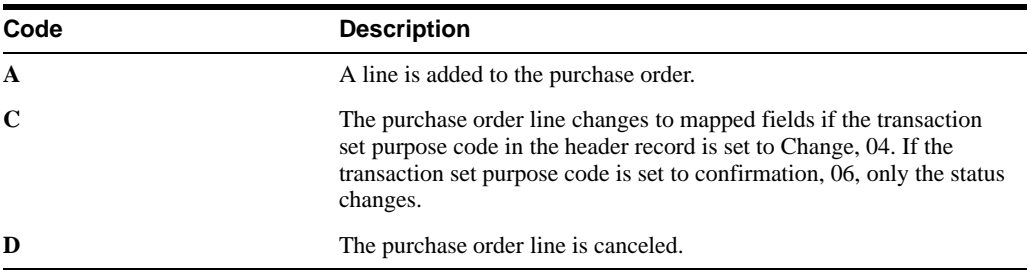

This transaction changes the status of the purchase order change to acknowledged.

### **B.5.2 Mapping Guidelines**

The following fields in the EDI interface files must contain data before you can use Inbound Edit/Update for purchase order change acknowledgments effectively:

- Header record (F47141):
	- ? EDI Document Number (SYEDOC)
	- ? EDI Document Type (SYEDCT)
	- ? EDI Document Key Company (SYEKCO)
	- ? EDI Transaction Set (SYEDST)
	- Send/Receive Flag =  $R$  (SYEDER)
	- ? JD Edwards World Purchase Order Number (SYDOCO)
	- ? JD Edwards World Purchase Order Document Type (SYDCTO)
	- ? JD Edwards World Purchase Order Key Company (SYKCOO)
	- ? JD Edwards World Purchase Order Suffix (SYSFXO)
- ? Transaction Set Purpose Code (SYTPUR)
- 06 Confirmation, update the order status only
- ? Acknowledgment type (SYACKT)
- Detail record (F47142):
	- ? EDI Document Number (SZEDOC)
	- ? EDI Document Type (SZEDCT)
	- ? EDI Document Key Company (SZEKCO)
	- ? EDI Transaction Set (SZEDST)
	- Send/Receive Flag=R (SZEDER)
	- ? JD Edwards World Purchase Order Number (SZDOCO)
	- ? JD Edwards World Purchase Order Document Type (SZDCTO)
	- ? JD Edwards World Purchase Order Key Company (SZKCOO)
	- ? JD Edwards World Purchase Order Suffix (SZSFXO)
	- ? JD Edwards World Purchase Order Line Number (SZLNID) and/or Item Number (SZLITM)

### **B.5.3 Application Files Updated**

When you run Inbound Edit/Update for purchase order change acknowledgments, the program edits the data it receives from your trading partner and uses data from the EDI interface files to update the following application files:

- ? Purchase Order Header (F4301)
- ? Purchase Order Detail (F4311)
- ? Unutilized Information (F4700)

## **B.5.4 EDI Inbound Interface Files**

When you run Inbound Edit/Update for purchase order change acknowledgments, the program uses the following EDI inbound interface files:

- ? PO Change Acknowledgment Header (F47141)
- ? PO Change Acknowledgment Detail (F47142)
- ? Order Address Information (F4706)
- ? Order Text Lines Header (F4714)
- ? Order Text Lines Detail (F4715)

## **B.5.5 What You Should Know About**

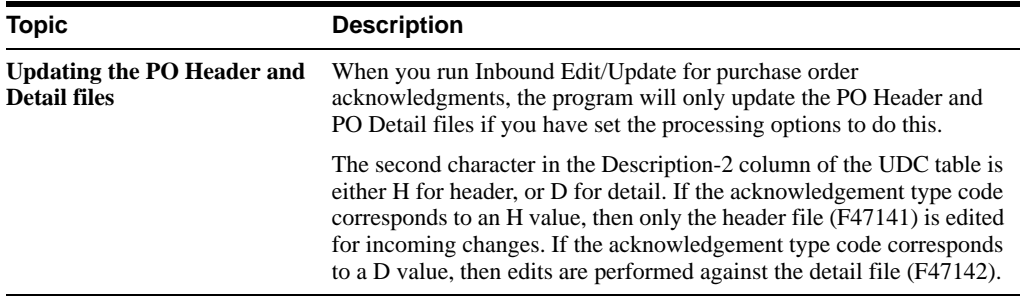

## **B.5.6 Processing Options**

See Section [20.32, "EDI Inbound PO Change Acknowledgment \(P47021\)."](#page-153-0)

# <span id="page-207-0"></span>**B.6 Batch Purchase Order Entry - EDI P47411 Overview (865/ORDRSP)**

Batch Purchase Order Edit and Create (P471411) is a batch program that creates purchase orders and takes data from the F47141 and F47142 files to populate the F4301 and F4311 files.

## **B.6.1 EDI Purchase Order Header - F47141**

Minimum required fields for F47141. Keys to F47141:

- ? SYEKCO EDI Key Company
- ? SYEDOC EDI Key Document Number
- ? SYEDCT EDI Key Document Type
- ? SYEDLN EDI Key Line Number

These fields are required because they are used to tie the F47041 record to the F47042 records. This data must be mapped; there is no next numbers that populates the document number.

- ? SYTPUR Transaction Set Purpose 00
- ? SYMCU Business Unit
- ? SYAN8 Supplier Address Book Number

Other fields that must be considered in F47141, but are not required:

- ? SYEDST Transaction Set 865\*
- ? SYEDER Send/Receive Indicator

\* Transaction Set 865 is typically used as a PO Change Acknowledgement. P471411 uses the same files and the same transaction set, but has different functionality than the inbound 865.

## **B.6.2 EDI Purchase Order Detail, Inbound - F47142**

Minimum Required fields for F47142. Keys to F47142:

- ? SZEKCO EDI Key Company
- ? SZEDOC EDI Key Document Number
- SZEDCT EDI Key Document Type
- SZEDLN EDI Key Line Number

These fields are required because they are used to tie the F47141 record to the F47142 records. This data must be mapped; there is no next numbers that populate the document number or line number.

Item number or account ID fields:

- ? SZITM Short Item Number \*
- ? SZLITM 2nd Item Number \*
- ? SZAITM 3rd Item Number \*
- ? SZCITM Customer Item Number \*\*
- SZANI Account ID\*

\* Only one of the item number fields has to be populated, but any fields populated are validated. For a non-stock line, Account ID must be populated instead of an item number.

\*\* If CITM is populated with the supplier's item number it must be represented by the symbol to identify it as a supplier item number. This symbol is found in the branch/plant constants. This means if your symbol to identify a supplier item number is # and the supplier sends their item number 3003, then CITM must be populated as #3003. In addition, the supplier cross-reference (P41040) must be set up.

Other required fields:

- ? SZCHGC Change Code AI see CHGC below
- SZMCU Business Unit
- ? SZAN8 Supplier Address Book Number
- SZLNTY Line Type  $*$

\*LNTY - Line type is required if the processing option for line type in P471411 is blank and the line is not a stock line. For a stock line, the line type comes from the Item Branch (if a value exists) and then from the Item Master, if both LNTY and the processing option are blank. Line type must be populated in F47142 if it is different than what is specified in the processing option.

Other fields that must be considered in F47142, but are not required:

- SYEDST Transaction Set (865) \*
- ? SYEDER Send/Receive Indicator
- SZUORG Quantity Ordered (will default to 1 for a stock item if not entered)
- ? SZPRRC Unit Price
- ? SZAEXP Extended Price (should be entered for a non-stock line)

\* Transaction Set 865 is typically used as a PO Change Acknowledgement. P471411 uses the same files and the same transaction set, but has different functionality than the inbound 865.

**Note:** The P471411 can handle Change Orders in Purchasing.

The PO Change Acknowledgement Document P47141 (transaction set 865) is used to update current lines on the purchase order and to bump the status of the line in A7.3. In A8.1, the functionality of the program changed as did the program number PO Acknowledgement P47021 (transaction set 855). The P47021 program only bumps status of the line and generates a report - no other fields in the purchase order are changed. The P471411 can accommodate the functionality of both programs in A9.1. This would also be true for Releases A73C12 & A81C4 and higher.

## **B.6.3 Key Fields**

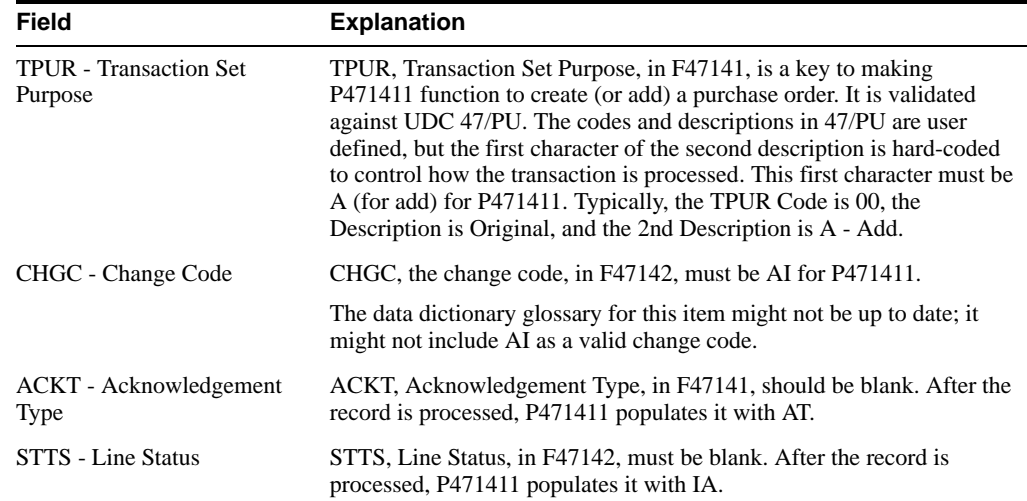

## **B.6.4 What You Should Know About**

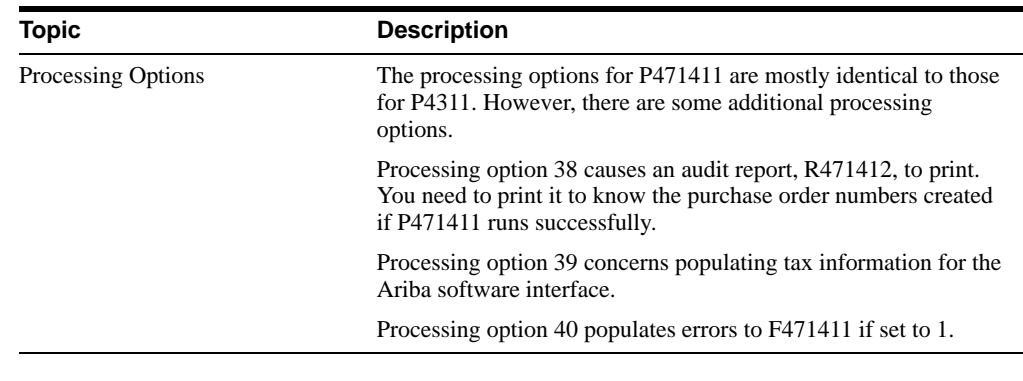

**Note:** In the Additional Parameters in the Dream Writer, the Job to Execute must be blank.

# <span id="page-209-0"></span>**B.7 Receive Shipping Notices (856/CODEPA)**

### **Navigation**

**From Procurement Transactions (G4722), choose Shipping Notice**

### **From Shipping Notice (G47225/4), choose Inbound Edit/Update P47031**

Run Inbound Edit/Update for shipping notices to receive notification that your vendor has shipped the items on your purchase order. When you receive shipping notices, the program updates the next status code for the purchase order detail lines.

### **B.7.1 Mapping Guidelines**

The following fields in the EDI interface files must contain data before you can use Inbound Edit/Update for shipping notices effectively:

- ? Header Record (F47031):
	- ? EDI Document Number (SYEDOC)
	- ? EDI Document Type (SYEDCT)
	- ? EDI Document Key Company (SYEKCO)
	- ? EDI Transaction Set (SYEDST)
	- Send/Receive Flag =  $R$  (SYEDER)
	- ? JD Edwards World Purchase Order Number (SYDOCO)
	- ? JD Edwards World Purchase Order Document Type (SYDCTO)
	- ? JD Edwards World Purchase Order Key Company (SYKCOO)
- Detail Record (F47032):
	- ? EDI Document Number (SZEDOC)
	- ? EDI Document Type (SZEDCT)
	- ? EDI Document Key Company (SZEKCO)
	- ? EDI Transaction Set (SZEDST)
	- Send/Receive Flag =  $R$  (SZEDER)
	- ? JD Edwards World Purchase Order Number (SZDOCO)
	- ? JD Edwards World Purchase Order Document Type (SZDCTO)
	- ? JD Edwards World Purchase Order Key Company (SZKCOO)
	- ? JD Edwards World Purchase Order Suffix (SZSFXO)
	- ? JD Edwards World Purchase Order Line Number (SZLNID) and/or Item Number (SZLITM)

### **B.7.2 Application Files Updated**

When you run Inbound Edit/Update for shipping notices, the program edits the data it receives from your trading partner and uses the data from the EDI interface files to update the following application files:

- ? Purchase Order Header (F4301)
- ? Purchase Order Detail (F4311)
- ? EDI Receiving Advice Header Inbound (F47071)
- ? EDI Receiving Advice Detail Inbound (F47072)
- ? PO Detail Ledger (Flexible Version) (F43199)
- ? Sales Order/Purch Text Detail (F4314)

? Unutilized Information (F4700)

### **B.7.3 EDI Inbound Interface Files**

When you run Inbound Edit/Update for shipping notices, the program uses the following EDI inbound interface files:

- ? EDI Ship Notice/Manifest Header Inbound (F47031)
- ? EDI Ship Notice/Manifest Detail Inbound (F47032)

Creates Report:

- ? R470311 EDI Shipping Notice Inbound Exceptions
- ? R470312 EDI Shipping Notice Inbound Audit

**Note:** The program used to complete the inbound 856 process (P47031) was enhanced to invoke receipt routing for incoming ship notices. This was accomplished by having the P47031 make a call to the Inbound Receiving Advice program (P47071). Also, multiple fields were added to the Inbound Shipping Notice Detail file (F47032) to accommodate the new UCC128 functionality. For the detail on updated fields, see the Changed Physical File Layouts/Details worksheet section of the Programmer's Guide Version A73 to A91.

The Inbound Shipping Notice Header file (F47031) remains the same as it was in the A7.3 release.

The Outbound Shipping Notice Header file (F47036) remains the same as it was in the A7.3 release. A conversion program (P47037AX) is available to convert A7.3 & A81 F4706, F4714, and F4715 records to the F47037 post A8.1.

### **B.7.4 Processing Options**

See Section [20.6, "Shipping Notice Edit/Create \(P47031\)."](#page-122-1)

# <span id="page-211-0"></span>**B.8 Receive Advice into Purchasing (861/IFTMAN)**

### **Navigation**

**From Procurement Transactions (G4722), choose Receiving Advice**

### **From Receiving Advice - Purchasing (G47226/4), choose Inbound Edit/Update P47071**

Inbound 861 - P47071, Receive Advice into Purchasing, and P47071, mimic the P4312 program for Purchase Order Receipts. Records in F47071 and F47072 are matched to purchase order records in F4301 and F4311 to perform the receipt for open stock and non-stock purchase orders.

Run the Inbound Edit/Update program for receiving advice into purchasing to:

- Record the receipt of goods or services
- Report any quantities that are rejected or in question
- ? Print the Damaged Goods report (if run in batch mode)
- Reports generated for the P47071:
- ? R470713 -- This report displays information on quantities returned, damaged, or rejected, if these fields are populated in F47072. Prints the R470712 - EDI Receive Advice Audit Report (successful receipts) - displays a batch number assigned by the Next Numbers program P0002 for system 47.
- ? R470711 -- EDI Receive Advice Exceptions (Displays error numbers and messages encountered)

Depending upon the business environment, the transaction can be inbound to sales or inbound to purchasing. This transaction can also be sent out of purchasing.

In a consignment warehouse or an inter-company environment, run the program to record the receipt of goods at a consignee's warehouse location.

## **B.8.1 What Happens when You Receive Advice into Purchasing?**

When you run Inbound Edit/Update for receiving advice into purchasing, the program:

- ? Updates purchase order quantities, amount, and status
- ? Updates branch/plant on-hand and on-order
- ? Updates branch/plant costs
- ? Creates item ledger records
- ? Creates general ledger records using functional server XT0911Z1
- ? Updates vendor performance
- ? Processes blind landed cost and no landed cost
- Receives in a different unit of measure (UOM) than ordered, if needed
- Writes to the purchase order ledger
- Deletes associated text
- ? Creates commitment ledger
- Creates receiver records
- ? Processes receipts routing

The following diagram illustrates an example of an inbound receiving advice to purchasing.

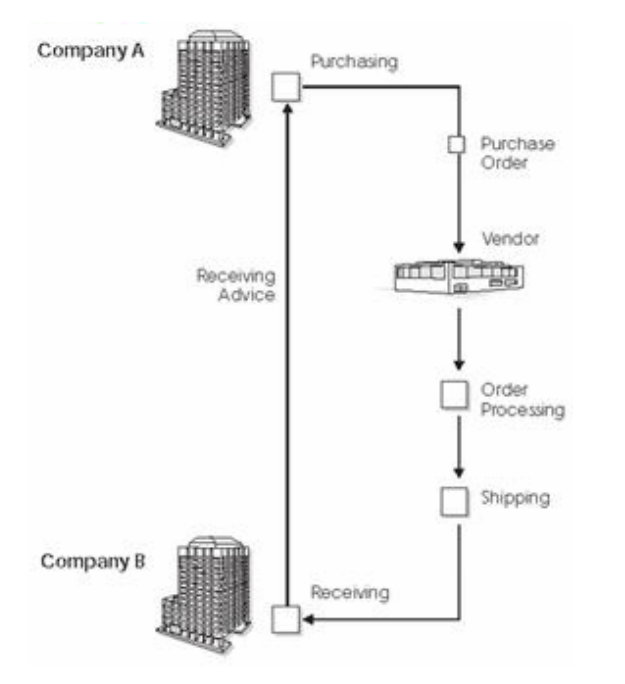

*Figure B–1 Inbound Receiving Advice to Purchasing*

Company A enters a purchase order and sends a copy to the vendor. The vendor fills the order and sends the goods or services to Company B. Company B (consignee warehouse) receives the goods or services and sends an advice to Company A. This advice confirms the receipt of goods or services against an outstanding purchase order. Company A will run the Inbound Edit/Update program to record the receipt of goods or services on their system. This function is similar to the Purchase Order Receipt function, except that the receipt is generated in batch mode.

The system verifies the inbound receiving advice against an open purchase order. A processing option allows the program to verify the receiving advice against tolerance limits on quantity, unit price, extended price, and receipt dates.

### **B.8.2 Mapping Guidelines**

The following fields in the EDI interface files must contain data before you can use the Inbound Edit/Update program for receiving advice into purchasing effectively:

- Header Record (F47071):
	- ? EDI Document Number (SYEDOC)
	- ? EDI Document Type (SYEDCT)
	- ? EDI Document Key Company (SYEKCO)
	- ? EDI Transaction Set (SYEDST)
	- $\textdegree$  Send/Receive Flag = R (SYEDER)
	- ? Number of Detail Lines (SYEDDL)
	- ? Transaction Set Purpose (SYTPUR)
	- ? Receiving Advice Type (SYRATY)
	- ? JD Edwards World Purchase Order Number (SYEDOCO)
	- ? JD Edwards World Purchase Order Document Type (SYDCTO)
- ? JD Edwards World Purchase Order Key Company (SYKCOO)
- ? JD Edwards World Order Suffix (SYSFXO)
- EDI Invoice Header (F47071):

Minimum required fields for F47071. Keys to F47071:

- ? SYEKCO EDI Key Company
- ? SYEDOC EDI Key Document Number
- ? SYEDCT EDI Key Document Type

The previous fields are required because they are used to tie the F47071 record to the F47072 records. This data must be mapped; there is no next numbers that populates the document number.

Other required fields for F47071:

- ? SYDOCO Purchase Order Number (must match those of the purchase order in F4301 and F4311)
- ? SYDCTO Purchase Order Document Type (must match those of the purchase order in F4301 and F4311)
- ? SYKCOO Purchase Order Company (must match those of the purchase order in F4301 and F4311)
- ? SYSFXO Purchase Order Suffix (must match those of the purchase order in F4301 and F4311)
- SYTPUR Transaction Set Purpose. 00 (1st position of 2nd description  $= A$ , UDC 47/PU)
- SYRATY Receive Advice Type. 1
- ? SYEDST EDI Transaction Set. 861
- ? SYEDER Send/Receive Indicator. R
- ? SYEDDL Number of Detail Lines
- Detail Record (F47072):
- ? EDI Document Number (SZEDOC)
- ? EDI Document Type (SZEDCT)
- ? EDI Document Key Company (SZEKCO)
- ? EDI Line Number (SZEDLN)
- ? EDI Transaction Set (SZEDST)
- Send/Receive Flag = R (SZEDER)
- ? JD Edwards World Purchase Order Number (SZDOCO)
- ? JD Edwards World Purchase Order Document Type (SZDCTO)
- ? JD Edwards World Purchase Order Key Company (SZKCOO)
- ? JD Edwards World Purchase Order Suffix (SZSFXO)
- ? JD Edwards World Purchase Order Line Number (SZLNID) and/or Item Number (SZLITM)
- ? Line Item Status Code, as follows (SZLSTS):
	- ? 1 Match order line
- ? 7 Close order line
- ? 9 Cancel order line
- ? Quantity Received (SZUREC)
- Amount Received (SZAREC) required for non-stock lines
- ? Unit Cost (SZPRRC) and Amount Received (SZAREC) (only if changing cost on the purchase order)

## **B.8.3 What You Should Know About**

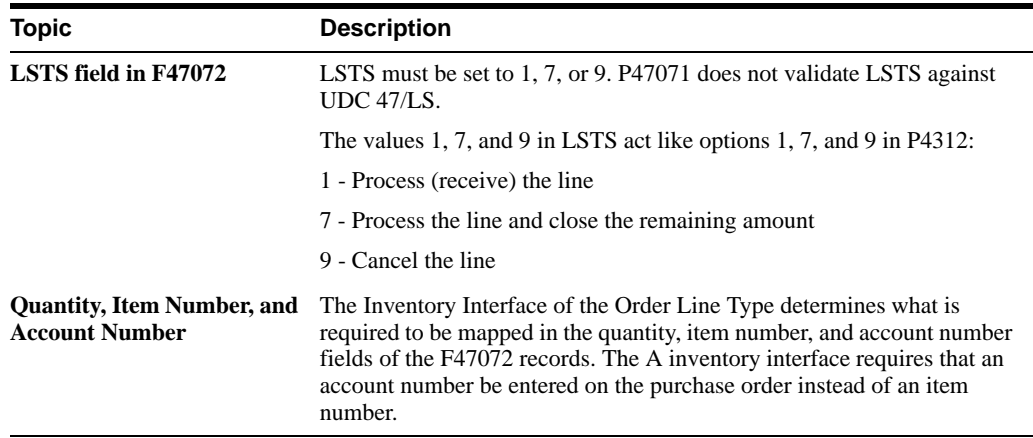

Map the total quantity received to UREC. Map other quantities, which are informational only, to URET, UDMG, UREJ, UIQ1, UIQ2, and UIQ3. The informational quantities appear on the Damaged/Rejected Goods Report along with their corresponding reason code, but are not used in processing.

If you are receiving an advice for a non-stock line or a purchase order, you must map a dollar amount to the Amount Received field (SZAREC).

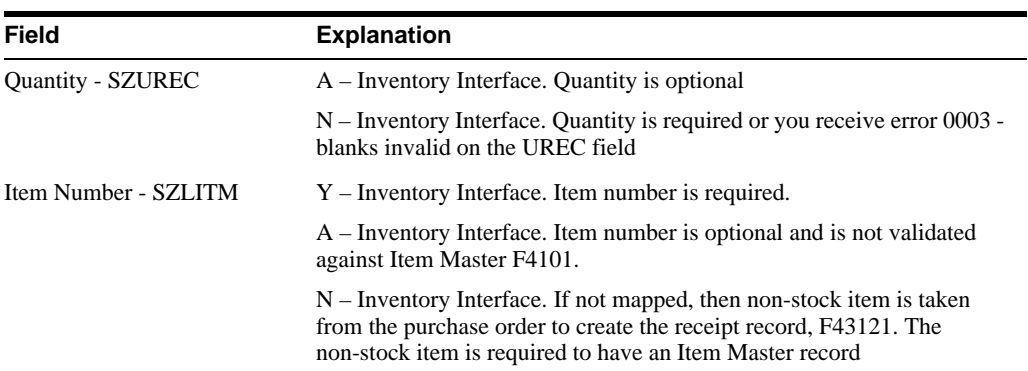
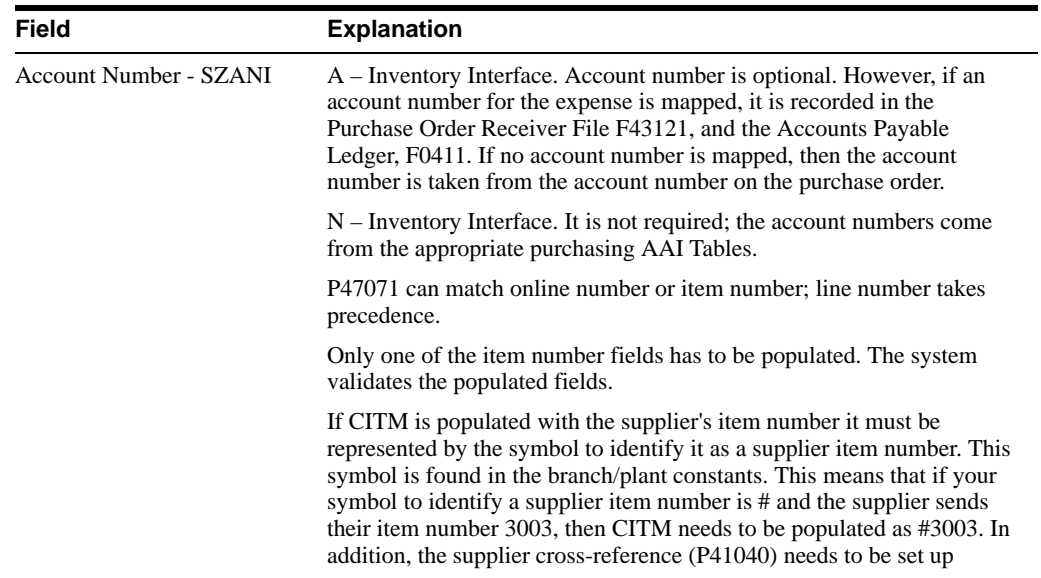

If you are receiving an advice for a non-stock line, you must map an amount to the Amount Received field (SZAREC). If you are receiving an advice for a stock line, you can populate Amount Received (SZAREC) and Unit Cost (SZPRCC) if you are changing the cost from what was on the purchase order.

EDI Invoice Detail (F47072).

Minimum Required fields for F47072. Keys to F47072:

- SZEKCO EDI Key Company
- ? SZEDOC EDI Key Document Number
- SZEDCT EDI Key Document Type
- ? SZEDLN EDI Key Line Number

The previous fields are required because they are used to tie the F47071 record to the F47072 records. This data must be mapped; there is no next numbers that populate the document number or line number.

Other required fields for F47072:

- ? SZDOCO Purchase Order Number (must match those of the purchase order in F4301 and F4311)
- ? SZDCTO Purchase Order Document Type (must match those of the purchase order in F4301 and F4311)
- ? SZKCOO Purchase Order Company (must match those of the purchase order in F4301 and F4311)
- ? SZSFXO Purchase Order Suffix (must match those of the purchase order in F4301 and F4311)
- SZRATY Receive Advice Type. 1
- SZEDST EDI Transaction Set. 861
- ? SZEDER Send/Receive Indicator. R
- ? SZLNID Purchase Order Line Number. \*
- ? SZITM Short Item Number. \*
- ? SZLITM 2nd Item Number. \*
- ? SZAITM 3rd Item Number. \*
- ? SZCITM Customer Item Number. \*
- SZLSTS Line Item Status Code. 1, 7, or 9. See LSTS section below
- SZUREC Quantity Received.
- ? SZPRCC Unit Cost. Populate only if changing cost from what was on the purchase order
- SZAREC Amount Received. Required for a non-stock line

## **B.8.4 Application Files Updated**

When you run Inbound Edit/Update for receiving advice into purchasing, the program edits the data it receives from your trading partner and uses the data from the EDI interface files to update the following application files:

- ? Purchase Order Header (F4301)
- Purchase Order Detail (F4311)
- ? Purchase Order Receiver (F43121)
- ? Account Ledger (F0911)
- Item Branch (F41021)
- ? Vendor/Item Relationships (F43090)
- ? PO Detail Ledger (F43199)

## **B.8.5 EDI Inbound Interface Files**

When you run Inbound Edit/Update for receiving advice into purchasing, the program uses the following EDI inbound interface files:

- Receiving Advice Header (F47071)
- Receiving Advice Detail (F47072)

## **B.8.6 Additional Information**

Error 1838 (no records selected) on field DOCO in error report R470711 is generated if there are no records that meet the criteria specified in the processing options. This error appears for many reasons. Examples of error messages:

- Inbound 861, J line type If the account number is in F4311, you must populate the account number in F47072 to find a match
- There is no line number in F47072 and the item is not on the PO
- Status codes of the order does not match the status codes specified in the processing options 6 through 8
- ? Doc types does not match doc type on purchase order, doc type (DOCO) in F47071 and F47072, doc type specified in processing option 4
- ? The lines were already received via P47071 but the Processed flag was not updated
- ? Lines were already received (are status 999)
- Processing option 4 is blank. Order type is required, although it does not say it is
- Business unit is different in the two F47 files

If there are multiple F47072 records that do not match due to status, you can receive only one error on R470711. Check F47072 for unprocessed records with the same PO number as the PO you receive the error on. Other errors are caused by:

- LSTS field in F42072 was something other than 1, 7, or 9
- ? Order has already been received check F43121

### **B.8.7 What You Should Know About**

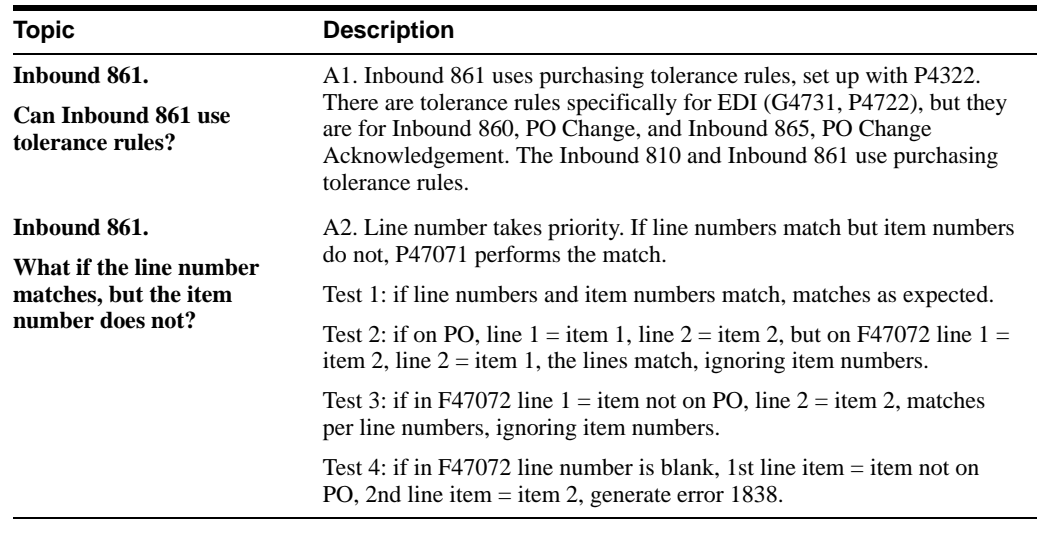

Example of Non-Stock Purchase Order Detail, J Line Type, A Inventory Interface.

*Figure B–2 Non-Stock Purchase Order Detail*

| $-45113$<br>Action Code. . B<br>Ship To. 1063 Modesto Warehouse #10<br>Requested. 09/23/02 Account Number | Supplier 4343 Vector Manufacturing Co | 10<br>Order Date 09/23/02<br>Cancel Date. . _<br>G/L Date 09/23/02<br>Order Number, 1858 OP |
|----------------------------------------------------------------------------------------------------|---------------------------------------|---------------------------------------------------------------------------------------------|
| Cost Rule. __                                                                                             |                                       | Skip To Line # _                                                                            |
| <b>Account Number</b><br>10.9203                                                                          | Description<br>snowplowing services   | Extended Cost 0<br>25,000,00                                                                |

## **B.8.8 Records in F47071 and F47072**

The \* indicates a minimum required field:

### **B.8.8.1 F47071 Header**

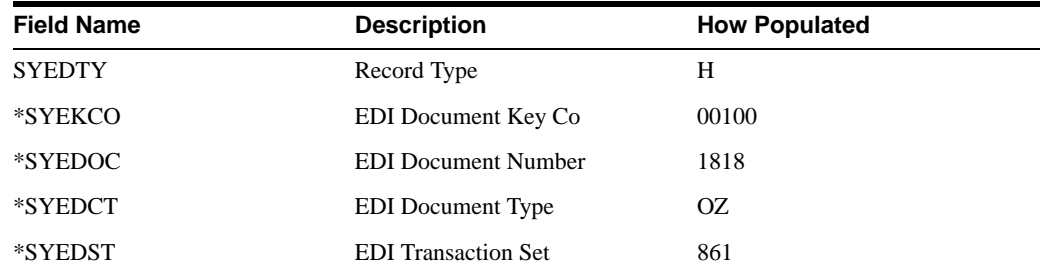

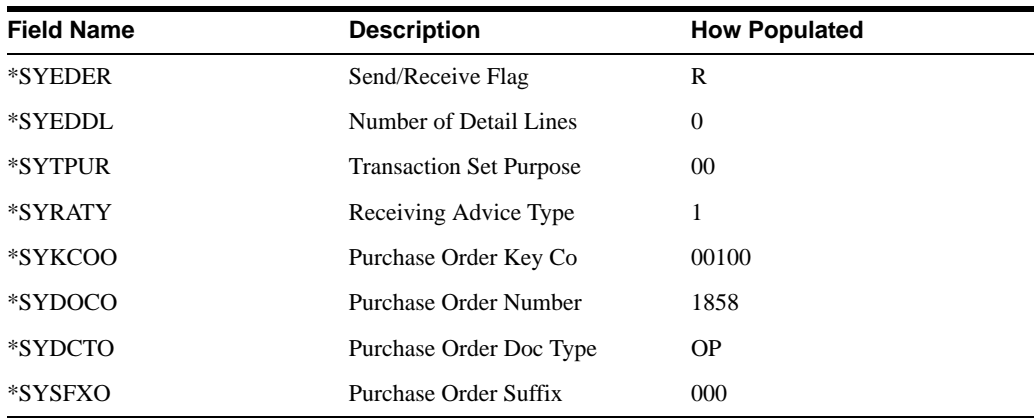

### **B.8.8.2 F47072 Detail File**

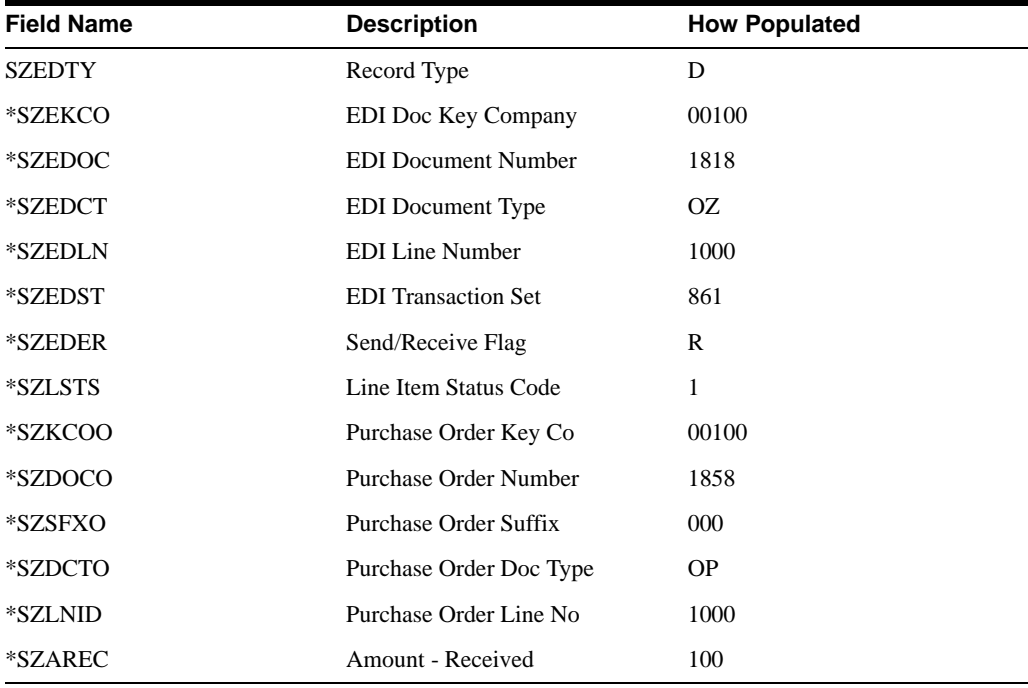

Example of Resulting Report R470712.

*Figure B–3 EDI Receiving Advice Incoming report*

| 470712 |                                                              |  |  | J.D. Edwards<br>EDI Receiving Advice Incoming |                  |                                                       | Page No.<br>Date - 9/23/ |
|--------|--------------------------------------------------------------|--|--|-----------------------------------------------|------------------|-------------------------------------------------------|--------------------------|
|        | Order Order Or Line Ord<br>Co - Number Ty Number Suf Item No |  |  | communication Description<br>Number           | <b>Gupp Lier</b> | <b>Description</b>                                    | Br anch<br>common Plant  |
| 00100  | 1058 OF 1,000 000<br>Batch Nusber 6059872                    |  |  |                                               |                  | 4343 Vector Hanufacturing C<br>EDI Line Number, 1,000 | 10                       |

# **B.8.9 Processing Options**

See Section [20.7, "Receiving Advice Edit/Create - ASN \(P47071\)."](#page-123-0)

# **B.9 Receive Invoice with Rcpt Matches (810/INVOIC)**

#### **Navigation**

#### **From Procurement Transactions (G4722), choose Invoice with Receipt Match**

#### **From Purchasing Transactions (G47227), choose Inbound Edit/Update P470412**

Run Inbound Edit/Update for invoice with receipt match to match invoices to open purchase orders (two-way match) or receiver records (three-way match).

You can set up this program to process using one of two methods:

- ? Match the invoice to an open purchase order and process directly into accounts payable (two-way match)
- Match the invoice to a receiver record and then to accounts payable (three-way match)

The first method processes the invoice directly to accounts payable as an A/P voucher. On-line purchase order receipts are not created for a two-way match.

When you use the second method, the system tries to match the invoice into the JD Edwards World Procurement system to a purchase order receiver record. If the invoice matches, the system creates an A/P voucher.

If the purchase order follows a three-way match process, the P470412 validates quantities and amounts against the F43121 match type 1 record.

If the purchase order follows a two-way match process, the P470412 validates quantities and amounts against the F4311 record. Both 2 and 3-way match processes create the A/P Voucher (F0411) record and corresponding Gl (F0911) records.

Three files are required for P470412 to process a voucher: F47041, F47042, and F47044.

P470412 creates F43121 match type 2 records for vouchers created, as well as F0911 records. P470412 creates the following reports:

- R470411 EDI Invoice Exceptions
- ? R470412 EDI Invoice Audit
- ? R470413 EDI Invoice Log Report

### **B.9.1 Mapping Guidelines**

The following fields in the EDI interface files must contain data before you can use the Inbound Edit/Update for invoices with Receipt Match effectively:

- Header Record (F47041):
	- **–** EDI Document Number (SYEDOC)
	- **–** EDI Document Type (SYEDCT)
	- **–** EDI Document Key Company (SYEKCO)

**Note:** The previous fields are required because they are used to tie the F47041 record to the F47042 and F47044 records. This data must be mapped; there are not next numbers that populate the document number.

Other required fields:

? JD Edwards World Purchase Order Document Type (SYDCTO)

- ? JD Edwards World Purchase Order Key Company (SYKCOO)
- ? JD Edwards World Purchase Order Suffix (SYSFXO)
- ? Document Company (SYKCO)
- Document Type (SYDCTV)
- ? Address Number (SYAN8)

Other fields that must be considered in the F47041 but are not required:

- ? JD Edwards World Purchase Order Number (SYDOCO) The DOCO is not necessary in the F47041 and you can leave it blank. You can match lines from multiple POs to a single invoice similar to inquiring by supplier in Voucher Match. The EDOC ties the F47041 and F47044 together along with the F47042.
- ? EDI Transaction Set (SYEDST)
- Send/Receive Flag =  $R$  (SYEDER)
- G/L Date (SYDGJ)
- ? Invoice Number (SYVINV)
- ? Invoice Date (SYDIVJ)

P470412 defaults the system date as the invoice and G/L date if the incoming fields are left blank.

Detail Record (F47042):

Keys to the F47042

- ? EDI Document Number (SZEDOC)
- ? EDI Document Type (SZEDCT)
- ? EDI Document Key Company (SZEKCO)
- ? EDI Line Number (SZEDLN)

The previous fields are required because they are used to tie the F47041 record to the F47042 and F47044 records. This data must be mapped; there is no next numbers that populate the document number or line number.

Other Required Fields:

- SZMCU Business Unit
- ? JD Edwards World Purchase Order Document Type (SZDCTO)
- ? JD Edwards World Purchase Order Number (SZDOCO)
- ? JD Edwards World Purchase Order Key Company (SZKCOO)
- ? JD Edwards World Purchase Order Suffix (SZSFXO)
- ? JD Edwards World Purchase Order Line Number (SZLNID), Short Item Number (SZITM), Second Item Number (SZLITM), Third Item Number (SZAITM), or Customer Item Number (SZCITM)
- ? Quantity Open (SZUOPN)
- ? Open Amount (SZAAP)

**Note:** Only one of the item number fields has to be populated, subsequently, the system validates it. If no item number is populated, then the LNID is required. One of these values is enough to tie to the F43121 match type 1 record or the F4311 record.

If CITM is populated with the supplier's item number it must be represented by the symbol to identify it as a supplier item number. This symbol is found in the branch/plant constants. This means if your symbol to identify a supplier item number is # and the supplier sends their item number 3003, then CITM needs to be populated as #3003. In addition, the supplier cross-reference (P41040) needs to be set up.

Other fields that must be considered in F47042, but are not required:

- ? SYEDST Transaction Set
- ? SZANI Account ID \*\*
- ? SZUPRC Unit Price
- SZAEXP Extended Price
- ? SZAN8 Supplier Address Book Number
- SZVINV Invoice Number
- Pay Status (SZPST)

\*\* When processing a two-way match, an item number does not have to be included in F47042. F47042 on a two-way match has to tie back to F4311 and can tie back by either LNID (line number of the PO) or ANI (account number of the PO).

- Summary Record (F47044). Keys to the File F47044:
- ? EDI Document Number (SWEDOC)
- ? EDI Document Type (SWEDCT)
- ? EDI Document Key Company (SWEKCO)

The previous fields are required because they are used to tie the F47041 record to the F47042 and F47044 records. This data must be mapped; there is no next numbers that populate the document number.

Other Required Fields:

- ? JD Edwards World Purchase Order Document Type (SWDCTO)
- ? JD Edwards World Purchase Order Key Company (SWKCOO)
- ? JD Edwards World Purchase Order Suffix (SWSFXO)
- Document Company (SWKCO)
- ? Quantity Open (SWUOPN)
- ? Open Amount (SWAAP)
- ? EDI Transaction Set (SWEDST)
- ? EDI Line Number (SWEDLN)
- Send/Receive Flag (SWEDER)

The quantity and amount open in F47044 are summarized fields. They summarize all related F47042 records' quantities and amounts.

Other fields that must be considered but are not required:

- ? JD Edwards World Purchase Order Number (SWDOCO) The DOCO is not necessary in the F47041 and you my leave it blank. You can match lines from multiple POs to a single invoice similar to inquiring by supplier in Voucher Match. The EDOC will tie the F47041 and F47044 together along with the F47042.
- ? SWVINV Invoice Number
- ? SWAN8 Supplier Address Book Number

If F47042 has the extended price populated, the F47044 extended price must be populated with the summarized extended price amount total of F47042.

## **B.9.2 Application Files Updated**

When you run Inbound Edit/Update for invoices with receipt match, the program edits the data it receives from your trading partner and uses the data from the EDI interface files to update the following application files:

- ? Purchase Order Header (F4301)
- ? Purchase Order Detail (F4311)
- ? Purchase Order Receiver (F43121)
- ? Account Ledger (F0911)
- ? Accounts Payable Ledger (F0411)
- Item Branch (F4102)
- ? Vendor/Item Relationships (F43090)
- ? PO Detail Ledger (Flexible Version) (F43199)

## **B.9.3 EDI Inbound Interface Files**

When you run Inbound Edit/Update for invoices with receipt match, the program uses the following EDI inbound interface files:

- ? Invoice Header (F47041)
- ? Invoice Detail (F47042)
- ? Invoice Summary (F47044)

## **B.9.4 Additional Processes for Inbound Voucher Match**

### **B.9.4.1 Adding a Line to the Voucher**

A non-stock line can be added to the voucher. To add a non-stock line, a F47042 record must be created for the non-stock line and it must indicate that it does not currently exist on the PO. To indicate that the line does not exist on the PO, the SZACIN (Allowance Charge Indicator) field must be populated with A or C. Also, because the line being added does not exist on the PO, the F47042 record must include the G/L account to be used for the journal entry. Enter the G/L account number in the SZANI (Account Number) field. Processing option #12 of P470412 must be set to 1 to allow the addition of lines. Processing option #13 must include the line type for the new non-stock line. The line type in this processing option must have an inventory interface of A. Processing options #14 and #15 must indicate the last and next status for the line being added to the PO. Only non-stock lines can be added; stock items cannot be added because they must be received prior to being vouchered.

F47042 Minimum required fields for the line added. Keys to F47042:

- SZEKCO EDI Key Company
- SZEDOC EDI Key Document Number
- SZEDCT EDI Key Document Type
- ? SZEDLN EDI Key Line Number

The previous fields are required because they are used to tie the F47041 record to the F47042 and F47044 records. This data must be mapped; there is no next numbers that populate the document number or line number.

- ? SZDOCO Purchase Order Number
- ? SZDCTO Purchase Order Document Type
- SZKCOO Purchase Order Company
- ? SZSFXO Purchase Order Suffix
- SZACIN Allowance Charge Indicator (either the value of A or C)
- ? SZAN8 Supplier Address Book Number
- SZVINV Invoice Number
- ? SZMCU Business Unit
- ? SZAAP Amount Open
- ? SZANI G/L Account Number

Other fields that must be considered in F47042 (not required):

- SZEDST Transaction Set
- ? SZEDER Send/Receive Indicator
- ? SZUPRC Unit Price
- SZAEXP Extended Price
- SZUOPN Quantity Open

The non-stock line does not have but it can include a quantity.

### **B.9.4.2 To Voucher a PO with Currency**

When processing a multi-currency voucher, these fields need to be considered in addition to the required fields.

F47041:

- SYDGJ G/L date
- SYDIVJ Invoice date

One of these fields could work with processing option #24 of P470412. If the processing option is set to 1, the G/L date determines the exchange rate for the voucher. If it is set to 2, the Invoice date determines the exchange rate for the voucher. If left blank, a PO that follows a three-way match process uses the exchange rate from the purchase receipt - the F43121 match type 1 record. A PO that follows a two-way match process uses the PO (F4311) exchange rate.

Additional Required Fields in F47042:

- ? SZAAP Domestic Amount Open
- ? SZFAP Foreign Amount Open

Both these amounts have to be populated for vouchers created with multi-currency.

Other fields that should be considered in F47042 for multi-currency (not required):

- ? SZUPRC Unit Price
- SZAEXP Extended Price
- ? SZFRRC Foreign Unit Price
- ? SZFEA Foreign Extended Price

Both UPRC and FRRC fields can be populated, if desired, or both fields can be blank. Also, if UPRC is populated with the domestic unit price, then FRRC does not have to be populated, and vice versa. If AEXP (domestic extended price) is populated in F47042, then F47044 AEXP has to be populated with a summarized total of the F47042's AEXP values. If FEA (foreign extended price) is populated in F47042, then F47044 FEA has to be populated with a summarized total of the F47042's FEA values.

Required Fields in F47044:

- ? SWAAP Domestic Amount Open
- ? SWFAP Foreign Amount Open

Both these amounts have to be populated for vouchers created with multi-currency. Also, the domestic and foreign amounts open in F47044 are summarized fields. They summarize the F47042's domestic and foreign amounts.

Other fields that must be considered in F47044 for multi-currency (not required):

- SWAEXP Extended Price
- ? SWFEA Foreign Extended Price

Exchange Rate:

? Populating the exchange rate field in F47041, F47042, or F47044 does not determine the exchange rate of the voucher. Only processing option #24 of P470412 determines the exchange rate.

### **B.9.4.3 Partial Receipts**

If a PO is created for a quantity of 100 with 45 are received and 55 are received later, the system creates two F43121 match type 1 records. Each F43121 match type 1 records is tied to the same item and line number of F4311.

Partial View of the F43121 match type 1 created by the receipts:

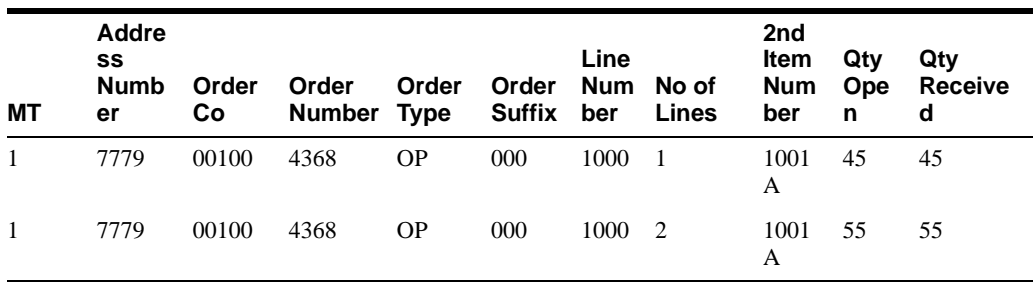

To create a voucher for this PO with P470412, only one F47042 record is required, for a quantity of 100 or less.

However, two or more F47042 records can also be used to create the voucher for the PO, as long as the total quantity to be matched does not exceed the quantity received.

P470412 identifies if multiple F43121 records exist for the same PO line. To force a F47042 record to be matched against a specific F43121 record, use EDI Invoice Detail Revisions (P470441) to update SZNLIN (Number of Lines) prior to running P470412. Set SZNLIN to the receipt number (PRNLIN) from the F43121 record that is to be matched. If there are multiple F43121 records and a single F47042 record, P470412 attempts to match the F47042 record to a specific F43121 record by looking for an exact match based on quantity. If there is no exact match on quantity, the program attempts to allocate the invoice quantity amongst receipt records beginning with the lowest receipt number (PRNLIN).

## **B.9.5 What You Should Know About**

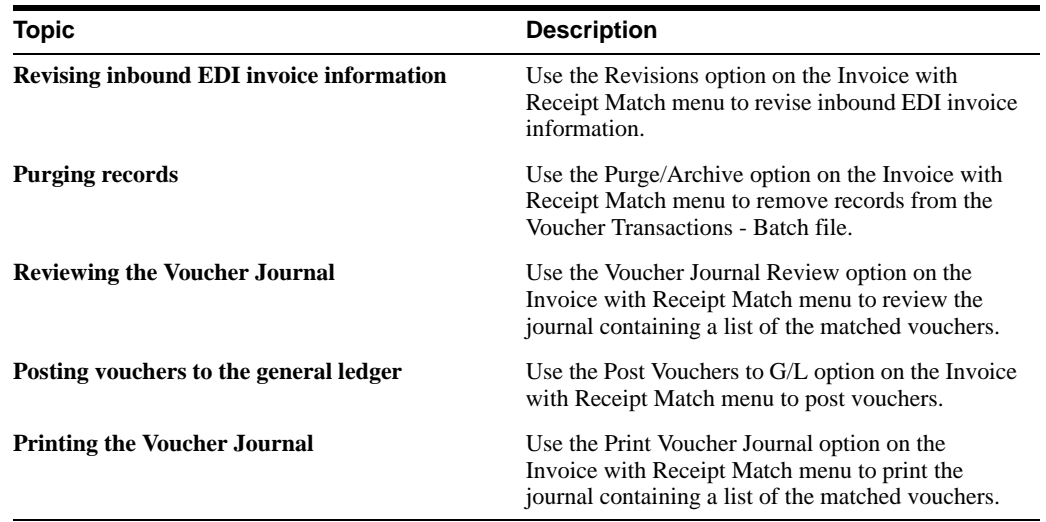

### **See Also:**

? Work with Invoice Match Receipts in the *JD Edwards World Accounts Receivable Guide* for information on using options on the Invoice with Receipt Match menu.

### **B.9.6 Processing Options**

See Section [20.8, "Invoice/Match to PO Edit/Create-EDI \(P470412\)."](#page-126-0)

# **B.10 Send Request for Quotes (840/REQUOT)**

From Procurement Transactions (G4722), choose Request for Quote From Request for Quote - Purchasing (G47221/14), choose Outbound Extraction P47092

Run the Outbound Extraction program for request for quotes to generate requests for quotes to vendors.

#### **To send an outbound request for quote:**

- **1.** Enter the request for quote in the Purchase Management system.
- **2.** Specify in the data selection the document type and the next status codes that represent the newly entered request for quote.
- **3.** Run the Outbound Extraction program for request for quotes.

## **B.10.1 Application Files Providing Data**

When you run Outbound Extraction for request for quotations, the program extracts the data from the following application files:

- ? Purchase Order Header (F4301)
- ? Purchase Order Detail (F4311)
- ? Sales Order/Purch Text Detail (F4314)
- ? Order Address Information (F4006)

### **B.10.2 EDI Outbound Interface Files**

When you run Outbound Extraction for request for quotations, the program creates records in the following EDI outbound interface files:

- Request for Quote Header (F47096)
- Request for Quote Detail (F47097)
- ? Order Address Information (F4706)
- ? Order Text Lines Header (F4714)
- ? Order Text Lines Detail (F4715)

The following graphic is an example of a report generated for the 840 is the R47092:

*Figure B–4 Display Spooled File (Report R47092) screen*

|       | ORACLE JD Edwards World                                                                                       |                                                                                                    | <b>CREATE</b>                                             |             | Document Email Wood Resources Support |           |
|-------|----------------------------------------------------------------------------------------------------|----------------------------------------------------------------------------------------------------|-----------------------------------------------------------|-------------|---------------------------------------|-----------|
|       | Ø.                                                                                                    | 20                                                                                                    |                                                           |             |                                       |           |
|       |                                                                                                    | File R47092                                                                                                    |                                                           |             | Page/Line 2/7                         |           |
|       |                                                                                                    | Control B                                                                                                    |                                                           |             | Column 1 - 130                        |           |
|       |                                                                                                    | First                                                                                                    |                                                           |             | Search   Find Options                 |           |
|       |                                                                                                    |                                                                                                    |                                                           |             |                                       |           |
|       |                                                                                                    | To Go to Page, Type 'P' and Page # in Control Value and Press Enter.<br>In Search, Enter Case Sensitive Find Text and Click Search. |                                                           |             |                                       |           |
|       | to a large contract and contract and contract products and contract the decision of contract to all contracts |                                                                                                    |                                                           |             |                                       |           |
|       |                                                                                                    | presented a contract of the Selection companies and contract to Seat<br>Sata Item                                                   | $B = 1$ .                                                 | Value       |                                       |           |
|       |                                                                                                    | Grder Number - - - - - - - - - - - - - - - -                                                                                        |                                                           | EG 00011803 | ananomeronomeronimente loro, wen you  |           |
|       |                                                                                                    | Red Syder Type interest and a state of the CO OP.                                                                                   |                                                           |             |                                       |           |
|       |                                                                                                    | And Business Unit. ED MRL                                                                                                    |                                                           |             |                                       |           |
|       |                                                                                                    |                                                                                                    |                                                           |             |                                       |           |
|       |                                                                                                    | And Status Code - Next 02 FRLL<br>Brder, Saffix                                                                                     |                                                           |             |                                       |           |
|       |                                                                                                    | Line Nother: L.C.L.L.L.L.L.L.L.L.L.L.                                                                                               |                                                           |             |                                       |           |
|       |                                                                                                    | The Following Report Distributions were Intered                                                                                     |                                                           |             |                                       |           |
| 47092 | as Sons Salacted as                                                                                           |                                                                                                    | 7.9. Eduards & Consens.                                   |             | Page in                               | $-12$     |
|       |                                                                                                    |                                                                                                    | Request For Quote Extraction<br>Batch Number: 17971 Final |             | Sate =                                | $-58/16/$ |

### **See Also:**

? Entering a Quote Order in the *JD Edwards World Sales Order Management Guide*.

### **B.10.3 Processing Options**

See Section [20.9, "Request for Quote Extraction \(P47092\)."](#page-129-0)

# **B.11 Send Purchase Orders (850/ORDERS)**

### **Navigation**

**From Procurement Transactions (G4722), choose Purchase Order**

#### **From Purchase Order (G47222/14), choose Outbound Extraction P43500**

Run the Outbound Extraction program for purchase orders to send purchase orders to your vendors.

#### **To send an outbound purchase order:**

- **1.** Manually enter the purchase order using online purchase order entry.
- **2.** Specify in the data selection the document type and the next status codes or vendors to whom you want to send EDI purchase orders.
- **3.** Run the Outbound Extraction program for purchase orders.
- **4.** The system updates the status for extracted orders according to the order activity rules or the override status code.

## **B.11.1 Application Files Providing Data**

When you run Outbound Extraction for purchase orders, the program extracts data from the following application files:

- ? Purchase Order Header (F4301)
- ? Purchase Order Detail (F4311)
- ? Sales Order/Purch Text Detail (F4314)
- ? Order Address Information (F4006)

## **B.11.2 EDI Outbound Interface Files**

When you run Outbound Extraction for purchase orders, the program creates records in the following EDI outbound interface files:

- ? Purchase Order Header (F47016)
- ? Additional Header (F470161)
- Purchase Order Detail (F47017)
- ? Additional Detail (F470171)
- ? Order Address Information (F4706)
- ? Order Text Lines Header (F4714)
- ? Order Text Lines Detail (F4715)

## **B.11.3 What You Should Know About**

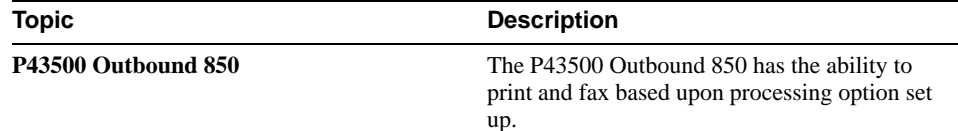

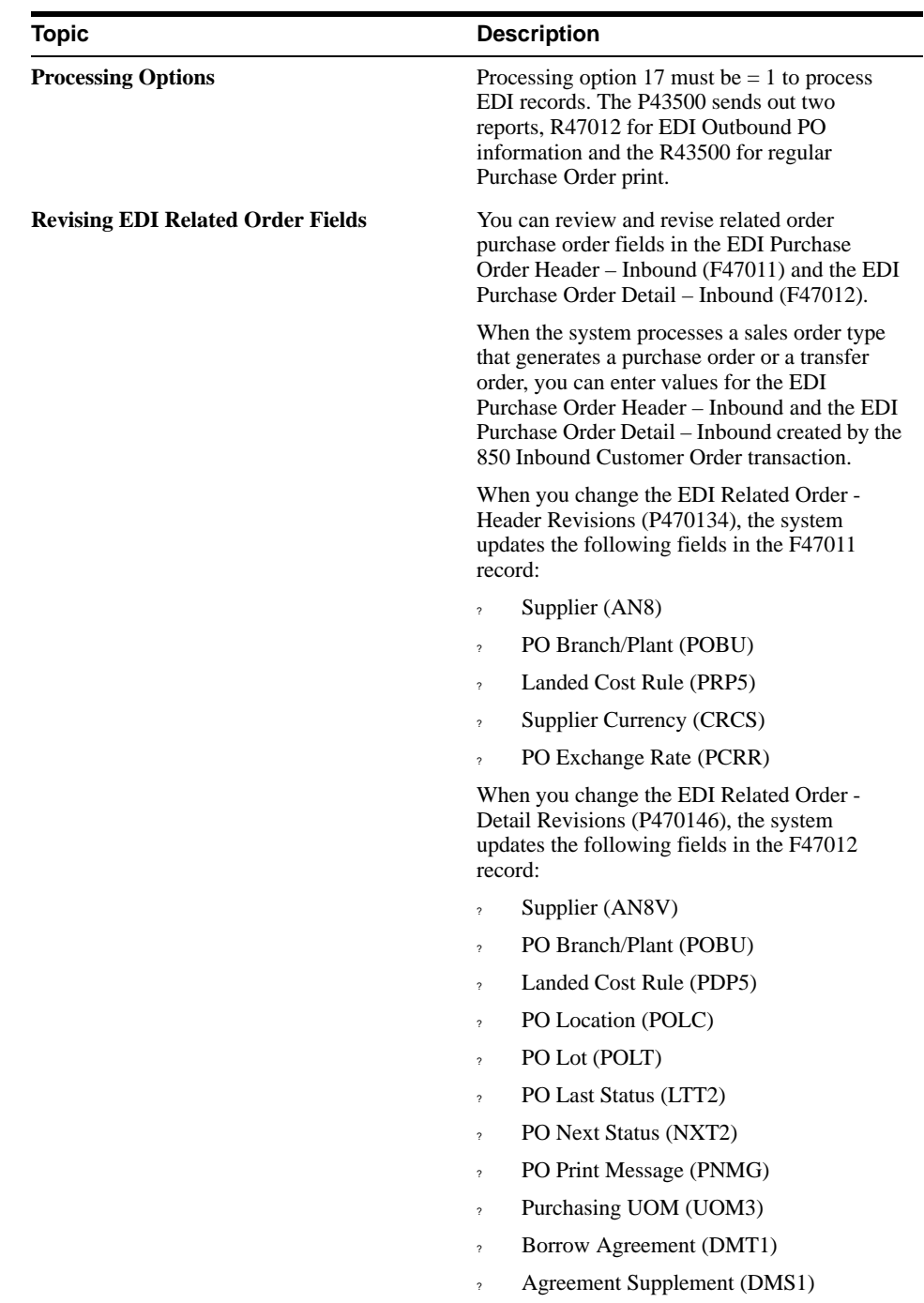

# **B.11.4 Example of Trans Set 850**

### **B.11.4.1 R43500**

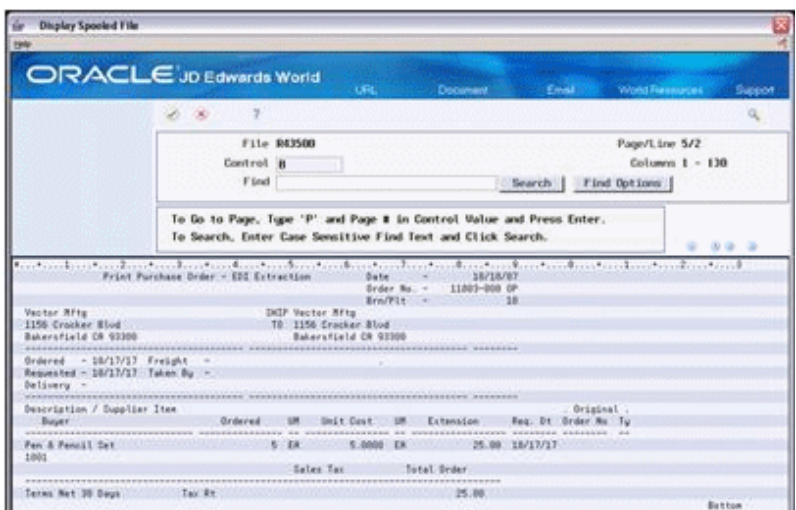

*Figure B–5 Display Spooled File (File R43500) screen*

### **B.11.4.2 R47012**

*Figure B–6 Display Spooled File (File R47012) screen*

|        | (1, 1)<br>÷.                                                                                                    |                                                                                                    |                  |                              |
|--------|----------------------------------------------------------------------------------------------------|----------------------------------------------------------------------------------------------------|------------------|------------------------------|
|        | File 847012                                                                                                    |                                                                                                    | Page/Line 1/1    |                              |
|        | Control                                                                                                    |                                                                                                    |                  | Columns $1 - 130$            |
|        | First                                                                                                    | . Search                                                                                                    | First Options    |                              |
| 47012  | containing to show and containing and containing and containing and containing and containing and containing and | 3.D. Edwards & Company<br>Print Purchase Order - EDI Extraction                                                     | Page -<br>Bate - | <b>1999</b> - 1999<br>DR/SB/ |
| Grder. | Batch Number 17972<br>To Decument Request Line<br><b>Item Number</b>                                             | Description<br>ununkanan mengantungan dan berasa dan mengantungkan dan terdapat dan mengantungkan dan mengantungkan | Guantinu         | Extended                     |
|        | 11803 OF 6417429 18/17/17 1.000 1001<br>Supplier:<br>4343 Vector Rfig                                            | Fan & Fancil Set<br>Drip To. 4342 Vector MTra                                                                       | 5                | $-25.8$                      |
|        |                                                                                                    |                                                                                                    |                  |                              |
|        |                                                                                                    |                                                                                                    |                  |                              |

### **See Also:**

- ? Enter Purchase Order Header Information in the *JD Edwards World Procurement Guide*,
- ? Enter Purchase Order Detail Information in the *JD Edwards World Procurement Guide*.

# **B.11.5 Processing Options**

See Section [20.10, "Print Purchase Order \(P43500\)."](#page-129-1)

# **B.12 Send Purchase Order Changes (860/ORDCHG)**

#### **Navigation**

**From Procurement Transactions (G4722), choose Purchase Order Change**

#### **From Purchase Order Change (G47223/14), choose Outbound Extraction - P47132**

Run the Outbound Extraction program for purchase order changes to generate EDI purchase order change transactions. The system sends these transactions to your trading partner to communicate changes you have made to the purchase order. After you run Outbound Extraction, the program updates the status of the purchase orders you have changed to indicate that a change was sent to the vendor.

In the JD Edwards World Purchase Management system, if the purchase order quantity or price changes, the Change Order Line field in the purchase order increments for the detail line that changed.

#### **To send an outbound purchase order change (P47132):**

- **1.** Manually enter your changes using a change order version of purchase order entry (P4311).
- **2.** Specify in the data selection the document type and the next status codes or vendors to whom you want to send EDI purchase order changes.
- **3.** Run the Outbound Extraction program for purchase order changes.

## **B.12.1 Application Files Providing Data**

When you run Outbound Extraction for purchase order changes, the program extracts data from the following application files:

- ? Purchase Order Header (F4301)
- ? Purchase Order Detail (F4311)
- ? PO Detail Ledger (Flexible Version) (F43199)
- ? Sales Order/Purch Text Detail (F4314)
- ? Order Address Information (F4006)

## **B.12.2 EDI Outbound Interface Files**

When you run Outbound Extraction for purchase order changes, the program creates records in the following EDI outbound interface files:

- ? Purchase Order Change Header (F47136)
- ? Purchase Order Change Detail (F47137)
- ? Order Address Information (F4706)
- ? Order Text Lines Header (F4714)
- ? Order Text Lines Detail (F4715)

## **B.12.3 What You Should Know About**

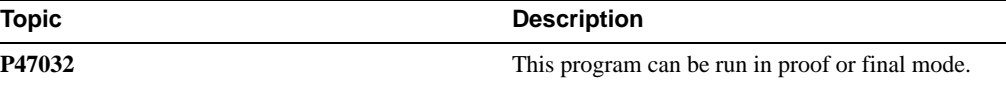

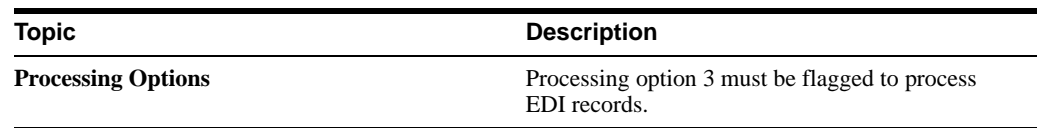

### **B.12.3.1 The P47032 generates report R47132**

|       | ORACLE JD Edwards World                                                                                                    | <b>ORC</b>                                                           |                            | Document C. Email 100 Wond Resources | Support                |
|-------|----------------------------------------------------------------------------------------------------|----------------------------------------------------------------------|----------------------------|--------------------------------------|------------------------|
|       | 20100                                                                                                    |                                                                      |                            |                                      |                        |
|       | File 847132                                                                                                    |                                                                      |                            |                                      | Page/Line 2/28         |
|       | Control II                                                                                                    |                                                                      |                            |                                      | Columns 1 - 138        |
|       | Find                                                                                                    |                                                                      | Search                     | First Options                        |                        |
|       | To Search, Enter Case Sensitive Find Text and Click Search.                                                                                                    | To Go to Page, Tupe 'P' and Page # in Control Value and Press Enter. |                            |                                      |                        |
|       | 000 million (2003) metrophon (2004) metrophon (2004) metrophon (2004) metrophon (2004) metrophon (2004) metrophon<br>a variation and a strategy of the state of the state of the state of the state of the state of the state of the<br>Data Item |                                                                      | <b>Value</b><br>Rel.       |                                      | <b>表望下课</b>            |
|       | Order Number ES 00015804<br>Red Doder Tupe  00<br>Red Business Unit, ED MAL<br>Red Rodress Number 00 MILL                                                                                                    |                                                                      | ATLANTICIPALIA MODELLA SAT |                                      |                        |
|       | Red Status Code - Next ED MRL<br>Drder DaffEr i contrato proposition<br>Line Number,<br>The Following Report Distributions were Entered:<br>11 None Selected 11                                                                                   |                                                                      |                            |                                      |                        |
|       |                                                                                                    | J.D. Edwards & Conserve                                              |                            |                                      | $P$ ege $ \ldots$ $ 1$ |
| 47132 | Batch No                                                                                                    | EDI PO Change Extract<br>$-17975$                                    | <b>Final</b>               |                                      | Date -  10/15/         |

*Figure B–7 Display Spooled File (Report R47132) screen*

### **B.12.4 Processing Options**

See Section [20.11, "Purchase Order Change Extraction \(P47132\)."](#page-131-0)

# **B.13 Send Receiving Advice (861/IFTMAN)**

### **Navigation**

**From Procurement Transactions (G4722), choose Receiving Advice**

#### **From Receiving Advice - Purchasing (G47226/14), choose Outbound Extraction P47072**

Run the Outbound Extraction program for receiving advice to record the receipt of goods or services and to report any quantities that are rejected or in question. Depending upon the warehousing environment, the transaction is inbound to sales or purchasing and outbound from purchasing.

In a non-consignment warehouse environment, you usually send the receiving advice after you record the receipt of goods. The Receiving Advice report conveys to the vendor which items you accepted and which items you rejected. The receiver of the advice then updates their customer sales order with the information before issuing an invoice.

## **B.13.1 Application Files Providing Data**

When you run Outbound Extraction for receiving advice, the program extracts the data from the following application files:

- ? Purchase Order Header (F4301)
- ? Purchase Order Detail (F4311)
- ? Purchase Order Receiver (F43121)
- ? Sales Order/Purch Text Detail (F4314)
- ? Order Address Information (F4006)

### **B.13.2 EDI Outbound Interface Files**

When you run Outbound Extraction for receiving advice, the program creates records in the following EDI outbound interface files:

- ? Receiving Advice Header (F47076)
- Receiving Advice Detail (F47077)
- ? Order Address Information (F4706)
- ? Order Text Lines Header (F4714)
- ? Order Text Lines Detail (F4715)

# **B.13.3 What You Should Know About**

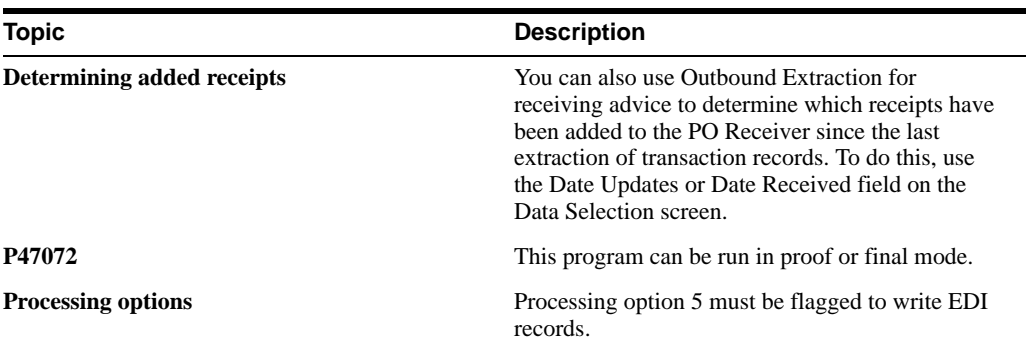

### **B.13.3.1 The P47072 generates report R47072**

*Figure B–8 Display Spooled File (Report R47072) screen*

| <b>Display Speeled File</b><br>199 | <b>ORACLE</b> JD Edwards World                                                                                                    |                      |                |                        |          |
|------------------------------------|----------------------------------------------------------------------------------------------------|----------------------|----------------|------------------------|----------|
|                                    | URL-                                                                                                    | <b>Document</b>      |                | Email: World Passwore  | Support  |
|                                    | 3<br>0 30                                                                                                    |                      |                |                        | $\alpha$ |
|                                    | File R47872                                                                                                    |                      |                | Page/Line 2/31         |          |
|                                    | Control h                                                                                                    |                      |                | Columns $t = 130$      |          |
|                                    | F feed                                                                                                    |                      |                | Search   First Options |          |
|                                    | To Go to Page, Type 'P' and Page # in Control Value and Press Enter.<br>To Search, Enter Case Sensitive Find Text and Click Search. |                      |                |                        |          |
|                                    | to tank a milent column column and on a demonstration to denote the basic column column of                                          |                      |                |                        |          |
|                                    | Match Tupe 10<br>And Rodrass Number                                                                                                 | <b>MALL</b>          |                |                        |          |
|                                    | And Date Updated 00 .                                                                                                    | <b>HNLL</b>          |                |                        |          |
|                                    | find Time of Day.<br>Red Written by Program                                                                                         | WALL.<br>E0<br>新聞上   |                |                        |          |
|                                    | Red Drder, Nader, J. J. J. J. J. J. J. J. J. J.                                                                                     | 00011884             |                |                        |          |
|                                    | <b>Bud Drder Type</b> July 1 - 1 - 1 - 1 - 1 - 1 - 1                                                                                |                      |                |                        |          |
|                                    | Drder Campany, a contra contra con                                                                                                  |                      |                |                        |          |
|                                    | Deder Suffix - - - - - - - - - - - - - -                                                                                            |                      |                |                        |          |
|                                    | Line Numbers a state of a strategic and the<br>The Following Report Distributions were Entered<br>49 None Selected ##               |                      |                |                        |          |
| 43972                              | J.D. Eduards & Conpany                                                                                                    |                      |                | Fage A 3               |          |
|                                    | EDI Receiving Revice Extract                                                                                                    |                      |                |                        |          |
|                                    |                                                                                                    |                      |                | Date - 16/18/          |          |
|                                    | Banch No.<br>13977                                                                                                    | Final<br><b>Cust</b> | <b>Bezugnt</b> | Quantity               |          |
| 10 1001                            | Pen & Pencil Set                                                                                                    | 4343                 | 35.60          |                        | 6421433  |

# **B.13.4 Processing Options**

See Section [20.12, "Receiving Advice Extraction \(P47072\)."](#page-132-0)

# **B.14 Send Shipping Schedule (862/DELCOR)**

- ? This is a test item that repeats the previous test item for a Source Type 3 (Supplier).
- Set the processing option for P3157 to 1 (option 9), to trigger an EDI 862 transaction.
- ? Set the processing option for P43500 Dream Writer Version (default: XJDE0008) is set to use the Kanban Dream Writer Version, to trigger an EDI 862 transaction.
- The system generates an EDI 862 transaction when the Purchase Order is created.
- ? Set the new DreamWriter Version of the P43500 for EDI 862 transaction cancellation (the new default version is XJDE0009).
- ? The key difference in the P43500 Dream Writer Versions is the XJDE0009 Version has the processing option for the Transaction Set Purpose (TPUR) set to 01 to cancel the EDI 862 Transaction.
- ? The Transaction Set Purpose field is 01 on the F47156 EDI Shipping Schedule Header file for the cancelled transaction. This allows the cancellation of an EDI 862 transaction when the Source Type 3 (Supplier) Kanban is cancelled regardless of whether the Purchase Order gets cancelled.

# **B.14.1 Outbound Files updated by the 862**

- ? F47156 EDI Shipping Schedule Header
- ? F47157 EDI Shipping Schedule Detail

## **B.14.2 What You Should Know About**

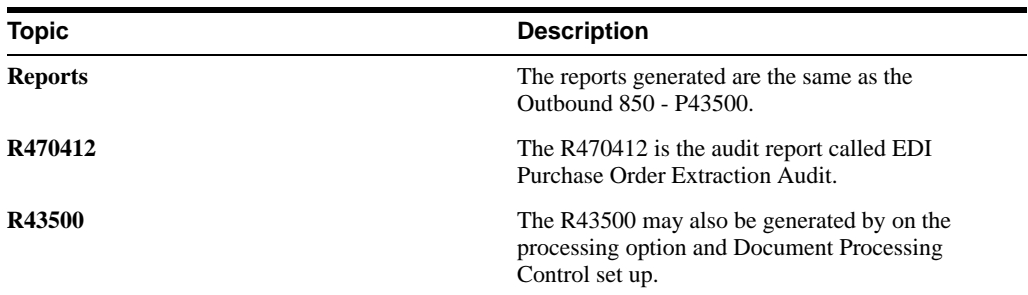

**C**

# **Product Information Transactions**

This appendix contains these topics:

- Section [C.1, "Objectives,"](#page-236-0)
- Section [C.2, "About Product Information Transaction Setup,"](#page-236-1)
- Section [C.3, "Receive the Price Sales Catalog \(832/PRICAT\),"](#page-236-2)
- Section [C.4, "Send the Price Sales Catalog \(832/PRICAT\)."](#page-238-0)

# <span id="page-236-0"></span>**C.1 Objectives**

? To set up EDI product information transactions for your Electronic Commerce system

# <span id="page-236-1"></span>**C.2 About Product Information Transaction Setup**

When setting up the Electronic Commerce system, you need to specify how the system should handle your product information transactions.

Complete the following tasks:

- Receive the price sales catalog (832/PRICAT) P47081
- Send the price sales catalog (832/PRICAT) P47082

**Note:** This information is set up in UDC 40/ST from Menu G4731/4.

# <span id="page-236-2"></span>**C.3 Receive the Price Sales Catalog (832/PRICAT)**

#### **Navigation**

**From Product Information Transactions (G4723), choose Price Sales Catalog**

**From Price Sales Catalog (G47231), choose Inbound Edit/Update P47081**

Run the Inbound Edit/Update program for the price sales catalog to process price and cost changes for items.

### **C.3.1 What Happens when You Receive the Price Sales Catalog?**

After you make revisions to the price sales catalog, run the Inbound Edit/Update program to update the Supplier/Catalog Price file (F41061) with the changes in the price sales catalog.

When you run the Inbound Edit/Update program for the price sales catalog, the system:

- Reads the price sales catalog information
- ? Edits price sales catalog information
- ? Updates the Supplier/Catalog Price file (F41061) with pricing information
- ? Prints the Price Sales Catalog Audit report (R47081) to recap and to summarize updated records in the Supplier Item Price file
- ? Generates the Price Sales Catalog Exception report (R470811) if errors occur
- ? Prints the Price Sales Catalog Items Not Found (R470812) report to list items it received in the price sales catalog but did not find in the Item Master file (F4101)

### **C.3.2 Mapping Guidelines**

The following fields in the EDI interface files must contain data before you can use Inbound Edit/Update for price sales catalog effectively:

- ? Header Record (F47081):
	- ? EDI Document Number (FVEDOC)
	- ? EDI Document Type (FVEDCT)
	- ? EDI Document Key Company (FVEKCO)
	- ? EDI Transaction Set (FVEDST)
	- Send/Receive Flag =  $R$  (FVEDER)
	- ? Transaction Set Purpose (FVTPUR)
	- ? Catalog Name (FVCATN)
- Detail Price Information (F47082):
	- ? EDI Document Number (FYEDOC)
	- ? EDI Document Type (FYEDCT)
	- ? EDI Document Key Company (FYEKCO)
	- ? EDI Transaction Set (FYEDST)
	- Unit of Measure (FYUOM)
	- Send/Receive Flag =  $R$  (FYEDER)
	- ? Short Item Number (FYCITM), Second Item Number (FYLITM), Third Item Number (FYAITM), or Customer Item Number (FYITM)
	- New Unit Price (FYUPRC)
	- ? Effective From and To Date (FYEFTJ)
	- ? Address Number (FYAN8)

### **C.3.3 Application Files Updated**

When you run Inbound Edit/Update for price sales catalog, the program edits the data it receives from your trading partner and uses the data from the EDI interface files to update the following application files:

- ? Supplier/Catalog Price File (F41061)
- ? Supplier Item Relationship (F43090)

## **C.3.4 EDI Inbound Interface Files**

When you run Inbound Edit/Update for price sales catalog, the system uses the data in the following EDI inbound interface files:

- ? Price Sales Catalog Header (F47081)
- ? Price Sales Catalog Retail (F47082)

# **C.3.5 What You Should Know About**

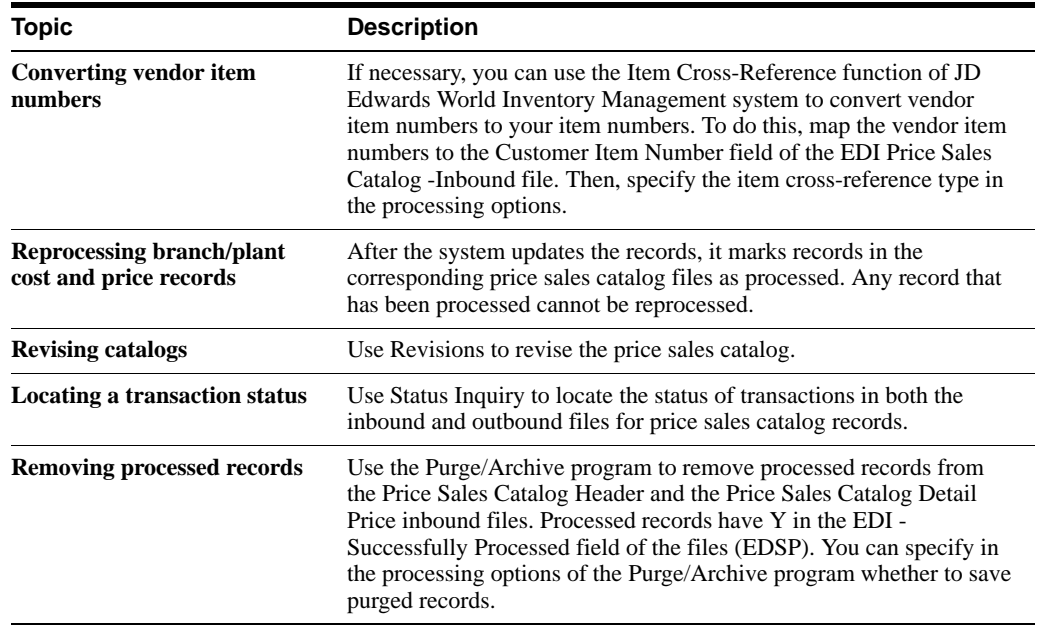

### **See Also:**

- Section [8.1, "Purging and Archiving Data,"](#page-50-0)
- ? Section [18.1, "Determining Document Status,"](#page-96-0)
- Section [19.1, "Revising EDI Documents."](#page-100-0)

### **C.3.6 Processing Options**

See Section [20.13, "EDI Price Sales Catalog Edit/Create \(P47081\)."](#page-133-0)

# <span id="page-238-0"></span>**C.4 Send the Price Sales Catalog (832/PRICAT)**

**From Product Information Transactions (G4723), choose Price Sales Catalog From Price Sales Catalog (G47231/14), choose Outbound Extraction P47082**

Run the Outbound Extraction program for the price sales catalog to generate price sales catalog transactions from the Sales Base Price file (F4106) to send to vendors or customers as well as extract item information.

You indicate to the system which records it should create price sales catalog transactions for by entering the specific data selection information based upon any field in the Branch/Plant Item Location fields on the DREAM Writer Data Selection screen. This gives the supplier the ability to pick and choose from the Item/Branch Plant information files which items are part of their catalog. The catalog can be run multiple times for different customers or a generic catalog can be generated.

# **C.4.1 What Happens when You Send the Price Sales Catalog?**

When you run Outbound Extraction, the program extracts price information and item notes, print messages, and flash messages based on processing option set up from the JD Edwards World Branch/Plant Item Location file. The system uses this information to write records to the files for outbound EDI price sales catalog information.

The program also generates the following reports:

- ? Price Sales Catalog Audit which summarizes records that were created for transmission R47082
- ? Price Sales Catalog Exception which reports errors if they occur R470821
- ? The program extracts and writes to the files Currency Information if a customer is specified. If a customer is not specified, the currency for the company attached to the Branch/Plant is extracted
- ? Text is extracted based on processing option flags for item notes, prints messages, and item flash messages
- ? Item Cross-references are retrieved for the customer's item number for an extracted item. If a customer's number is not found, the JD Edwards World item number is extracted

# **C.4.2 Application Files Providing Data**

When you run Outbound Extraction for price sales catalog, the program extracts data from the following files:

- Item Branch (F4102)
- Item Master (F4101)
- Base Price (F4106)

## **C.4.3 EDI Outbound Files Created**

When you run Outbound Extraction for price sales catalog, the program creates records in the following EDI outbound files:

- Price Sales Catalog Header (F47086)
- ? Price Sales Catalog Detail (F47087)
- Item Text (F4716)

## **C.4.4 What You Should Know About**

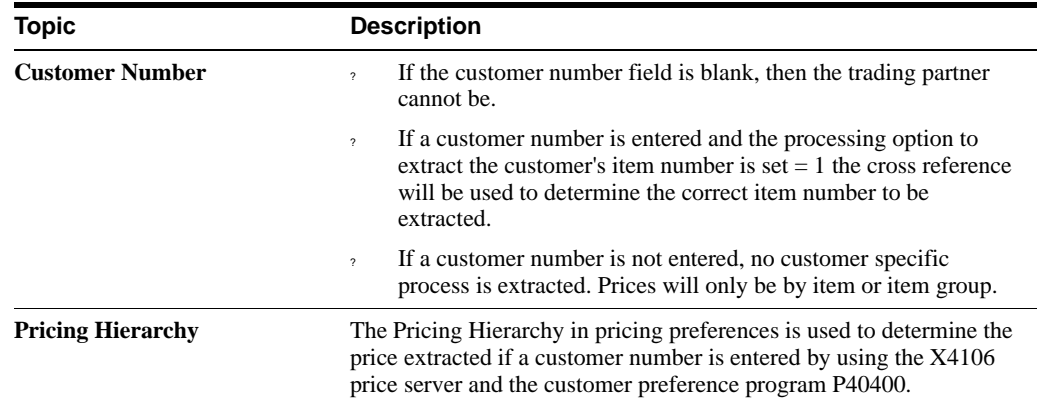

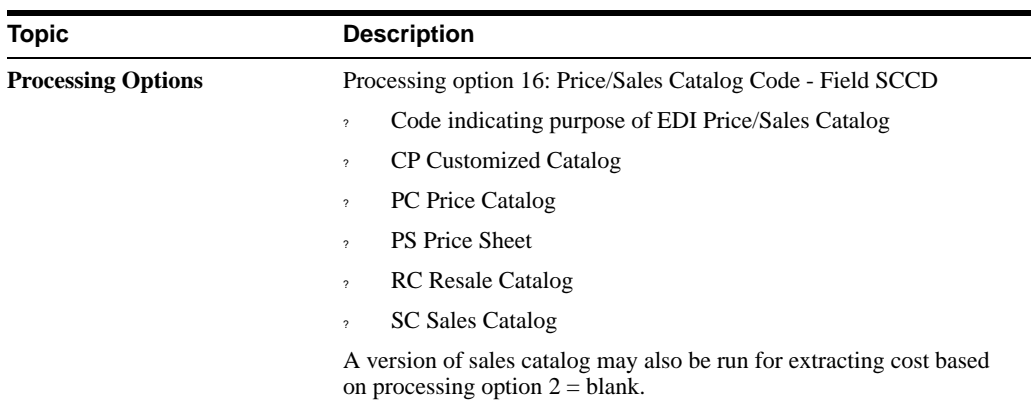

# **C.4.5 Processing Options**

See Section [20.14, "Price Sales Catalog Extraction - Costs \(P47082\)."](#page-134-0)

# **Inventory Transactions**

This appendix contains these topics:

- Section [D.1, "Objectives,"](#page-242-0)
- Section [D.2, "About Inventory Transaction Setup,"](#page-242-1)
- Section [D.3, "Receive Product Activity Data \(852/INVRPT\),"](#page-242-2)
- Section [D.4, "Send Product Activity Data \(852/INVRPT\)."](#page-249-0)

# <span id="page-242-0"></span>**D.1 Objectives**

? *To set up EDI inventory transactions for your Electronic Commerce system*

# <span id="page-242-1"></span>**D.2 About Inventory Transaction Setup**

When setting up the Electronic Commerce system, you need to specify how the system should handle your inventory transactions.

Complete the following tasks:

- Receive product activity data (852/INVRPT) -- P47121
- Send product activity data (852/INVRPT) -- P47122

**Note:** This information is set up in UDC 40/ST from Menu G4731/4.

# <span id="page-242-2"></span>**D.3 Receive Product Activity Data (852/INVRPT)**

### **Navigation**

**From Inventory Management Transactions (G4724), choose Product Activity Data**

#### **From Product Activity Data (G47241), choose Inbound Edit/Update P47121**

Use this transaction to report inventory activity and to generate replacement orders for distribution centers, warehouses, or retail outlets. This transaction set can also act as a Cycle Count Update.

**Note:** You must have the JD Edwards World Inventory Management, Sales Order Management, and Procurement systems to receive product activity data.

This transaction set can also create sales orders, suggest purchase orders, and create reports for items that have fallen below reorder point (P47121 does not create purchase orders; rather, P471411 is used to create purchase orders). P47121 uses PO Generator functionality to create these reports and orders. Therefore, you must have JD Edwards World World Inventory, Sales, and Purchasing systems. Whether it creates a sales order or suggests a purchase order depends on the Transaction Handling Code in the header file.

The receiver of the transaction typically maintains inventory levels on their computer for the sender of the transaction and plans when orders should be issued to replenish the sender's stock. The sender of the transaction can combine multiple types of information within the same transaction, such as sending a record stating the beginning balance and the sales for the period. The Inbound Edit/Update program uses the beginning balance to replace the sender's current inventory level on your computer and then to subtract the amount of sales reported.

You use the transaction handling code (System 47, type TH) on the transaction header to:

- ? Control whether the system generates a purchase order or a sales order
- ? Notify the sender when the inventory level falls below the reorder point

If the inventory falls below the sender's reorder point, the system does one of the following, depending upon the product activity code in the header:

- ? Creates a sales order to ship the goods from your inventory to the sender
- ? Creates a purchase order for another vendor to have the goods shipped to the sender
- ? Informs the sender that the inventory has fallen below the reorder point

You can run the Inbound Edit/Update DREAM Writer in either proof or final mode.

In proof mode, the program edits and prints the transaction. In final mode, the program edits and prints the transaction, and updates the JD Edwards World system files. It also marks the EDI transaction as processed if no errors are detected. You should always run the program first in proof mode and make corrections using Revisions. This is because the program bypasses records in error which affects the netting process and reorder point check on the last record.

### **D.3.1 Working with Product Activity Data Reports**

When you run Inbound Edit/Update for product activity data, the program can produce four reports:

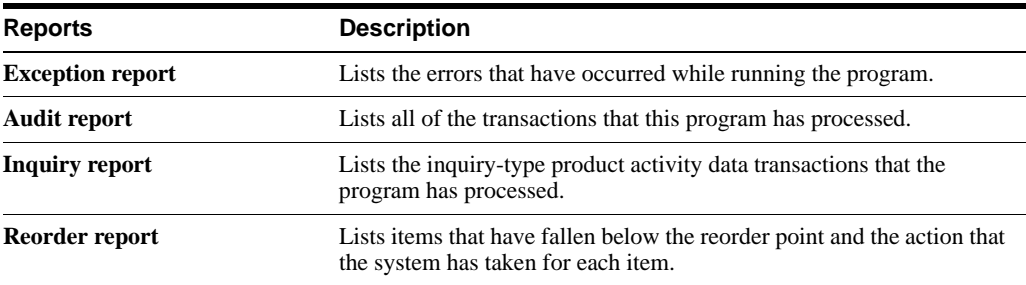

### **D.3.2 Working with the Transaction Handling Code**

The transaction handling code is a user-defined code (System 47, type TH - field name THCD) you use to specify how the Inbound Edit/Update program for product activity data should process and is found on the header file F47121.

If, after processing all transactions, the item's on-hand quantity falls below its reorder point, the system takes the following actions, based on the transaction handling code specified in the header record:

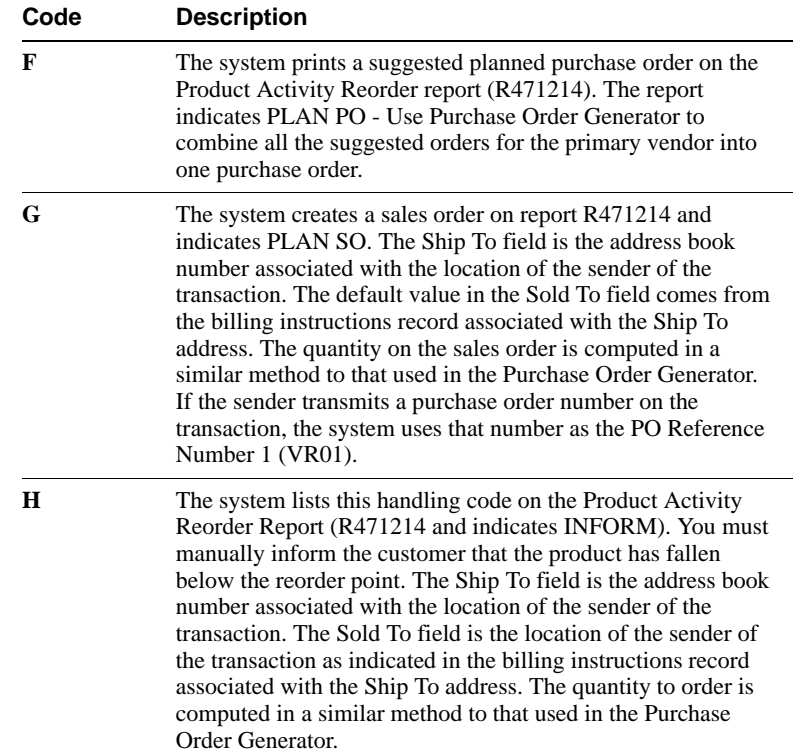

# **D.3.3 Working with the Product Activity Code**

Use the product activity code (system 47, type PA - field name PACD) in each detail record (F47122) to specify the type of transaction and how it affects inventory.

The product activity code is user-defined and the 2nd Description on the UDC table determines the type of transaction and how it affects inventory. Values for the 2nd Description column for each product activity code can be, as follows:

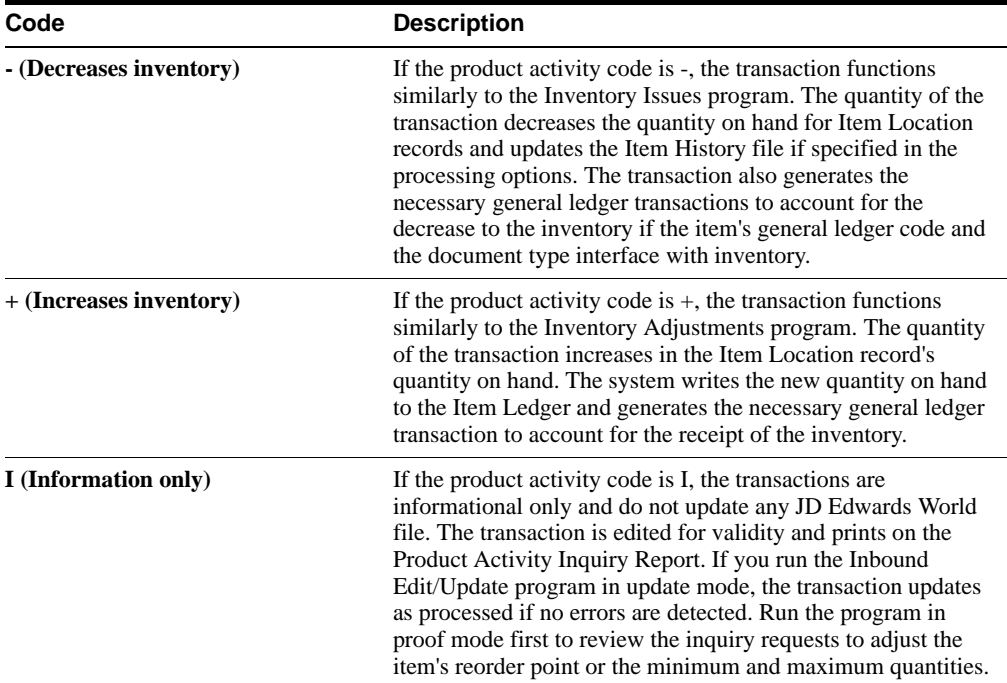

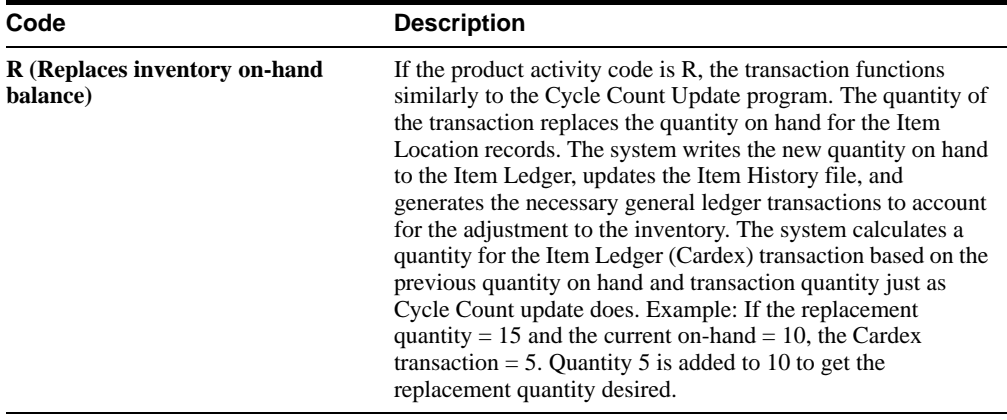

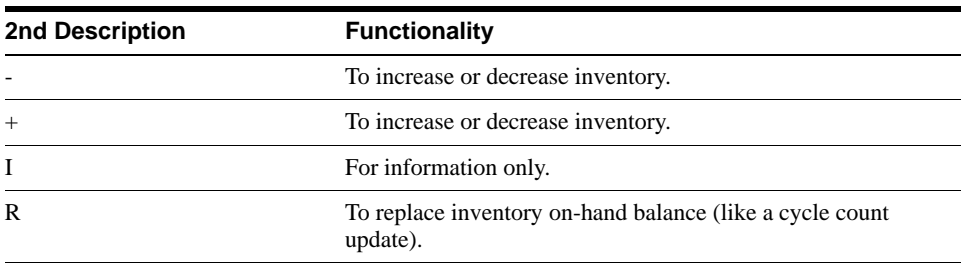

**Note:** The documentation and online helps for Product Activity Code can be misunderstood. For the 2nd Description "-" the documentation states that it acts to decrease inventory. However, both "+" and "-" can act as inventory adjustments or issues. The "-" does not act to actually decrease inventory; rather, you must have a negative quantity in F47122 to decrease inventory. The "-" drives processing option 5 in P47121 to determine the document type is used for the Cardex entry.

# **D.3.4 What You Should Know About**

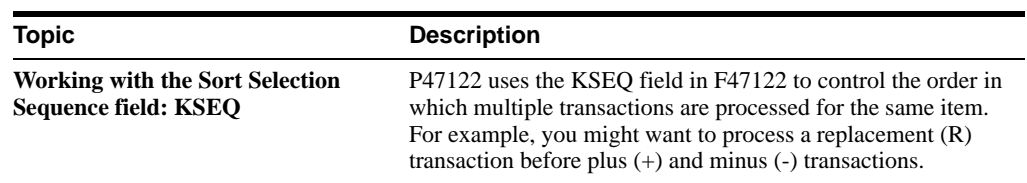

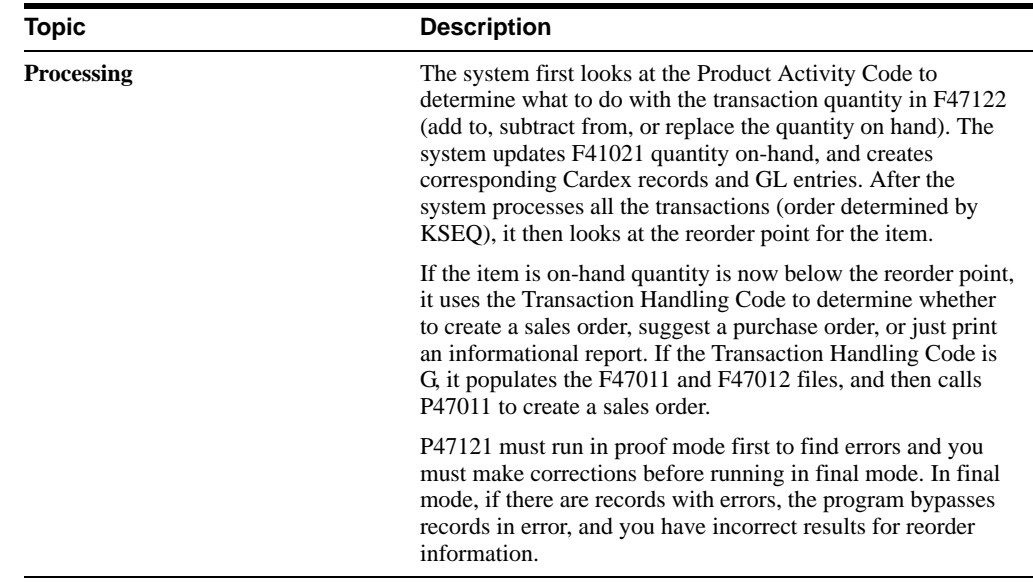

## **D.3.5 Mapping Guidelines**

The following fields in the EDI interface files must contain data before you can use the Inbound Edit/Update program for product activity data effectively:

- ? Header Record (F47121):
	- ? EDI Document Number (M1EDOC)
	- ? EDI Document Type (M1EDCT)
	- ? EDI Document Key Company (M1EKCO)
	- ? EDI Transaction Set (M1EDST)
	- ? Send/Receive Flag = R (M1EDER)
	- ? Transaction Handling Code (M1THCD)
	- ? Address Number (M1AN8) This is the supplier attached to the Item/Branch
- Detail Record (F47122):
	- ? EDI Document Number (MJEDOC)
	- ? EDI Document Type (MJEDCT)
	- ? EDI Document Key Company (MJEKCO)
	- ? EDI Transaction Set (MJEDST)
	- ? EDI Line Number (MJEDLN)
	- Send/Receive Flag =  $R$  (MJEDER)
	- ? Product Activity Code (MJPACD)
	- ? Sort Selection Sequence (MJKSEQ)
	- ? Short Item Number (MJITM), Second Item Number (MJLITM), Third Item Number (MJAITM), or Customer Item Number (MJCITM)
	- ? Transaction Quantity (MJTRQT)
	- ? Transaction Date (MJEDDT)
	- ? Business Unit (MJMCD)

# **D.3.6 Application Files Updated**

When you run Inbound Edit/Update for product activity data, the program edits the data it receives from your trading partner and uses the data from the EDI interface files to update the following application files:

- Item Branch (F4102)
- Item History (F4115)
- Item Ledger (F4111)
- ? Account Ledger (F0911)
- ? EDI Purchase Order Header (Inbound) (F47011)
- ? EDI Purchase Order Detail (Inbound) (F47012)

## **D.3.7 Reports Generated**

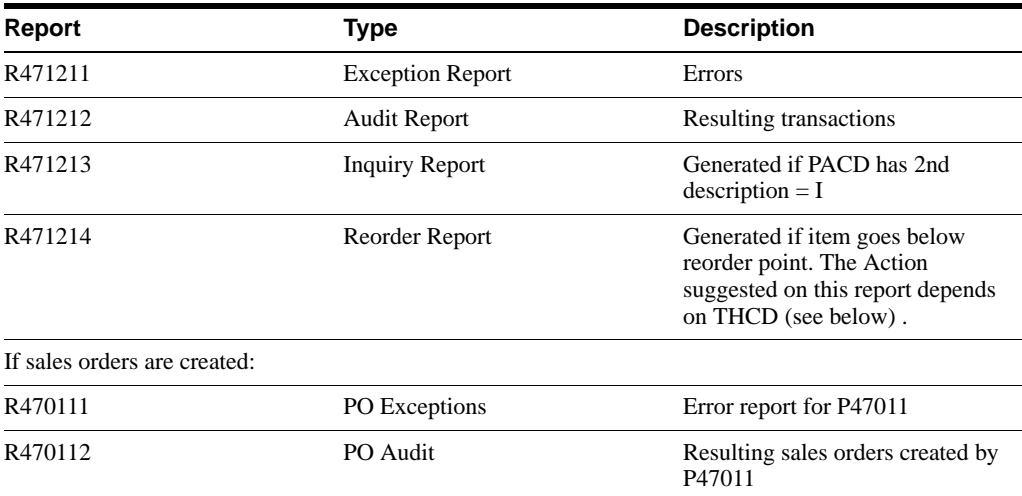

### **D.3.7.1 R471214 Reorder Report Actions**

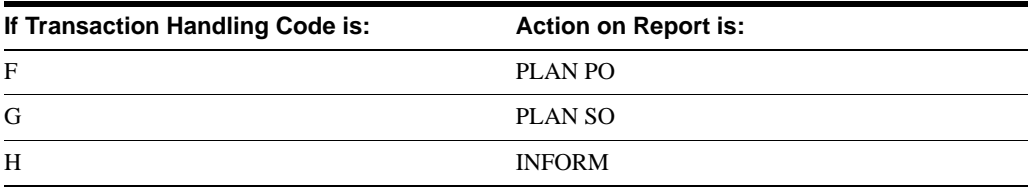

## **D.3.8 EDI Inbound Interface Files**

When you run Inbound Edit/Update for product activity data, the program uses the following EDI inbound interface files:

- ? Product Activity Data Header (F47121)
- ? Product Activity Data Detail (F47122)

### **D.3.8.1 When Using the Inbound 852 to Create a Sales Order**

- Use G for Transaction Handling Code in F47121
- ? 2nd description for Product Activity Code can be +, -, I, or R
- ? You must have PO generator setup in place (test this by verifying that your item displays in PO generator)
- ? Quantity on-hand must go below reorder point for the sales order to be generated
- ? If quantity on-hand is below reorder point, you receive three reports: R471212, R471214, and R470112 (generated by P40211Z)
- Set processing options 19 and 20 in P47121 to automatically submit inbound 850 P40211Z and establish your version
- Your version of P40211Z must have data selection for Ship-To (SHAN), as the ship-to is populated in the F47011 and F47012 files by P47121. The Ship-To comes from the AN8 in F47121. Do not include document number in data selection
- ? The address book number for AN8 in F47121 batch processing set up in Customer Billing Instructions in the Cross Reference Revisions (F15) must have trading partner set up for transaction set 850)
- ? The Sold-To on the sales order is determined by the Customer Billing Instructions of the Ship-To
- The quantity on the sales order is the quantity suggested in R471214 (not the transaction quantity in F47122)
- ? If VR01 (reference) is populated in F47121 or F47122; it becomes the customer PO number on the sales order (same field, VR01, in F4201 and F4211)

**Note:** SDQ functionality does not work. F47123, the SDQ file, exists. Processing Option 3 is a future function.

If you get the Item Location Not Found error, the business unit (MCU) might not be right-justified in F47122.

Processing option 9, Customer Number. When the address book number (AN8) is 0 in F47121 (header file), the address book number in this processing option defaults in.

The F47011 and F47012 files are created when item goes below reorder point, no matter what the THCD is. If THCD is G, then P40211Z is called (and therefore creates all the sales orders that were in F47011 and F47012 created by previous testing, but not yet processed).

Average Cost Update. For P47121 to update average cost, the Inventory Issues (P4112) and Inventory Adjustments (P4114) must be in the 40/AV UDC table, rather than P47121.

## **D.3.9 What You Should Know About**

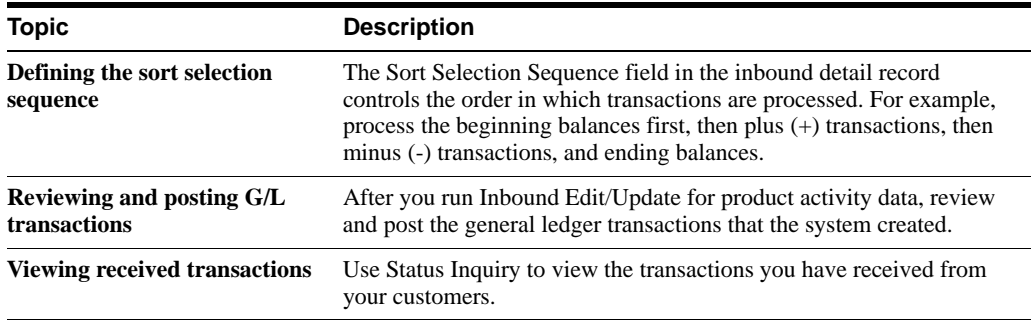

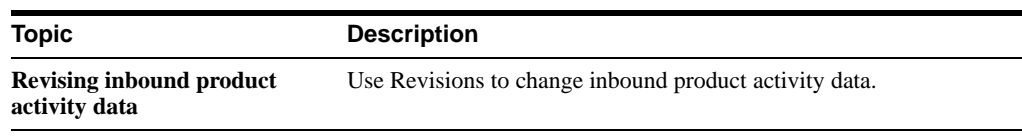

**Note:** For detailed examples of adjustments, issues, and replacement inventory transactions, see the knowledge document for the Inbound 852.

## **D.3.10 Processing Options**

See Section [20.15, "Product Activity Data Edit/Create \(P47121\)."](#page-135-0)

# <span id="page-249-0"></span>**D.4 Send Product Activity Data (852/INVRPT)**

### **Navigation**

**From Inventory Management Transactions (G4724), choose Product Activity Data**

### **From Product Activity Data (G47241/14), choose Outbound Extraction P47122**

Run the Outbound Extraction program for product activity data to generate product activity data transactions to send to a central distribution center, warehouse, or your parent company.

The receiver of the transaction typically maintains inventory levels for the sender of the transaction and plans when orders should be issued to replenish the sender's stock.

You can run the Outbound Extraction program in either proof or final mode.

In proof mode, the program edits and prints the transaction. In final mode the program edits and prints the transaction, and updates the JD Edwards World system files.

You specify which transactions to extract by using the processing options for Outbound Extraction. Valid codes are found in the user defined codes table (system 47, type PA). The transactions you can generate are listed below:

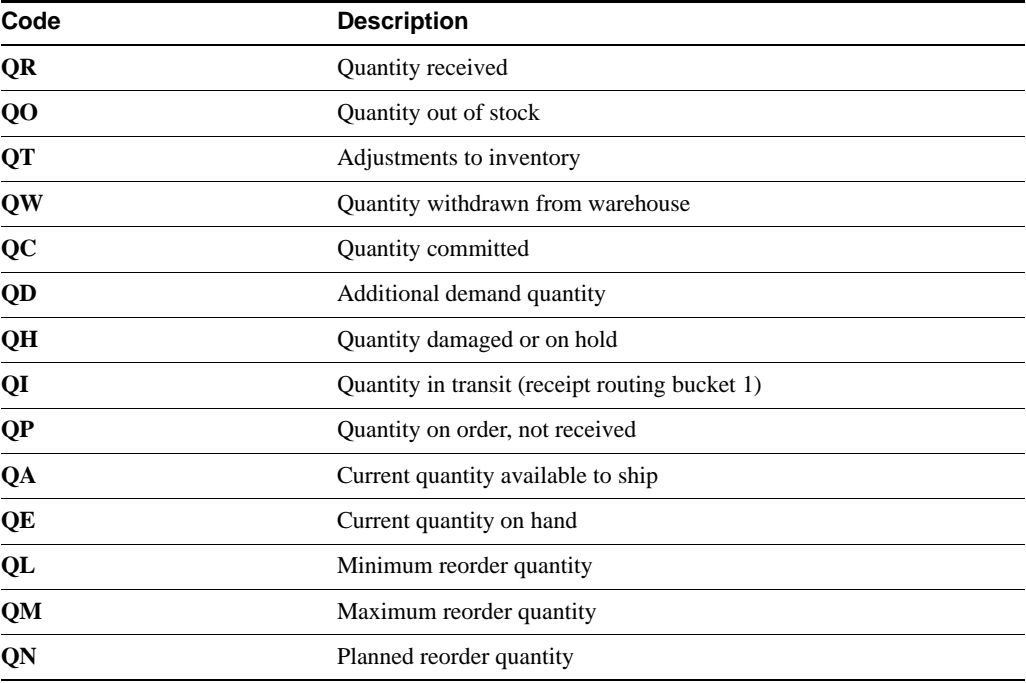

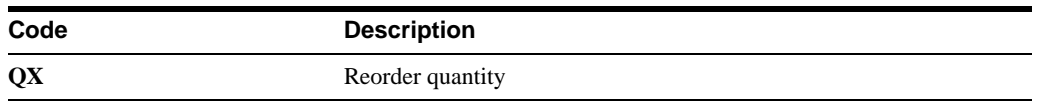

You can also set a processing option to generate a transaction per location per item or to consolidate all locations into one transaction per item.

## **D.4.1 Processing Guidelines**

The following are processing guidelines you should be aware of before you run the Outbound Extraction program:

- ? Specify the item ledger document types that represent item ledger transactions. You can specify up to ten document types per line. Enter the document type codes consecutively with no intervening spaces (for example, SOSTSESZ).
- The Sort Sequence code computes automatically for outbound transactions. If the first character in the second description field for 47/PA is 'R' then the sequence = 90. Otherwise, the sequence  $= 100$ .
- ? JD Edwards World provides four versions to control how item ledger records are summarized to create the outbound product activity data. These versions are:
	- Date within location within item
	- Date within item
	- Location within item
	- By item

Use one of these versions. Do not change the sort sequence or control breaks.

Data selection is based upon selection of any field in the Item Ledger file.

**Note:** To receive the transaction, you must have the JD Edwards World Inventory Management, Sales Order Management, and Procurement systems. To send the transaction, you only need the JD Edwards World Inventory Management system.

## **D.4.2 Application Files Providing Data**

When you run Outbound Extraction for product activity data, the program extracts the data from the following application files:

- Item Cross-Reference (F4104)
- Item Location (F41021)
- Lot Master (F4108)
- ? Account Ledger (F0911)
- Item Ledger (F4111)
- Item Master (F4101)
- Item Branch (F4102)

# **D.4.3 EDI Outbound Interface Files**

When you run Outbound Extraction for product activity data, the program creates records in the following EDI outbound interface files:

- ? Product Activity Data Header (F47126)
- ? Product Activity Data Detail (F47127)
- ? Product Activity Data SDQ (F47128)

### **D.4.3.1 P47122 Version XJDE0001 Report = R47122**

*Figure D–1 Display Spooled File (Report R472122) screen*

| <b>HN</b><br>ORACLE JD Edwards World                                                                                                    | Support |
|----------------------------------------------------------------------------------------------------|---------|
| <b>LEL</b><br>World Resources<br>Document<br>Email:                                                                                                    |         |
|                                                                                                    |         |
| File Rd7122<br>Page/Line 4/2                                                                                                    |         |
| Control B<br>Columns $1 - 138$                                                                                                    |         |
| Find<br>Fird Options<br>Search                                                                                                    |         |
|                                                                                                    |         |
| To Search, Enter Case Sensitive Find Text and Click Search.<br>$8 - 89 = 0$<br>to a transference to a chemical contract contract contract contract contract contract contract contract contract<br>Prod. Mctivity Data Extract<br>Date -<br>18/18/<br>Batch Number: 17987<br>Final<br>$Tron + 03/01/17$<br>To -18/18/17 |         |
| Tranbata PACD<br><b>Quantity</b><br>Extension<br>Document Line<br>Ites Number<br><b>RedPlant</b><br>Location<br><b>REPORT FOR A</b><br><b>NAMES OF REPORT OF A PARTICULAR AND RESIDENCE</b>                                                                                                    |         |
| <b><i>BARRINGHOUSEHOLDERS</i></b><br>1,001<br>6417442<br>1.00<br>1,500.00<br>83/86/17<br>18<br>on.                                                                                                    |         |
| 10<br>w<br>6417442<br>2.000 04/30/17<br>236.25                                                                                                    |         |
| 18<br>6417442<br>$11259 -$<br>168,885.86<br>83/86/17                                                                                                    |         |
| 1a<br>78.75<br>$15 -$<br><b>E417442</b><br>07/25/17                                                                                                    |         |
| 18<br>6417442<br>5.888 93/92/97                                                                                                    |         |
| 18<br>6417442<br>1758<br>26,250.00<br>06/30/17                                                                                                    |         |
| 16<br>6417442<br>455<br>1,429.95<br>7.000 03/02/07                                                                                                    |         |
| 10<br>6417442<br>3658<br>52.961.50<br>8.008 03/02/07                                                                                                    |         |
| 10<br>6417442<br>5005<br>5,025.00<br>9.000 10/16/17                                                                                                    |         |
| 10.1.82<br>64.66<br>6417442<br>15, 500 03/05/17<br>1801<br><b>16</b>                                                                                                    |         |
| 18<br>6417442<br>11.000 03/06/1<br>80-<br>420.00                                                                                                    |         |
| $16.1 - 1$<br>6417442<br>12.000 03/26/07<br>1001<br>100<br>1,500.00                                                                                                    |         |
| 6417442<br>1061<br>342<br>13.000 10/18/0<br>10<br>5,130.00<br>$-20.0114$                                                                                                    |         |
| 16<br>504<br>6417642<br>14.000 10/15/07<br>7,565.00<br><b>Bottom</b>                                                                                                    |         |

### **D.4.3.2 F47126 - Header File**

*Figure D–2 Run Query (F47126 - Header File) screen*

| <b>Isola</b> Help<br>ORACLE JD Edwards World<br>World Resources<br><b>LSK</b><br><b>Document</b><br>Email:<br>$-7$<br>20.30<br>Display Report<br><b>Shift</b> to column<br>Position to line<br>Line<br>. ແມ່ນການກັບປະຕິບັດ ເປັນການ ການເປັນການ ການເປັນການ ການເປັນການ ແລະ ອັນແມ່ນ ການເປັນການ ແມ່ນອັນແມ່ນການ ແລະ ການເປັນ<br>Record Record Co.<br>Tran<br>Translation<br>Document:<br>Dec.<br>Line<br>Tran<br>空库<br>٠<br>Tupe<br>Keur<br>Number<br>Number<br>$E + E$<br><b>Date</b><br>Ind<br>Lines<br>Sea<br>Tu<br>Format<br>excess enviro costa vanconna<br>WEEKEND MARKED WEEKENDERED UNANGER<br><b>SHOW</b><br><b>ALCOHOL</b><br><b>SAME</b><br>6417442 PA<br>852<br>00000<br>ø<br>14<br>000001<br>statute and and all report thereine<br>FinEast<br>F12+Cancel<br><b>Fl9HLeft</b><br>F21=Split<br>F29+Right<br>F22-Width 88<br>$9 - 98$<br>II ROEWOCS<br>ta<br>$K8 - K2$<br>2 <sub>M</sub><br>$m_{\rm H}$ | Run Query (RUNORY)<br>tier.                                       |  |  |  |  |  | ماد             |      |
|----------------------------------------------------------------------------------------------------|-------------------------------------------------------------------|--|--|--|--|--|-----------------|------|
|                                                                                                    |                                                                   |  |  |  |  |  |                 |      |
|                                                                                                    |                                                                   |  |  |  |  |  | Support         |      |
|                                                                                                    |                                                                   |  |  |  |  |  |                 |      |
|                                                                                                    | Field Sensitive Help<br>Display Enor Message<br>Display Functions |  |  |  |  |  |                 |      |
|                                                                                                    |                                                                   |  |  |  |  |  | Report width    |      |
|                                                                                                    |                                                                   |  |  |  |  |  |                 |      |
|                                                                                                    |                                                                   |  |  |  |  |  |                 |      |
|                                                                                                    |                                                                   |  |  |  |  |  |                 |      |
|                                                                                                    |                                                                   |  |  |  |  |  | Americ<br>17987 |      |
|                                                                                                    |                                                                   |  |  |  |  |  |                 |      |
|                                                                                                    |                                                                   |  |  |  |  |  |                 |      |
|                                                                                                    |                                                                   |  |  |  |  |  |                 |      |
|                                                                                                    |                                                                   |  |  |  |  |  |                 |      |
|                                                                                                    |                                                                   |  |  |  |  |  |                 |      |
|                                                                                                    |                                                                   |  |  |  |  |  |                 |      |
|                                                                                                    |                                                                   |  |  |  |  |  |                 |      |
|                                                                                                    |                                                                   |  |  |  |  |  |                 |      |
|                                                                                                    |                                                                   |  |  |  |  |  |                 |      |
|                                                                                                    |                                                                   |  |  |  |  |  |                 |      |
|                                                                                                    |                                                                   |  |  |  |  |  |                 |      |
|                                                                                                    |                                                                   |  |  |  |  |  |                 |      |
|                                                                                                    |                                                                   |  |  |  |  |  |                 |      |
|                                                                                                    |                                                                   |  |  |  |  |  |                 |      |
|                                                                                                    |                                                                   |  |  |  |  |  |                 | 30.8 |
|                                                                                                    |                                                                   |  |  |  |  |  |                 |      |
### **D.4.3.3 F47127 - Detail File**

| ORACLE JD Edwards World |                    |                        |                             |                | UF4.                          |                    | Document                                   |                         | Email                     |                               |                    | World Factburies         |               | Support          |
|-------------------------|--------------------|------------------------|-----------------------------|----------------|-------------------------------|--------------------|--------------------------------------------|-------------------------|---------------------------|-------------------------------|--------------------|--------------------------|---------------|------------------|
|                         | 99.00              |                        | $\overline{z}$              |                |                               |                    |                                            |                         |                           |                               |                    |                          |               |                  |
| Field Sensitive Help    |                    |                        |                             |                |                               |                    |                                            |                         |                           |                               |                    |                          |               |                  |
| Display Ence Message    |                    |                        |                             |                |                               |                    |                                            |                         | Display Report            |                               |                    |                          |               |                  |
| Display Functions       |                    |                        |                             |                |                               |                    |                                            |                         |                           |                               |                    |                          | Report width. |                  |
|                         |                    | Position to line       |                             | $1.78 - 1.7$   |                               |                    |                                            |                         |                           |                               |                    | Shift to column          |               |                  |
|                         | Line               | $1111 + 141$           |                             |                |                               |                    |                                            | ×.                      |                           |                               |                    | 1.11771                  | $9$ $610.$    |                  |
|                         |                    | Record Record          |                             | Co.            | <b><i><u>Bocument</u></i></b> | Daid               | Line                                       | Tran                    | Translation               | Tran                          | 1/8                | ٠                        |               |                  |
|                         |                    | Tupe<br><b>BRAINER</b> | <b>Seo</b><br><b>BREADS</b> | Key<br>menn    | Number<br><b>ARRAIGHT</b>     | Ťш<br><b>ALLES</b> | Number<br><b>ALCOHOL: NO REAL PROPERTY</b> | Iet<br>with a latinual. | Egenet<br>premierantement | Date<br><b><i>BREEZER</i></b> | Ind<br><b>HALE</b> | Lines<br><b>ALCOHOL:</b> |               | <b>STRATEGIC</b> |
|                         | 888881             |                        |                             | 00800          | 6417442                       | PA                 | 1008                                       | 852                     |                           |                               |                    |                          |               | 17987            |
|                         | 000002             | b                      |                             |                | 6417442                       | Pik                | 2000                                       | 852                     |                           |                               |                    |                          |               | 17987            |
|                         | 000003             |                        |                             | 05000          | 6417442                       | Pik                | 3000                                       | 852                     |                           |                               |                    |                          |               | 17987            |
|                         | 000004             | ь                      |                             | 00000          | 8417442                       | PA                 | 4000                                       | 852                     |                           |                               |                    |                          |               | 17987            |
|                         | 000005             |                        |                             | 00000          | 6417442                       | PA                 | 5000                                       | 852                     |                           |                               |                    |                          |               | 17987            |
|                         | 000005             | b                      |                             | 00000          | 6417442                       | Pá                 | 6000                                       | 852                     |                           |                               |                    |                          |               | 17987            |
|                         | 000007             |                        |                             | 00000<br>00000 | 6417442                       | PA                 | 7000                                       | 852                     |                           |                               |                    |                          |               | 17987            |
|                         | 000005             | b.                     |                             |                | 6417442                       | PA                 | 8000                                       | 852                     |                           |                               |                    |                          |               | 17987            |
|                         | 000009             |                        |                             | 00000          | 6417442                       | PA                 | 9000                                       | 852                     |                           |                               |                    |                          |               | 17987            |
|                         | 888818             | ь                      |                             |                | 6417442                       | PA                 | 18888                                      | 852                     |                           |                               |                    |                          |               | 17987            |
|                         | 000011             |                        |                             | 00000          | 6417442                       | PA                 | 11000                                      | 852                     |                           |                               |                    |                          |               | 17987            |
|                         | 600012             | b                      |                             | 00000          | 6417442                       | PA                 | 12000                                      | 852                     |                           |                               |                    |                          |               | 17987            |
|                         | 000013             |                        |                             | 30000          | 6417442                       | Pill               | 13009                                      | 852                     |                           |                               |                    |                          |               | 17987            |
|                         | 000014             |                        |                             | 55555          | 6417442                       | P8                 | 14000                                      | 852                     |                           |                               |                    |                          |               | 17987            |
|                         |                    | <b>FEBRUE ARRESTER</b> |                             | End of report  | ********                      |                    |                                            |                         |                           |                               |                    |                          |               |                  |
|                         |                    |                        |                             |                |                               |                    |                                            |                         |                           |                               |                    |                          |               |                  |
|                         | $F3 = F \times 16$ |                        | Fi2+Cancel                  |                | Fi9nLeft                      |                    | F20vRight                                  |                         | #21=Split                 | #22yWidth 88                  |                    |                          |               |                  |

*Figure D–3 Run Query (F47127 - Detail File) screen*

# **D.4.4 Processing Options**

See Section [20.16, "Product Activity Data Extraction - Item \(P47122\)."](#page-137-0)

**E**

# <sup>E</sup>**Scheduling & Planning Transactions**

This appendix contains these topics:

- ? Appendix [E.1, "Objectives,"](#page-254-0)
- ? Appendix [E.2, "About Scheduling and Planning Transaction Setup,"](#page-254-1)
- ? Appendix [E.3, "Receive Planning Schedule Forecasts \(830/DELFOR\),"](#page-254-2)
- ? Appendix [E.4, "Send Planning Schedule Forecasts \(830/DELFOR\)."](#page-257-0)

# <span id="page-254-0"></span>**E.1 Objectives**

? To set up EDI scheduling and planning transactions for your Electronic Commerce system

# <span id="page-254-1"></span>**E.2 About Scheduling and Planning Transaction Setup**

When setting up the Electronic Commerce system, you need to specify how the system should handle your scheduling and planning transactions.

Complete the following tasks:

- Receive planning schedule forecasts (830/DELFOR) -- P47061
- Send planning schedule forecasts (830/DELFOR) -- P47062

**Note:** This information is set up in UDC 40/ST from Menu G4731/4.

# <span id="page-254-2"></span>**E.3 Receive Planning Schedule Forecasts (830/DELFOR)**

#### **Navigation**

**From Scheduling & Planning Transactions (G4725), choose Planning Schedule Forecast**

#### **From Planning Schedule Forecast (G47251), choose Inbound Edit/Update P47061**

Run the Inbound Edit/Update program for planning schedule forecasts to receive planning schedule forecast transactions. Planning schedule forecast transactions are processed into the Forecast file (F3460).

# **E.3.1 What Happens when You Receive Planning Schedule Forecasts?**

When you run Inbound Edit/Update for Planning Schedule - Forecast, the program:

? Writes the transactions to the Forecast file (F3460) for further processing by the JD Edwards World MRP/DRP Requirements Planning system, if no errors are detected when editing the transactions.

# **E.3.2 Transaction Processing Mode**

Each item in the Forecast file has a summary record by item number and branch plant. For all transaction codes except I, the system handles the forecast summary records as described in the following paragraphs.

Each EDI transaction for planning schedule forecasts has a transaction set purpose code, which is a user defined code (system 47/type PU). Each valid code corresponds to an action code of Add (A), Replace  $(R)$ , Delete  $(D)$ , or Inquire  $(I)$ . If a code is not entered, the system uses R as the default and writes a warning on the error report.

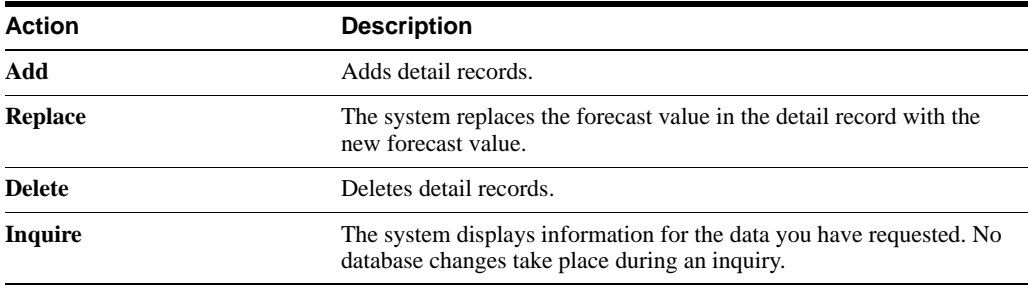

The system processes each of these actions as follows:

# **E.3.3 Report Processing**

When you run Inbound Edit/Update, the system prints information on an error report and an audit report using the following process:

- ? The system records each error that it encounters for the forecast records on the error report. The system does not process records that are in error unless the error is a warning. For forecast records that you want to delete, the system checks only the following fields for errors:
	- ? Transaction Set Purpose
	- **Branch Plant**
	- Date Requested
	- Item Number
	- Forecast Type
- ? The system writes a line to the error report (R470611) for every inbound forecast record that contains an error.
- The system writes a line to the audit report (R470612) for every forecast record that it processes.

# **E.3.4 Mapping Guidelines**

The following fields in the EDI interface files must contain data before you can use the Inbound Edit/Update for planning schedule forecasts effectively:

- Header Record (F47061):
	- ? EDI Document Number (MJEDOC)
- ? EDI Document Type (MJEDCT)
- ? EDI Document Key Company (MJEKCO)
- ? EDI Transaction Set (MJEDST)
- Send/Receive Flag =  $R$  (MJEDER)
- ? Address Number (MJAN8)
- Detail Record (F47062):
	- ? EDI Document Number (MYEDOC)
	- ? EDI Document Type (MYEDCT)
	- ? EDI Document Key Company (MYEKCO)
	- ? EDI Transaction Set (MYEDST)
	- Send/Receive Flag =  $R$  (MYEDER)
	- Address Number (MYAN8) -- This is the address of the supplier in the Item/Branch
	- ? Short Item Number (MYITM), Second Item Number (MYLITM), Third Item Number (MYAITM), or Customer Item Number (MYCITM)
	- ? Forecast Quantity (MYFQT)
	- Date Requested (MYDROJ)
	- ? Forecast Type (MYTYPF)
	- Unit of Measure (MYUOM)

### **E.3.5 Application Files Updated**

When you run Inbound Edit/Update for planning schedule forecasts, the program edits the data it receives from your trading partner and uses the data from the EDI interface files to update the following application files:

- Forecast (F3460)
- Item Branch (F4102)

# **E.3.6 EDI Inbound Interface Files**

When you run Inbound Edit/Update for planning schedule forecasts, the program uses the following EDI inbound interface files:

- ? EDI Planning Schedule Header (F47061)
- ? EDI Planning Schedule Detail (F47062)

# **E.3.7 What You Should Know About**

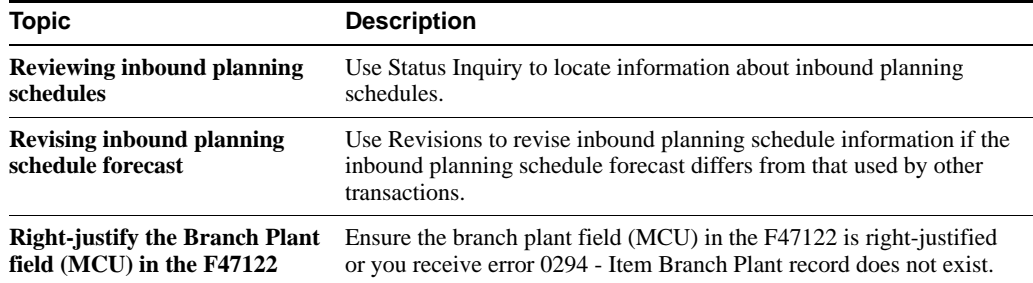

# **E.3.8 Processing Options**

See Section [20.17, "Planning Schedule Edit/Create \(P47061\)."](#page-138-0)

# <span id="page-257-0"></span>**E.4 Send Planning Schedule Forecasts (830/DELFOR)**

#### **Navigation**

**From Scheduling & Planning Transactions (G4725), choose Planning Schedule Forecast**

**From Planning Schedule Forecast (G47251), choose Outbound Extraction P47062**

Run the Outbound Extraction program for planning schedule forecasts to generate planning schedule transactions to send to your supplier and to communicate the expected demand for components over a specified period of time.

Use the data selection on any field in the Forecast file to control which records to choose for processing. For example, you can choose a data range or forecast type.

Planning schedule forecast transactions are retrieved from the JD Edwards World Forecast file.

# **E.4.1 Application Files Providing Data**

When you run Outbound Extraction for planning schedule forecasts, the program extracts data from the following application files:

- Forecast (F3460)
- ? Supplier Schedule Quantity (F3430)

# **E.4.2 EDI Outbound Files Created**

When you run Outbound Extraction for planning schedule forecasts, the program creates records in the following EDI outbound interface files:

- ? EDI Planning Schedule Header (F47066)
- ? EDI Planning Schedule Detail (F47067)

### **E.4.2.1 The P47062 creates report R47062**

|                                                | ORACLE'JD Edwards World                                                                                          |                    | URL                                                  | <b>Document</b> | Email                 | World Resources                                                                   | Support            |
|------------------------------------------------|----------------------------------------------------------------------------------------------------|--------------------|------------------------------------------------------|-----------------|-----------------------|-----------------------------------------------------------------------------------|--------------------|
|                                                |                                                                                                    |                    |                                                      |                 |                       |                                                                                   |                    |
|                                                |                                                                                                    | File R47062        |                                                      |                 |                       | Page/Line 2/8                                                                     |                    |
|                                                | Control                                                                                                    |                    |                                                      |                 |                       | Columns 1 - 138                                                                   |                    |
|                                                |                                                                                                    | Find               |                                                      |                 | Search                | Find Options                                                                      |                    |
|                                                |                                                                                                    |                    |                                                      |                 |                       |                                                                                   |                    |
|                                                | the tradition term to a decay to a decay term being term and construction of the term of a construction of terms |                    |                                                      |                 |                       |                                                                                   | $9 - 39 + 9$       |
|                                                |                                                                                                    | Data Item          |                                                      | Ret.            | <b>Value</b>          | $-1.500$                                                                          |                    |
|                                                |                                                                                                    |                    |                                                      |                 |                       | increasesesesesesimininguinnesestevava dinc neusuusavalainnesussene dal , on  and |                    |
|                                                |                                                                                                    |                    | Buniness Unit,                                       | Đ               | 18                    |                                                                                   |                    |
|                                                |                                                                                                    | And Forecast Tupe. | Red Rddress Number 02 MILL                           | E0 #81          |                       |                                                                                   |                    |
|                                                |                                                                                                    |                    | 2nd Item Mumber, construction of the an-             |                 |                       |                                                                                   |                    |
|                                                |                                                                                                    |                    | The Following Report Distributions were Entered:     |                 |                       |                                                                                   |                    |
|                                                | <b>Ks None Selected AR</b>                                                                                       |                    | J.D. Edvards & Company                               |                 |                       |                                                                                   |                    |
|                                                |                                                                                                    |                    | EDI Planning Schdedule Extract                       |                 |                       | Page No. 1                                                                        |                    |
|                                                |                                                                                                    |                    |                                                      |                 |                       |                                                                                   | Date - 10/10/      |
|                                                |                                                                                                    | <b>Batch No</b>    | 17955                                                | Final           |                       |                                                                                   |                    |
|                                                |                                                                                                    |                    |                                                      | Dust.           | Forecast              | Forecast                                                                          |                    |
|                                                | 10 0KP4                                                                                                    |                    | Napa Valley Soft ISde CD                             |                 | 10.000.00             | 500                                                                               | 6417441            |
|                                                | 10.0894                                                                                                    |                    | Napa Valley Soft Side CD                             |                 | 9,800.00              | <b>ASS</b>                                                                        | 6417443            |
| <b>Controlled State</b><br>4708.2<br>丽<br>网络树脂 | 10 0894<br>19 0894                                                                                               |                    | Naps Valley Soft Side CD<br>Nope Valley Soft Side CD |                 | 9,500.00<br>19,500.00 | 475<br>525                                                                        | 6417443<br>5417443 |

*Figure E–1 Display Spooled File (Report R47062) screen*

**Note:** The existing Outbound 830 transaction was previously built by using the Forecast file (F3460). A processing option was added to use the Supplier Release Schedule file (F3430) instead. The same output files are used.

# **E.4.3 Processing Options**

See Section [20.18, "Planning Schedule Extraction - Forecast \(P47062\)."](#page-139-0)

# **F**

# <sup>F</sup>**Financial Transactions**

This appendix contains these topics:

- Section [F.1, "Objectives,"](#page-260-0)
- Section [F.2, "About Financial Transaction Setup,"](#page-260-1)
- Section [F.3, "Receive Invoice Summary Trans. \(810/INVOIC\),"](#page-261-0)
- Section [F.4, "Creating G/L Summary Records,"](#page-261-1)
- Section [F.5, "Processing Invoice Information,"](#page-262-0)
- Section [F.6, "Receive Lockbox Transactions \(823/DEBADV\),"](#page-263-0)
- Section [F.7, "Receive EDI Financial Statements \(821/FINSTA\),"](#page-269-0)
- ? Section [F.8, "Receive Payment Orders/Remittance \(820/PAYEXT\),"](#page-270-0)
- Section [F.9, "Send Payment Orders/Remittance \(820/PAYEXT\),"](#page-275-0)
- Section [F.10, "Send Invoices from A/R \(810/INVOIC\),"](#page-278-0)
- Section [F.11, "EDI Processing for Accounts Payable,"](#page-280-0)
- Section [F.12, "Setting Up EDI Payments,"](#page-280-1)
- Section [F.13, "Processing EDI Payments,"](#page-282-0)
- Section F.14, "Sending an Inbound EDI (810) without a Purchase Order into Accounts [Payable,"](#page-284-0)
- Section [F.15, "EDI Processing for Accounts Receivable,"](#page-285-0)
- Section [F.16, "Outbound EDI \(810\) From Accounts Receivable,"](#page-285-1)
- Section F.17, "EDI 823 Lockbox Receipts and EDI 820 Payment Order/Advice in [Accounts Receivable."](#page-287-0)

# <span id="page-260-0"></span>**F.1 Objectives**

? To set up EDI financial transactions for your Electronic Commerce system

# <span id="page-260-1"></span>**F.2 About Financial Transaction Setup**

When setting up the Electronic Commerce system, you need to specify how the system should handle your financial transactions.

Complete the following tasks:

Receive invoice - summary transactions (810/INVOIC)

- Receive invoice match to P.O. transactions (810/INVOIC)
- Receive lockbox transactions (823/DEBADV)
- Receive EDI financial statements (821/FINSTA)
- Receive payment orders/remittance (820/PAYEXT)
- Send payment orders/remittance (820/PAYEXT)
- Send invoices from A/R (810/INVOIC)

# <span id="page-261-0"></span>**F.3 Receive Invoice - Summary Trans. (810/INVOIC)**

#### **Navigation**

**From Financial Transactions (G4726), choose Invoice - Summary**

**From Invoice - Summary (G47261), choose an option**

Run the Inbound Edit/Update program (P47041AR) for invoice - summary transactions to process inbound EDI invoices into the Accounts Payable system without matching the voucher to a purchase order. When you run Inbound Edit/Update for invoice - summary transactions, the program enters the invoice information into the Accounts Payable Ledger - Batch file (F0411Z1) and allows you to run A/P batch voucher processing (P04110Z) from the EDI Financial Transactions menu (G47261).

This section contains the following:

- ? Creating G/L Summary Records
- ? Processing Invoice Information

# <span id="page-261-1"></span>**F.4 Creating G/L Summary Records**

Run the Create G/L Summary Records program to retrieve invoice transactions from the Accounts Payable Ledger - Batch file (F0411Z1) and to create G/L summary records in the Journal Entry Transactions - Batch file (F0911Z1).

When you run Create G/L Summary Records, the system:

- Searches for level breaks at transaction numbers or address numbers. When the system finds a level break, it reads the records in the Accounts Payable Ledger - Batch file and creates offset transactions in the Journal Entry Transactions - Batch file. If the G/L summary record already exists, the system updates that record. If the G/L summary record does not exist, the system creates the record in the Journal Entry Transaction - Batch file.
- ? Writes the total gross amount that it summarized from the Gross Amount field of the Accounts Payable Ledger - Batch file to the Actual Amount field in the Journal Entry Transactions - Batch file.
- ? Prints the Create G/L Summary Records Audit report. This report shows the gross amount and open amount. If the system detects errors during processing, the errors appear on this report as well. You can correct them by locating the record on Revisions and making the corrections. After you correct the records, you must rerun Create G/L Summary Records.

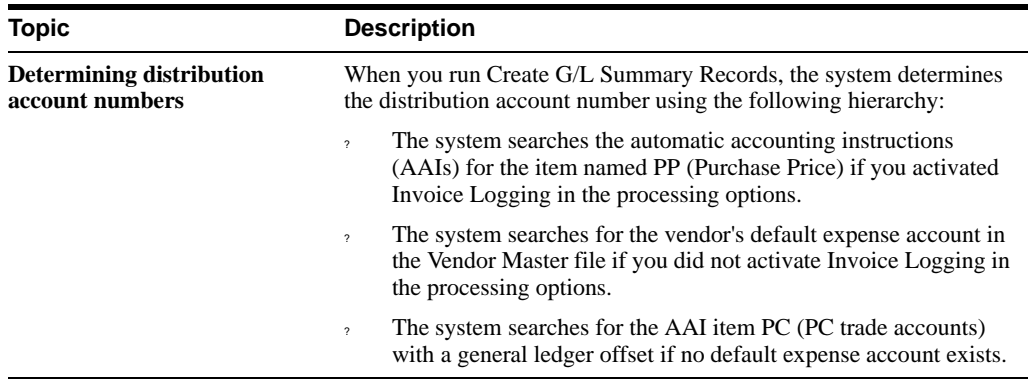

# **F.4.1 What You Should Know About**

# **F.4.2 Processing Options**

See Section [20.19, "EDI Inbound Invoice - Create G/L Summary \(P47041\)."](#page-140-0)

# <span id="page-262-0"></span>**F.5 Processing Invoice Information**

Run the Batch Voucher Processing program (P04110Z) to process invoice information.

You can run the Batch Voucher Processing program in either proof or final mode.

In proof mode, the program edits and prints the transaction. If you run this program in final mode, the program updates the records in the Voucher Transaction - Batch file and Journal Entry Transaction - Batch file as processed. This prevents further processing.

# **F.5.1 Mapping Guidelines**

The following fields in the EDI interface files (F47041, F47042, and F47044) must contain data before you can use the Inbound Edit/Update program (P47041AR) for invoice - summary transactions effectively:

- Detail Record:
	- ? EDI Document Number
	- ? EDI Document Type
	- ? EDI Document Key Company
	- ? EDI Transaction Set
	- Send/Receive Flag =  $R$
	- ? Company Number
	- ? Address Number
	- Invoice Date
	- G/L Date
	- Gross Amount
	- Invoice Number
	- Payment Type

The following fields in the F0411Z1 must contain data before you can use the Batch Voucher Processing program P04110Z effectively:

- Transaction Type VLEDTR  $=$  V
- Transaction Action VLEDTC  $= A$
- ? Supplier Number VLAN8
- $GL$  Date VLDGJ = The G/L date should be entered as a 6 Character Julian date
- ? Gross Amount VLAG
- ? Company Number VLCO
- Line Number VLEDLN  $=$  This field must be populated if you are processing multiple pay items. Each pay item must be unique.
- ? Transaction Set VLEDTS = 810
- Send/Receive Indicator VLEDER = R

### **F.5.2 Application Files Updated**

When you run Inbound Edit/Update for invoice - summary transactions, the program edits the data it receives from your trading partner and uses the data from the EDI interface files to update the following application files:

Batch Voucher File (F0411Z1)

### **F.5.3 EDI Inbound Interface Files**

When you run Inbound Edit/Update for invoice - summary transactions, the program uses the following EDI inbound interface file:

- ? EDI Invoice Header Inbound (F47041)
- ? EDI Invoice Summary Inbound (F47044)
- ? EDI Invoice Detail (F47042)

#### **See Also:**

- ? Batch Voucher Processing in the*JD Edwards World Accounts Payable Guide* for information on:
- Revising inbound EDI invoice information. See Work with Batch Vouchers.
- Reviewing the voucher journal. See Review Batch Vouchers.
- Posting vouchers to the general ledger. See Process Batch Vouchers.
- Printing the voucher journal. See Process Batch Vouchers.
- ? Purging processed batch vouchers. See Purge Processed Batch Vouchers.

### **F.5.4 Processing Options**

See Section [20.20, "EDI Inbound 810 Audit \(P47041AR\)."](#page-140-1)

# <span id="page-263-0"></span>**F.6 Receive Lockbox Transactions (823/DEBADV)**

#### **Navigation**

**From Financial Transactions (G4726), choose Lockbox From Lockbox (G47264), choose Edit/Update to Cash Receipts** Run the Inbound Edit/Update program (P47111) for cash receipts to convey deposit and incoming payment information from a financial institution or any other lockbox service provider to a company. The lockbox transaction should be mapped into the EDI Lockbox files.

You can run this program in proof or final mode.

In proof mode, the system does not update any records. Instead, it prints a report that you can use to review the transactions and errors.

In final mode, the system:

- ? Prints the EDI Lockbox Audit report.
- ? Converts EDI transactions into the A/R Batch Cash Receipts file (F0312) for further processing by the Batch Cash Application function. This function is utilized to actually perform A/R updates.
- ? Updates EDI transactions in the EDI Lockbox Header file and the EDI Lockbox Detail files as processed.

The system prints warning messages concerning discrepancies between the various levels of hash totals and other error conditions. If you run the program in final mode, the system does not prevent the records from being written to the A/R Batch Application file. When you run Inbound Edit/Update for lockbox transactions, you should:

- Run the Inbound Edit/Update (P47111) in proof mode
- Correct the errors to the EDI Lockbox interface files
- Run the Inbound Edit/Update (P47111) in final mode

The system re-edits the A/R Batch Application when you choose Process Batch Cash Receipts and places the records in the Unprocessed Items file for you to edit, if errors exist.

After you run this program in final mode, you can process batch cash receipts to apply the transactions against open accounts receivable.

# **F.6.1 Working with the EDI Lockbox Audit Report**

The EDI Lockbox Audit report lists the records from the EDI Lockbox Detail, the EDI Lockbox Detail - Payment, and the EDI Lockbox Detail - Remittance files as they are being processed. If you run the program in final mode, the EDI Lockbox Detail Remittance record (plus information from other records) is loaded to the Batch A/R application file. Each time the system processes a new deposit record, it assigns and prints a new A/R cash receipts batch number.

# <span id="page-264-0"></span>**F.6.2 EDI Lockbox File and Mapping Guidelines**

EDI lockbox file and mapping information should be set up correctly to avoid unexpected results when using the lockbox functions.

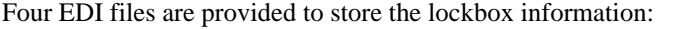

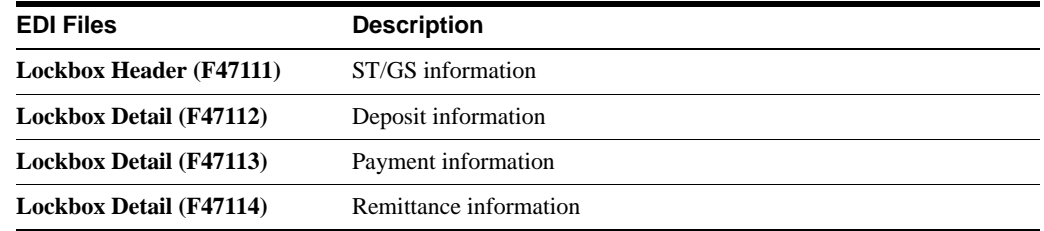

Multiple lockbox transactions can exist within the transmission with multiple deposit records, payments, and remittances at each level. Total amounts are maintained by deposit and check for audit purposes but are not transferred to the A/R Batch Cash Application file.

The structure of how the files are linked is illustrated below.

*Figure F–1 Structure of Linked Files*

```
de
F47111 ST
                         EDOC=111 EDLN=000
F47111 ST<br>F47112 - Deposit
                        EDOC=111 EDLN=001 DEPN=45-103
    F47113 - Payment EDOC=111 EDLN=001 DEPN=45-103 LNID=001
          F47114 - Remit EDOC=111 EDLN=001 DEPN=45-103 LNID=001 SEQN=1
          F47114 - Remit EDOC=111 EDLN=001 DEPN=45-103 LNID=001 SEQN=2
     P47113 - Payment EDOC=111 EDLN=001 DEPN=45-103 LNID=002
          F47114 - Remit EDOC=111 EDLN=001 DEPN=45 103 LNID=002 SEQN=1
          F47114 - Remit EDOC=111 EDLN=001 DEPN=45-103 LNID=002 SEON=2
F47112 - DepositEDOC=111 EDLN=002 DEPN=76-323
     F47113 - Payment EDOC=111 EDLN=002 DEPN=76-323 LNID=001
          F47114 - Remit EDOC=111 EDLN=002 DEPN=76-323 LNID=001 SEON=1
          F47114 - Remit EDOC=111 EDLN=002 DEPN=76-323 LNID=001 SEQN=2
      F47113 - PaymentEDOC=111 EDLN=002 DEPN=76-323 LNID=002
          F47114 - Remit EDOC=111 EDLN=002 DEPN=76-323 LNID=002 SEON=1
          F47114 - Remit EDOC=111 EDLN=002 DEPN=76-323 LNID=002 SEQN=2
[247114 - {\it Remit\ EDC=111\ EDLN=002}]{\tt F47111 - ST} {\tt EDC=112\ EDLN=000} [247112 - {\tt Deposit\ EDC=112\ EDLN=001}]{\tt BOC=112\ EDLN=001}}EDOC=112 EDLN=001 DEPN=77-777
      P47113 - Payment EDOC=112 EDLN=001 DEPN=77-777 LNID=001
          F47114 - Remit EDOC=112 EDLN=001 DEPN=77-777 LNID=001 SEQN=1
          F47114 - Remit EDOC=112 EDLN=001 DEPN=77-777 LNID=001 SEQN=2
      F47113 - Payment EDOC=112 EDLN=001 DEPN=77-777 LNID=002
          F47114 - Remit EDOC=112 EDLN=001 DEPN=77-777 LNID=002 SEQN=1
          F47114 - Remit EDOC=112 EDLN=001 DEPN=77-777 LNID=002 SEQN=2
                        EDOC=113 EDLN=000
F47111 - STF47112 - DepositEDOC=113 EDLN=001 DEPN=88-888
      F47113 - Payment EDOC=113 EDLN=001 DEPN=88-888 LNID=001
          F47114 - Remit EDOC=113 EDLN=001 DEPN=88-888 LNID=001 SEQN=1
          F47114 - Remit EDOC=113 EDLN=001 DEPN=88-888 LNID=001 SEQN=2
      P47113 - Payment EDOC=113 EDLN=001 DEPN=88-888 LNID=002
          F47114 - Remit EDOC=113 EDLN=001 DEPN=88-888 LNID=002 SEON=1
           F47114 - Remit EDOC=112 EDLN=001 DEPN=88-888 LNID=002 SEQN=2
```
You should map EDBT and EDOC fields from some unique data item in the EDI GS or ST segments or you should have them compute by a Next Number API exit from the EDI/400 Translator software. You can generate EDLN, LNID, and SEQN from Translator accumulators or loop counters. You can map DEPN from the transaction data (DEP01).

The system displays the Total Amount field (TTOT) in the Deposit record to verify the check amounts against the deposit totals.

The Total Amount field (TTOT) is provided in the Check record to verify the remittance amounts against the check total. If the amounts do not agree, then the system creates a Batch A/R application record for the difference if you specify a processing option to do so. You determine the type input (TRTC) for this record by specifying it in the processing options (for both over and under amounts).

You should either map the Customers Address Book # (AN8) or their bank account number (CBNK) into the Check record.

# **F.6.3 Mapping Guidelines**

The key fields (in italics) must be the same across all files because they connect each corresponding record: EDOC, EKCO, EDCT, and EDLN. DEPN must be the same in the F47113 and F47114 per deposit.

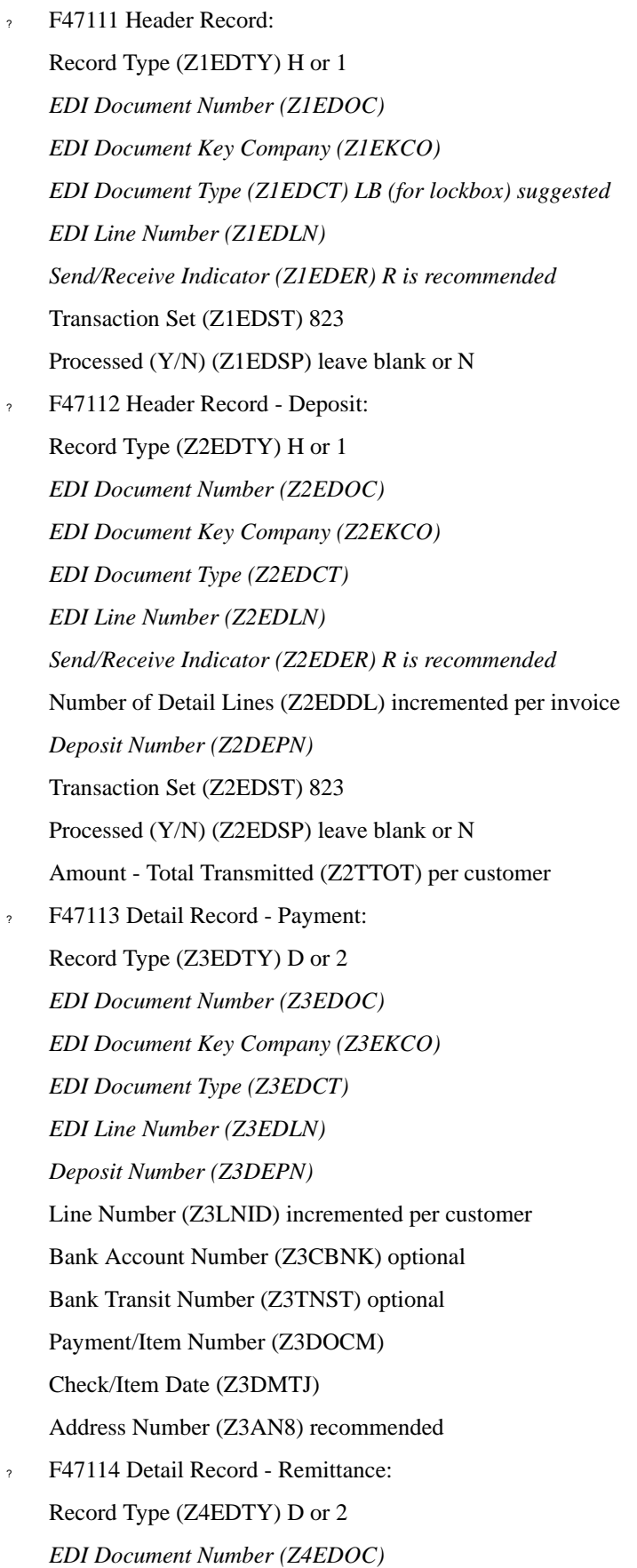

*EDI Document Key Company (Z4EKCO) EDI Document Type (Z4EDCT) EDI Line Number (Z4EDLN) Deposit Number (Z4DEPN)* Line Number (Z4LNID) incremented per customer Sequence Number (Z4SEQN) incremented per invoice for each customer Payment/Item Number (Z4DOCM) Document Company (Z4KCO) Document Number (Z4DOC) Document Type (Z4DCT) Remark - Name (Z4RMK) Gross Amount (Z4AG) Discount Taken (Z4ADSA) PO Number (Z4PO)

### **F.6.3.1 Multi-Currency Considerations**

- When processing 823 lockbox transactions using multicurrency, populate the designated fields in the following files:
- ? F47112 Header Record Deposit:

Total Amount Transmitted (Z2TTOT) enter foreign amount for foreign payment

? F47113 Detail Record - Payment:

Currency Code (Z3CRCD)

Exchange Rate (Z3CRR)

Mode (Z3CRRM) leave blank as F or D will default depending on currency code of customer and base currency of company

? F47114 Detail Record - Remittance:

Gross Amount (Z4AG) populate if Domestic entry

Discount Taken (Z4ADSA) populate if Domestic entry

Currency Amount (Z4ACR) populate if Foreign entry

Foreign Discount Taken (Z4CDSA) populate if Foreign entry

- ? After mapping the data, you need to run the EDI update program, Edit/Update to Cash Receipts (P47111). The update transfers the data from the EDI files into the F0312. Once the data is in the F0312, execute Process Batch Cash Receipts (P03550), to process the receipts into the A/R Detail file (F0311).
- ? Multiple lockbox transactions can exist within the transmission with multiple deposit records, payments and remittances at each level for 823 Lockbox. Total amounts are maintained by deposit and check for audit purposes but are not transferred to the A/R Batch Cash Application file (F0312).

# **F.6.4 Application Files Updated**

When you run Inbound Edit/Update (P47111) for lockbox, the program edits the data it receives from your trading partner and uses the data from the EDI interface files to update the following application file:

? Batch A/R Cash Application (F0312)

# **F.6.5 EDI Inbound Interface Files**

When you run Inbound Edit/Update for lockbox, the program uses the following EDI inbound interface files:

- ? EDI Lockbox Header (F47111)
- ? EDI Lockbox Detail (F47112)
- ? EDI Lockbox Detail Payment (F47113)
- ? EDI Lockbox Detail Remittance (F47114)

# **F.6.6 What You Should Know About**

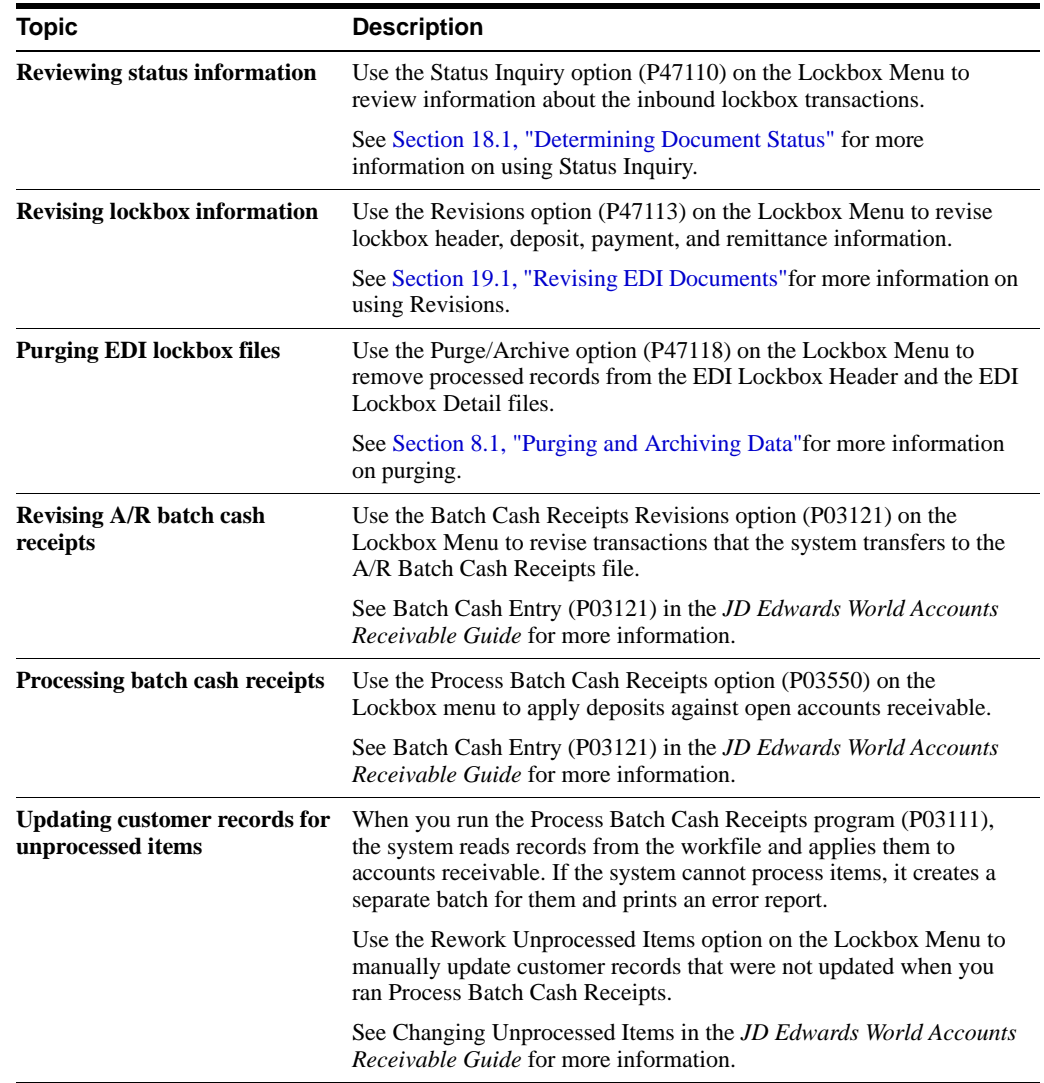

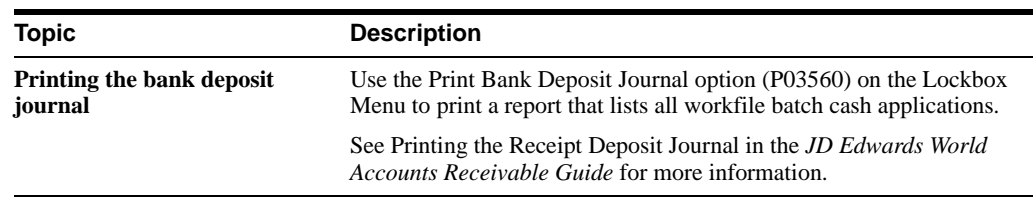

### **See Also:**

- ? Approve and Post Receipts in the *JD Edwards World Accounts Receivable Guide*,
- ? Print Receipt Information in the *JD Edwards World Accounts Receivable Guide.*

# <span id="page-269-0"></span>**F.7 Receive EDI Financial Statements (821/FINSTA)**

From Financial Transactions (G4726), choose Bank Statement From G/L Inbound EDI Processing (G47265), choose Edit/Update Bank Statement P47191

Run the Inbound Edit/Update program for EDI Bank Statement Inbound Audit, to receive information that a bank would transmit on a statement about accounts.

When you run Inbound Edit/Update for EDI Bank Statement Inbound Audit, the program enters the bank statement information into the General Accounting system bank statement files.

# **F.7.1 Mapping Guidelines**

The following fields in the EDI interface files must contain data before you can use the Inbound Edit/Update for EDI Bank Statement Inbound Audit effectively:

- ? Header Record (F47191):
	- ? EDI Document Number (Z1EDOC)
	- ? EDI Document Company (Z1EKCO)
	- ? EDI Document Type (Z1EDCT)
	- ? EDI Line Number (Z1EDLN)
	- ? EDI Transaction Set (Z1EDST)
	- Send/Receive Flag (Z1EDER)
	- ? Bank Statement Number (Z1STBA)
	- Statement Date (Z1STMD)
- ? Detail Record account detail (F47192):
	- ? EDI Document Number (Z2EDOC)
	- ? EDI Document Company (Z2EKCO)
	- ? EDI Document Type (Z2EDCT)
	- ? EDI Line Number (Z2EDLN)
	- Send/Receive Flag (Z2EDER)
	- ? Customer Bank Account Number (Z2CBNK)
	- ? Bank Transit Account Number (Z2TNST)
	- ? Beginning Balance (Z2BGBL)
- Ending Balance (Z2ENBL)
- ? Total Debits (Z2TDEB)
- ? Total Credits (Z2TCRE)
- ? Detail Record line detail (F47193):
	- ? EDI Document Number (Z3EDOC)
	- ? EDI Document Company (Z3EKCO)
	- ? EDI Document Type (Z3EDCT)
	- ? EDI Line Number (Z3EDLN)
	- ? Send/Receive Flag (Z3EDER)
	- ? Transaction Code (Z3STRN)
	- ? Gross Amount (Z3AG)
	- ? Currency Code (Z3CRCD)
	- ? Currency Amount (Z3ACR)
	- ? Cleared/Value Date (Z3VLDT)
	- ? Payment/Item Number (Z3DOCM)
	- ? Check/Item Date (Z3DMTJ)

# **F.7.2 Application Files Updated**

When you run Inbound Edit/Update for bank statements, the program edits the data it receives from your trading partner and uses the data from the EDI interface files to update the following application files:

- ? Bank Statement Header (F0916)
- ? Bank Statement Detail (F0917)

### **F.7.3 EDI Inbound Interface Files**

When you run Inbound Edit/Update for bank statements, the program uses the following EDI inbound interface files:

- ? EDI Bank Statement Header (F47191)
- ? EDI Order Address Information (F4706) informational use only
- ? EDI Bank Statement Detail (F47192) account detail
- ? EDI Bank Statement Detail (F47193) line detail

# <span id="page-270-0"></span>**F.8 Receive Payment Orders/Remittance (820/PAYEXT)**

### **Navigation**

**From Financial Transactions (G4726), choose Payment Order with Remittance**

#### **From Payment Order with Remittance (G47266), choose an option**

Run the Inbound Edit/Update (P47051) for Payments to receive an EDI payment and process it into the A/R system. When you receive payment orders with remittances, the EDI lockbox files will be updated. When you run the Inbound Edit/Update for Payments program, it creates Batch

Cash Receipts records in the F0312 that the Batch Cash Receipts process will use to match payments to invoices.

# **F.8.1 EDI Inbound Interface Files**

When you run Inbound Edit/Update for payment orders, the program uses the following EDI inbound interface files:

EDI Lockbox Header (F47111)

EDI Lockbox Detail (F47112)

EDI Lockbox Detail - Payment (F47113)

EDI Lockbox Detail - Remittance (F47114)

# **F.8.2 Mapping Guidelines**

The following fields in these files (and other fields to be determined by the user) must contain data before you can run Edit/Update EDI Payment Files (820) programs to create the Auto Cash records to match the receipt to Accounts Receivable.

The key fields (in italics) must be the same across all files because they connect each corresponding record: EDOC, EKCO, EDCT, and EDLN. DEPN must be the same in the F47113 and F47114 per deposit.

? *F47111 Header Record:*

Record Type (Z1EDTY) H or 1 *EDI Document Number (Z1EDOC) EDI Document Key Company (Z1EKCO) EDI Document Type (Z1EDCT) LB (for lockbox) suggested EDI Line Number (Z1EDLN) Send/Receive Indicator (Z1EDER) R is recommended* Transaction Set (Z1EDST) 820 Processed (Y/N) (Z1EDSP) leave blank or N ? *F47112 Header Record - Deposit:* Record Type (Z2EDTY) H or 1 *EDI Document Number (Z2EDOC) EDI Document Key Company (Z2EKCO)*

*EDI Document Type (Z2EDCT)*

*EDI Line Number (Z2EDLN)*

*Send/Receive Indicator (Z2EDER) R is recommended*

Number of Detail Lines (Z2EDDL) incremented per invoice

*Deposit Number (Z2DEPN*)

Transaction Set (Z2EDST) 820

Processed (Y/N) (Z2EDSP) leave blank or N

Amount - Total Transmitted (Z2TTOT) per customer

? F47113 Detail Record - Payment:

Record Type (Z3EDTY) D or 2 *EDI Document Number (Z3EDOC) EDI Document Key Company (Z3EKCO) EDI Document Type (Z3EDCT*) *EDI Line Number (Z3EDLN*) *Deposit Number (Z3DEPN)* Line Number (Z3LNID) incremented per customer Bank Account Number (Z3CBNK) optional Bank Transit Number (Z3TNST) optional Payment/Item Number (Z3DOCM) Check/Item Date (Z3DMTJ) Address Number (Z3AN8) recommended ? *F47114 Detail Record - Remittance* : Record Type (Z4EDTY) D or 2 *EDI Document Number (Z4EDOC) EDI Document Key Company (Z4EKCO) EDI Document Type (Z4EDCT) EDI Line Number (Z4EDLN) Deposit Number (Z4DEPN)* Line Number (Z4LNID) incremented per customer Sequence Number (Z4SEQN) incremented per invoice for each customer Payment/Item Number (Z4DOCM) Document Company (Z4KCO) Document Number (Z4DOC) Document Type (Z4DCT) Remark - Name (Z4RMK) Gross Amount (Z4AG) Discount Taken (Z4ADSA) PO Number (Z4PO)

# **F.8.3 Multi-Currency Considerations**

When processing 820 Payment Order/Advice transactions using multicurrency, complete the designated fields of the following files:

### **F.8.3.1 F47112 Header Record - Deposit:**

? Total Amount Transmitted (Z2TTOT) enter foreign amount for foreign payment

# **F.8.3.2 F47113 Detail Record - Payment:**

? Currency Code (Z3CRCD)

- ? Exchange Rate (Z3CRR)
- ? Mode (Z3CRRM) leave blank as F or D defaults depending on currency code of customer and base currency of company

### **F.8.3.3 F47114 Detail Record - Remittance:**

- ? Gross Amount (Z4AG) populate if Domestic entry
- Discount Taken (Z4ADSA) populate if Domestic entry
- ? Currency Amount (Z4ACR) populate if Foreign entry
- ? Foreign Discount Taken (Z4CDSA) populate if Foreign entry

After mapping the data, you need to run the EDI update program for EDI Payment Files (P47051). The update transfers the data from the EDI files into the F0312. Once the data is in the F0312, execute Process Batch Cash Receipts (P03550), to process the receipts into the A/R Detail file (F0311).

Multiple lockbox transactions can exist within the transmission with multiple deposit records, payments and remittances at each level for 820 Payment Order/Advice. Total amounts are maintained by deposit and check for audit purposes but are not transferred to the A/R Batch Cash Application file (F0312).

# **F.8.4 What You Should Know About**

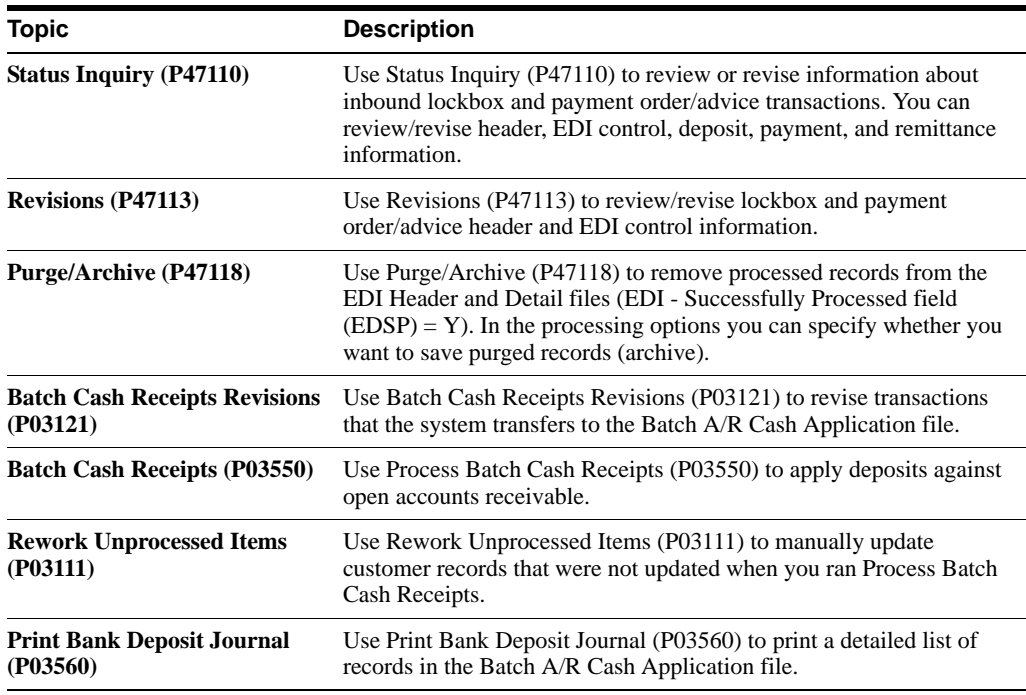

# **F.8.5 Technical Considerations**

The following is the structure of how the files for 820 Payment Order/Advice are linked:

| F47111 - Header   | EDOC=111 EDLN=000                                           |  |  |  |  |  |  |
|-------------------|-------------------------------------------------------------|--|--|--|--|--|--|
| F47112 - Deposit  | EDOC=111 EDLN=001 DEPN=45103                                |  |  |  |  |  |  |
| F47113 - Payment  | EDOC=111 EDLN=001 DEPN=45103 LNID=001                       |  |  |  |  |  |  |
|                   | F47114 - Remit EDOC=111 EDLN=001 DEPN=45103 LNID=001 SEON=1 |  |  |  |  |  |  |
|                   | F47114 - Remit EDOC=111 EDLN=001 DEPN=45103 LNID=001 SEQN=2 |  |  |  |  |  |  |
| F47113 - Payment  | EDOC=111 EDLN=001 DEPN=45103 LNID=002                       |  |  |  |  |  |  |
| F47114 - Remit    | EDOC=111 EDLN=001 DEPN=45103 LNID=002 SEQN=1                |  |  |  |  |  |  |
| F47114 - Remit    | EDOC=111 EDLN=001 DEPN=45103 LNID=002 SEON=2                |  |  |  |  |  |  |
| F47112 - Deposit  | EDOC=111 EDLN=002 DEPN=76323                                |  |  |  |  |  |  |
| F47113 - Payment  | EDOC=111 EDLN=002 DEPN=76323 LNID=001                       |  |  |  |  |  |  |
| F47114 - Remit    | EDOC=111 EDLN=002 DEPN=76323 LNID=001 SEQN=1                |  |  |  |  |  |  |
| F47114 – Remit    | EDOC=111 EDLN=002 DEPN=76323 LNID=001 SEQN=2                |  |  |  |  |  |  |
| F47113 - Payment  | EDOC=111 EDLN=002 DEPN=76323 LNID=002                       |  |  |  |  |  |  |
| F47114 - Remit    | EDOC=111 EDLN=002 DEPN=76323 LNID=002 SEQN=1                |  |  |  |  |  |  |
|                   | F47114 - Remit EDOC=111 EDLN=002 DEPN=76323 LNID=002 SEQN=2 |  |  |  |  |  |  |
| F47111 - Header   | EDOC=112 EDLN=000                                           |  |  |  |  |  |  |
| F47112 - Deposit  | EDOC=112 EDLN=001 DEPN=77777                                |  |  |  |  |  |  |
| F47113 - Payment  | EDOC=112 EDLN=001 DEPN=77777 LNID=001                       |  |  |  |  |  |  |
|                   | F47114 - Renit EDOC=112 EDLN=001 DEPN=77777 LNID=001 SEON=1 |  |  |  |  |  |  |
| F47114 - Remit    | EDOC=112 EDLN=001 DEPN=77777 LNID=001 SEQN=2                |  |  |  |  |  |  |
| F47113 - Payment  | EDOC=112 EDLN=001 DEPN=77777 LNID=002                       |  |  |  |  |  |  |
| F47114 – Remit    | EDOC=112 EDLN=001 DEPN=77777 LNID=002 SEQN=1                |  |  |  |  |  |  |
| F47114 - Remit    | EDOC=112 EDLN=001 DEPN=77777 LNID=002 SEQN=2                |  |  |  |  |  |  |
| $F47111 - Header$ | EDOC=113 EDLN=000                                           |  |  |  |  |  |  |
| F47112 - Deposit  | EDOC=113 EDLN=001 DEPN=88888                                |  |  |  |  |  |  |
| F47113 - Payment  | EDOC=113 EDLN=001 DEPN=88888 LNID=001                       |  |  |  |  |  |  |
| F47114 - Remit    | EDOC=113 EDLN=001 DEPN=88888 LNID=001 SEQN=1                |  |  |  |  |  |  |
| F47114 – Remit    | EDOC=113 EDLN=001 DEPN=88888 LNID=001 SEQN=2                |  |  |  |  |  |  |
| F47113 - Payment  | EDOC=113 EDLN=001 DEPN=88888 LNID=002                       |  |  |  |  |  |  |
| F47114 - Remit    | EDOC=113 EDLN=001 DEPN=88888 LNID=002 SEQN=1                |  |  |  |  |  |  |
| F47114 - Remit    | EDOC=112 EDLN=001 DEPN=88888 LNID=002 SEQN=2                |  |  |  |  |  |  |

*Figure F–2 Structure of Linked Files for 820 Payment Order/Advice*

Map the EDOC field from some unique data item or compute by a Next Number API exit from the EDI/400 Translator software. You can generate EDLN, LNID, and SEQN from the Translator software (translator accumulators or loop counters). The DEPN field is the deposit number.

The system displays the Total Amount field (TTOT) in the Deposit record to verify the check amounts against the deposit totals. The Total Amount field (TTOT) is provided in the Check record to verify the remittance amounts against the check total. If the amounts do not agree, then the system creates a Batch A/R Cash Application record for the difference if you specify a processing option to do so.

You determine the Type Input (TRTC) for this record by specifying it in the processing options (for both over  $(+)$  and under  $(-)$  amounts).

You must either map the Customer's Address Book number (AN8) or their Bank Account Number (CBNK) into the check record.

# **F.8.6 Application Files Updated**

When you run Inbound Edit/Update for payment orders, the program edits the data it receives from your trading partner and uses the data from the EDI interface files to update the following application file:

Batch A/R Cash Application (F0312)

#### **See Also:**

- Section [F.6.2, "EDI Lockbox File and Mapping Guidelines"](#page-264-0) for additional lockbox file information,
- ? Section [F.9, "Send Payment Orders/Remittance \(820/PAYEXT\)."](#page-275-0)

# <span id="page-275-0"></span>**F.9 Send Payment Orders/Remittance (820/PAYEXT)**

### **Navigation**

#### **From Financial Transactions (G4726), choose Payment Order with Remittance**

#### **From Payment Order with Remittance (G47266), choose an option**

The process for running EDI bank payments uses the JD Edwards World Accounts Payable system. It is similar to running automated payments.

The following table describes the options you can choose when sending payment orders with remittance:

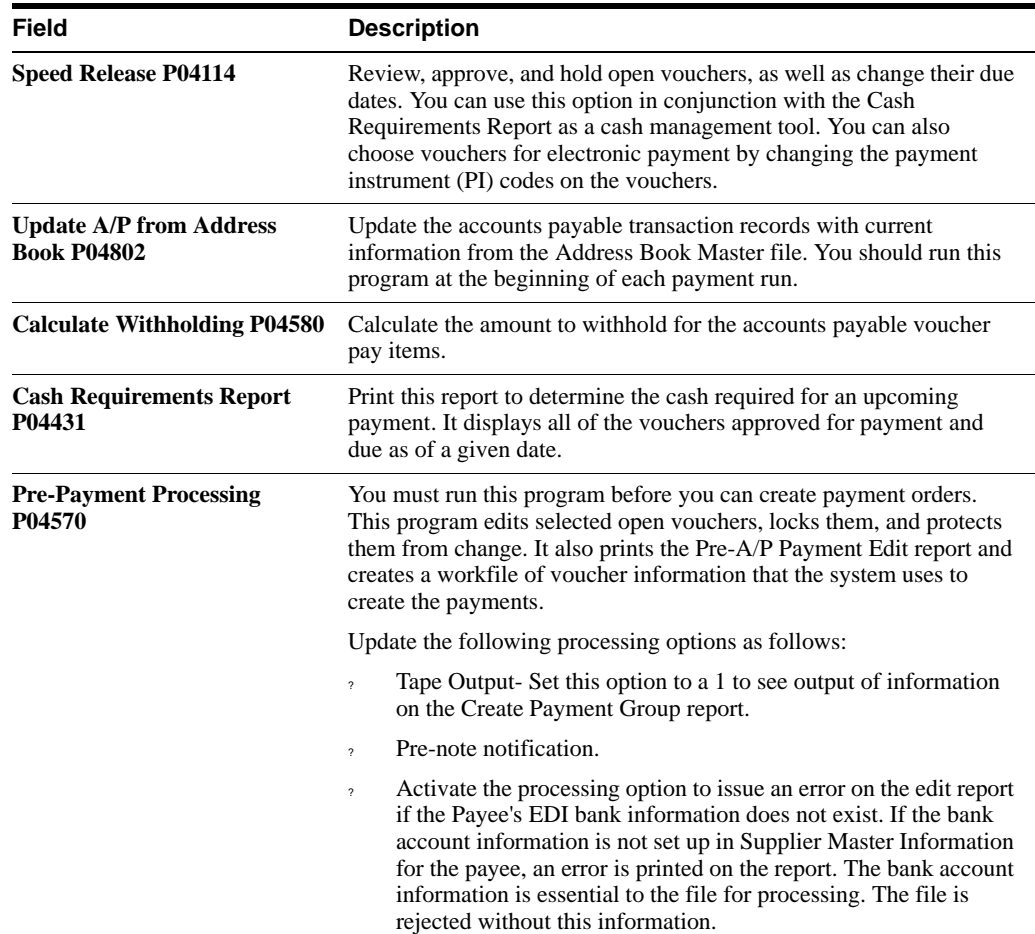

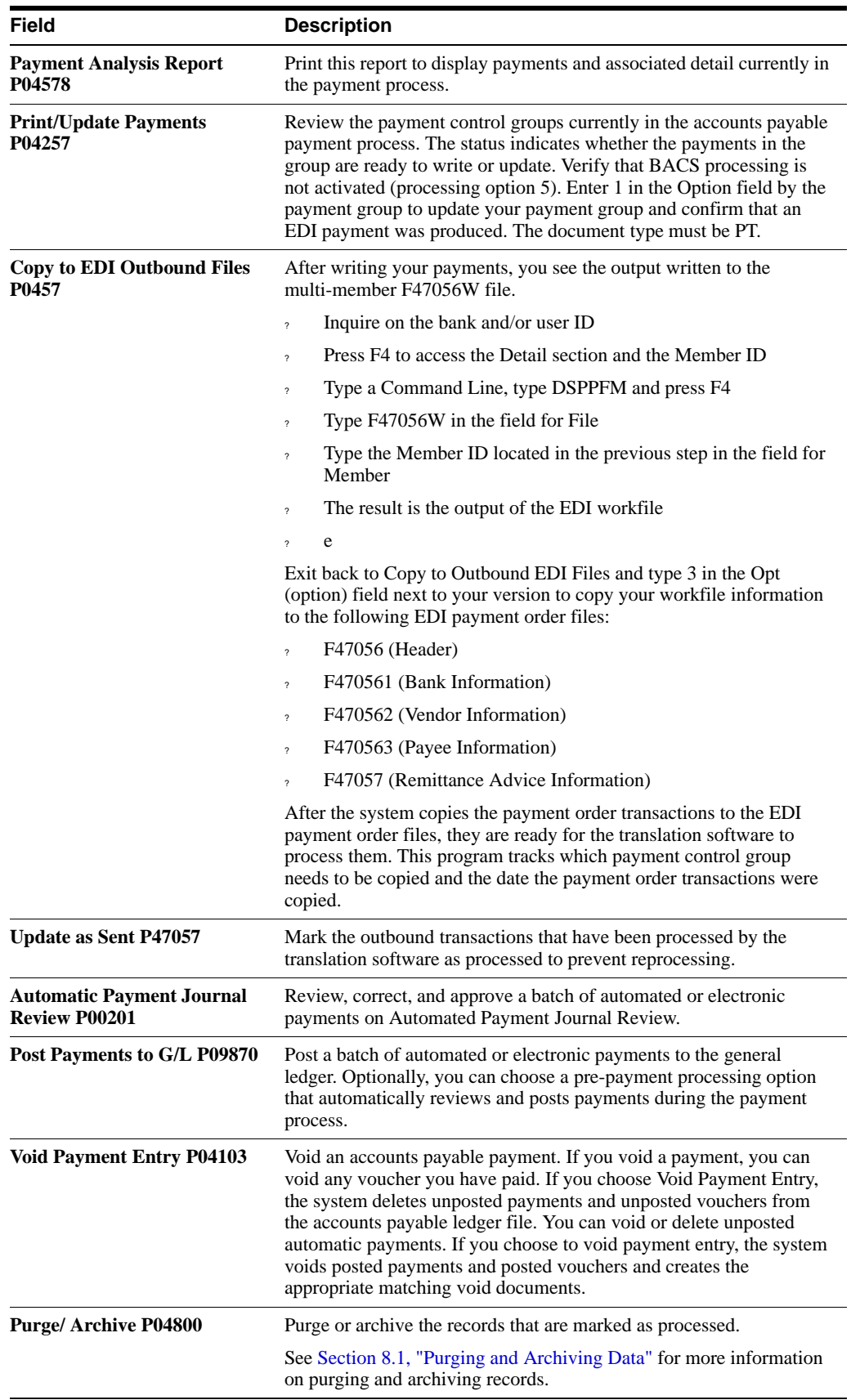

# **F.9.1 Application Files Providing Data**

When you run Outbound Extraction for payment orders with remittances, the program extracts data from the following application files:

- ? A/P Payment Control Group (F04571)
- ? A/P Payment Header (F04572)
- ? A/P Payment Detail (F04573)

# **F.9.2 EDI Outbound Interface Files**

When you run Outbound Extraction for payment orders with remittances, the program creates records in the following EDI outbound interface files:

- ? EDI Payment Order Header (F47056)
- ? EDI Payment Order Bank N & A (F470561)
- ? EDI Payment Order -Vendor N & A (F470562)
- ? EDI Payment Order Payee N & A (F470563)
- ? EDI Payment Order Remittance Advice (F47057)

# **F.9.3 What You Should Know About**

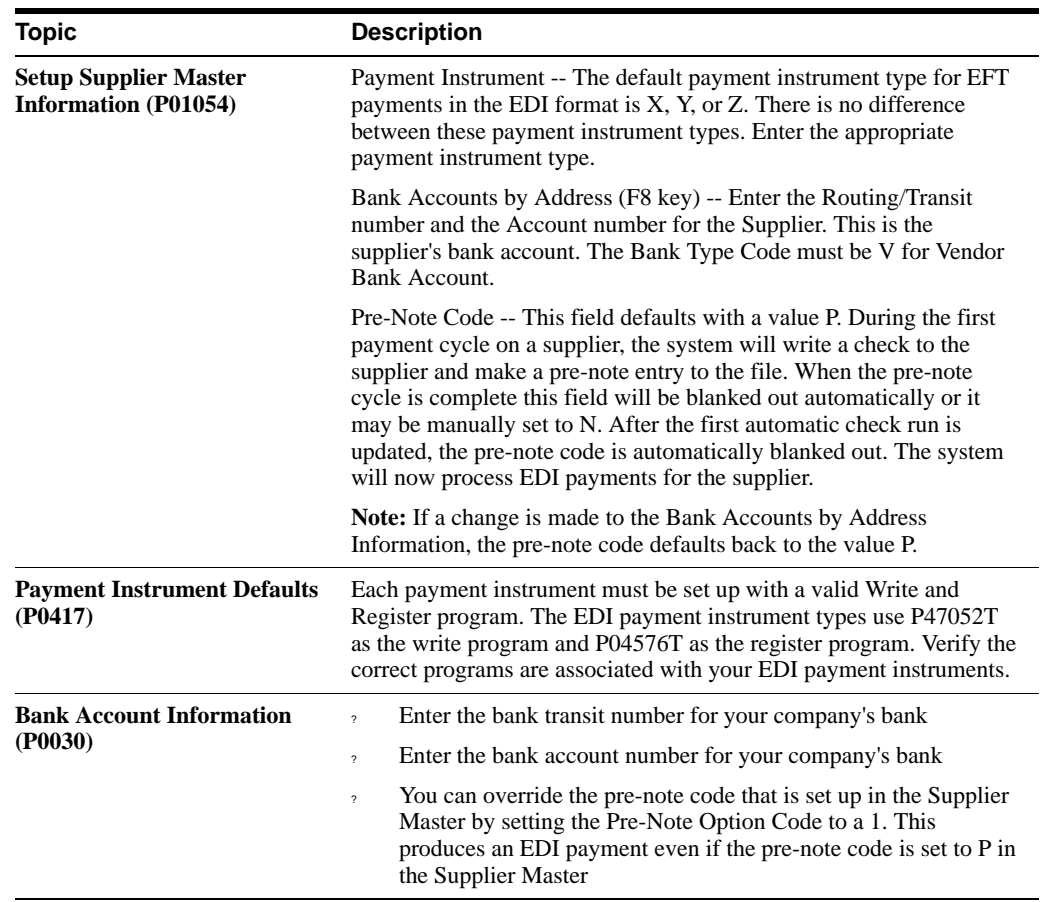

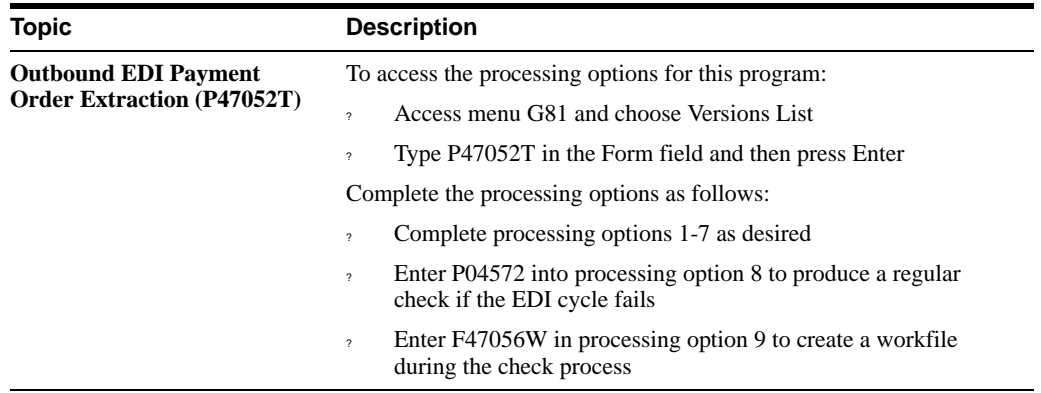

#### **See Also:**

- ? Entering Supplier Master Information in the *JD Edwards World Accounts Payable Guide*,
- ? Entering Payment Instrument Defaults (P0417) in the *JD Edwards World Accounts Payable Guide*,
- ? Set Up Supplier Bank Account Information in the *JD Edwards World Accounts Payable Guide*.

### **F.9.4 Processing Options**

See Section [20.21, "Global Update A/P Records w/AB Information \(P4704802\)."](#page-141-0)

See Section [20.22, "Calculate Withholding - A/P Check Processing \(P4704580\)."](#page-142-0)

See Section [20.23, "A/P Cash Requirements Report \(P4704431\)."](#page-143-0)

See Section [20.24, "Create Payment Groups \(P4704570\)."](#page-144-0)

See Section [20.25, "A/P Payments - Payment Analysis Report \(P4704578\)."](#page-146-0)

See Section [20.26, "Work with Payments \(P4704257\)."](#page-147-0)

See Section [20.27, "Copy to EDI Outbound Files \(P470457\)."](#page-149-0)

See Section [20.28, "Post General Ledger \(P4709800\)."](#page-149-1)

See Section [20.29, "Void Payment Entry \(P4704103\)."](#page-151-0)

See Section [20.30, "EDI Payment Order Outbound Purge \(P47059\)."](#page-151-1)

# <span id="page-278-0"></span>**F.10 Send Invoices from A/R (810/INVOIC)**

### **Navigation**

**From Financial Transactions (G4726), choose Invoice from AR**

#### **From AR Outbound EDI Processing (G47262), choose Copy Invoice to EDI files**

Run the A/R Simple Invoice Print - EDI program (P03505) to send invoices to customers from the Accounts Receivable Ledger (F0311). When you run A/R Simple Invoice Print - EDI, the program copies payment voucher information from the Accounts Receivable Ledger (F0311) to the outbound EDI invoice files.

The payment voucher information the program copies includes payment terms, due date, discount due date, and total discount amount at the header level. The program also copies taxable amounts, tax amounts, tax explanation codes, and tax area codes at the detail level. To process an EDI invoice:

- ? The payment instrument must be 'Z' EDI Remote Check (A/R and A/P)
- The open amount must be greater than zero

### **F.10.1 How it Works**

The A/R Simple Invoice Print (P03505) is used to send the EDI 810 Outbound. There are multiple DREAM Writer versions for the Invoice Print program and there is one specifically set up for EDI processing XJDE0004. The version, A/R Simple Invoice Print - EDI, has specific data selection and a processing option set to have the program copy the invoice information from the F0311 to the outbound EDI invoice files. The following is the processing option that must be set to process EDI invoices.

### EDI PROCESSING:

7. Enter a '1' to create EDI

transactions. If left blank, no EDI transactions will be created.

8. If creating EDI transactions, enter

a '1' to print the document. If left blank, no document will be printed.

**Note:** If not creating EDI transactions, the invoice always prints.

The invoice requirements to process an EDI invoice transaction are as follows:

- ? Print Invoice flag set on the customer master for the customer
- The payment instrument must be  $Z$  (EDI Remote check) on each eligible invoice
- The open amount on the invoice must be greater than zero

**Note:** The Payment Instrument User Defined Code table 00/PY has the Z value established as hard coded for AR and AP use.

# **F.10.2 Application Files Providing Data**

When you run the A/R Simple Invoice Print - EDI program to send invoices to customers, the program extracts data from the following application files:

- ? Accounts Receivable Ledger (F0311)
- ? Company Constants (F0010)

### **F.10.3 EDI Outbound Interface Files**

When you run the A/R Simple Invoice Print - EDI program to send invoices to customers, the program creates records in the following EDI outbound interface files:

- ? EDI Invoice from Sales Header Outbound (F47046)
- ? EDI Invoice Additional Header Outbound (F470461)
- ? EDI Order Address Information (F4706) informational use only
- ? EDI Invoice from Sales Detail Outbound (F47047)

? EDI Invoice Additional Detail - Outbound (F470471)

The invoice information the program copies into the EDI Outbound Interface Files, include payment terms, due date, discount due date, and total discount amount at the header level. The program also copies taxable amounts, tax amounts, tax explanation codes, and tax area codes at the detail level.

**Note:** A report is not created to verify that the program ran correctly. Use Run Query, SQL, or some other query utility to check the EDI files.

# **F.10.4 What You Should Know About**

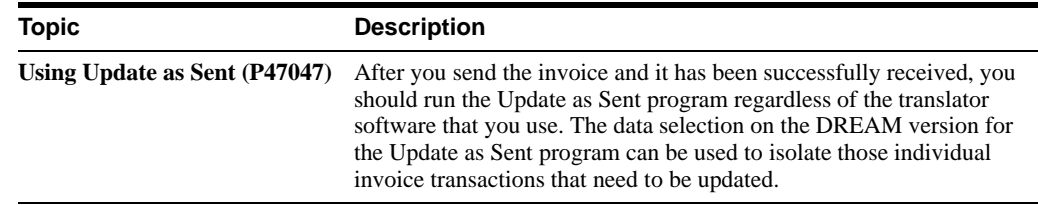

#### **See Also:**

Section [3.5, "Recording Documents as Sent"](#page-34-0) for information on using the Update as Sent program.

# **F.10.5 Processing Options**

See Section [20.31, "Simple A/R Invoices Print \(P4703505\)."](#page-152-0)

# <span id="page-280-0"></span>**F.11 EDI Processing for Accounts Payable**

Outbound EDI payments (820) can be generated to send payment information utilizing the EDI files. This process is similar to standard electronic funds transfer (EFT) payment processing, with the differences noted below.

Setting up and processing EDI payments consists of:

- Setting Up EDI Payments
- Processing EDI Payments
- Sending an Inbound EDI (810) without a Purchase Order into Accounts Payable

# <span id="page-280-1"></span>**F.12 Setting Up EDI Payments**

# **F.12.1 Setting Up Payment Instrument Defaults**

The default payment instrument type for EFT payments in the EDI format is  $X$ ,  $Y$ , or  $Z$ . There is no difference between these payment instrument types.

The EDI payment process uses P47052T as the Write program and P04576T as the Register program. Verify the correct programs are associated with your EDI payment instruments. Access the Detail (F4) to assign specific versions of each program.

#### **See Also:**

? Set Up Payment Instruments in the *JD Edwards World Accounts Payable Guide*.

# **F.12.2 Setting Up the Supplier Bank Account**

#### **To set up supplier bank account**

On Supplier Master Information

**1.** From Supplier Master Information, access Bank Accounts by Address (F8).

*Figure F–3 Bank Account by Address screen*

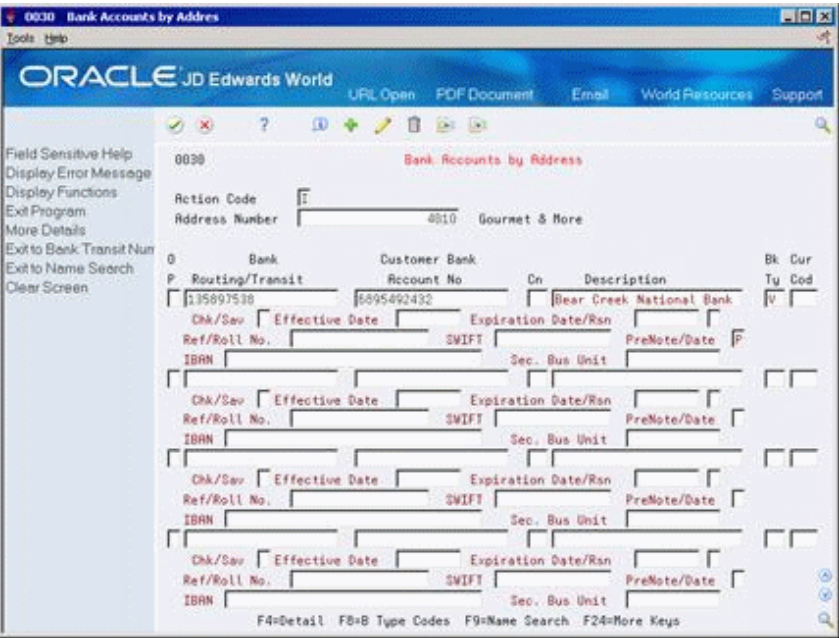

**2.** Enter the Routing/Transit number and the Account number for the Supplier.

This is the supplier's bank account. The Bank Type Code must be V for Vendor Bank Account, or an alternate bank type code that will serve as the Vendor Bank Account.

The Pre-Note code field defaults with a value P when initially adding a vendor bank account. During the first payment cycle on a supplier, the system will write a check to the supplier and make a pre-note entry to the bank tape file. When the pre-note cycle is complete this field will be cleared automatically or it may be manually set to N. The system will now process EDI payments for the supplier.

**Note:** If a change is made to the Bank Accounts by Address, the Pre-Note code will default back to the value P. You may set a processing option in Work with Payment Groups (P04257) to bypass the clearing of the Pre-Note code during the payment process.

#### **To set up Bank Account Information**

On Bank Account Information

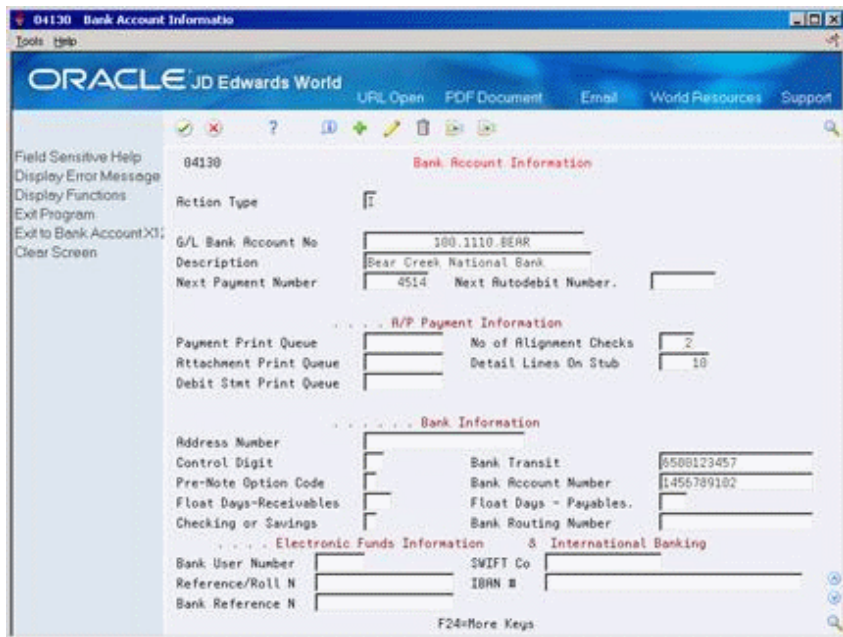

*Figure F–4 Bank Account Information screen*

- **1.** Enter the bank transit number for your company's bank.
- **2.** Enter the bank account number for your company's bank.

You may override the pre-note code that is set up for the supplier's bank account in the Supplier Master, Bank Accounts by Address, by setting the Pre-Note Option Code to a 1. This will produce an EDI payment even if the pre-note code is set to P on the supplier's bank account.

# <span id="page-282-0"></span>**F.13 Processing EDI Payments**

# **F.13.1 Creating Payment Groups**

Activate the processing option to issue an error on the edit report if the Payee's EFT/EDI bank information does not exist. If the bank account information is not set up in Supplier Master Information/Bank Codes for the payee, an error will be printed on the report. The bank account information is mandatory for processing.

Set the processing option for an override effective date or bank type code to retrieve bank account and transit information, if needed.

### **Processing Options for P47052T**

To access the processing options for this program:

From DREAM Writer (G81), choose Version List In the Form field, enter P47052T

#### **Complete the processing options as follows:**

- ? Complete processing options for Payment Order Defaults and Processing Control as desired
- ? Enter the appropriate payment processing program (check print) to use for the Pre-Note processing.

? Confirm F47056W is defined as the file for the Payment Control file processing option in order to create the work file during the check process.

### **Work with Payment Groups**

Verify BACS processing is not activated.

Enter the version P47052T if appropriate.

# **F.13.2 To copy to outbound EDI files**

After writing your payments, you will see output written to the F47056W file. This is a multi-member file.

### **Navigation**

#### **From Payment Order with Remittance (G47266), choose Copy to Outbound EDI Files**

- **1.** Inquire on payment using any combination of search fields
- **2.** Access the detail area (F4).

### *Figure F–5 Copy to Outbound EDI Files (Detail) screen*

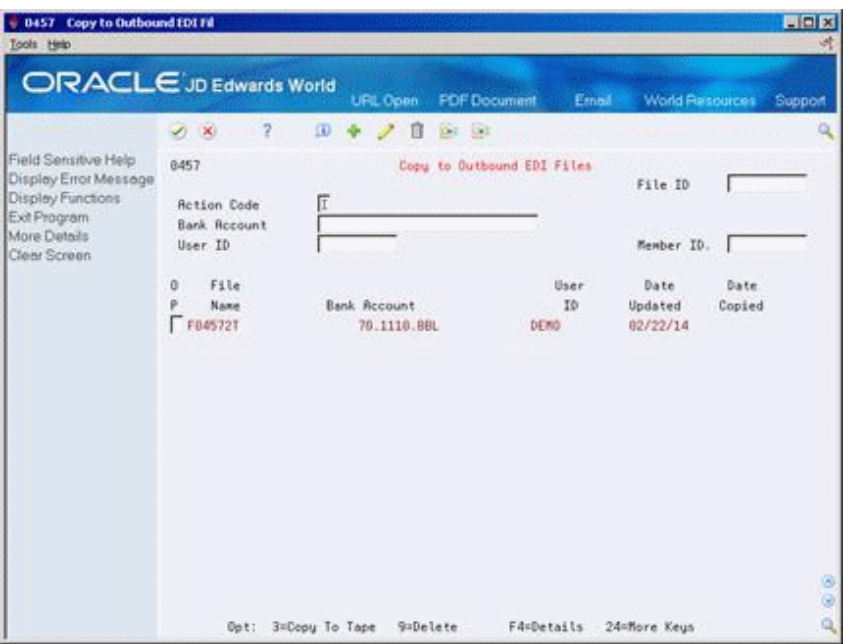

### **To view payment information**

- **1.** Enter Display Physical File command on the Command line (DSPPFM) and press F4.
- **2.** Enter F47056W in the File field.
- **3.** Enter the Member ID located in the previous step in the Member field. This is the output of the EDI work file.
- **4.** Press Enter to display the file.
- **5.** On Copy to Outbound EDI Files, use option 3 to copy your work file information to the following tables:
	- ? F47056 (Header)
	- ? F470561 (Bank Information)
- ? F470562 (Vendor Information)
- ? F470563 (Payee Information)
- ? F47057 (Remittance Advice Information)

# <span id="page-284-0"></span>**F.14 Sending an Inbound EDI (810) without a Purchase Order into Accounts Payable**

An inbound 810 invoice without a purchase order is an invoice sent via EDI by a supplier. It is used to create a voucher within the F0411 Accounts Payable Ledger and the F0911 Account Ledger. The 810 inbound invoice is sent electronically to replace the paper invoice that would be sent through the mail.

# **F.14.1 Receiving Inbound 810 Invoice without Purchase Order**

Run the Inbound Edit/Update program (P47041AR) {XE "Inbound Edit/Update program (P47041AR)} for invoice-summary transactions to process inbound EDI invoices into the Accounts Payable system without matching the voucher to a purchase order. The process for receiving EDI invoices is similar to that for running batch voucher processing in the Accounts Payable system.

The steps are summarized here with the differences noted:

- ? Create G/L Summary Records
- ? Process invoice information

#### **See Also:**

? Batch Voucher Processing in the *JD Edwards World Accounts Payable Guide*.

# **F.14.2 Creating G/L Summary Records**

Run the Create G/L Summary Records program (P047041) to retrieve invoice transactions from the Accounts Payable Ledger - Batch File (F0411Z1) and to create G/L summary records in the Journal Entry Transactions - Batch file (F0911Z1).

When you run Create G/L Summary Records, the system:

- ? Searches for level breaks at transaction numbers or address numbers. When the system finds a level break, it reads the records in the Accounts Payable Ledger- Batch File (F0411Z1) and creates the offset transactions in the Journal Entry Transactions - Batch File (F0911Z1). If the G/L summary record already exists, the system updates that record. If the G/L summary record does not exist, the system creates the record in the Journal Entry Transaction - Batch file.
- ? Writes the total gross amount that it summarized from the Gross Amount field of the Accounts Payable Ledger - Batch file to the Actual Amount field in the Journal Entry Transactions - Batch File.
- ? Prints the Create G/L Summary Records Audit report. This report shows the gross amount and open amount. If the system detects errors during processing, the errors appear on this report as well. You can correct them by locating the record on Revisions and making the corrections. After you correct the records, you must rerun Create G/L Summary Records.

# **F.14.3 What You Should Know About**

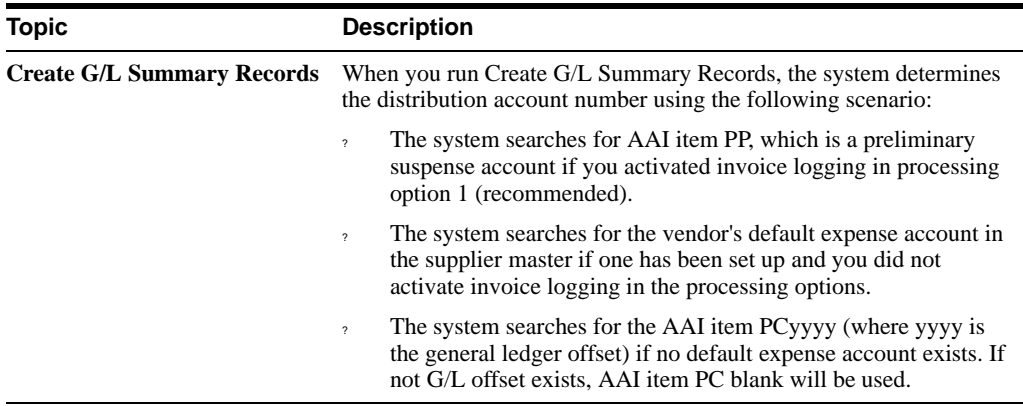

# **F.14.4 Processing Voucher Information and Mapping Guidelines**

Run the Batch Voucher Processing program (P04110Z) for invoice - summary transactions to process voucher information from a variety of sources. You can run this in either proof or final mode. In proof mode, the program edits and prints the transaction. If you run this program in final mode, the system updates the records in the Voucher - Batch file (F0411Z1) and Journal Entry Transaction - Batch file (F0911Z1) as processed and creates the voucher records in the A/P Ledger (F0411) and the General Ledger (F0911).

The following fields in the EDI interface file F0411Z1 must contain data before you can use the Batch Voucher Processing program effectively:

- Transaction Type VLEDTR  $=$  V
- ? Transaction Action VLEDTC = A
- Supplier Number VLAN8
- $GL$  Date VLDGJ = The G/L date should be entered as a 6 Character Julian date
- ? Gross Amount VLAG
- ? Company Number VLCO
- Line Number VLEDLN  $=$  This field should be populated if you are processing multiple pay items. Each pay item should be unique.
- ? Transaction Set VLEDTS = 810
- Send/Receive Indicator VLEDER = R

# <span id="page-285-0"></span>**F.15 EDI Processing for Accounts Receivable**

# <span id="page-285-1"></span>**F.16 Outbound EDI (810) From Accounts Receivable**

### **Navigation**

**From Electronic Commerce (G47), choose Financial Transactions**

**From Financial Transactions (G4726), choose Invoice from AR under Outbound Transactions (AR)** 

**From A/R Outbound EDI Processing (G47262), choose Copy Invoice to EDI Files**

# **F.16.1 Overview**

An outbound 810 invoice is an invoice sent via EDI to the customer. Once the invoice is received by the customer, it can be used to create a voucher on the customer's system, hence a payment can be issued. The outbound 810 invoice is extracted out of the AR Detail file (F0311).

### **F.16.2 How it Works**

From A/R Outbound EDI Processing (G47262), choose Copy Invoice to EDI files. This is also called A/R Simple Invoice Print. The A/R Simple Invoice Print (P03505) is used to send the EDI 810 Outbound. There are multiple DREAM Writer versions for the Invoice Print program and there is one specifically set up for EDI processing. The version A/R Simple Invoice Print - EDI has specific data selection and a processing option set to have the program copy the invoice information from the F0311 to the outbound EDI invoice files.

The following processing option in your DREAM Writer version of P03505 must be set to process EDI invoices.

EDI PROCESSING:

8. Enter a '1' to create EDI

transactions. If left blank, no EDI

transactions will be created.

Invoice requirements to process an EDI invoice transaction:

- The payment instrument must be  $Z$  (EDI Remote check) on each eligible invoice
- The open amount on the invoice must be greater than zero

**Note:** The Payment Instrument User Defined Code table 00/PY has the Z value established as hard coded for AR and AP use.

# **F.16.3 EDI Outbound Interface Files**

When you run the A/R Simple Invoice Print - EDI program to send invoices to customers, the program creates records in the following EDI outbound interface files.

- ? EDI Invoice from Sales Header Outbound (F47046)
- ? EDI Invoice Additional Header Outbound (F470461)
- ? EDI Order Address Information (F4706) informational use only
- ? EDI Invoice from Sales Detail Outbound (F47047)
- ? EDI Invoice Additional Detail Outbound (F470471)

The invoice information that the program copies into the above files includes payment terms, due date, discount due date, and total discount amount at the header level. The program also copies taxable amounts, tax amounts, tax explanation codes and tax area codes at the detail level.

**Note:** A report is not created to verify that the program ran correctly. Use Run Query, SQL, or some other query utility to check the EDI files.

# **F.16.4 What You Should Know About**

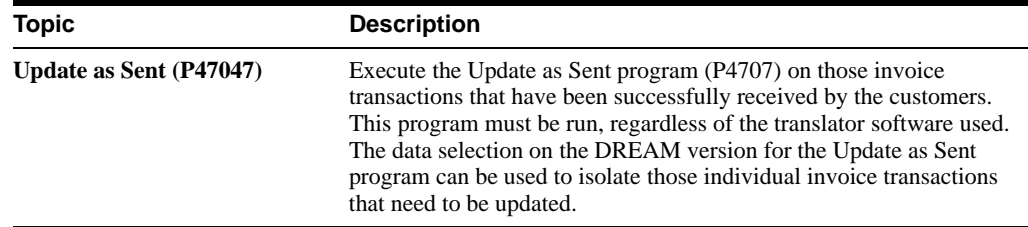

# <span id="page-287-0"></span>**F.17 EDI 823 Lockbox Receipts and EDI 820 Payment Order/Advice in Accounts Receivable**

#### **Navigation**

**From Electronic Commerce (G47), choose Financial Transactions**

**From Financial Transactions (G4726), choose Payment Order with Remittance OR Lockbox under the Inbound Transactions AR heading**

**From A/R Inbound EDI Processing (G47264), choose an option under Automatic Application**

# **F.17.1 EDI 823 Lockbox program (P47111)**

Run the Edit/Update to Cash Receipts (P47111) to transfer deposit and incoming payment information from a financial institution or any other service provider to a company.

You need a translator program to map the information into the EDI Lockbox header and detail files (F47111, F47112, F47113, and F47114). Then select Edit/Update to Cash Receipts (P47111) to process the data from these files into the Batch A/R Cash Application file (F0312).

# **F.17.2 EDI 820 Payment Order/Advice (P47051)**

Run the Edit/Update Payment Files (P47051) to transfer deposit and incoming payment information from a financial institution or any other service provider to a company.

A translator program is needed to map the information into the EDI Lockbox header and detail files (F47111, F47112, F47113 and F47114). Then select Edit/Update EDI Payment Files (P47051) to process the data from these files into the Batch A/R Cash Application file (F0312).

# **F.17.3 Differences between 823 and 820**

The difference between the 823 and 820 is the information in the transaction sets.

The 823 contains Header Information, Deposit Information, Payment Information and Remittance Information (check detail). The 823 transaction is created by the lockbox bank and contains the daily lockbox deposit records. It can either be sent directly to the customer's current lockbox file or through a Value Added Network (VAN).

The 820 contains Header Information, Deposit Information, Customer Information and Remittance Information (check detail). The 820 Payment Order/Advice can be used to make a payment, send a remittance advice, or make a payment and send a remittance advice. The 820 transaction can be an order to a financial institution to make a payment to a payee; it can also be a remittance advice identifying the detail needed to perform cash application to the payee's accounts receivable system. The remittance advice can go directly from payer to payee, through a financial institution, or through a third party agent.
You can run these programs in proof or final mode. In proof mode, the system does not update any records. Instead, it prints a report that you can use to review the transactions and errors. In final mode, the system:

- ? Prints the EDI Lockbox or Payment Order/Advice Audit Report
- ? Converts transactions into the Batch A/R Cash Application file (F0312) for further processing by the Batch Cash Application function, which is then utilized to update the A/R Ledger File (F0311).
- ? Updates EDI transactions in the EDI Lockbox and Payment Order/Advice Header and Detail files as processed.

The system prints warning messages concerning discrepancies between various levels of hash totals and other error conditions. If you run the program in final mode, the system does not prevent the records from being written to the Batch A/R Cash Application file. When you run Edit/Update to Cash Receipts or Edit/Update Payment Order/Advice, you should:

- ? Run the Inbound Edit/Update program, for the process you are using, in proof mode first
- ? Correct the errors to the EDI interface files
- Run the Inbound Edit/Update program, for the process you are using, in final mode

After you run the program in final mode, you can process Batch Cash Receipts (P03550) to apply the transactions against open accounts receivable. If errors exist, the system will then flag records as Unprocessed Items for you to edit.

The EDI Lockbox or Payment Order/Advice Audit report, which is generated after running either Inbound Edit/Update program, lists the records from the EDI Header - Deposit, EDI Detail - Payment and the EDI Detail - Remittance files. If you run the program in final mode, the EDI Lockbox Detail Remittance records are loaded to the Batch A/R Cash Application file (F0312). Each time the system processes a new deposit record it assigns and prints a new A/R Cash Receipts batch number.

## **F.17.4 Set Up**

You must set up the following:

#### **F.17.4.1 A/R Constants**

Activate the Auto Cash option in the Accounts Receivable Constants (P000903) by entering a value of Y into the Auto Receipts field.

#### **F.17.4.2 Customer Master Information (P01053)**

Ensure the Customer Master record has the following information set up for each customer eligible for lock box processing:

- ? Bank Account Information Inquire on the customer number and press F8 to access Bank Accounts by Address (P00301) where the routing/transit and bank account numbers can be entered. Use a bank Type Code (BKTP) of C to identify that this information is for a customer. If the cash receipt is missing the address book number, the combination of bank transit and account numbers must be populated in order to process the record.
- Enter a value of Y in the Auto Receipt field (ATCS).
- ? Designate an Auto Cash Algorithm (ALGM). The algorithm must be defined in the User Defined Code table 01/AA.

## **F.17.4.3 Mapping Guidelines**

A translator software package contains the translation segment that will map the transactions from the EDI format into the JD Edwards World files. Mapping information should be set up correctly to avoid unexpected results when using the lockbox or payment order/advice functions. Four EDI files store the information for the 823 Lockbox and 820 Payment Order/Advice transactions:

<span id="page-289-0"></span>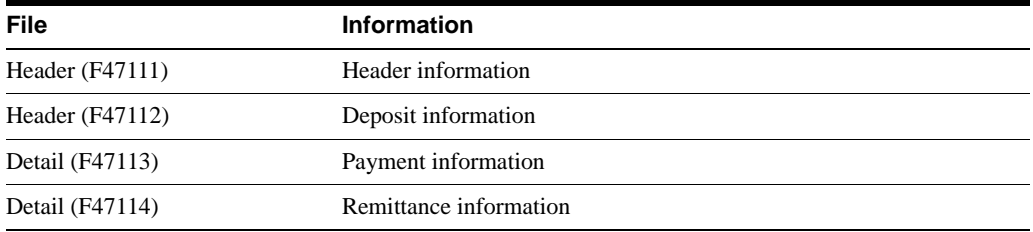

The following fields in these files (and other fields to be determined by the user) must contain data before you can run either the Edit/Update to Cash Receipts (823) or Edit/Update EDI Payment Files (820) programs to create the Auto Cash records to match the receipt to Accounts Receivable.

The key fields (in bold) must be the same across all files because they connect each corresponding record: EDOC, EKCO, EDCT, and EDLN. DEPN must be the same in the F47113 and F47114 per deposit.

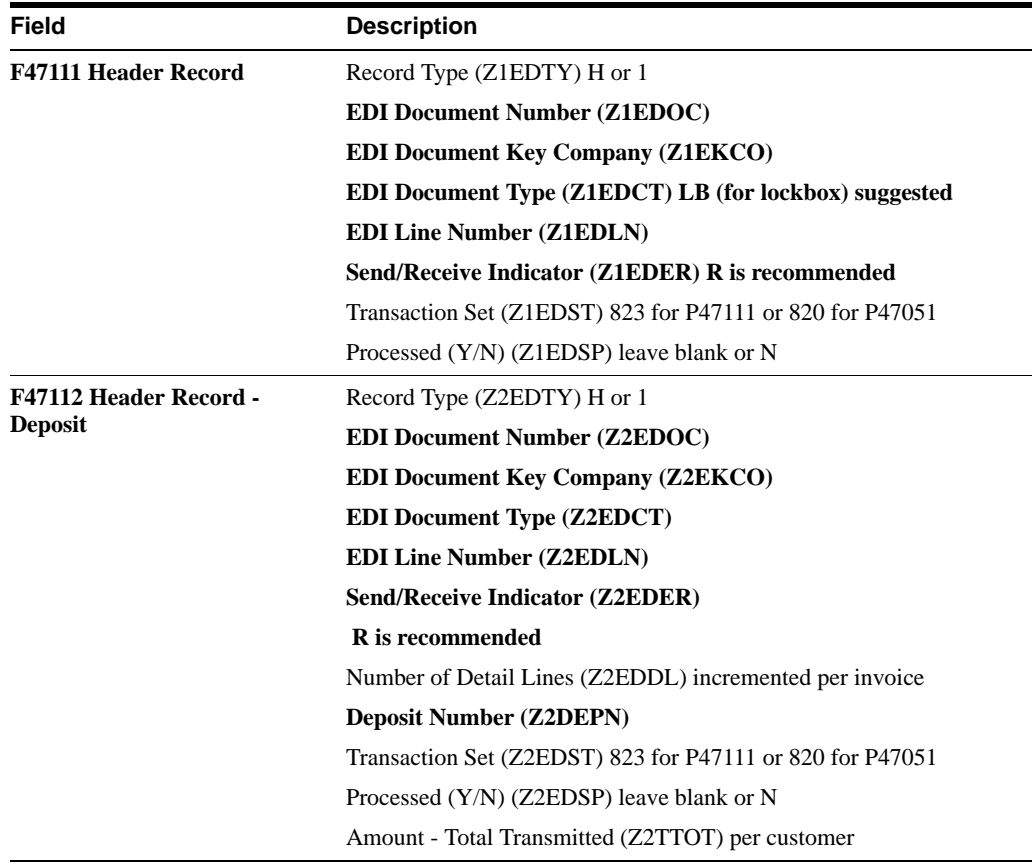

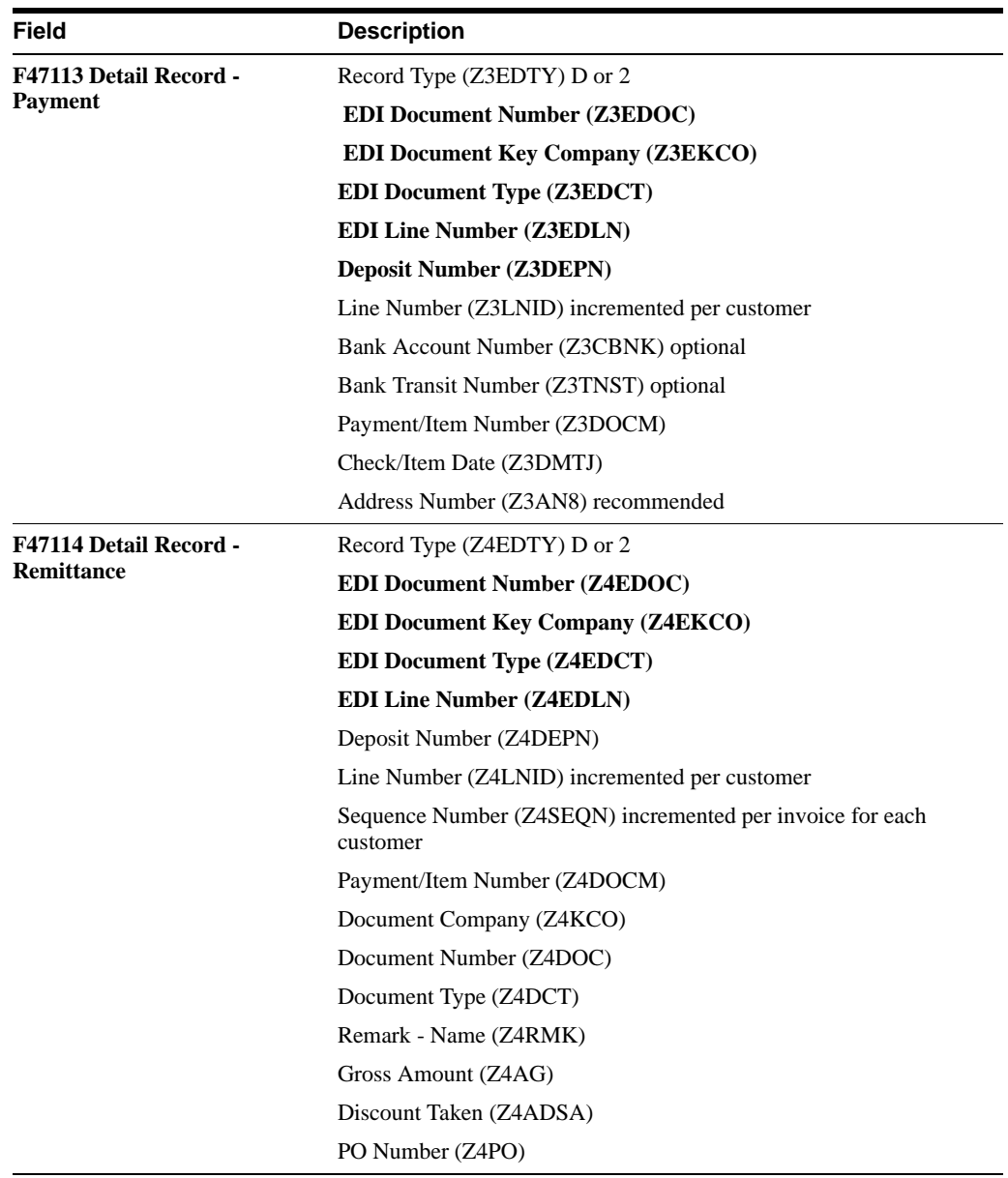

## **F.17.4.4 Multi-Currency Considerations**

When processing 820 Lockbox or 823 Payment Order/Advice transactions using multicurrency, populate the designated fields in the following files:

<span id="page-290-0"></span>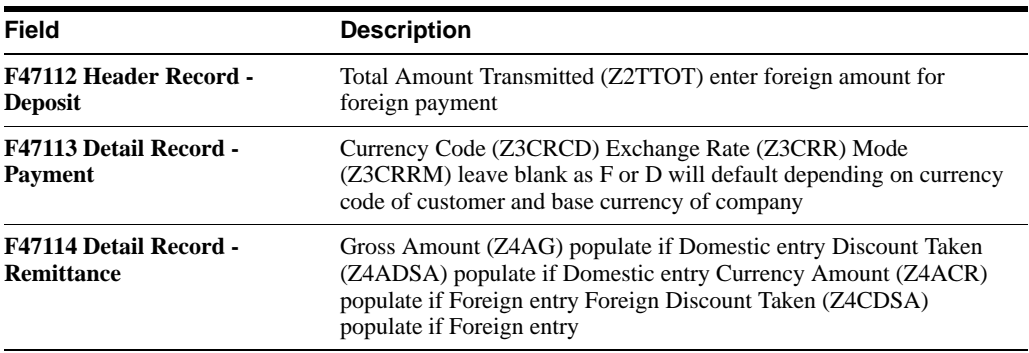

After mapping the data, you will need to run the EDI update program, Edit/Update to Cash Receipts (P47111), or Edit/Update EDI Payment Files (P47051). The update will transfer the data from the EDI files into the F0312. Once the data is in the F0312, execute Process Batch Cash Receipts (P03550), to process the receipts into the A/R Detail file (F0311).

Multiple lockbox transactions can exist within the transmission with multiple deposit records, payments and remittances at each level for 823 Lockbox and 820 Payment Order/Advice. Total amounts are maintained by deposit and check for audit purposes but are not transferred to the A/R Batch Cash Application file (F0312).

## **F.17.5 What You Should Know About**

<span id="page-291-0"></span>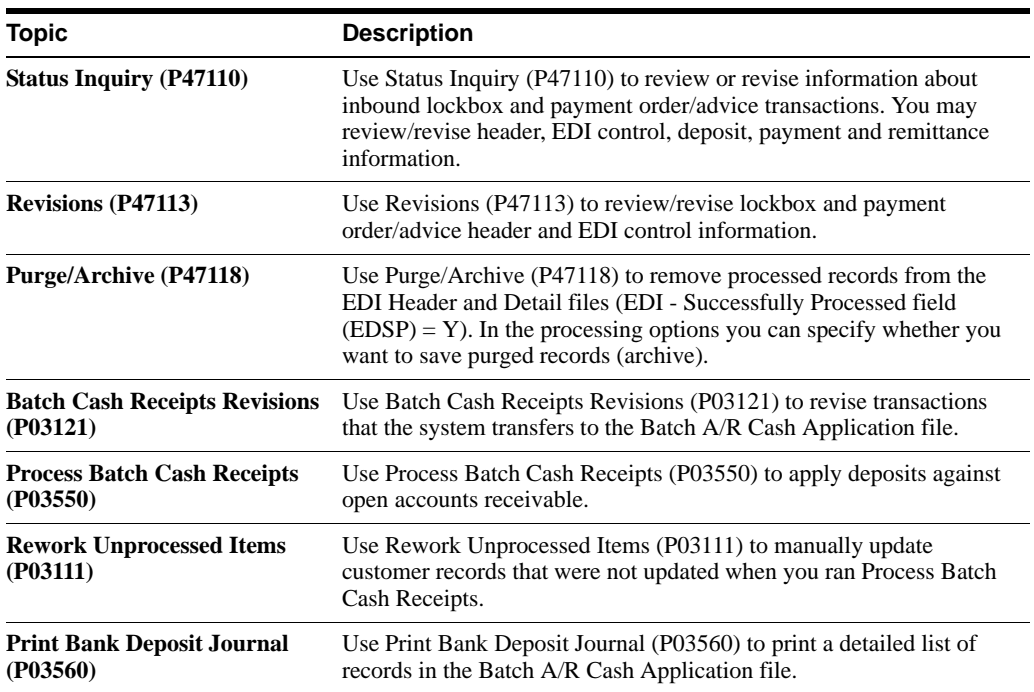

## **F.17.5.1 Technical Considerations**

The structure of how the files for 823 Lockbox and 820 Payment Order/Advice are linked is illustrated below:

| F47111 - Header  | EDOC=111 EDLN=000                                                        |
|------------------|--------------------------------------------------------------------------|
| F47112 – Deposit | EDOC=111 EDLN=001 DEPN=45103                                             |
| F47113 - Payment | EDOC=111 EDLN=001 DEPN=45103 LNID=001                                    |
|                  | F47114 - Remit EDOC=111 EDLN=001 DEPN=45103 LNID=001 SEQN=1              |
|                  | F47114 - Remit EDOC=111 EDLN=001 DEPN=45103 LNID=001 SEQN=2              |
| F47113 – Payment | EDOC=111 EDLN=001 DEPN=45103 LNID=002                                    |
| F47114 – Remit   | EDOC=111 EDLN=001 DEPN=45103 LNID=002 SEQN=1                             |
| F47114 – Remit   | EDOC=111 EDLN=001 DEPN=45103 LNID=002 SEQN=2                             |
| F47112 – Deposit | EDOC=111 EDLN=002 DEPN=76323                                             |
|                  | F47113 - Payment EDOC=111 EDLN=002 DEPN=76323 LNID=001                   |
|                  | F47114 - Renuit EDOC=111 EDLN=002 DEPN=76323 LNID=001 SEON=1             |
|                  | F47114 - Renuit EDOC=111 EDLN=002 DEPN=76323 LNID=001 SEON=2             |
| F47113 – Payment | EDOC=111 EDLN=002 DEPN=76323 LNID=002                                    |
|                  | F47114 - Remit EDOC=111 EDLN=002 DEPN=76323 LNID=002 SEQN=1              |
|                  | ${\tt F47114}$ – Remit $\;$ EDOC=111 EDLN=002 DEPN=76323 LNID=002 SEQN=2 |
| F47111 - Header  | EDOC=112 EDLN=000                                                        |
| F47112 - Deposit | EDOC=112 EDLN=001 DEPN=77777                                             |
| F47113 – Payment | EDOC=112 EDLN=001 DEPN=77777 LNID=001                                    |
|                  | F47114 - Remit EDOC=112 EDLN=001 DEPN=77777 LNID=001 SEQN=1              |
|                  | F47114 - Renuit EDOC=112 EDLN=001 DEPN=77777 LNID=001 SEQN=2             |
| F47113 – Payment | EDOC=112 EDLN=001 DEPN=77777 LNID=002                                    |
|                  | F47114 - Renit EDOC=112 EDLN=001 DEPN=77777 LNID=002 SEQN=1              |
|                  | F47114 - Remit EDOC=112 EDLN=001 DEPN=77777 LNID=002 SEQN=2              |
| F47111 - Header  | EDOC=113 EDLN=000                                                        |
| F47112 – Deposit | EDOC=113 EDLN=001 DEPN=88888                                             |
|                  | F47113 - Payment EDOC=113 EDLN=001 DEPN=88888 LNID=001                   |
|                  | F47114 - Renit EDOC=113 EDLN=001 DEPN=88888 LNID=001 SEQN=1              |
|                  | F47114 - Renuit EDOC=113 EDLN=001 DEPN=88888 LNID=001 SEQN=2             |
| F47113 – Payment | EDOC=113 EDLN=001 DEPN=88888 LNID=002                                    |
|                  | F47114 - Renuit EDOC=113 EDLN=001 DEPN=88888 LNID=002 SEQN=1             |
| F47114 – Remit   | EDOC=112 EDLN=001 DEPN=88888 LNID=002 SEON=2                             |

*Figure F–6 Structure of Linked Files for 823 Lockbox and 820 Payment Order/Advice*

Map the EDOC field from some unique data item or compute by a Next Number API exit from the EDI/400 Translator software. You may generate EDLN, LNID and SEQN from the Translator software (translator accumulators or loop counters). The DEPN field is the deposit number.

The system displays the Total Amount field (TTOT) in the Deposit record to verify the check amounts against the deposit totals. The Total Amount field (TTOT) is provided in the Check record to verify the remittance amounts against the check total. If the amounts do not agree, then the system creates a Batch A/R Cash Application record for the difference if you specify a processing option to do so.

You determine the Type Input (TRTC) for this record by specifying it in the processing options (for both over (+) and under (-) amounts).

You should either map the Customer's Address Book number (AN8) or their Bank Account Number (CBNK) into the check record.

# **Index**

## **A**

Accounts Payable [EDI processing,](#page-280-0) F-21

#### **B**

Bank [setting up for EDI payments,](#page-281-0) F-22 Bank account information [EDI setup,](#page-281-1) F-22

## **C**

[Copy to Outbound EDI Files,](#page-283-0) F-24 Create payment groups [EDI payments,](#page-282-0) F-23

## **E**

EDI [bank account information,](#page-281-1) F-22 [create payment groups,](#page-282-0) F-23 [inbound EDI \(810\),](#page-284-0) F-25 [inbound invoices,](#page-284-1) F-25 [outbound EDI files,](#page-283-0) F-24 [payment instrument defaults,](#page-280-1) F-21 [payment processing,](#page-282-1) F-23 [supplier bank account setup,](#page-281-0) F-22 [voucher processing,](#page-285-0) F-26 [work with payment groups,](#page-283-1) F-24 EDI invoices [G/L summary records,](#page-284-2) F-25 [EDI payment processing,](#page-284-0) F-25 [EDI payments in Accounts Payable,](#page-280-0) F-21

## **G**

[G/L Summary Records,](#page-285-1) F-26 G/L Summary records [EDI invoices,](#page-284-2) F-25

## **I**

[Inbound 810 invoices,](#page-284-0) F-25 [Inbound Edit/Update program \(P47041 AR\),](#page-284-3) F-25 Invoices

[inbound EDI \(810\),](#page-284-1) F-25

## **O**

[Outbound EDI files,](#page-283-0) F-24

#### **P**

Payment groups [EDI payments,](#page-283-1) F-24 Payment instrument defaults [EDI payments,](#page-280-1) F-21 Payment processing [EDI payments,](#page-282-1) F-23 Program IDs [P04257-Work with Payment Groups,](#page-283-1) F-24 [P047041-Create G/L Summary Records,](#page-284-2) F-25

#### **S**

Setup [EDI payments,](#page-280-1) F-21

## **U**

User defined code lists [code type functions,](#page-289-0) F-30, [F-31,](#page-290-0) [F-32](#page-291-0)

## **V**

Voucher processing [EDI batches,](#page-285-0) F-26